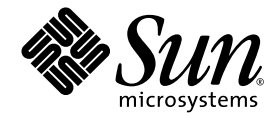

# Sun™ Advanced Lights Out Manager-Benutzerhandbuch

für den Netra™ 240 Server

Sun Microsystems, Inc. www.sun.com

Part No. 817-5003-11 Juli 2004, Ausgabe A

Bitte senden Sie Ihre Anmerkungen zu diesem Dokument an: <http://www.sun.com/hwdocs/feedback>

Copyright 2004 Sun Microsystems, Inc., 4150 Network Circle, Santa Clara, Kalifornien 95054, USA. Alle Rechte vorbehalten.

Sun Microsystems, Inc. hat die geistigen Eigentumsrechte für die Technik des Produkts, das in diesem Dokument beschrieben ist. Insbesondere und ohne Einschränkung können die geistigen Eigentumsrechte ein oder mehrere der US-Patente umfassen, die unter<br>http://www.sun.com/patents aufgelistet sind, sowie ein oder mehrere zusätzliche Patente bzw. laufende Patentan in anderen Ländern.

Dieses Dokument und das zugehörige Produkt werden als Lizenz vertrieben, wodurch seine Verwendung, Vervielfältigung, Verbreitung und Dekompilierung eingeschränkt sind. Ohne vorherige schriftliche Genehmigung von Sun und gegebenenfalls seiner Lizenzgeber darf dieses Produkt oder Dokument weder ganz noch auszugsweise in irgendeiner Form oder mit irgendwelchen Mitteln reproduziert werden.

Die Software von Fremdherstellern, einschließlich der Schriftentechnologie, ist urheberrechtlich geschützt und wird von Sun-Lieferanten lizenziert.

Teile dieses Produkts können auf Berkeley BSD Systemen basieren, die von der University of California lizenziert werden. UNIX ist in den USA und in anderen Ländern eine eingetragene Marke, die ausschließlich durch X/Open Company, Ltd. lizenziert wird.

Sun, Sun Microsystems, das Sun-Logo, AnswerBook2, docs.sun.com, Netra, Sun Store, Sun Remote Services Net Connect, OpenBoot und Solaris sind Marken oder eingetragene Marken von Sun Microsystems, Inc. in den USA und anderen Ländern.

Alle SPARC-Marken werden unter Lizenz verwendet und sind Marken oder eingetragene Marken von SPARC International, Inc. in den USA und in anderen Ländern. Produkte, die SPARC Marken tragen, basieren auf einer von Sun Microsystems, Inc. entwickelten Architektur.

Die grafischen Benutzeroberflächen OPEN LOOK und Sun™ wurden von Sun Microsystems, Inc. für seine Benutzer und Lizenznehmer entwickelt. Sun anerkennt dabei die von Xerox geleistete Forschungs- und Entwicklungsarbeit auf dem Gebiet der visuellen und grafischen<br>Benutzeroberflächen für die Computerindustrie. Sun ist Inhaber einer nicht ausschließl Benutzeroberfläche von Xerox. Diese Lizenz gilt auch für die Lizenznehmer von Sun, die grafische Benutzeroberflächen von OPEN LOOK implementieren und sich an die schriftlichen Lizenzvereinbarungen mit Sun halten.

Rechte der Regierung der USA – Kommerzielle Software. Für bei der Regierung beschäftigte Benutzer gelten die Standardlizenzvereinbarung von Sun Microsystems, Inc. sowie die einschlägigen Bestimmungen des FAR und seiner Ergänzungen.

DIE DOKUMENTATION WIRD IN DER VORLIEGENDEN FORM GELIEFERT, UND ALLE AUSDRÜCKLICHEN ODER IMPLIZITEN BEDINGUNGEN, ZUSICHERUNGEN UND GEWÄHRLEISTUNGEN, EINSCHLIESSLICH JEGLICHER IMPLIZITEN GEWÄHRLEISTUNG HINSICHTLICH HANDELSÜBLICHER QUALITÄT, DER EIGNUNG FÜR EINEN BESTIMMTEN ZWECK UND DER WAHRUNG DER RECHTE DRITTER, WERDEN AUSGESCHLOSSEN, SOWEIT EIN SOLCHER HAFTUNGSAUSSCHLUSS GESETZLICH ZULÄSSIG IST.

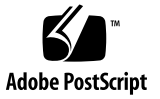

## Inhalt

#### **[Vorwort x](#page-14-0)v**

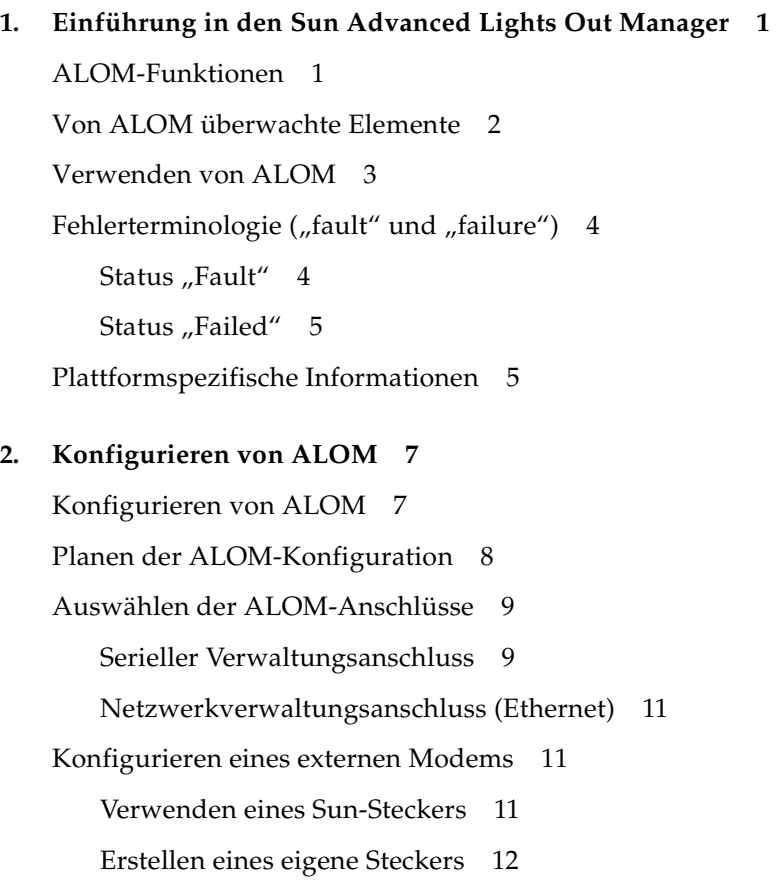

[Konfigurationsarbeitsblatt 1](#page-33-0)4

[Arbeitsblatt zu den Konfigurationsvariablen](#page-34-0) 15 [Konfigurieren des Netzwerks mit DHCP](#page-36-0) 17 [Manuelles Konfigurieren des Netzwerks 1](#page-36-1)7 [Einschalten und Hochfahren des Host-Servers 1](#page-37-0)8 [Konfigurieren von E-Mail-Warnmeldungen](#page-37-1) 18 [Konfigurieren von E-Mail-Warnmeldungen](#page-38-0) 19 [Konfigurieren von ALOM 1](#page-38-1)9

#### **3. [Häufige ALOM-Aufgaben 2](#page-40-0)1**

[Zurücksetzen von ALOM](#page-41-0) 22 [Wechseln zwischen der Systemkonsole und ALOM 2](#page-41-1)2 [Steuern der Locator-LED 2](#page-42-0)3 [Zurücksetzen des Hostservers 2](#page-42-1)3 [Anzeigen von Server-Umgebungsdaten](#page-43-0) 24 [Neukonfigurieren von ALOM für den Ethernet-Anschluss \(NET MGT\) 2](#page-44-0)5 [Einrichten der Netzwerkschnittstellenvariablen mithilfe des](#page-46-0)  [Befehls](#page-46-0) setsc 27 [Einrichten der Netzwerkschnittstellenvariablen mithilfe des Befehls](#page-47-0)  scadm set 28 [Hinzufügen von ALOM-Benutzerkonten 2](#page-47-1)8 [Entfernen von ALOM-Benutzerkonten](#page-51-0) 32 [Ändern des Passworts für Ihr eigenes Konto oder das eines anderen](#page-52-0)  [Benutzers 3](#page-52-0)3 [Senden und Empfangen von Warnmeldungen 3](#page-53-0)4 [Senden angepasster Warnmeldungen 3](#page-54-0)5 [Empfangen von ALOM-Warnmeldungen](#page-55-0) 36 [Verbinden mit ALOM 3](#page-55-1)6 [Anmelden bei Ihrem ALOM-Konto 3](#page-56-0)7 [Erstellen eines Skripts zum Senden von ALOM-Warnmeldungen](#page-57-0) 38

[Umleiten der Systemkonsole mithilfe von ALOM oder anderen Geräten 4](#page-59-0)0 [Sichern der ALOM-Konfiguration 4](#page-60-0)1 [Anzeigen der ALOM-Versionsinformationen](#page-61-0) 42

#### **4. [Verwenden der ALOM-Befehls-Shell](#page-62-0) 43**

[Übersicht über die ALOM-Befehls-Shell](#page-62-1) 43 [ALOM-Shell-Befehl 4](#page-63-0)4 [Beschreibungen von ALOM-Shell-Befehlen 4](#page-67-0)8 [bootmode](#page-67-1) 48 [break](#page-70-0) 51 [console](#page-71-0) 52 [consolehistory](#page-75-0) 56 [flashupdate](#page-76-0) 57 [help](#page-79-0) 60 [logout](#page-81-0) 62 [password](#page-82-0) 63 [poweroff](#page-83-0) 64 [poweron](#page-84-0) 65 [removefru](#page-86-0) 67 [reset](#page-86-1) 67 [resetsc](#page-88-0) 69 [setalarm](#page-89-0) 70 [setdate](#page-90-0) 71 [setdefaults](#page-92-0) 73 [setlocator](#page-93-0) 74 [setsc](#page-94-0) 75 [setupsc](#page-95-0) 76 [showdate](#page-97-0) 78 [showenvironment](#page-98-0) 79

[showfru](#page-102-0) 83 [showlocator](#page-105-0) 86 [showlogs](#page-106-0) 87 [shownetwork](#page-108-0) 89 [showplatform](#page-109-0) 90 [showsc](#page-110-0) 91 [showusers](#page-112-0) 93 [useradd](#page-113-0) 94 [userdel](#page-114-0) 95 [userpassword](#page-115-0) 96 [userperm](#page-116-0) 97 [usershow](#page-118-0) 99

#### **5. [Arbeiten mit den ALOM-Konfigurationsvariablen 1](#page-120-0)01**

[Übersicht über die ALOM-Konfigurationsvariablen 1](#page-120-1)01 [Variablen des seriellen Verwaltungsanschlusses 1](#page-122-0)03 [Netzwerkschnittstellenvariablen 1](#page-123-0)04 [Schnittstellenvariablen für das verwaltete System 1](#page-124-0)05 [Netzwerkverwaltungs- und Benachrichtigungsvariablen 1](#page-125-0)06 [Systembenutzervariablen 1](#page-126-0)07 [Beschreibungen der Konfigurationsvariablen 1](#page-127-0)08

if emailalerts 108 if network 110 [if\\_modem](#page-130-0) 111 [mgt\\_mailalert](#page-132-0) 113 [mgt\\_mailhost](#page-134-0) 115 [netsc\\_dhcp](#page-136-0) 117 [netsc\\_enetaddr](#page-136-1) 117 [netsc\\_ipaddr](#page-137-0) 118

[netsc\\_ipgateway](#page-138-0) 119

[netsc\\_ipnetmask](#page-139-0) 120

[netsc\\_tpelinktest](#page-140-0) 121

[sc\\_backupuserdata](#page-141-0) 122

[sc\\_clieventlevel](#page-142-0) 123

[sc\\_cliprompt](#page-142-1) 123

[sc\\_clitimeout](#page-144-0) 125

[sc\\_clipasswdecho](#page-145-0) 126

[sc\\_customerinfo](#page-146-0) 127

[sc\\_escapechars](#page-147-0) 128

[sc\\_powerondelay](#page-148-0) 129

[sc\\_powerstatememory](#page-149-0) 130

[ser\\_baudrate](#page-150-0) 131

[ser\\_data](#page-151-0) 132

[ser\\_parity](#page-151-1) 132

[ser\\_stopbits](#page-152-0) 133

[sys\\_autorestart](#page-152-1) 133

[sys\\_consolegrablogout](#page-154-0) 135

[sys\\_enetaddr](#page-154-1) 135

[sys\\_eventlevel](#page-155-0) 136

[sys\\_hostname](#page-155-1) 136

[sys\\_xirtimeout](#page-156-0) 137

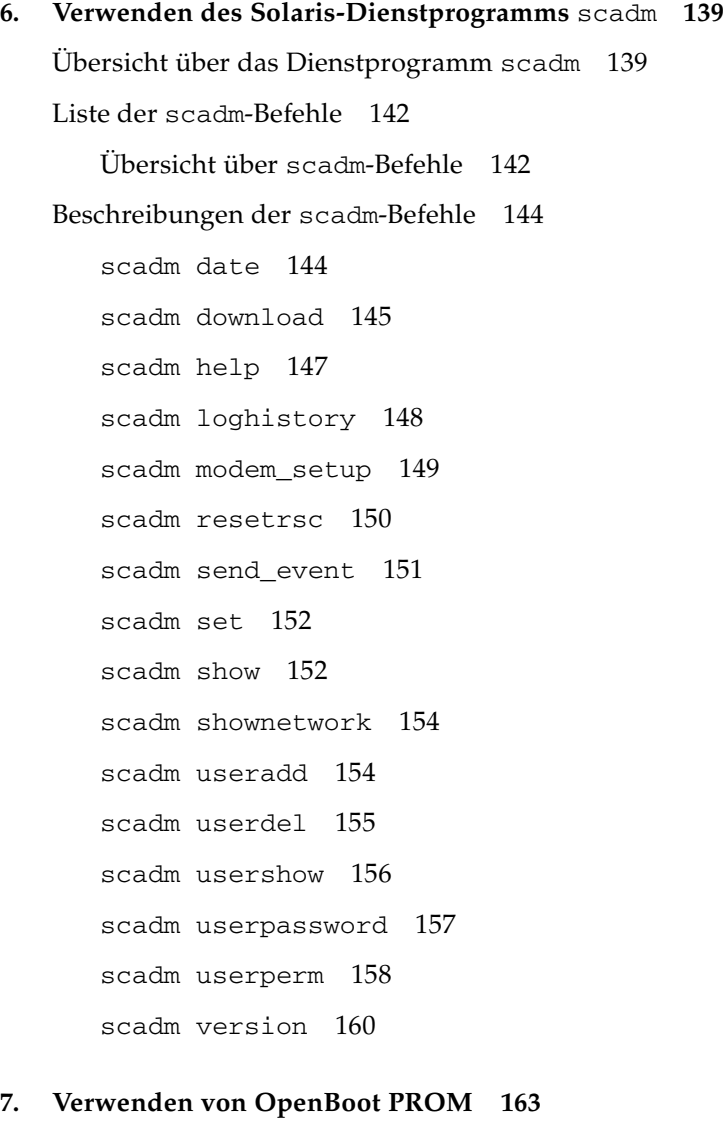

[Wechseln zwischen der ALOM-Befehls-Shell und der OpenBoot PROM-](#page-182-1)[Eingabeaufforderung 1](#page-182-1)63

[Der Befehl](#page-183-0) reset-sc 164 [Der Befehl](#page-184-0) .sc 165

#### **A. [Fehlerbehebung](#page-186-0) 167**

[Fehlerbehebung zur Modemkonfiguration 1](#page-186-1)67 [Beheben von ALOM-Fehlern 1](#page-187-0)68 [Fehlerbehebung von Serverproblemen mithilfe von ALOM 1](#page-189-0)70 [Übersicht über die Schreibsperre der Systemkonsole](#page-190-0) 171 [Zurücksetzen des Host-Servers nach einer Zeitüberschreitung 1](#page-190-1)71 [ALOM-Shell-Fehlermeldungen](#page-190-2) 171 [Verwendungsfehler](#page-191-0) 172 [Allgemeine Fehler 1](#page-192-0)73 [FRU-Fehler 1](#page-195-0)76 [scadm](#page-196-0)-Fehlermeldungen 177

**[Index](#page-204-0) 185**

# Code-Beispielen

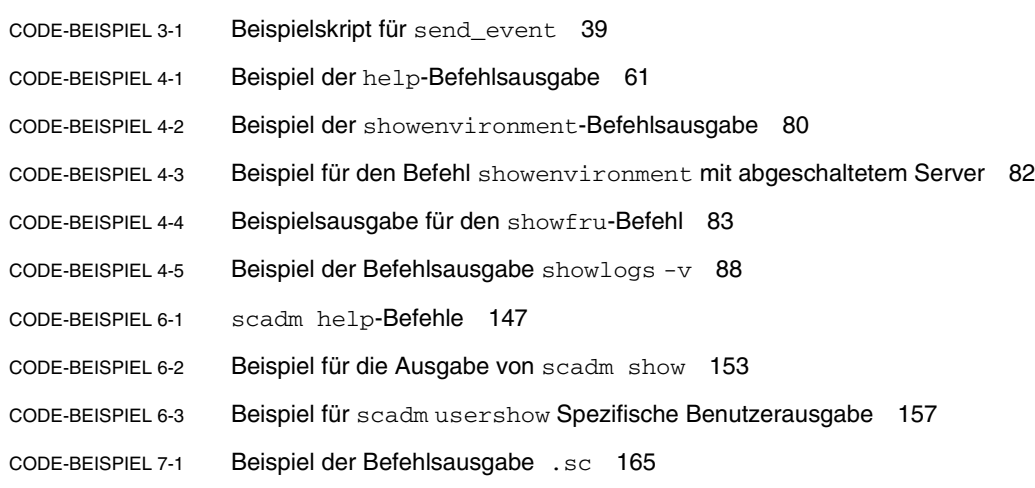

## Tabellen

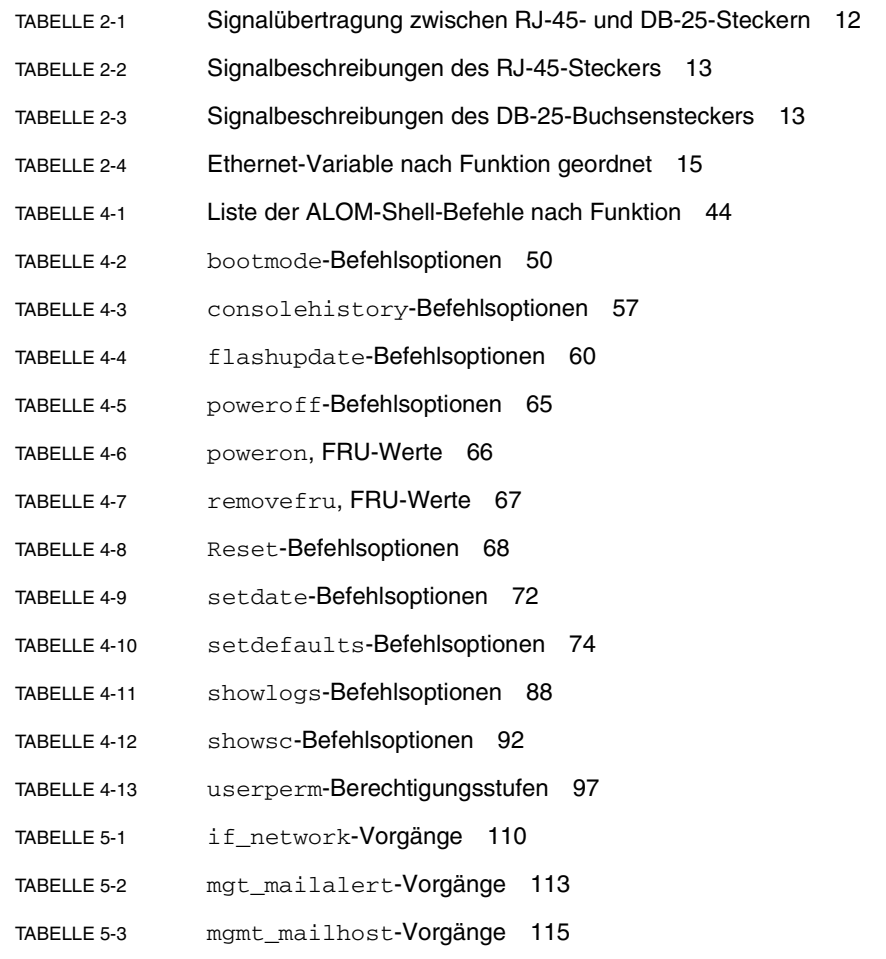

- [TABELLE 5-4](#page-136-2) netsc\_dhcp-Vorgänge 117 [TABELLE 5-5](#page-137-1) netsc\_ipaddr-Vorgänge 118 [TABELLE 5-6](#page-138-1) netsc\_ipgateway-Vorgänge 119
- [TABELLE 5-7](#page-139-1) netsc\_ipnetmask-Vorgänge 120
- [TABELLE 5-8](#page-140-1) netsc\_tpelinktest-Vorgänge 121
- [TABELLE 5-9](#page-141-1) sc\_backuserdata-Vorgänge 122
- [TABELLE 5-10](#page-142-2) sc\_clieventlevel-Vorgänge 123
- [TABELLE 5-11](#page-143-0) sc\_cliprompt-Vorgänge 124
- [TABELLE 5-12](#page-145-1) sc\_clitimeout-Vorgänge 126
- [TABELLE 5-13](#page-146-1) sc\_passwdecho-Vorgänge 127
- [TABELLE 5-14](#page-147-1) sc\_customer\_info-Vorgänge 128
- [TABELLE 5-15](#page-148-1) sc\_escapechars-Vorgänge 129
- [TABELLE 5-16](#page-149-1) sc\_powerondelay-Vorgänge 130
- [TABELLE 5-17](#page-150-1) sc\_powerstatememory-Vorgänge 131
- [TABELLE 5-18](#page-153-0) sys\_autorestart-Vorgänge 134
- [TABELLE 5-19](#page-155-2) sys\_eventlevel-Vorgänge 136
- [TABELLE 5-20](#page-157-0) sys\_xirtimeout-Vorgänge 138
- [TABELLE 6-1](#page-161-2) Liste der scadm-Befehle 142
- [TABELLE 6-2](#page-163-2) scadm date-Befehlsoptionen 144
- [TABELLE 6-3](#page-178-0) scadm userperm-Berechtigungsstufen 159

#### <span id="page-14-0"></span>Vorwort

Das *Sun Advanced Lights Out Manager-Benutzerhandbuch* enthält Informationen über den Sun Advanced Lights Out Manager- (ALOM-) System-Controller. Dieser Controller ermöglicht die Fernverwaltung des Netra™ 240 Servers. Dieses Handbuch richtet sich an erfahrene Systemadministratoren mit Kenntnissen über UNIX®-Befehle.

#### Aufbau dieses Handbuchs

[Kapitel 1](#page-20-2) Einführung in den Advanced Lights Out Manager (ALOM).

[Kapitel 2](#page-26-2) Anpassen der Software für den Server mithilfe von ALOM.

[Kapitel 3](#page-40-1) Einführung in allgemeine Aufgaben, die mit ALOM ganz einfach ausgeführt werden können.

[Kapitel 4](#page-62-2) Erklärung der ALOM-Befehlszeilenschnittstelle.

[Kapitel 5](#page-120-2) Einzelheiten über Konfigurationsvariablen, mit deren Hilfe das ALOM-Verhalten geändert werden kann.

[Kapitel 6](#page-158-2) erläutert das Dienstprogramm scadm, das zum Lieferumfang des Solaris™-Betriebssystem gehört und mit dessen Hilfe Sie viele ALOM-Aufgaben durchführen können, während Sie am Server angemeldet sind.

[Kapitel 7](#page-182-2) erklärt kurz die Elemente von OpenBoot™ PROM, das zur Unterstützung von ALOM verwendet werden kann.

[Anhang A](#page-186-2) erklärt die Diagnoseroutinen und wie sie zur Fehlerbehebung von Problemen mit ALOM verwendet werden können.

## Verwenden von UNIX-Befehlen

Dieses Dokument enthält unter Umständen keine Informationen zu grundlegenden UNIX-Befehlen und -Verfahren (z.B. das Herunterfahren oder Starten des Systems und das Konfigurieren von Geräten).

Weiterführende Informationen finden Sie in den folgenden Dokumenten:

- *Solaris-Handbuch für Sun-Peripheriegeräte*
- AnswerBook2<sup>™</sup>-Online-Dokumentation für das Solaris-Betriebssystem
- Weitere Software-Dokumentationen, die Sie mit Ihrem System erhalten haben

## Typografische Konventionen

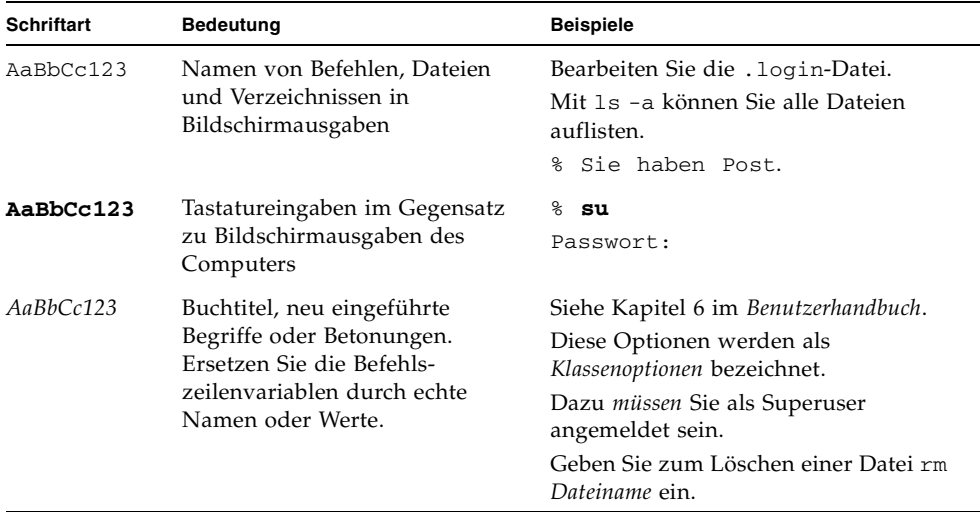

## Shell-Eingabeaufforderungen

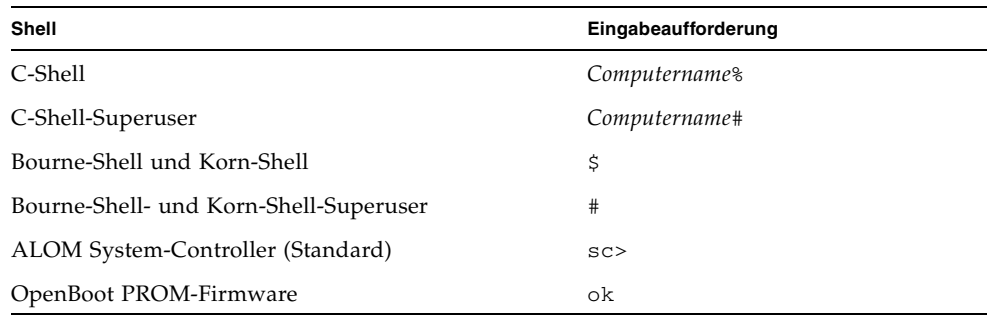

# Zugehörige Dokumentation

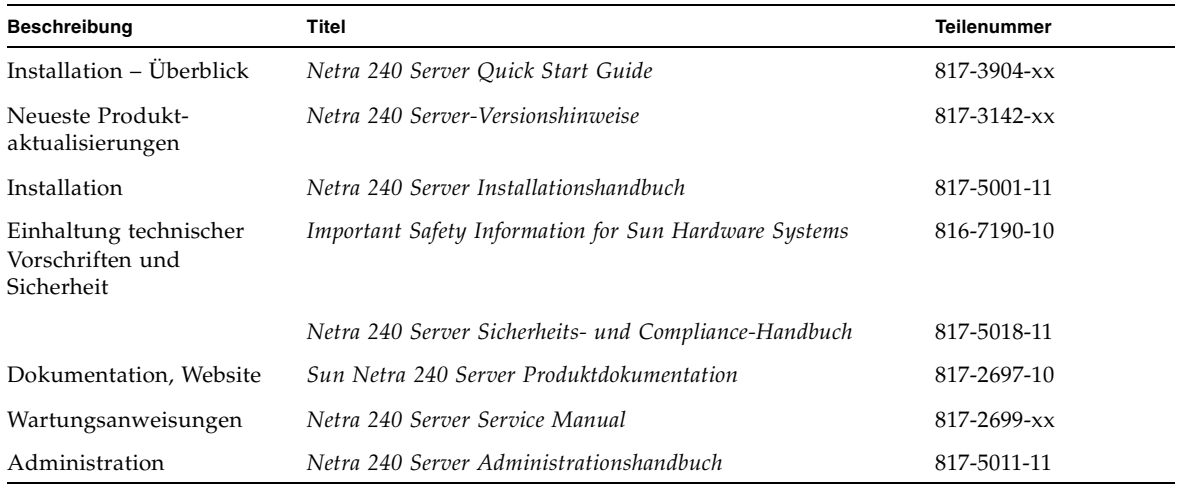

Weitere Informationen über den Einsatz von ALOM mit dem Host-Server finden Sie in der Dokumentation, die Sie mit dem Host-Server erhalten haben. Die folgende Dokumentation enthält Informationen über die Ausführung von bestimmten Aufgaben im Zusammenhang mit ALOM.

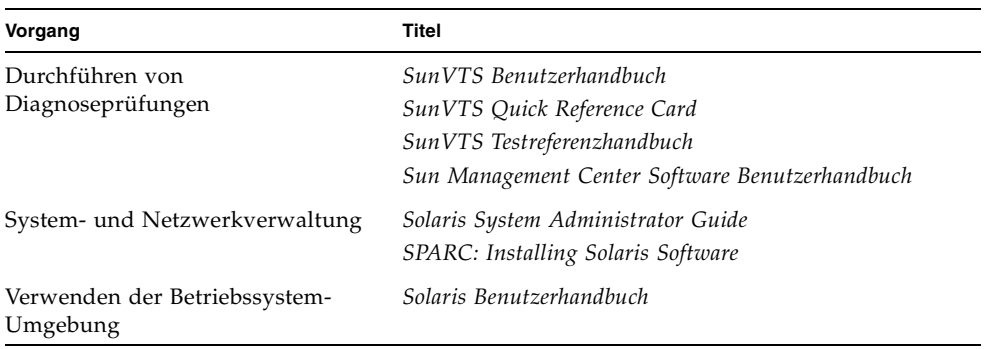

Die Dokumentation finden Sie oben im Solaris Dokumentationspaket aufgeführt, das im Lieferumfang des Solaris-Betriebssystems enthalten ist, oder auf der Computer Systems Supplement-CD, die im Lieferumfang der System-Hardware enthalten ist.

Die Man Page zum Befehl scadm befindet sich auf der Solaris Supplement-CD im Paket der Online-Man Pages zu Solaris HW-spefizischen Zusätzen (für das Betriebssystem Solaris 8 HW 7/03 finden Sie die Man Page beispielsweise im Paket SUNWs8hwman). Installationsanweisungen sowie zusätzliche Informationen finden Sie in der Dokumentation, die im Lieferumfang der Supplement-CD und des Solaris-Media-Kits enthalten ist.

#### Websites anderer Hersteller

Sun ist nicht verantwortlich für die Verfügbarkeit der in diesem Dokument erwähnten Websites anderer Hersteller. Sun haftet nicht für den Inhalt oder Werbung auf diesen Websites oder für die auf diesen Websites angebotenen Produkte und Materialien. Sun übernimmt keine Verantwortung oder Haftung für tatsächliche oder angebliche Schäden oder Verluste, die im Zusammenhang mit den auf diesen Websites angebotenen Informationen, Waren oder Dienstleistungen entstanden sind.

## Zugriff auf die Sun-Dokumentation

Unter der folgenden Internet-Adresse können Sie eine breite Auswahl von Sun-Dokumentationen, einschließlich übersetzter Versionen, lesen, drucken oder kaufen:

<http://www.sun.com/documentation>

## Kontaktieren der technischen Unterstützung von Sun

Bei technischen Fragen zu diesem Produkt, die in diesem Dokument nicht beantwortet werden, finden Sie weitere Informationen unter:

<http://www.sun.com/service/contacting>

### Kommentare und Anregungen

Wir bemühen uns um eine stetige Verbesserung unserer Dokumentation und freuen uns über Ihre Kommentare und Anregungen. Senden Sie uns Ihre Kommentare unter:

<http://www.sun.com/hwdocs/feedback>

Bitte geben Sie dabei den Titel und die Teilenummer Ihres Dokuments an:

*Sun™ Advanced Lights Out Manager-Benutzerhandbuch*, Teilenummer 817-5003-11

## <span id="page-20-2"></span><span id="page-20-0"></span>Einführung in den Sun Advanced Lights Out Manager

In diesem Kapitel finden Sie einen Überblick über den Sun Advanced Lights Out Manager (ALOM). Es werden folgende Themen behandelt:

- ["ALOM-Funktionen" auf Seite 1](#page-20-1)
- ["Von ALOM überwachte Elemente" auf Seite 2](#page-21-0)
- ["Fehlerterminologie \("fault" und "failure"\)" auf Seite 4](#page-23-0)
- ["Plattformspezifische Informationen" auf Seite 5](#page-24-1)

Die folgenden Kapitel enthalten ausführliche Anweisungen für die Konfiguration und die Verwendung von ALOM.

### <span id="page-20-1"></span>ALOM-Funktionen

Sun Advanced Lights Out Manager (ALOM) ist ein System-Controller, mit dessen Hilfe Sie die Fernverwaltung des Netra 240 Servers durchführen können.

Die ALOM-Software ist bereits auf dem Host-Server vorinstalliert. ALOM ist daher sofort nach der Installation und dem Einschalten des Servers funktionsfähig. Sie können ALOM so anpassen, dass es sich in Ihre individuelle Installation einfügt. Siehe ["Konfigurieren von ALOM" auf Seite 7](#page-26-3).

Mit ALOM können Sie den Server entweder im Netzwerk oder durch einen seriellen dedizierten Anschluss für die Verbindung zu einem Terminal- oder Terminal-Server überwachen und steuern. ALOM besitzt eine Befehlszeilenschnittstelle, die Sie für die Fernverwaltung von geografisch verteilten oder physisch nicht zugängigen Rechnern verwenden können. Siehe ["ALOM-Shell-Befehl" auf Seite 44](#page-63-2).

Außerdem können Sie mit ALOM Ferndiagnosen ausführen wie Einschaltselbsttests (Power-On Self-Test, POST), die normalerweise die physische Nähe zum seriellen Anschluss des Servers erfordern, siehe ["Beheben von ALOM-Fehlern" auf Seite 168](#page-187-1). ALOM kann so konfiguriert werden, dass bei Hardware-Fehlern, Hardware-Warnungen und anderen Ereignissen, die den Server oder ALOM betreffen, E-Mail-Benachrichtigungen gesendet werden.

Die ALOM-Schaltung wird unabhängig vom Server ausgeführt und verwendet die Standby-Stromversorgung des Servers. Deshalb arbeitet die ALOM-Firmware auch weiter, wenn das Betriebssystem des Servers offline ist oder wenn der Server ausgeschaltet ist.

### <span id="page-21-0"></span>Von ALOM überwachte Elemente

In diesem Abschnitt werden einige Elemente gezeigt, die ALOM auf dem Netra 240 Server überwachen kann.

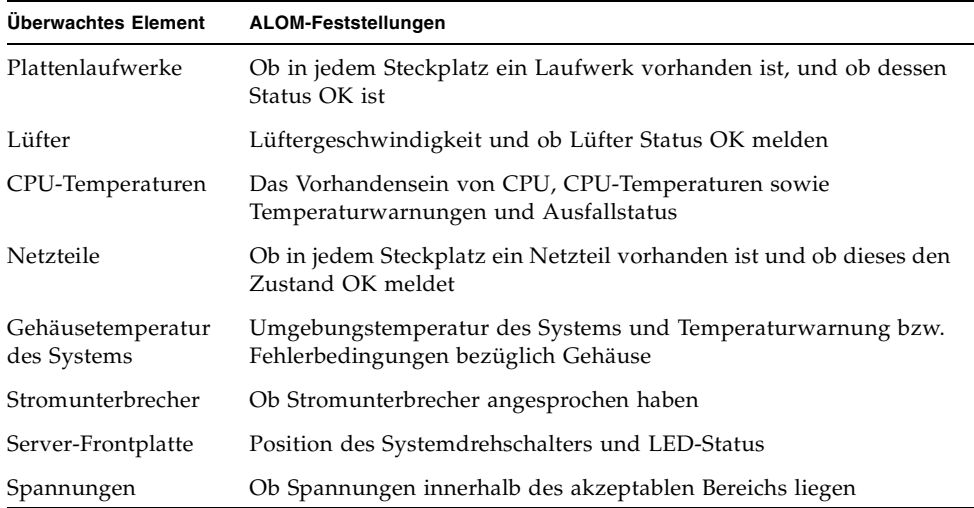

### <span id="page-22-0"></span>Verwenden von ALOM

Die ALOM-Software ist bereits auf dem Host-Server vorinstalliert. ALOM ist daher sofort nach der Installation und dem Einschalten des Servers funktionsfähig. Sie können einen externen ASCII-Terminal an den seriellen Verwaltungsanschluss (SERIAL MGT) anschließen und ALOM sofort verwenden, ohne die ALOM-Software zu konfigurieren. Weitere Informationen zum Anschließen eines externen Terminals finden Sie im Installationshandbuch, das Sie mit dem Host-Server erhalten haben.

Mit der ALOM-Software können Sie den Host-Server überwachen, auf dem die ALOM-Hardware installiert ist. Das bedeutet, Sie können nur den Host-Server überwachen, nicht aber andere Server im Netzwerk. Es können mehrere Benutzer den Host-Server überwachen, aber nur jeweils ein Benutzer kann Befehle ausgeben, für die Berechtigungen erforderlich sind. Die anderen Verbindungen sind schreibgeschützt; sie können Befehle ausgeben, mit deren Hilfe die Systemkonsole und die ALOM-Ausgabe angezeigt werden; ein Ändern der Einstellungen ist jedoch nicht möglich.

Für den Anschluss von ALOM stehen Ihnen verschiedene Möglichkeiten zur Verfügung:

- 1. Direktes Verbinden eines ASCII-Terminals mit dem seriellen Verwaltungs-anschluss (SERIAL MGT). Siehe ["Serieller Verwaltungsanschluss" auf Seite 9](#page-28-2).
- 2. Verwenden Sie den Befehl telnet, um den Anschluss an ALOM über eine Ethernet-Verbindung am NET MGT-Anschluss herzustellen. Siehe ["Netzwerkverwaltungsanschluss \(Ethernet\)" auf Seite 11.](#page-30-3)
- 3. Anschließen eines Modems an den seriellen Verwaltungsanschluss (SERIAL MGT) und Anwählen des Modems. Beachten Sie, dass dieser Anschluss keine abgehenden Verbindungen mit dem externen Modem unterstützt. Siehe ["Konfigurieren eines externen Modems" auf Seite 11.](#page-30-4)
- 4. Verbinden eines Terminalserver-Anschlusses mit dem seriellen Verwaltungsanschluss und Herstellen der Verbindung zum Terminalserver mithilfe des Befehls telnet.

Wenn Sie zuerst den Server einschalten, beginnt ALOM automatisch mit der Überwachung des Systems und zeigt die Ausgabe auf der Systemkonsole mithilfe des vorkonfigurierten Standardkontos an. Das Standardkonto heißt admin und verfügt über vollständige Berechtigungen (cuar). Weitere Informationen zu Berechtigungen finden Sie unter ["Berechtigungsstufen" auf Seite 159.](#page-178-1)

Führen Sie den folgenden Schritt durch, um sich bei ALOM anzumelden und ein Passwort für admin festzulegen:

● **Geben Sie an der ALOM-Befehlsaufforderung (**sc>**), den Befehl** password **ein und legen Sie dann ein Passwort für das Konto** admin **fest. (Siehe "[password](#page-82-1)" [auf Seite 63](#page-82-1).)**

Wenn Sie sich nicht anmelden, bevor die ALOM-Zeitüberschreitung eintritt, kehrt ALOM zur Systemkonsole zurück und zeigt die folgende Meldung an:

Enter #. to return to ALOM.

Wenn Sie möchten, können Sie ALOM nach Ihrer Anmeldung so anpassen, dass es sich in Ihre individuelle Installation einfügt. Siehe "Konfigurieren von ALOM" auf [Seite 7](#page-26-3).

Nun können Sie einige allgemeine Verwaltungsaufgaben durchführen, wie z.B. das Hinzufügen von ALOM-Benutzerkonten. Siehe "Häufige ALOM-Aufgaben" auf [Seite 21.](#page-40-2)

## <span id="page-23-0"></span>Fehlerterminologie ("fault" und "failure")

Alle Sun-Server weisen zwei Betriebsstati auf, die Sie mit ALOM anzeigen und überwachen können: ok und failed oder failure. Für einige Server gibt es einen zusätzlichen Betriebsstatus: fault. In diesem Abschnitt werden die Unterschiede zwischen dem Status fault und failed erklärt.

#### <span id="page-23-1"></span>Status "Fault"

fault bedeutet, dass ein Gerät eingeschränkt arbeitet, jedoch voll funktionstüchtig ist. Wegen dieser Einschränkung ist das Gerät möglicherweise nicht so zuverlässig wie ein Gerät, das keinen "Fault" aufweist. Ein Gerät mit dem Status fault kann immer noch seine primäre Funktion erfüllen.

Beispielsweise zeigt ein Netzteil den Status fault an, wenn eine interne Lüftung ausgefallen ist. Das Netzteil kann jedoch immer noch Strom liefern, so lange seine Temperatur nicht den kritischen Schwellenwert übersteigt. In diesem Status fault ist die Funktionsfähigkeit des Netzteils möglicherweise zeitlich begrenzt, abhängig von der Temperatur, der Belastung und der Effizienz. Es ist daher nicht so zuverlässig wie ein Netzteil ohne diese Einschränkung.

#### <span id="page-24-0"></span>Status "Failed"

failure bedeutet, dass ein Gerät nicht länger in dem Maße funktionstüchtig ist, wie es das System erfordert. Ein Gerät fällt aus wegen einer kritischen Fault-Bedingung oder wegen einer Kombination von Fault-Bedingungen. Wenn ein Gerät den Status failed hat, ist es nicht mehr funktionstüchtig und dient nicht mehr als Systemressource.

Im Beispiel mit dem Netzteil gilt der Status "failed" dann, wenn es nicht mehr in der Lage ist, für eine kontrollierte Stromzufuhr zu sorgen.

#### <span id="page-24-1"></span>Plattformspezifische Informationen

Bevor Sie die ALOM-Firmware entweder mit dem Befehl flashupdate oder scadm download aktualisieren, vergewissern Sie sich, ob sich der Drehschalter auf dem Netra 240 in der entsperrten Position befindet. Weitere Informationen finden Sie im *Netra 240 Server Service Manual*, Teilenummer 817-2699-*xx*.

### <span id="page-26-3"></span><span id="page-26-2"></span><span id="page-26-0"></span>Konfigurieren von ALOM

In diesem Kapitel finden Sie Informationen zu einigen grundlegenden Konfigurierungsaufgaben. Folgende Informationen finden Sie hier:

- ["Konfigurieren von ALOM" auf Seite 7](#page-26-1)
- ["Planen der ALOM-Konfiguration" auf Seite 8](#page-27-0)
- ["Auswählen der ALOM-Anschlüsse" auf Seite 9](#page-28-0)
- ["Konfigurieren eines externen Modems" auf Seite 11](#page-30-1)
- ["Konfigurationsarbeitsblatt" auf Seite 14](#page-33-0)
- ["Konfigurieren von E-Mail-Warnmeldungen" auf Seite 18](#page-37-1)
- ["Konfigurieren von ALOM" auf Seite 19](#page-38-1)

#### <span id="page-26-1"></span>Konfigurieren von ALOM

Die ALOM-Software ist bereits auf Ihrem Host-Server vorinstalliert. Daher wird diese ausgeführt, sobald Sie den Server einschalten. Sie können ALOM sofort nutzen, wenn Sie ein Terminal an den seriellen Verwaltungsanschluss (SERIAL MGT) anschließen.

Möchten Sie ALOM an Ihre individuelle Konfiguration anpassen, müssen Sie einige grundlegende Aufgaben ausführen.

Führen Sie die folgenden Schritte aus, um ALOM anzupassen:

- 1. Planen Sie die Konfigurationsschritte. Weitere Informationen hierzu finden Sie unter ["Planen der ALOM-Konfiguration" auf Seite 8.](#page-27-0)
- 2. Tragen Sie die Konfiguration in das Konfigurationsarbeitsblatt ein. Siehe ["Arbeitsblatt zu den Konfigurationsvariablen" auf Seite 15](#page-34-0).
- 3. Schalten Sie den Host-Server ein. Siehe ["Einschalten und Hochfahren des Host-](#page-37-0)[Servers" auf Seite 18](#page-37-0).
- 4. Führen Sie den Befehl setupsc aus. Siehe "Konfigurieren von ALOM" auf [Seite 19.](#page-38-1)
- 5. Passen Sie die ALOM-Software mithilfe der Konfigurationsvariablen an. Siehe ["So verwenden Sie Konfigurationsvariablen in der ALOM-Befehls-Shell" auf](#page-121-0)  [Seite 102.](#page-121-0)

Im Anschluss finden Sie Erläuterungen zu den genannten Aufgaben.

## <span id="page-27-0"></span>Planen der ALOM-Konfiguration

Die ALOM-Software ist bereits auf Ihrem Host-Server vorinstalliert. Befolgen Sie die Anweisungen dieses Abschnitts, um ALOM erneut zu installieren oder zu aktualisieren.

**Hinweis –** Informationen zur Anordnung der seriellen und Ethernet-Anschlüsse für ALOM finden Sie in der Dokumentation zu Ihrem Host-Server.

Bevor Sie den Befehl setupsc zum Konfigurieren von ALOM ausführen können, müssen Sie festlegen, wie der Host-Server durch ALOM verwaltet werden soll. Dabei müssen Sie die folgenden Entscheidungen treffen:

- Informationen darüber, welche ALOM-Kommunikationsanschlüsse verwendet werden, finden Sie unter ["Auswählen der ALOM-Anschlüsse" auf Seite 9](#page-28-0).
- Aktivieren oder Deaktivieren von Warnmeldungen und mögliche Empfänger der Benachrichtigungen. Siehe ["Konfigurationsarbeitsblatt" auf Seite 14.](#page-33-0)

Drucken Sie dazu das unter "Arbeitsblatt zu den Konfigurationsvariablen" auf [Seite 15](#page-34-0) abgebildete Konfigurationsarbeitsblatt aus, und notieren Sie darauf Ihre Entscheidungen beim Ausführen des Befehls setupsc.

### <span id="page-28-0"></span>Auswählen der ALOM-Anschlüsse

Die ALOM-Hardware besitzt zwei unterschiedliche Anschlusstypen:

- Serieller Verwaltungsanschluss (SERIAL MGT)
- (Ethernet-)Netzwerkverwaltungsanschluss (NET MGT)

Über beide Anschlüsse können Sie auf die ALOM-Shell zugreifen. In der Standardeinstellung erfolgt die Kommunikation von ALOM beim Starten über den seriellen Verwaltungsanschluss (SERIAL MGT).

**Hinweis –** Informationen zur Anordnung der seriellen und der Netzwerkverwaltungsanschlüsse (Ethernet) des Servers finden Sie in der Dokumentation zu Ihrem Host-Server.

#### <span id="page-28-2"></span><span id="page-28-1"></span>Serieller Verwaltungsanschluss

Sie können mit einem ASCII-Terminal eine Verbindung mit dem seriellen Verwaltungsanschluss von ALOM herstellen. Dieser Anschluss ist kein Mehrzweckanschluss und kann ausschließlich dazu verwendet werden, um über ALOM auf die ALOM- und die Systemkonsole zuzugreifen. Beim Server Netra 240 wird dieser Anschluss als serieller Verwaltungsanschluss (SERIAL MGT) bezeichnet. Weitere Informationen finden Sie in der Dokumentation zu Ihrem Server.

Der serielle Verwaltungsanschluss (SERIAL MGT) ist zweckbestimmt. Durch ihn wird die ASCII-Kommunikation zwischen einem externen Terminal und ALOM bzw. dem Host-Server ermöglicht. Verwenden Sie für diesen Anschluss den Standardstecker RJ-45.

Der Anschluss kann ausschließlich für ein externes Terminal oder einen Terminal-Emulator, wie beispielsweise eine serielle Verbindung mit einer Workstation, verwendet werden. Es handelt sich nicht um einen seriellen Mehrzweckanschluss. Die Solaris-Betriebssystemumgebung erkennt diesen Anschluss allerdings als ttyb.

Wenn Sie einen allgemeinen seriellen Anschluss für den Server verwenden möchten, müssen Sie den regulären neunpoligen seriellen Anschluss auf der Rückseite des Servers verwenden. Die Solaris-Betriebssystemumgebung erkennt diesen Anschluss als ttyb. Weitere Informationen zum seriellen Anschluss des Servers finden Sie in der Dokumentation zu Ihrem Server.

Vergewissern Sie sich, dass der serielle Anschluss der Konsole folgendermaßen eingestellt ist:

- 9600 Baud
- 8 bit
- Keine Parität
- 1 Stoppbit
- Kein Handshake-Protokoll

Diese Parameter werden durch den Host-Server beim Starten automatisch für ALOM eingestellt. Diese Einstellungen sind schreibgeschützt und können an der ALOM-Eingabeaufforderung sc> nicht geändert werden. Sie können die Parametereinstellungen in einer ALOM-Sitzung an der Eingabeaufforderung sc> überprüfen, indem Sie die Variablen des seriellen Anschlusses anzeigen. Weitere Informationen hierzu finden Sie unter "Variablen des seriellen [Verwaltungsanschlusses" auf Seite 103.](#page-122-1)

#### ▼ So stellen Sie eine Verbindung über den seriellen Anschluss her

#### **1. Verbinden mit ALOM.**

Detaillierte Anleitungen zum Starten einer ALOM-System-Controller-Sitzung finden Sie unter ["Verbinden mit ALOM" auf Seite 36](#page-55-2) und ["Anmelden bei Ihrem ALOM-](#page-56-1)[Konto" auf Seite 37](#page-56-1).

Die ALOM-Eingabeaufforderung (sc>) wird angezeigt.

**2. Geben Sie für den Zugriff auf die Systemkonsole im ALOM-System-Controller-Fenster Folgendes ein:** 

sc> **console**

**3. Geben Sie** #. **ein, um zur ALOM-Eingabeaufforderung (**sc>**) zurückzukehren (Doppelkreuz Punkt).**

#### <span id="page-30-3"></span><span id="page-30-0"></span>Netzwerkverwaltungsanschluss (Ethernet)

Über den 10-MB-Ethernet-Anschluss können Sie im Firmennetzwerk auf ALOM zugreifen. Über TCP/IP (Transmission Control Protocol/Internet Protocol) können Sie mit jedem beliebigen Telnet-Client ALOM-Fernverbindungen herstellen. Beim Server Netra 240 wird der ALOM-Ethernet-Anschluss als Netzwerkverwaltungsanschluss (NET MGT) bezeichnet.

**Hinweis –** Wenn Sie über den NET MGT-Anschluss die Verbindung mit einem Terminal herstellen, muss der Server an ein 10-Mbit-Netzwerk angeschlossen sein. 100-Mbit- und 1-Gbit-Netzwerke werden von ALOM nicht unterstützt.

Weitere Informationen finden Sie in der Dokumentation zu Ihrem Server.

### <span id="page-30-4"></span><span id="page-30-1"></span>Konfigurieren eines externen Modems

Wenn Sie die Verbindung zu ALOM von einem externen PC oder Terminal über ein Modem herstellen möchten, können Sie ein externes Modem an den seriellen Verwaltungsanschluss (SERIAL MGT) anschließen. Dadurch können Sie die ALOM-Software mithilfe des entfernten PC ausführen.

Allerdings können Sie das Modem nur für ankommende ASCII-Verbindungen verwenden, die eine Verbindung zum seriellen Anschluss herstellen, um auf die ALOM-Eingabeaufforderung (sc>) zuzugreifen. Abgehende ALOM-Modemverbindungen werden nicht unterstützt.

Stellen Sie vor dem Anschließen des Modems an den seriellen ALOM-Anschluss die Werkseinstellungen ein. Bei vielen Modems können Sie die Werkseinstellungen über den Befehl AT&F0 einstellen.

#### <span id="page-30-2"></span>Verwenden eines Sun-Steckers

Zum Anschließen des Modems an dem seriellen ALOM-Verwaltungsanschluss benötigen Sie einen speziellen Stecker mit spezifischer Pin-Belegung, den Sie erstellen oder erwerben müssen.

Sie können dafür einen modifizierten RJ-45/DB-25-Adapter verwenden (Sun-Teilenummer 530-2889-03) und ein RJ-45/RJ-45-Adapterkabel. Der Stecker 530-2889-03 wurde dahingehend geändert, dass Pin 6 des DB-25 auf Position 8 gelegt wurde.

#### <span id="page-31-0"></span>Erstellen eines eigene Steckers

Möchten Sie die benötigten Änderungen selbst durchführen, dann richten Sie die Signalübertragung zwischen RJ-45 und DB-25 entsprechend der Darstellung in [TABELLE 2-1](#page-31-1) ein:

| <b>RJ-45</b> | <b>DB-25</b> |  |
|--------------|--------------|--|
| $1 - RTS$    | $5 - CTS$    |  |
| $2 - DTR$    | $6 - DSR$    |  |
| $3-TXD$      | $3 - RXD$    |  |
| $4 - GND$    | 7 - GND      |  |
| $5 - RXD$    | 7 - GND      |  |
| $6 - RXD$    | $2-TXD$      |  |
| $7 - DCD$    | 8 - DCD      |  |
| 8 - CTS      | 4 - RTS      |  |

<span id="page-31-1"></span>**TABELLE 2-1** Signalübertragung zwischen RJ-45- und DB-25-Steckern

[ABBILDUNG 2-1](#page-31-2) und [TABELLE 2-2](#page-32-0) enthalten Informationen zur Pin-Belegung und zu den Signalbeschreibungen für den RJ-45-Stecker.

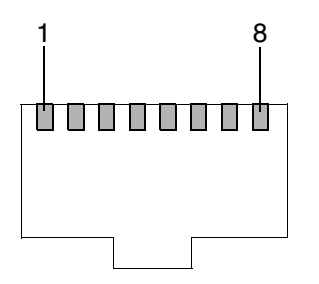

<span id="page-31-2"></span>**ABBILDUNG 2-1** Pin-Belegung des RJ-45-Steckers

| <b>Pin</b>    | Signalbeschreibung                                                  | Pin | Signalbeschreibung                                |
|---------------|---------------------------------------------------------------------|-----|---------------------------------------------------|
| 1             | Anforderung zum Senden<br>(Request To Send, RTS)                    | 5   | Erde (Ground, GND)                                |
| $\mathcal{P}$ | Datenendgerät-<br>Bereitschaftssignal (Data<br>Terminal Ready, DTR) | 6   | Empfangsdaten (Receive Data,<br>RXD)              |
| 3             | Sendedaten (Transmit Data,<br>TXD)                                  | 7   | Empfangssignalpegel (Data<br>Carrier Detect, DCD) |
| 4             | Erde (Ground, GND)                                                  | 8   | Sendebereitschaft (Clear To<br>Send, CTS)         |

<span id="page-32-0"></span>**TABELLE 2-2** Signalbeschreibungen des RJ-45-Steckers

Weitere Informationen zum seriellen Stecker und zur Signalbelegung des DB-25- Steckers finden Sie unter [ABBILDUNG 2-2](#page-32-2) und [TABELLE 2-3](#page-32-1).

13 25 1

14

<span id="page-32-2"></span>**ABBILDUNG 2-2** Pin-Belegung des DB-25-Buchsensteckers

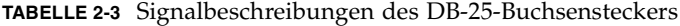

<span id="page-32-1"></span>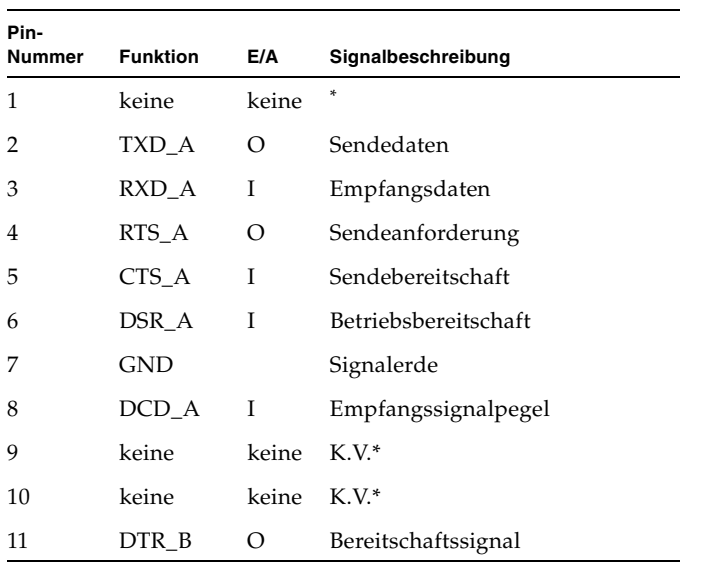

| Pin-<br>Nummer | Funktion           | E/A   | Signalbeschreibung  |
|----------------|--------------------|-------|---------------------|
| 12             | $DCD$ <sub>B</sub> | T     | Empfangssignalpegel |
| 13             | CTS_B              | I     | Sendebereitschaft   |
| 14             | TXD_B              | Ω     | Sendedaten          |
| 15             | TRXC A             | T     | Sendeschrittakt     |
| 16             | $RXD_B$            | I     | Empfangsdaten       |
| 17             | RXD_A              | T     | Empfangsschritttakt |
| 18             | $RXD_B$            | I     | Empfangsschritttakt |
| 19             | RTS_B              | О     | Sendeanforderung    |
| 20             | DTR A              | O     | Bereitschaftssignal |
| 21             | keine              | keine | $K.V.*$             |
| 22             | keine              | keine | K.V.*               |
| 23             | keine              | keine | $K.V.*$             |
| 24             | TXC_A              | Ω     | Sendeschrittakt     |
| 25             | TXC B              | O     | Sendeschrittakt     |

**TABELLE 2-3** Signalbeschreibungen des DB-25-Buchsensteckers *(Fortsetzung)*

\* K.V. bedeutet "Keine Verbindung"

Weitere Informationen zu diesem Thema finden Sie unter "if\_modem[" auf Seite 111.](#page-130-1)

#### <span id="page-33-0"></span>Konfigurationsarbeitsblatt

Sie benötigen dieses Arbeitsblatt nur, wenn Sie die ALOM-Konfiguration anpassen möchten.

Sie können ALOM mithilfe der Konfigurationsvariablen anpassen. Genaue Informationen zu Variablen finden Sie unter ["Arbeiten mit den ALOM-](#page-120-3)[Konfigurationsvariablen" auf Seite 101.](#page-120-3)

Sie können die ALOM-Konfigurationsvariablen auf zwei Arten einrichten:

- Festlegen von Werten für die Variablen bei der Ausführung des Befehls setupsc. Siehe "setupsc[" auf Seite 76](#page-95-1).
- Konfigurieren der einzelnen Variablen mithilfe des Befehls setsc entsprechend der Beschreibung unter "setsc[" auf Seite 75](#page-94-1).

Drucken Sie diesen Abschnitt aus, und tragen Sie Ihre Einstellungen in die Tabelle ein. Sollten Sie die Server-Software erneut installieren oder die ALOM-Einstellungen ändern müssen, kann Ihnen diese Tabelle als Grundlage für die Host-Server-Konfiguration dienen.

Vergewissern Sie sich, dass das Terminal mit ALOM verbunden ist, bevor Sie die ALOM-Software anpassen. Weitere Informationen zur Vorgehensweise finden Sie unter ["Auswählen der ALOM-Anschlüsse" auf Seite 9](#page-28-0). Informationen zur Anordnung der seriellen und Ethernet-Anschlüsse für ALOM finden Sie in der Dokumentation zu Ihrem Host-Server.

#### <span id="page-34-0"></span>Arbeitsblatt zu den Konfigurationsvariablen

In [TABELLE 2-4](#page-34-1) tragen Sie die Werte für die angepassten Ethernet-Konfigurationsvariablen und deren Standardwerte ein. Tragen Sie die angepassten Werte in die rechte Spalte ein.

| <b>Funktion</b>                                                   | Wert/Einstellung                                                                  | Konfigurationsvariable                                       | <b>Standardwert</b> | <b>Angepasster Wert</b> |
|-------------------------------------------------------------------|-----------------------------------------------------------------------------------|--------------------------------------------------------------|---------------------|-------------------------|
| Wie möchten Sie<br>die Netzwerk-<br>konfiguration<br>durchführen? | Manuell (siehe<br>"Manuelles<br>Konfigurieren<br>des Netzwerks"<br>auf Seite 17). |                                                              |                     |                         |
|                                                                   | Mit DHCP (siehe<br>"Konfigurieren<br>des Netzwerks<br>mit DHCP" auf<br>Seite 17). |                                                              |                     |                         |
| IP-Adresse (Internet)<br>Protocol) für ALOM                       |                                                                                   | netsc_ipaddr<br>Siehe "netsc_ipaddr" auf<br>Seite 118.       | 0.0.0.0             |                         |
| IP-Adresse für die<br>Teilnetz-Maske                              |                                                                                   | netsc_ipnetmask<br>Siehe "netsc_ipnetmask"<br>auf Seite 120. | 255.255.255.0       |                         |

<span id="page-34-1"></span>**TABELLE 2-4** Ethernet-Variable nach Funktion geordnet

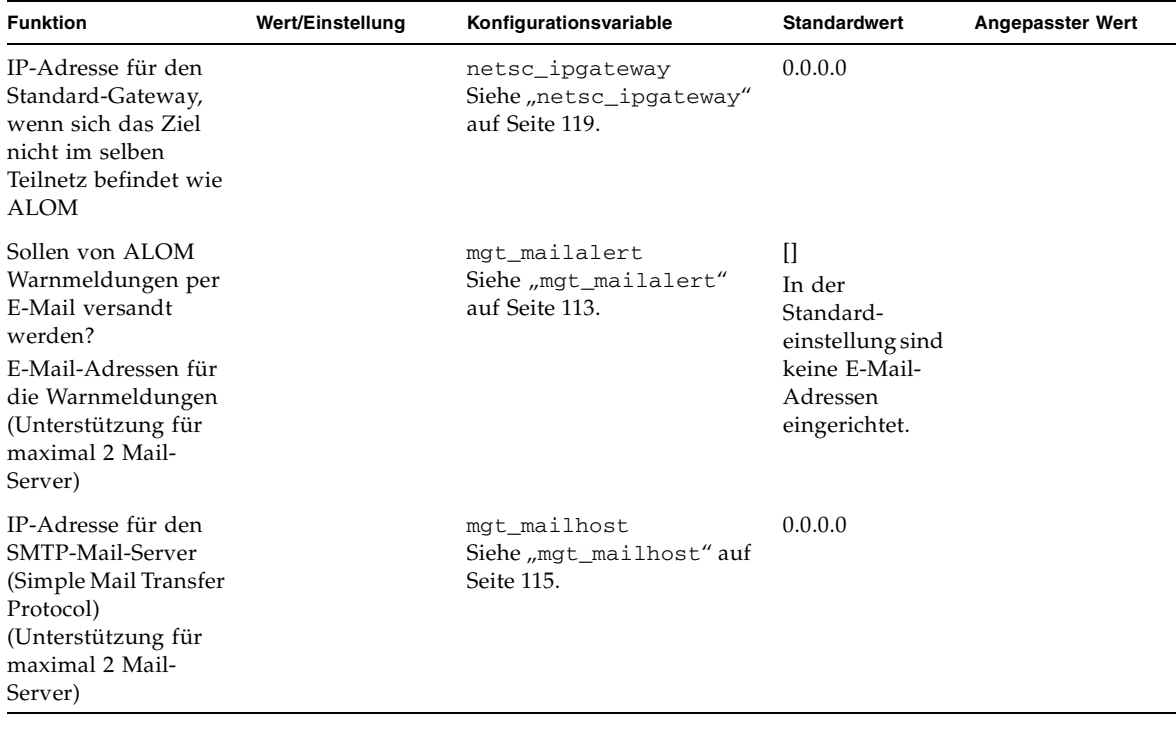

**TABELLE 2-4** Ethernet-Variable nach Funktion geordnet *(Fortsetzung)*

**Hinweis –** Sie können auch Benutzerkonten manuell einrichten.

#### Verwandte Informationen

- Informationen zu den ALOM-Konfigurationsvariablen finden Sie unter "Arbeiten [mit den ALOM-Konfigurationsvariablen" auf Seite 101](#page-120-3)
- $\blacksquare$  "[userpassword](#page-115-1)" auf Seite 96
## Konfigurieren des Netzwerks mit DHCP

Sie können DHCP (Dynamic Host Configuration Protocol) auf zwei Arten für ALOM einrichten:

- Einrichten der Variable netsc\_dhcp mithilfe des Skripts [setupsc](#page-95-0) ("setupsc" [auf Seite 76\)](#page-95-0) entsprechend der Beschreibung unter "netsc\_dhcp[" auf Seite 117.](#page-136-0)
- Festlegen des Werts der Variable netsc\_dhcp mithilfe des Befehls setsc ("setsc[" auf Seite 75](#page-94-0)) auf true (DHCP aktivieren) entsprechend der Beschreibung unter "netsc\_dhcp[" auf Seite 117.](#page-136-0)

**Hinweis –** Sie sollten einer bewährten Praxis folgen und für den ALOM-Gerätenamen, der durch die Namen-Server-Zuordnungen (Network Information Service = NIS oder Domain Name System = DNS) mit der IP-Adresse verknüpft ist, den Namen des Host-Servers verwenden und dabei -sc an den Namen anfügen. Lautet der Name des Host-Servers beispielsweise bert, dann sollten Sie für das ALOM-Gerät den Namen bert-sc wählen.

Steuern Sie das Netzwerk mithilfe von DHCP, dann konfigurieren Sie den DHCP-Server so, dass ALOM eine feste IP-Adresse zugewiesen wird.

### Manuelles Konfigurieren des Netzwerks

Sie können das Netzwerk auf zwei Arten manuell für ALOM einrichten:

- Gleichzeitiges Einrichten aller Netzwerkkonfigurationsvariablen mithilfe des Skripts setupsc.
- Einrichten der einzelnen Netzwerkkonfigurationsvariablen mithilfe des Befehls setsc.

Wenn Sie die Variablen einzeln einrichten, müssen Sie auf jeden Fall die folgenden Variablen konfigurieren:

- "if\_network[" auf Seite 110](#page-129-0)
- "[netsc\\_ipaddr](#page-137-0)" auf Seite 118
- "[netsc\\_ipnetmask](#page-139-0)" auf Seite 120
- "[netsc\\_ipgateway](#page-138-0)" auf Seite 119

**Hinweis –** Sie sollten einer bewährten Praxis folgen und für den ALOM-Gerätenamen, der durch die Namen-Server-Zuordnungen (NIS oder DNS) mit der IP-Adresse verknüpft ist, den Namen des Host-Servers verwenden und dabei -sc an den Namen anfügen. Lautet der Name des Host-Servers beispielsweise bert, dann sollten Sie für das ALOM-Gerät den Namen bert-sc wählen.

## Einschalten und Hochfahren des Host-Servers

Informationen zum Einschalten und Hochfahren des Systems finden Sie in der Dokumentation zu Ihrem Host-Server. Ist das mit dem SER MGT-Anschluss verbundene Terminal noch nicht eingeschaltet, dann schalten Sie es ein. Weitere Informationen zum seriellen Anschluss finden Sie unter "Serieller [Verwaltungsanschluss" auf Seite 9](#page-28-0).

Sobald das ALOM-System mit Strom versorgt wird, stellt der SER MGT-Anschluss die Verbindung zum Konsolenstrom des Host-Servers her. Geben Sie zum Umschalten zu ALOM **#.** (Doppelkreuz Punkt) ein. Beim Start besitzt ALOM das vorkonfigurierte Administrator-Konto admin.

Wenn Sie vom Konsolenstrom zu ALOM wechseln, werden Sie aufgefordert, ein Passwort für dieses Konto zu erstellen. Informationen zum Erstellen gültiger Passwörter finden unter "password[" auf Seite 63](#page-82-0) im Abschnitt zum Befehl password.

Das Standardkonto admin besitzt die vollständigen ALOM-Zugriffsrechte (cuar). Weitere Informationen zu Zugriffsrechten finden Sie unter "userperm[" auf Seite 97](#page-116-0). Mithilfe des Kontos admin können Sie die Host-Konsolenausgabe anzeigen, Benutzerkonten und Passwörter für andere Benutzer einrichten und ALOM konfigurieren.

#### Verwandte Informationen

■ "[sc\\_powerstatememory](#page-149-0)" auf Seite 130

# Konfigurieren von E-Mail-Warnmeldungen

Für das Senden von E-Mail-Benachrichtigungen muss der Ethernet-Anschluss aktiviert sein. Weitere Informationen finden Sie unter ["Netzwerkverwaltungs](#page-30-0)[anschluss \(Ethernet\)" auf Seite 11.](#page-30-0)

Tritt auf einem Host-Server ein Problem auf, wird von ALOM eine Warnmeldung an alle Benutzer gesandt, die bei diesem Host mit ALOM-Konten angemeldet sind. Zusätzlich können Sie noch festlegen, dass alle nicht angemeldeten Benutzer per E-Mail benachrichtigt werden. Ein so benachrichtigter Benutzer kann sich dann beim Host-Server mit dem ALOM-Konto anmelden und die Ursache für die Warnmeldung beheben.

### Konfigurieren von E-Mail-Warnmeldungen

Mithilfe der ALOM-Software können Sie bis zu 8 unabhängige E-Mail-Adressen als Empfänger von Warnmeldungen einrichten. Dabei können Sie festlegen, dass jede E-Mail-Adresse nur Benachrichtigungen mit der zugehörigen Benachrichtigungs-stufe empfängt (critical, major oder minor). Siehe ["Senden angepasster Warnmel](#page-54-0)[dungen" auf Seite 35.](#page-54-0)

## Konfigurieren von ALOM

Führen Sie nach abgeschlossener Planung den unter "setupsc[" auf Seite 76](#page-95-0) beschriebenen Befehl setupsc aus. Folgen Sie den Eingabeaufforderung am Bildschirm, um die ALOM-Software an Ihre Konfiguration anzupassen.

**Hinweis –** Sie müssen die ALOM-Software erst dann konfigurieren, wenn Sie diese verwenden möchten. Die ALOM-Software ist aktiviert, sobald der Server eingeschaltet und hochgefahren wurde.

Durch den Befehl setupsc wird ein Skript ausgeführt, das Sie durch alle ALOM-Funktionen führt, die Sie anpassen können. Dabei ist jede Funktion mit mindestens einer Konfigurationsvariablen verknüpft. Weitere Informationen zu Konfigurationsvariablen finden Sie unter [Kapitel 5.](#page-120-0) Geben Sie zum Konfigurieren einer Funktion **y** ein, wenn Sie vom Skript setupsc dazu aufgefordert werden. Möchten Sie eine Funktion übergehen, dann geben Sie **n** ein.

Möchten Sie zu einem späteren Zeitpunkt eine Einstellung ändern, dann führen Sie den Befehl setsc wie unter ["Befehlsoptionen" auf Seite 75](#page-94-1) beschrieben aus.

#### Anpassen der ALOM-Software

Mithilfe des Skripts setupsc können Sie mehrere Konfigurationsvariablen gleichzeitig einrichten. Weitere Informationen hierzu finden Sie unter "Verwandte [Informationen" auf Seite 102](#page-121-0). Wenn Sie mindestens eine Konfigurationsvariable ohne Ausführen des Skripts setupsc ändern möchten, dann verwenden Sie den Befehl setsc wie unter ["So verwenden Sie den Befehl](#page-94-2) setsc" auf Seite 75 beschrieben.

#### Verwandte Informationen

- ["ALOM-Shell-Befehl" auf Seite 44](#page-63-0)
- ["Konfigurationsarbeitsblatt" auf Seite 14](#page-33-0)
- ["Konfigurieren von ALOM" auf Seite 7](#page-26-0)
- ["Übersicht über das Dienstprogramm](#page-158-0) scadm" auf Seite 139

# Häufige ALOM-Aufgaben

Wenn Sie sich bei ALOM als admin anmelden und das admin-Passwort eingeben, möchten Sie vermutlich allgemeine Verwaltungsaufgaben durchführen.

- ["Zurücksetzen von ALOM" auf Seite 22](#page-41-0)
- ["Wechseln zwischen der Systemkonsole und ALOM" auf Seite 22](#page-41-1)
- "Steuern der Locator-LED" auf Seite 23
- ["Zurücksetzen des Hostservers" auf Seite 23](#page-42-1)
- ["Anzeigen von Server-Umgebungsdaten" auf Seite 24](#page-43-0)
- "Neukonfigurieren von ALOM für den Ethernet-Anschluss (NET MGT)" auf [Seite 25](#page-44-0)
- ["Hinzufügen von ALOM-Benutzerkonten" auf Seite 28](#page-47-0)
- ["Entfernen von ALOM-Benutzerkonten" auf Seite 32](#page-51-0)
- "Ändern des Passworts für Ihr eigenes Konto oder das eines anderen Benutzers" [auf Seite 33](#page-52-0)
- ["Senden und Empfangen von Warnmeldungen" auf Seite 34](#page-53-0)
- ["Verbinden mit ALOM" auf Seite 36](#page-55-0)
- ["Anmelden bei Ihrem ALOM-Konto" auf Seite 37](#page-56-0)
- ["Erstellen eines Skripts zum Senden von ALOM-Warnmeldungen" auf Seite 38](#page-57-0)
- "Umleiten der Systemkonsole mithilfe von ALOM oder anderen Geräten" auf [Seite 40](#page-59-0)
- ["Sichern der ALOM-Konfiguration" auf Seite 41](#page-60-0)
- ["Anzeigen der ALOM-Versionsinformationen" auf Seite 42](#page-61-0)

## <span id="page-41-0"></span>Zurücksetzen von ALOM

Durch das Zurücksetzen von ALOM wird die ALOM-Software neu gestartet. Setzen Sie ALOM zurück, wenn Sie Änderungen an ALOM vorgenommen haben (z. B. durch Eingeben eines neuen Werts für eine Konfigurationsvariable). Reagiert ALOM aus irgendeinem Grund nicht, dann setzen Sie es über die Systemkonsole zurück.

Sie können ALOM auf zwei Arten zurücksetzen:

- Geben Sie an der Eingabeaufforderung sc> **[resetsc](#page-88-0)** ein. Siehe "resetsc" auf [Seite 69](#page-88-0).
- Geben Sie an der Superuser (#)-Eingabeaufforderung der Systemkonsole den Befehl [scadm resetrsc](#page-169-0) ein. Siehe "scadm resetrsc" auf Seite 150.

# <span id="page-41-2"></span><span id="page-41-1"></span>Wechseln zwischen der Systemkonsole und ALOM

- Um von der Systemkonsolenausgabe zur ALOM-Eingabeaufforderung sc> zu wechseln, geben Sie **#.** (Doppelkreuz Punkt).
- Um von der Eingabeaufforderung sc> zur Konsole zu wechseln, geben Sie **console** ein.

**Hinweis –** Die Zeichenfolge #. (Doppelkreuz Punkt) bildet für ALOM die Standard-Escape-Sequenz. Sie können das erste Zeichen der Escape-Sequenz auch durch die Variable sc\_escapechars ersetzen. Beispiel: sc> **setsc sc\_escapechars a**. Weitere Informationen hierzu finden Sie unter "[sc\\_escapechars](#page-147-0)" auf Seite 128.

Wenn Sie die Systemkonsole temporär durch Zurücksetzen der IDPROM-Variablen auf den seriellen Verwaltungsanschluss umleiten möchten, finden Sie die entsprechenden Informationen im *Sun Netra 240 Server Systemadministrationshandbuch* Teilenummer 817-5011-11. Eine Liste der OpenBoot-Konfigurationsvariablen finden Sie im *Netra 240 Server Service Manual* Teilenummer 817-2699-*xx*.

# <span id="page-42-0"></span>Steuern der Locator-LED

Sie können die LED mithilfe von ALOM an- und ausschalten und den LED-Status überprüfen.

- Sie schalten die LED mithilfe des Befehls setlocator an und aus. Weitere Informationen zu diesem Thema finden Sie unter "[setlocator](#page-93-0)" auf Seite 74.
- Sie überprüfen den LED-Status mithilfe des Befehls showlocator. Weitere Informationen zu diesem Thema finden Sie unter "[showlocator](#page-105-0)" auf Seite 86.

## <span id="page-42-1"></span>Zurücksetzen des Hostservers

Sie haben vier verschiedene Möglichkeiten, den Hostserver an der Eingabeaufforderung sc> zurückzusetzen:

- Geben Sie zum ordnungsgemäßen Zurücksetzen des Servers den Befehl poweroff gefolgt vom Befehl poweron ein. Beim ordnungsgemäßen Zurücksetzen wird das Solaris-Betriebssystem heruntergefahren. Wenn Sie nur den Befehl poweroff eingeben und den Befehl poweron weglassen, wird der Hostserver von ALOM heruntergefahren und in den Standby-Modus versetzt. (Siehe "poweroff[" auf Seite 64](#page-83-0) und "poweron[" auf Seite 65](#page-84-0).)
- Soll der Server unabhängig vom Status des Hostservers heruntergefahren werden, geben Sie den Befehl poweroff -f gefolgt vom Befehl poweron ein. Dadurch wird der Hostserver sofort zurückgesetzt, selbst wenn Fehler des Solaris-Betriebssystem auftreten oder das Betriebssystem nicht reagiert. Beachten Sie, dass der Server auf diese Art nicht ordnungsgemäß heruntergefahren wird und dass dadurch nicht gespeicherte Arbeit verloren gehen kann.
- Wenn Sie den Server sofort ohne ordnungsgemäßes Herunterfahren zurücksetzen möchten, geben Sie den Befehl reset ein. Die Option reset -x erzeugt die Entsprechung eines XIR (Externally Initiated Reset). Siehe "reset[" auf Seite 67.](#page-86-0)
- Geben Sie den Befehl break ein, um das System unmittelbar zur OpenBoot PROM-Eingabeaufforderung (ok) hochzufahren. Siehe "break[" auf Seite 51](#page-70-0).

**Hinweis –** Wenn Sie den Befehl poweroff oder poweroff -f eingeben, erhalten Sie von ALOM die folgende Meldung:

```
SC Alert: Host system has shut down.
```
Geben Sie den Befehl poweron erst ein, nachdem diese Meldung ausgegeben wurde.

# <span id="page-43-0"></span>Anzeigen von Server-Umgebungsdaten

In diesem Abschnitt finden Sie Informationen zum Anzeigen und Überwachen des Umgebungsstatus des Servers.

### ▼ So verwenden Sie den Befehl showenvironment

Verwenden Sie den Befehl showenvironment, um eine Übersicht zum Umgebungsstatus des Servers anzuzeigen. Mithilfe dieses Befehls können Sie die Systemtemperatur, den Festplattenstatus, den Netzteil- und Lüfterstatus, den Status der LED-Anzeige an der Vorderseite, die Drehschalterposition, die Spannung, aktuelle Sensoren, den Alarmstatus und weitere Informationen anzeigen. Die Ausgabe verwendet ein Format, das dem UNIX-Befehl prtdiag (1M) ähnlich ist.

**Hinweis –** Sie benötigen für diesen Befehl keine Benutzer-Zugriffsrechte.

● **Sie verwenden den Befehl** showenvironment**, indem Sie an der Eingabeaufforderung** sc> **Folgendes eingeben:**

sc> **showenvironment**

Die angezeigte Ausgabe unterscheidet sich je nach Modell und Konfiguration des Hostservers. Einige Umgebungsdaten sind unter Umständen nicht verfügbar, wenn sich der Server im Standby-Modus befindet. Siehe "[showenvironment](#page-98-0)" auf [Seite 79](#page-98-0).

# <span id="page-44-0"></span>Neukonfigurieren von ALOM für den Ethernet-Anschluss (NET MGT)

In der Standardeinstellung verwendet ALOM den seriellen Verwaltungsanschluss (SERIAL MGT) für die Kommunikation mit einem externen Terminal oder einem anderen ASCII-Gerät. Sie können ALOM aber auch für den Ethernet-Netzwerkverwaltungsanschluss (NET MGT) neu konfigurieren, um die Verbindung zu ALOM mittels telnet herzustellen.

Verwenden Sie für den NET MGT-Anschluss einen RJ-45-Standardstecker. Weitere Informationen zum Herstellen der Kabelverbindung zwischen dem NET MGT-Anschluss und dem Netzwerk finden Sie in der Dokumentation zu Ihrem Server.

**Hinweis –** Wenn Sie über den NET MGT-Anschluss die Verbindung mit einem Terminal herstellen, muss der Server an ein 10-Mbit-Netzwerk angeschlossen sein. 100-Mbit- und 1-Gbit-Netzwerke werden von ALOM nicht unterstützt.

Soll die ALOM-Software über den NET MGT-Anschluss kommunizieren, müssen Sie den Netzwerkschnittstellenvariablen Werte zuweisen. Siehe ["Netzwerkschnittstellenvariablen" auf Seite 104](#page-123-0).

Sie können diesen Variablen auf drei unterschiedliche Arten Werte zuweisen:

- Führen Sie an der Eingabeaufforderung sc> das Skript setupsc aus. Siehe "setupsc[" auf Seite 76](#page-95-0).
- Weisen Sie den einzelnen Variablen an der Eingabeaufforderung sc> mithilfe des Befehls setsc Werte zu. Siehe "setsc[" auf Seite 75](#page-94-0).
- Weisen Sie den einzelnen Variablen an der Systemkonsole mithilfe des Befehls scadm set Werte zu. Siehe "scadm set[" auf Seite 152](#page-171-0).

## ▼ So führen Sie das Skript setupsc aus

**1. Geben Sie zum Ausführen des Skripts** setupsc **an der Eingabeaufforderung** sc> **setupsc ein:** 

sc> **setupsc**

Das Installationsskript wird ausgeführt.

- **2. Gehen Sie auf eine der folgenden Weisen vor, um das Skript zu beenden:**
	- Wenn Sie das Skript beenden und die vorgenommenen Änderungen speichern möchten, geben Sie Ctrl-Z ein.
	- Wenn Sie das Skript beenden möchten, ohne die Änderungen zu speichern, geben Sie Ctrl-C ein.

Das Skript startet beispielsweise wie folgt:

```
sc> setupsc
```

```
Entering interactive script mode. To exit and discard changes to 
that point, use Ctrl-C or to exit and save changes to that point, 
use Ctrl-Z.
```
Sie können alle ALOM-Konfigurationsvariablen unmittelbar durch Beantworten der interaktiven Fragen des Skripts anpassen. Siehe "Ubersicht über die ALOM-[Konfigurationsvariablen" auf Seite 101.](#page-120-1) Wenn Sie nur die Netzwerkschnittstellenvariablen konfigurieren möchten, drücken Sie bei jeder Eingabeaufforderung die Eingabetaste, bis die folgende Eingabeaufforderung angezeigt wird:

Do you wish to configure the enabled interfaces [y]?

Detailliertere Informationen hierzu finden Sie unter ["Netzwerkschnittstellen](#page-123-0)[variablen" auf Seite 104](#page-123-0).

## ▼ So konfigurieren Sie die Netzwerkschnittstellenvariablen

**1. Geben Sie an der Eingabeaufforderung** sc> y **ein, um zu bestätigen, dass Sie die Netzwerkschnittstellenvariablen konfigurieren möchten.** 

Durch das Skript setupsc wird die folgende Eingabeaufforderung angezeigt:

Should the SC network interface be enabled?

**2. Geben Sie** true **ein, oder drücken Sie die Eingabetaste, um die Netzwerkschnittstelle zu aktivieren. Geben Sie** false **ein , um sie zu deaktivieren.** 

Dadurch wird ein Wert für die Variable if\_network festgelegt. Siehe "if\_network[" auf Seite 110.](#page-129-0)

#### **3. Folgen Sie den interaktiven Fragen des Skripts.**

Dabei werden Sie aufgefordert, Werte für die folgenden Variablen festzulegen:

- if modem (Wert angeben: false) siehe "if modem[" auf Seite 111](#page-130-0)
- netsc\_dhcp siehe "netsc\_dhcp[" auf Seite 117](#page-136-0).
- [netsc\\_ipaddr](#page-137-0) siehe "netsc\_ipaddr" auf Seite 118
- $\blacksquare$  netsc\_ipnetmask siehe "[netsc\\_ipaddr](#page-137-0)" auf Seite 118
- [netsc\\_ipgateway](#page-138-0) siehe "netsc\_ipgateway" auf Seite 119
- [netsc\\_tpelinktest](#page-140-0) siehe "netsc\_tpelinktest" auf Seite 121
- **4. Drücken Sie Strg+Z, um das Konfigurieren der Netzwerkschnittstellenvariablen abzuschließen, die Änderungen zu speichern und das Skript** setupsc **zu beenden.**

Sie können allerdings den Vorgang fortsetzen und sämtliche ALOM-Konfigurationsvariablen einrichten.

Aktivieren Sie die neue Netzwerkkonfiguration, indem Sie ALOM zurücksetzen. Sie können dies auf zwei Arten durchführen:

- Geben Sie an der Eingabeaufforderung sc> den Befehl resetsc ein. Siehe "resetsc[" auf Seite 69](#page-88-0).
- Geben Sie an der Superuser-Eingabeaufforderung der Systemkonsole den Befehl [scadm resetrsc](#page-169-0) ein. Siehe "scadm resetrsc" auf Seite 150.

## Einrichten der Netzwerkschnittstellenvariablen mithilfe des Befehls setsc

Weisen Sie den einzelnen Variablen an der Eingabeaufforderung sc> mithilfe des Befehls setsc Werte zu. Dabei müssen Sie den Befehl für jede zu konfigurierende Variable ein Mal eingeben. Beispiel:

```
sc> setsc if_network true
sc> setsc netsc_ipaddr 123.123.123.123
```
Geben Sie für jede der nachfolgenden Variablen einen Wert ein (oder übernehmen Sie den Standardwert):

- [if\\_network](#page-129-0) siehe "if\_network[" auf Seite 110](#page-129-0)
- [if\\_modem](#page-130-0) siehe "if\_modem[" auf Seite 111](#page-130-0)
- [netsc\\_dhcp](#page-136-0) siehe "netsc\_dhcp[" auf Seite 117](#page-136-0)
- [netsc\\_ipaddr](#page-137-0) siehe "netsc\_ipaddr" auf Seite 118
- [netsc\\_ipnetmask](#page-139-0) siehe "netsc\_ipnetmask" auf Seite 120
- [netsc\\_ipgateway](#page-138-0) siehe "netsc\_ipgateway" auf Seite 119
- [netsc\\_tpelinktest](#page-140-0) siehe "netsc\_tpelinktest" auf Seite 121

## Einrichten der Netzwerkschnittstellenvariablen mithilfe des Befehls scadm set

Weisen Sie den Netzwerkschnittstellenvariablen an der Superuser-Eingabeaufforderung (#) der Systemkonsole mithilfe des Befehls scadm set Werte zu. Dabei müssen Sie den Befehl für jede zu konfigurierende Variable ein Mal eingeben. Beispiel:

```
# scadm set if_network true
# scadm set netsc_ipaddr 123.123.123.123
```
Geben Sie für jede der nachfolgenden Variablen einen Wert ein (oder übernehmen Sie den Standardwert):

- if network siehe "if network[" auf Seite 110](#page-129-0)
- [if\\_modem](#page-130-0) siehe "if\_modem[" auf Seite 111](#page-130-0)
- [netsc\\_dhcp](#page-136-0) siehe "netsc\_dhcp[" auf Seite 117](#page-136-0)
- [netsc\\_ipaddr](#page-137-0) siehe "netsc\_ipaddr" auf Seite 118
- [netsc\\_ipnetmask](#page-139-0) siehe "netsc\_ipnetmask" auf Seite 120
- [netsc\\_ipgateway](#page-138-0) siehe "netsc\_ipgateway" auf Seite 119
- [netsc\\_tpelinktest](#page-140-0) siehe "netsc\_tpelinktest" auf Seite 121

Weitere Informationen zu diesem Thema finden Sie unter "Übersicht über die [ALOM-Konfigurationsvariablen" auf Seite 101.](#page-120-1)

# <span id="page-47-0"></span>Hinzufügen von ALOM-Benutzerkonten

Sie haben zwei Möglichkeiten zum Hinzufügen von ALOM-Benutzerkonten:

- Mithilfe der ALOM-Shell sc> (wie hier beschrieben)
- An der Systemkonsole wie unter "So fügen Sie ein ALOM-Benutzerkonto mithilfe [des Dienstprogramms](#page-49-0) scadm hinzu" auf Seite 30 beschrieben

Sie können zu ALOM maximal 15 eigenständige Benutzerkonten hinzufügen.

- ▼ So fügen Sie ein ALOM-Benutzerkonto an der Eingabeaufforderung sc> hinzu
	- **1. Geben Sie an der Eingabeaufforderung** sc> **den Befehl** useradd **gefolgt vom Benutzernamen ein, den Sie diesem Benutzer zuweisen möchten.**

Beispiel:

sc> **useradd joeuser**

Siehe "useradd[" auf Seite 94](#page-113-0).

**2. Sie weisen dem Konto ein Passwort zu , indem Sie den Befehl** userpassword **gefolgt vom Benutzernamen, dem das Konto zugewiesen wurde, eingeben.** 

Weitere Informationen zum Befehl userpassword finden Sie unter "[userpassword](#page-115-0)" auf Seite 96. Sie werden von ALOM aufgefordert, das Passwort einzugeben und zu bestätigen. Beachten Sie, dass das Passwort von ALOM nicht am Bildschirm angezeigt wird. Beispiel:

```
sc> userpassword joeuser 
New password: 
Re-enter new password:
```
**Hinweis –** Benutzerpasswörter unterliegen einigen Einschränkungen. Vergewissern Sie sich, dass das eingegebene Passwort diesen Einschränkungen entspricht. Siehe ["Passworteinschränkungen" auf Seite 63.](#page-82-1)

**3. Geben Sie zum Zuweisen von Rechten an dieses Konto den Befehl** userperm **ein, gefolgt vom zugehörigen Benutzernamen und der Berechtigungsstufe, die Sie diesem Konto zuweisen möchten.** 

Beispiel:

sc> **userperm joeuser cr**

Sie können auch das Zugriffsrecht und Passwort für einen einzelnen ALOM-Benutzer oder Informationen für alle ALOM-Benutzerkonten anzeigen.

● **Geben Sie zum Anzeigen des Zugriffsrechts und des Passworts für einen einzelnen ALOM-Benutzer an der Eingabeaufforderung** sc> **den Befehl**  usershow **gefolgt vom zugewiesenen Benutzernamen ein.** 

Beispiel:

sc> **usershow joeuser** Username Permissions Password? joeuser --cr Assigned

Siehe "usershow[" auf Seite 99.](#page-118-0)

● **Geben Sie zum Anzeigen einer Liste von ALOM-Benutzerkonten, -Zugriffsrechten und -Passwortinformationen an der Eingabeaufforderung** sc> **den Befehl** usershow **ein.** 

Beispiel:

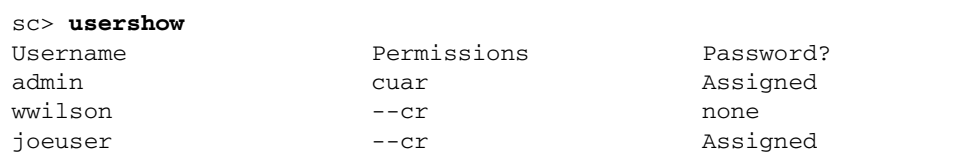

<span id="page-49-0"></span>▼ So fügen Sie ein ALOM-Benutzerkonto mithilfe des Dienstprogramms scadm hinzu

Sie können ein ALOM-Benutzerkonto an der Systemkonsole mithilfe des Dienstprogramms scadm hinzufügen und konfigurieren: Führen Sie die folgenden Schritte aus:

- **1. Melden Sie sich an der Systemkonsole als Superuser (root) an.**
- **2. Geben Sie an der Eingabeaufforderung # den Befehl** scadm useradd **ein, gefolgt vom Benutzernamen, den Sie diesem Benutzer zuweisen möchten.**

Beispiel:

# **scadm useradd joeuser**

**3. Sie weisen dem Konto ein Passwort zu , indem Sie den Befehl** scadm userpassword **gefolgt vom Benutzernamen, dem das Konto zugewiesen wurde, eingeben.** 

Sie werden von System aufgefordert, das Passwort einzugeben und zu bestätigen. Beachten Sie, dass das Passwort vom System nicht am Bildschirm angezeigt wird. Beispiel:

```
# scadm userpassword joeuser
New password: 
Re-enter new password:
```
**Hinweis –** Benutzerpasswörter unterliegen einigen Einschränkungen. Vergewissern Sie sich, dass das eingegebene Passwort diesen Einschränkungen entspricht. Siehe ["Passworteinschränkungen" auf Seite 63.](#page-82-1)

**4. Geben Sie zum Zuweisen von Rechten an dieses Konto den Befehl** userperm **ein, gefolgt vom zugehörigen Benutzernamen und der Berechtigungsstufe, die Sie diesem Konto zuweisen möchten.**

Beispiel:

# **scadm userperm joeuser cr**

Siehe "[scadm userperm](#page-177-0)" auf Seite 158 und "Passworteinschränkungen" auf [Seite 63.](#page-82-1)

Sie können auch das Zugriffsrecht und Passwort für einen einzelnen ALOM-Benutzer oder Informationen für alle ALOM-Benutzerkonten anzeigen.

● **Geben Sie zum Anzeigen des Zugriffsrechts und des Passworts für einen einzelnen ALOM-Benutzer an der Eingabeaufforderung** # **den Befehl** scadm usershow **gefolgt vom zugewiesenen Benutzernamen ein.**

Beispiel:

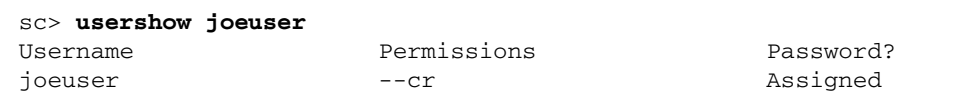

Siehe "usershow[" auf Seite 99.](#page-118-0)

● **Geben Sie zum Anzeigen einer Liste mit ALOM-Benutzerkonten, -Zugriffsrechten und -Passwortinformationen an der Eingabeaufforderung** #> **den Befehl scadm usershow ein. Beispiel:** 

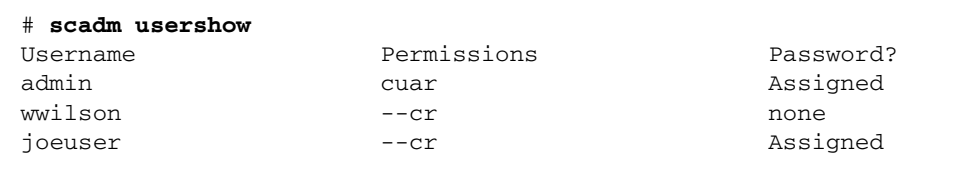

# <span id="page-51-0"></span>Entfernen von ALOM-Benutzerkonten

Sie haben zwei Möglichkeiten zum Entfernen von ALOM-Benutzerkonten:

- Mithilfe der ALOM-Shell sc> (wie hier beschrieben)
- An der Systemkonsole mithilfe des Dienstprogramms scadm

**Hinweis –** Das ALOM-Standardkonto admin kann nicht gelöscht werden.

## ▼ So entfernen Sie ein ALOM-Benutzerkonto an der Eingabeaufforderung sc>

Führen Sie die folgenden Schritte aus, um ein ALOM-Benutzerkonto an der Eingabeaufforderung sc> zu entfernen:

● **Geben Sie an der Eingabeaufforderung** sc> **den Befehl** userdel **ein, gefolgt vom Benutzernamen des Kontos, das Sie löschen möchten.** 

Beispiel:

```
sc> userdel joeuser
Are you sure you want to delete user <joeuser> [y/n]? y
S<sub>C</sub>
```
## ▼ So entfernen Sie ein ALOM-Benutzerkonto mithilfe des Dienstprogramms scadm

Sie können ein ALOM-Benutzerkonto an der Systemkonsole mithilfe des Dienstprogramms scadm entfernen. Führen Sie die folgenden Schritte aus:

- **1. Melden Sie sich an der Systemkonsole als root an.**
- **2. Geben Sie an der Eingabeaufforderung # den Befehl** scadm userdel **ein, gefolgt vom Benutzernamen des Kontos, das Sie löschen möchten.**

Beispiel:

```
# scadm userdel joeuser
Are you sure you want to delete user <joeuser> [y/n]? y
#
```
# <span id="page-52-0"></span>Ändern des Passworts für Ihr eigenes Konto oder das eines anderen Benutzers

Führen Sie die folgenden Schritte aus, um Ihr eigenes Passwort oder das eines anderen Benutzers zu ändern:

## ▼ So ändern Sie Ihr ALOM-Passwort

Sie können Ihr eigenes ALOM-Passwort an der Eingabeaufforderung sc> ändern. Sie benötigen keine Zugriffsrechte, um Ihr eigenes Passwort zu ändern.

● **Geben Sie an der Eingabeaufforderung** sc> **den folgenden Befehl ein:** 

sc> **password**

Wenn Sie diesen Befehl eingeben, werden Sie von ALOM aufgefordert, Ihr aktuelles Passwort einzugeben. Wurde das Passwort richtig eingegeben, werden Sie aufgefordert, es zur Bestätigung nochmal einzugeben. Beispiel:

#### sc> **password**

```
password: Changing password for username
Enter current password: ******
Enter new password: ****** 
Re-enter new password: ****** 
sc>
```
## ▼ So ändern Sie das ALOM-Passwort eines anderen Benutzers

**Hinweis –** Sie benötigen zum Ändern des Passworts eines anderen Benutzers das Benutzer-Zugriffsrecht u. Siehe ["Berechtigungsstufen" auf Seite 159](#page-178-0).

Sie können das Passwort für das ALOM-Konto eines anderen Benutzers auf zwei Arten ändern:

- Geben Sie an der Eingabeaufforderung sc> den Befehl userpassword ein. Siehe "[userpassword](#page-115-0)" auf Seite 96.
- Geben Sie an der Superuser-Eingabeaufforderung (#) der Systemkonsole den Befehl [scadm userpassword](#page-176-0) ein. Siehe "scadm userpassword" auf Seite 157.

## <span id="page-53-0"></span>Senden und Empfangen von Warnmeldungen

Sie können ALOM so anpassen, dass bei Eintreten eines Ereignisses E-Mail-Benachrichtigungen an alle bei ALOM angemeldeten Benutzer versandt werden. Dabei können Sie für die einzelnen Benutzer festlegen, welche Benachrichtigungsstufe (critical, major, minor) diese erhalten. Sie können auch für die einzelnen Benutzer individuell angepasste Benachrichtigungen konfigurieren. Siehe "scadm send\_event[" auf Seite 151.](#page-170-0)

Das Senden und Empfangen der ALOM-Benachrichtigungen erfolgt direkt oder mithilfe eines Skripts. Sie können aus drei Benachrichtigungsstufen auswählen:

- Critical
- Major
- Minor

**Hinweis –** Sie können E-Mail-Benachrichtigungen für maximal acht Benutzer einrichten. Dabei können Sie festlegen, dass jede E-Mail-Adresse nur Benachrichtigungen mit der zugehörigen Benachrichtigungsstufe empfängt.

## ▼ So richten Sie E-Mail-Benachrichtigungen für Warnmeldungen ein

**1. Vergewissern Sie sich, dass ALOM den Ethernet-Netzwerkverwaltungsanschluss (NET MGT) verwendet und dass die Netzwerkschnittstellenvariablen konfiguriert wurden.** 

Siehe ["Neukonfigurieren von ALOM für den Ethernet-Anschluss \(NET MGT\)" auf](#page-44-0)  [Seite 25](#page-44-0).

**2. Legen Sie für die Variable** if\_emailalerts **den Wert** true **fest.** 

Siehe "[if\\_emailalerts](#page-127-0)" auf Seite 108.

**3. Konfigurieren Sie die Variable** mgt\_mailhost **so, dass diese einen oder zwei Mail-Hosts im Netzwerk erkennt.** 

Siehe "[mgt\\_mailhost](#page-134-0)" auf Seite 115.

**4. Konfigurieren Sie die Variable** mgt\_mailalert **so, dass dadurch die E-Mail-Adressen und Benachrichtigungsstufen für die einzelnen Benutzer festgelegt werden.**

```
mgt_mailalert" auf Seite 113.
```
### <span id="page-54-0"></span>Senden angepasster Warnmeldungen

Verwenden Sie zum Senden angepasster Warnmeldungen den scadm-Befehl send\_event -c. Sie können dies auf zwei Arten durchführen:

■ Senden Sie die Benachrichtigung unmittelbar von der Superuser-Eingabeaufforderung. Weitere Informationen hierzu finden Sie unter "Übersicht über das [Dienstprogramm](#page-158-0) scadm" auf Seite 139.

■ Erstellen Sie ein Skript (eine Befehlsdatei), mit dessen Hilfe die Benachrichtigungen unter bestimmten Umständen gesendet werden. Weitere Informationen hierzu finden Sie unter "[sys\\_hostname](#page-155-0)" auf Seite 136. Weitere Informationen hierzu finden Sie ebenfalls unter "[scadm send\\_event](#page-170-0)" auf Seite 151 und ["Erstellen eines Skripts zum Senden von ALOM-Warnmeldungen" auf Seite 38](#page-57-0).

## Empfangen von ALOM-Warnmeldungen

Wenn Sie die ALOM-Shell verwenden und nicht mit der Konsole des Hostservers verbunden sind, dann erhalten Sie Benachrichtigungen über ALOM, wenn von diesem ein Ereignis der Stufen major oder critical festgestellt wird. Dieser Fall tritt möglicherweise ein, wenn Sie gerade ALOM-Befehle eingeben. Drücken Sie in diesem Fall die Eingabetaste, und geben Sie den Befehl erneut ein.

Beispiel:

```
sc> cons
MAJOR: Fan1 Faulty
sc> console
```
Die ALOM-Benachrichtigungen besitzen das folgenden Format:

\$HOSTID \$EVENT \$TIME \$CUSTOMERINFO \$HOSTNAME *Meldung* 

- Weitere Informationen zu \$CUSTOMERINFO finden Sie unter "[sc\\_customerinfo](#page-146-0)" auf Seite 127.
- Weitere Informationen zu \$HOSTNAME finden Sie unter "[sys\\_hostname](#page-155-0)" auf [Seite 136.](#page-155-0)

# <span id="page-55-0"></span>Verbinden mit ALOM

Sie haben mehrere Möglichkeiten, um eine Verbindung zu ALOM herzustellen:

- Direktes Verbinden eines ASCII-Terminals mit dem seriellen Verwaltungs-anschluss (SERIAL MGT). Siehe ["Serieller Verwaltungsanschluss" auf Seite 9](#page-28-1).
- Herstellen der ALOM-Verbindung über eine Ethernet-Schnittstelle am Netzwerkverwaltungsanschluss (NET MGT) mithilfe des Befehls telnet. Weitere Informationen finden Sie unter ["Neukonfigurieren von ALOM für den Ethernet-](#page-44-0)[Anschluss \(NET MGT\)" auf Seite 25](#page-44-0).
- Anschließen eines Modems an den seriellen Verwaltungsanschluss (SERIAL MGT) und Anwählen des Modems. Beachten Sie, dass dieser Anschluss keine abgehenden Verbindungen mit dem externen Modem unterstützt. Siehe ["Konfigurieren eines externen Modems" auf Seite 11.](#page-30-1)
- Verbinden eines Terminalserver-Anschlusses mit dem seriellen Verwaltungsanschluss und Herstellen der Verbindung zum Terminalserver mithilfe des Befehls telnet.

# <span id="page-56-1"></span><span id="page-56-0"></span>Anmelden bei Ihrem ALOM-Konto

Vergewissern Sie sich, dass die Hardware-Verbindungen zu den gewünschten ALOM-Anschlüssen eingerichtet wurden. Beim Server Netra 240 ist der Ethernet-Anschluss mit NET MGT beschriftet. Der serielle Anschuss ist mit SERIAL MGT beschriftet. Weitere Informationen zu den Anschlüssen und dem Anschließen von Geräten finden Sie im Installationshandbuch Ihres Servers.

Bei der ersten ALOM-Anmeldung werden Sie automatisch mit dem Konto admin angemeldet. Dieses Konto besitzt die vollständigen Zugriffsrechte (cuar). Vor der weiteren ALOM-Nutzung müssen Sie ein Passwort für dieses Konto festlegen. Anschließend können Sie ALOM ungehindert nutzen. Bei der nächsten Anmeldung müssen Sie dieses Passwort angeben. Wenn Sie als admin angemeldet sind, können Sie neue Benutzer hinzufügen und ihnen Passwörter und Zugriffsrechte zuweisen.

Weitere Informationen finden Sie unter ["Berechtigungsstufen" auf Seite 159,](#page-178-0) "useradd[" auf Seite 94](#page-113-0), "[userpassword](#page-115-0)" auf Seite 96 und "[userperm](#page-116-0)" auf [Seite 97.](#page-116-0)

### ▼ So melden Sie sich bei ALOM an

Für alle Benutzer (admin und andere Benutzer) gilt das folgende ALOM-Anmeldeverfahren:

#### **1. Verbinden mit ALOM**

Siehe ["Verbinden mit ALOM" auf Seite 36](#page-55-0).

**2. Wenn die Verbindung hergestellt ist, geben Sie** #. **(Doppelkreuz Punkt) zum Verlassen der Systemkonsole ein.** 

#### **3. Geben Sie den ALOM-Benutzernamen und das zugehörige Passwort ein.**

Das Passwort selbst wird nicht am Bildschirm ausgegeben, aber für jedes eingegebene Zeichen wird durch den Hostserver ein Stern (\*) angezeigt. Nach erfolgreicher Anmeldung wird die ALOM-Eingabeaufforderung angezeigt:

sc>

Sie können nun ALOM-Befehle eingeben oder zur Systemkonsole wechseln. Siehe ["Übersicht über die ALOM-Befehls-Shell" auf Seite 43](#page-62-0) und "Serieller [Verwaltungsanschluss" auf Seite 9](#page-28-1).

Die Anmeldeinformationen werden im ALOM-Ereignisprotokoll aufgezeichnet. Werden innerhalb von fünf Minuten mehr als fünf fehlgeschlagene Anmeldungen registriert, wird von ALOM ein kritischer Fehler generiert. Siehe "[showlogs](#page-106-0)" auf [Seite 87](#page-106-0).

#### Verwandte Informationen

- "Auswählen der ALOM-Anschlüsse" auf Seite 9
- "Serieller Verwaltungsanschluss" auf Seite 9

# <span id="page-57-0"></span>Erstellen eines Skripts zum Senden von ALOM-Warnmeldungen

Sie können den scadm-Befehl send\_event in Skripts verwenden, um ALOM-Ereignisse zu protokollieren oder beim Eintreten bestimmter Ereignisse Warnmeldungen zu senden. Benutzerdefinierte Benachrichtigungen zu kritischen Ereignissen versenden Sie mithilfe der Option -c. Genaue Informationen finden Sie unter "[scadm send\\_event](#page-170-0)" auf Seite 151.

Vom folgenden Perl-Skript dmon.pl wird eine ALOM-Benachrichtigung ausgegeben, wenn die Belegung einer bestimmten Plattenpartition einen festgelegten Prozentsatz erreicht.

**Hinweis –** Dieses Skript wurde für den Hostserver Netra 240 erstellt. Sie erhalten den Plattformnamen Ihres Hostservers über den Befehl uname -i. Ersetzen Sie die Zeichenfolge SUNW, Netra 240 des Beispiels durch diesen Namen.

Erstellen Sie für jede zu überwachende Plattenpartition einen eigenen Eintrag für das Dienstprogramm crontab. Weitere Informationen finden Sie auf der Man Page crontab (1M).

```
CODE-BEISPIEL 3-1 Beispielskript für send_event
```

```
#!/usr/bin/perl
# Disk Monitor
# USAGE: dmon <mount> <percent>
# e.g.: dmon /usr 80
@notify_cmd = '/usr/platform/SUNW,Netra 240/sbin/scadm'; 
if (scalar(@ARGV) != 2)
{ 
print STDERR "USAGE: dmon.pl <mount point> <percentage>\n";
print STDERR " e.g. dmon.pl /export/home 80\n\n";
exit;
} 
open(DF, 'df -k|");
$title = <DF>;
$found = 0;while ($fields = <DF>)
{ 
chop($fields);
($fs, $size, $used, $avail, $capacity, $mount) = split(' ',$fields);
if ($ARGV[0] eq $mount)
{
$found = 1;if ($capacity > $ARGV[1])
\sqrt{2}print STDERR "ALERT: '", $mount, "\" is at ", $capacity,\
     " of capacity, sending notification\n";
$notify_msg = 'mount point "'.$mount.'" is at '. $capacity.' of capacity';
exec (@notify_cmd, 'send_event', '-c', $nofify_msg) || die "ERROR: $!\n";
} 
} 
} 
if (\text{found } != 1){ 
print STDERR "ERROR: '", $ARGV[0],
"\" is not a valid mount point\n\n";
} 
close(DF);
```
# <span id="page-59-0"></span>Umleiten der Systemkonsole mithilfe von ALOM oder anderen Geräten

Beim ersten Einschalten des Servers wird ALOM zum Anzeigen der Systemkonsolenausgabe konfiguriert. Der Anschluss SER MGT wird am Hostserver als ttya angezeigt.

Sie können auf die Systemkonsole auch mit anderen Geräten als dem Terminal, das mit dem seriellen Verwaltungsanschluss verbunden ist, zugreifen. Sie können dazu auch den Mehrzweckanschluss (ttyb) auf der Rückseite des Hostservers verwenden. Dieser Anschluss ist mit 10101 beschriftet. Weitere Informationen finden Sie in der Dokumentation zu Ihrem Server.

### ▼ So leiten Sie die Systemkonsole um

Führen Sie die folgenden Schritte aus, um die Ausgabe der Systemkonsole auf ttyb umzuleiten:

**1. Geben Sie an der ALOM-Eingabeaufforderung** sc> **den Befehl** break **ein, um am Hostserver die OpenBoot PROM-Eingabeaufforderung (**ok**) anzuzeigen.**

Wurde das Fehlersuchprogramm kadb eingerichtet, geben Sie zunächst **\$q** ein, um kadb zu beenden. Weitere Informationen finden Sie unter "break[" auf Seite 51.](#page-70-0)

**2. Geben Sie an der Eingabeaufforderung** sc> **den Befehl** console **ein, um auf die Systemkonsole des Servers zuzugreifen.** 

```
sc> console
ok
```
Weitere Informationen zu diesem Befehl finden Sie auf [Seite 52](#page-71-0).

**3. Geben Sie an der Eingabeaufforderung** ok **die folgenden Befehle ein:** 

```
ok setenv input-device ttyb 
ok setenv output-device ttyb
```
**4. Geben Sie an der Eingabeaufforderung** ok **den Befehl** reset-all **ein, um die Änderungen sofort zu aktivieren.** 

Wenn Sie diesen Befehl nicht eingeben, werden die Änderungen erst beim nächsten Kaltstart des Hostservers wirksam.

Die geänderten Einstellungen bleiben so lange aktiviert, bis Sie die OpenBoot PROM-Einstellungen entsprechend der Beschreibung im nachfolgenden Abschnitt manuell zu ALOM (ttya) ändern.

## ▼ So setzen Sie die Standardkonsole wieder auf ALOM (ttya) zurück

**1. Geben Sie an der Eingabeaufforderung** ok **die folgenden Befehle ein:** 

```
ok setenv input-device ttya
ok setenv output-device ttya
```
**2. Geben Sie an der Eingabeaufforderung** ok **den Befehl** reset-all **ein, um die Änderungen sofort zu aktivieren.**

Wenn Sie diesen Befehl nicht eingeben, werden die Änderungen erst beim nächsten Kaltstart des Hostservers wirksam.

# <span id="page-60-0"></span>Sichern der ALOM-Konfiguration

Erstellen Sie in regelmäßigen Abständen eine Sicherungsdatei auf einem entferntes System, in der die ALOM-Konfigurationseinstellungen aufgezeichnet werden. ["Übersicht über das Dienstprogramm](#page-158-0) scadm" auf Seite 139 enthält einen Überblick über das Dienstprogramm. Im nachfolgenden Beispiel werden Informationen mithilfe von scadm-Befehlen kopiert, um eine Sicherungskopie der Datei *Nameentfernte-Datei* zu erstellen.

**Hinweis –** Sie können diese Befehle erst dann verwenden, wenn der Pfad zum Dienstprogramm scadm eingerichtet wurde. Siehe "So richten Sie den Pfad zum Dienstprogramm scadm [ein" auf Seite 141.](#page-160-0)

```
# scadm show > Name-entfernte-Datei
# scadm usershow > Name-entfernte-Datei
#
```
Verwenden Sie einen aussagekräftigen Dateinamen, der auch den Namen des ALOM-Servers enthält. Mithilfe dieser Einstellungen können Sie die Datei zu einem späteren Zeitpunkt wiederherstellen.

# <span id="page-61-0"></span>Anzeigen der ALOM-Versionsinformationen

Mithilfe des Befehls showsc können Sie Informationen zur ALOM-Softwarekonfiguration anzeigen.

So geben Sie beispielsweise zum Anzeigen der ALOM-Version an der Eingabeaufforderung sc> Folgendes ein:

```
sc> showsc version
Advanced Lights Out Manager v1.3
```
Weitere Informationen finden Sie unter ["So verwenden Sie den Befehl](#page-110-0) showsc" auf [Seite 91](#page-110-0).

# Verwenden der ALOM-Befehls-Shell

Dieses Kapitel enthält folgende Abschnitte:

- ["Übersicht über die ALOM-Befehls-Shell" auf Seite 43](#page-62-1)
- ["ALOM-Shell-Befehl" auf Seite 44](#page-63-1)
- ["Beschreibungen von ALOM-Shell-Befehlen" auf Seite 48](#page-67-0)

# <span id="page-62-1"></span><span id="page-62-0"></span>Übersicht über die ALOM-Befehls-Shell

Die ALOM-Befehls-Shell ist eine einfache Befehlszeilen-Benutzeroberfläche. Über die ALOM-Befehls-Shell können Sie den Host-Server verwalten, diagnostizieren und steuern. Außerdem können Sie damit ALOM konfigurieren und verwalten.

Sie befinden sich in der ALOM-Befehls-Shell, wenn Sie die Eingabeaufforderung sc> sehen. ALOM unterstützt insgesamt vier gleichzeitige Telnet-Sitzungen und eine serielle Sitzung pro Server. Dies bedeutet, dass Sie fünf Befehls-Shell-Vorgänge gleichzeitig ausführen können.

Nachdem Sie sich bei Ihrem ALOM-Konto angemeldet haben, wird die ALOM-Shell-Eingabeaufforderung (sc>) angezeigt, und Sie können ALOM-Shell-Befehle eingeben. Hilfe finden Sie unter ["Anmelden bei Ihrem ALOM-Konto" auf Seite 37](#page-56-1)  und ["ALOM-Shell-Befehl" auf Seite 44](#page-63-1).

**Hinweis –** Einige dieser Befehle sind auch über das Dienstprogramm scadm verfügbar. Siehe ["Übersicht über das Dienstprogramm scadm" auf Seite 139](#page-158-0) und ["Liste der scadm-Befehle" auf Seite 142.](#page-161-0)

### ▼ Eingeben von Befehlsoptionen

Falls der Befehl, den Sie verwenden möchten, über mehrere Optionen verfügt, können Sie, wie in diesem Beispiel gezeigt, die Optionen einzeln oder zusammenhängend als Gruppe eingeben. Diese beiden Befehle sind identisch.

```
sc> poweroff -f -y 
sc> poweroff -fy
```
#### Verwandte Informationen

- "ALOM-Shell-Fehlermeldungen" auf Seite 171
- "Anmelden bei Ihrem ALOM-Konto" auf Seite 37
- ["Senden angepasster Warnmeldungen" auf Seite 35](#page-54-0)

# <span id="page-63-1"></span><span id="page-63-0"></span>ALOM-Shell-Befehl

In der folgenden Tabelle werden die ALOM-Shell-Befehle aufgelistet, und es wird kurz beschrieben, welche Funktionen diese Befehle haben.

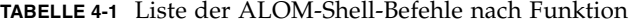

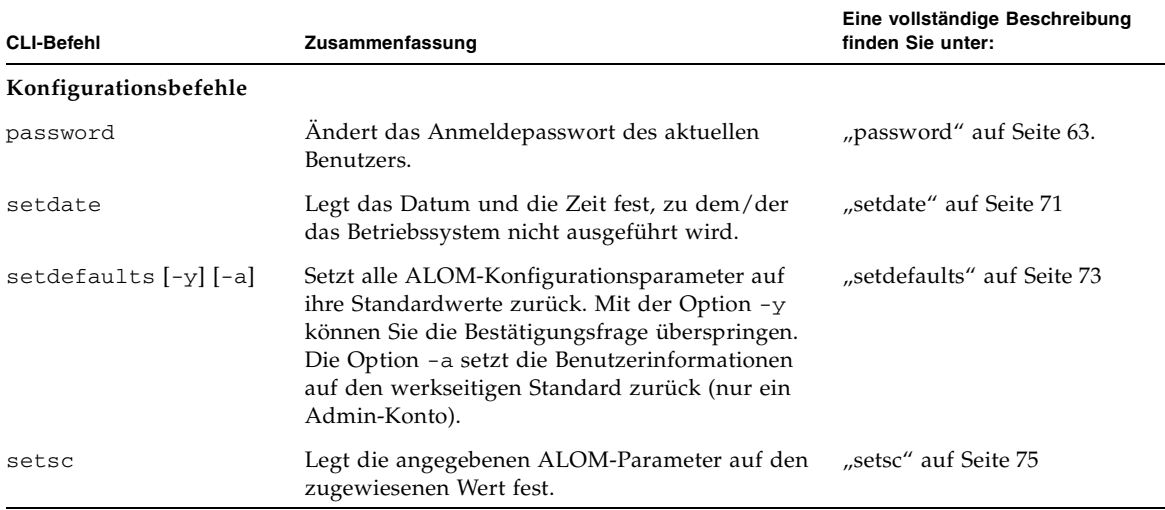

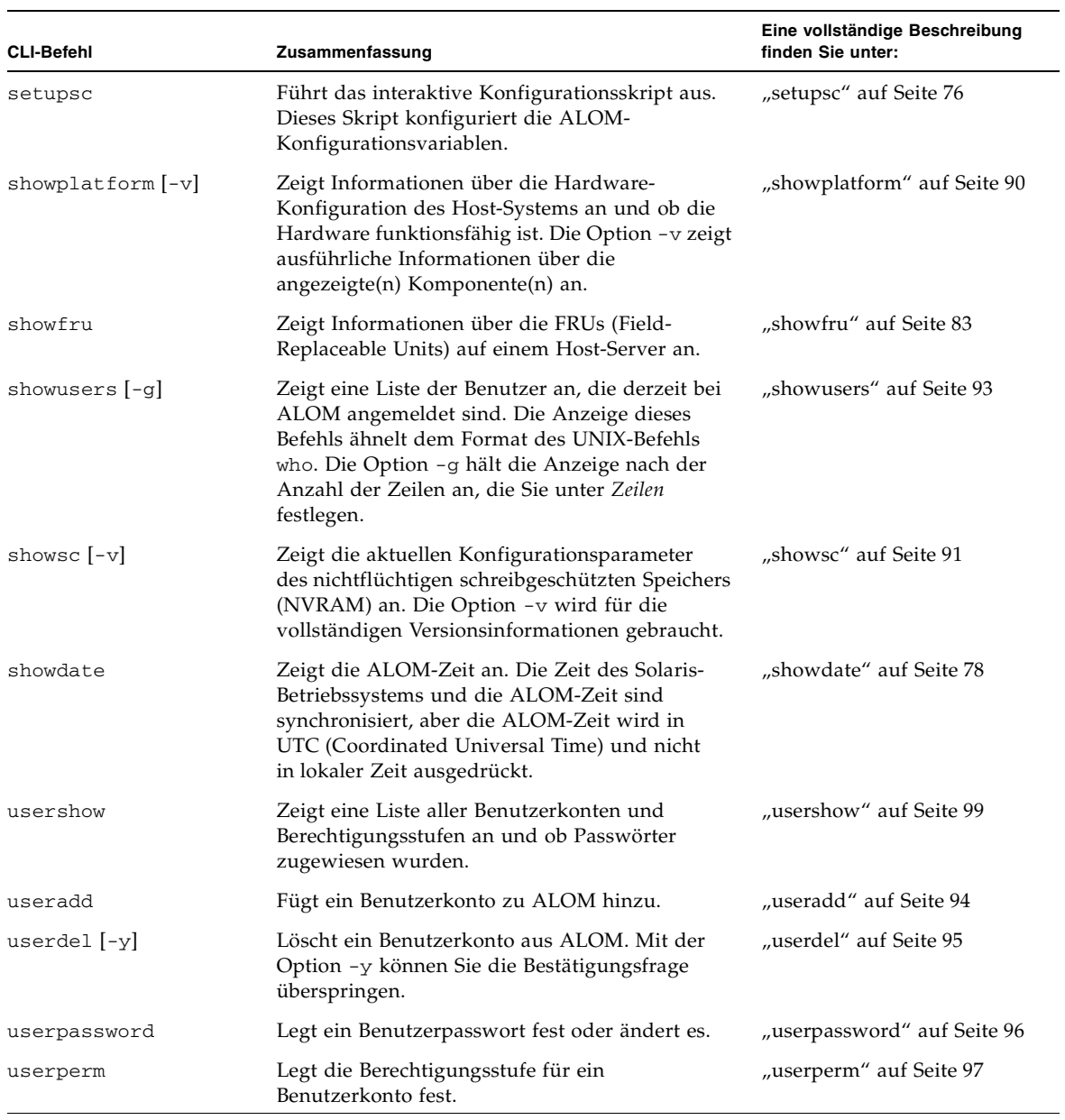

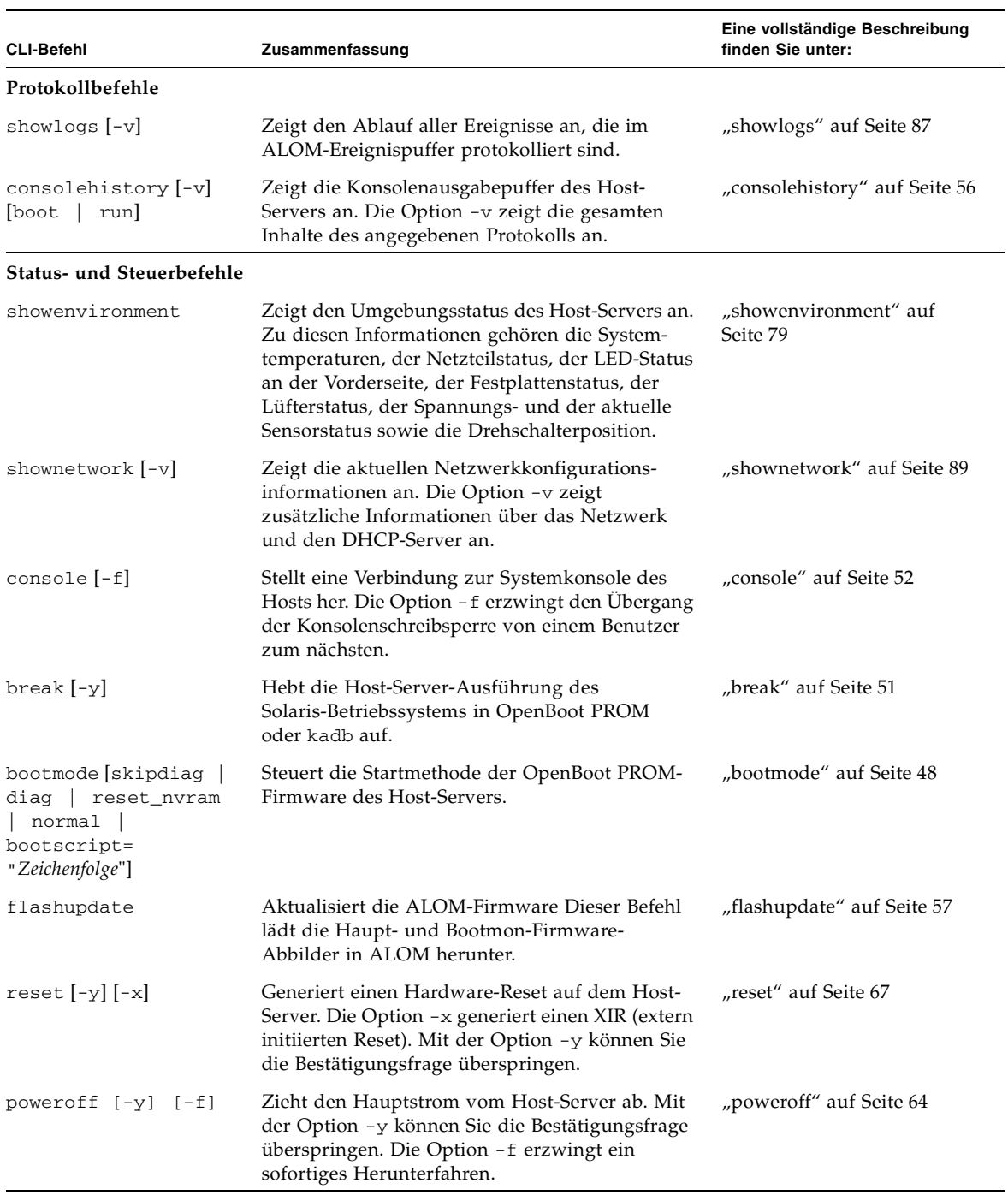

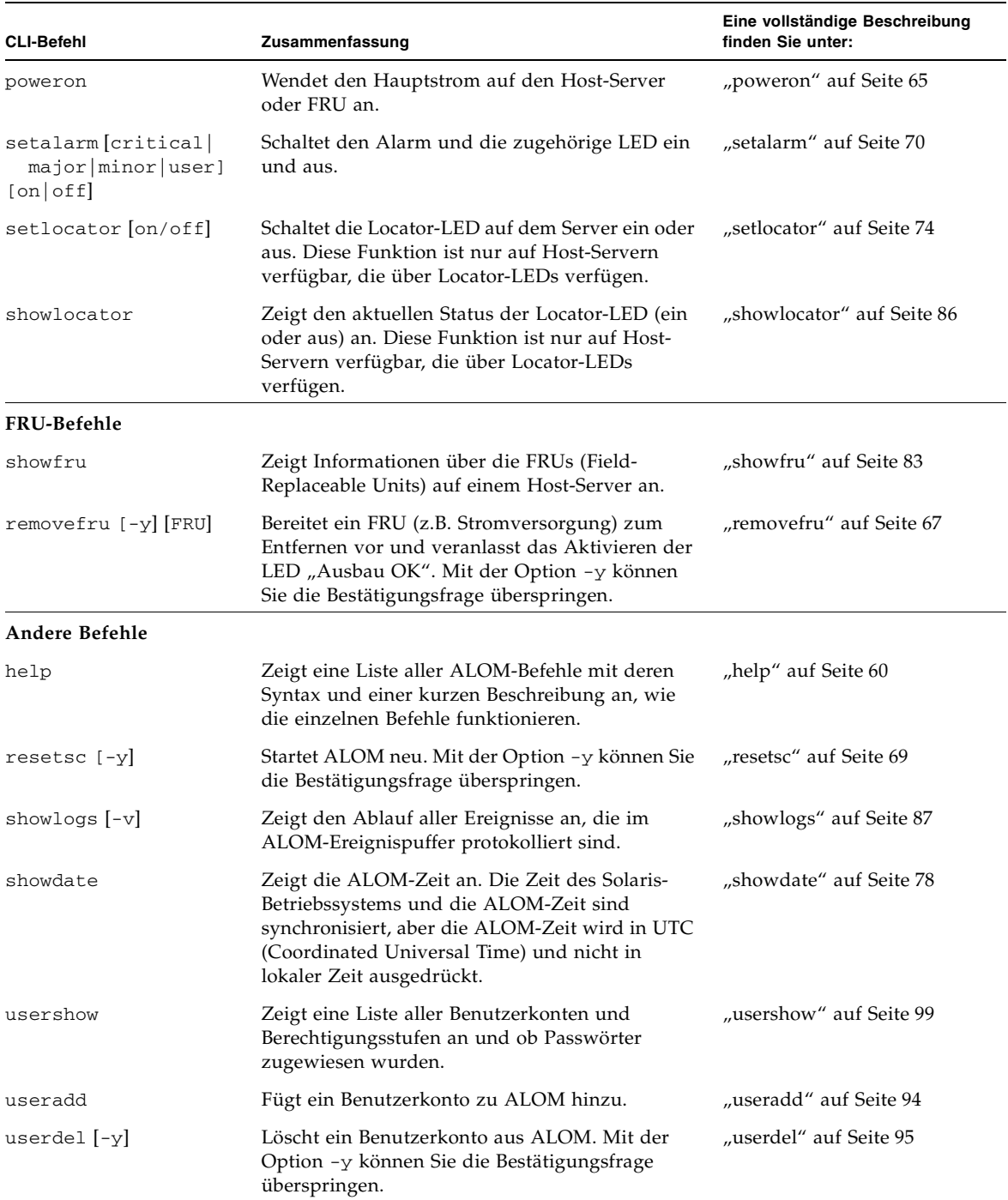

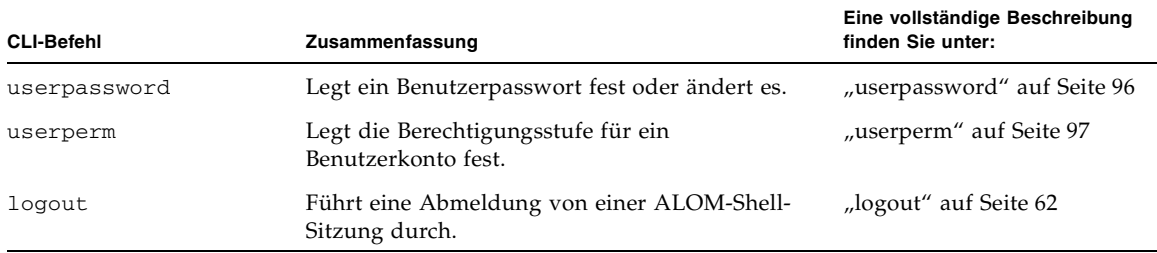

#### Verwandte Informationen

- ["Arbeiten mit den ALOM-Konfigurationsvariablen" auf Seite 101](#page-120-2)
- ["Übersicht über das Dienstprogramm scadm" auf Seite 139](#page-158-0)

# <span id="page-67-0"></span>Beschreibungen von ALOM-Shell-Befehlen

Die folgenden Seiten führen vollständige Beschreibungen der ALOM-Shell-Befehle in alphabetischer Reihenfolge auf.

#### <span id="page-67-1"></span>bootmode

Verwenden Sie den Befehl bootmode, um das Verhalten der Host-Server-Firmware zu steuern, während der Host-Server initialisiert wird oder nachdem Sie den Server zurückgesetzt haben.

Die Einstellung bootmode überschreibt die Einstellungen der OpenBoot PROM-Diagnoseroutinen des Servers diagswitch?, post-trigger und obdiagtrigger unmittelbar nach dem nächsten Server-Reset. Wenn ALOM nach 10 Minuten keinen Server-Reset erkennt, ignoriert ALOM den Befehl, löscht die Einstellung bootmode und kehrt zu normal zurück.

Die Befehlsoption bootmode reset\_nvram setzt die OpenBoot NVRAM-Variablen (nichtflüchtiger schreibgeschützter Speicher) auf Standardeinstellungen. Der Standard diag-switch? wird erst nach dem nächsten Server-Reset wirksam. Dies liegt daran, dass OpenBoot zuvor einen Schnappschuss des diagn-Knotens des Systems erstellt hat. Dieser Schnappschuss besteht aus der Drehschalterposition,

dem Wert diag-switch? und Überschreibungen von bootmode diag/skip\_diag. Sobald der diag-Knoten festgelegt ist, bleibt er bis zum nächsten Server-Reset wirksam.

- Wenn diag-switch? auf true gesetzt ist, verwendet OpenBoot den Standard diag-device als Startgerät.
- Wenn diag-switch? auf false gesetzt ist, verwendet OpenBoot den Standard boot-device als Startgerät.
- ▼ So verwenden Sie den Befehl bootmode

**Hinweis –** Sie müssen über die Benutzerberechtigung **r** verfügen, um diesen Befehl zu verwenden. Weitere Informationen hierzu finden Sie unter "userperm" auf [Seite 97](#page-116-1).

Alle bootmode-Befehlsoptionen erfordern, dass Sie den Host-Server innerhalb von 10 Minuten nach Verwendung dieses Befehls zurücksetzen. Wenn Sie nicht die Befehle poweroff und poweron oder den Befehl reset innerhalb von 10 Minuten verwenden, ignoriert der Host-Server den Befehl bootmode und ändert die Einstellung bootmode zurück auf normal. Weitere Informationen hierzu finden Sie unter ["poweroff" auf Seite 64,](#page-83-1) ["poweron" auf Seite 65](#page-84-1) und ["reset" auf Seite 67.](#page-86-1)

**1. Geben Sie an der Eingabeaufforderung** sc> **den folgenden Befehl ein:** 

sc> **bootmode** Option(en)

Wobei *Option(en)* ggf. für die gewünschte Option steht (skip\_diag, diag, reset\_nvram, normal oder bootscript = *"Zeichenfolge"*).

**2. Geben Sie entweder** poweroff **und anschließend** poweron **(vorzugsweise) oder**  reset **ein.**

Beispiel:

```
sc> bootmode skip_diag
sc> poweroff
Are you sure you want to power off the system [y/n]? y
SC Alert: Host system has shut down. 
sc> poweron
```
Beispiel:

```
sc> bootmode reset_nvram
sc> reset
```
Wenn Sie die Option bootmode diag verwenden, wird POST (Power-On Self Test) nach dem nächsten Reset ausgeführt, unabhängig von der OpenBoot PROM-Einstellung post-trigger. Die OpenBoot-Diagnoseroutinen werden auch nach dem nächsten Reset ausgeführt, unabhängig von der Einstellung obdiag-trigger (vorausgesetzt, dass die OpenBoot PROM-Einstellung diag-script nicht auf none gesetzt ist).

#### Befehlsoptionen

Wenn Sie den Befehl bootmode ohne Festlegung einer Option verwenden, zeigt ALOM den aktuell gewählten Startmodus und die Ablaufzeit an.

sc> **bootmode** [skip\_diag, diag, reset\_nvram, normal, bootscript="Zeichenfolge"]

Der Befehl bootmode verwendet die folgenden Optionen.

**TABELLE 4-2** bootmode-Befehlsoptionen

| Option      | <b>Beschreibung</b>                                                                                                    |
|-------------|----------------------------------------------------------------------------------------------------|
| skip_diag   | Erzwingt vom Server das Überspringen der Diagnose. Nachdem Sie den Befehl<br>bootmode skip_diag eingegeben haben, müssen Sie innerhalb von 10 Minuten den<br>Befehl power of f und power on eingeben.                                                                   |
| diag        | Erzwingt vom Server die vollständige Ausführung der POST-Diagnoseroutinen.<br>Nachdem Sie den Befehl bootmode diag eingegeben haben, müssen Sie innerhalb<br>von 10 Minuten den Befehl poweroff und poweron eingeben.                                                   |
| reset nvram | Setzt alle Parameter der OpenBoot PROM NVRAM-Einstellungen des Host-Systems<br>(nichtflüchtiger schreibgeschützter Speicher) auf ihre werkseitigen Standardwerte<br>zurück. Sie müssen den Server innerhalb von 10 Minuten zurücksetzen. Siehe "reset"<br>auf Seite 67. |
| normal      | Führt zu einem normalen Start. Der Server führt Diagnoseroutinen auf niedriger Stufe<br>aus. Nachdem Sie bootmode normal eingegeben haben, müssen Sie den Server<br>zurücksetzen. Siehe "reset" auf Seite 67.                                                           |

| Option                         | <b>Beschreibung</b>                                                                                                    |
|--------------------------------|----------------------------------------------------------------------------------------------------|
| bootscript =<br>"Zeichenfolge" | Steuert die Startmethode der OpenBoot PROM-Firmware des Host-Servers. Die<br>aktuelle Einstellung bootmode ist davon nicht betroffen. Zeichenfolge kann bis zu<br>64 Byte lang sein.                               |
|                                | Sie können eine bootmode-Einstellung festlegen und bootscript innerhalb desselben<br>Befehls festlegen. Beispiel:                                                                                                  |
|                                | sc> bootmode reset_nvram bootscript = "setenv diag-switch? true"                                                                                                    |
|                                | SC Alert: SC set bootmode to reset_nvram, will expire<br>20030305211833                                                                                                    |
|                                | SC Alert: SC set bootscript to "setenv diag-switch? true"                                                                                                    |
|                                | Nachdem der Server zurückgesetzt ist und OpenBoot PROM die in bootscript<br>gespeicherten Werte gelesen hat, wird die OpenBoot PROM-Variable diag-switch?<br>auf den vom Benutzer angeforderten Wert true gesetzt. |
|                                | <b>Hinweis:</b> Wenn Sie bootmode bootscript = "" festlegen, setzt ALOM bootscript<br>auf "leer".                                                                                                    |
|                                | Um die Einstellungen für bootmode anzuzeigen, führen Sie die folgenden Schritte<br>durch:                                                                                                    |
|                                | sc> bootmode                                                                                                    |
|                                | Bootmode: reset_nvram                                                                                                    |
|                                | Expires WED MAR 05 21:18:33 2003                                                                                                    |
|                                | bootscript="setenv diagswitch? true"                                                                                                    |

**TABELLE 4-2** bootmode-Befehlsoptionen *(Fortsetzung)*

#### Verwandte Informationen

- ["ALOM-Shell-Befehl" auf Seite 44](#page-63-1)
- $\blacksquare$  reset" auf Seite 67
- ["Wechseln zwischen der Systemkonsole und ALOM" auf Seite 22](#page-41-2)

#### <span id="page-70-1"></span><span id="page-70-0"></span>break

Verwenden Sie den Befehl break, damit auf dem Server die OpenBoot PROM-Eingabeaufforderung (ok) angezeigt wird. Wenn Sie den kadb-Debugger konfiguriert haben, versetzt der Befehl break den Server in den Fehlersuchmodus.

Vergewissern Sie sich, dass sich der Drehschalter an der Server-Vorderseite *nicht* in der Gesperrt-Position befindet und dass die Systemkonsole auf ALOM gerichtet ist. Weitere Informationen hierzu finden Sie unter "Plattformspezifische Informationen" [auf Seite 5.](#page-24-0) Wenn sich der Drehschalter an der Vorderseite in der Gesperrt-Position befindet, gibt ALOM die folgende Fehlermeldung zurück Error: Unable to execute break as system is locked.

#### ▼ So verwenden Sie den Befehl break

**Hinweis –** Sie müssen über die Benutzerberechtigung **c** verfügen, um diesen Befehl zu verwenden. Weitere Informationen über das Festlegen von Benutzer-berechtigungen finden Sie unter ["userperm" auf Seite 97](#page-116-1).

● **Geben Sie an der Eingabeaufforderung** sc> **den folgenden Befehl ein:** 

sc> **break** *Option*

Wobei *Option* für -y, steht, falls gewünscht.

Nachdem Sie den Befehl break eingegeben haben, gibt der Server die Eingabeaufforderung ok zurück.

#### Befehlsoption

Für den Befehl break ist eine Option verfügbar: -y.

Wenn Sie -y festlegen, wird "break" ohne die vorherige Frage durchgeführt: Are you sure you want to send a break to the system  $[y/n]$ ?

#### Verwandte Informationen

- ["ALOM-Shell-Befehl" auf Seite 44](#page-63-1)
- $\blacksquare$  ["userperm" auf Seite 97](#page-116-1)

#### <span id="page-71-1"></span><span id="page-71-0"></span>console

Verwenden Sie den Befehl console, um in den Konsolenmodus zu wechseln und um eine Verbindung zur Systemkonsole von der ALOM-Befehls-Shell herzustellen. Wenn Sie diesen Befehl verwenden, zeigt das System eine standardmäßige Solaris-Anmeldeaufforderung an. Um die Systemkonsole zu beenden und um zur ALOM-Befehls-Shell zurückzukehren, geben Sie **#.** (Doppelkreuz Punkt).
Obwohl mehrere Benutzer eine Verbindung zur Systemkonsole über ALOM herstellen können, hat nur jeweils ein Benutzer Schreibzugriff auf die Konsole. Von anderen Benutzern eingegebene Zeichen werden ignoriert. Dies wird *Schreibsperre* genannt und die anderen Benutzersitzungen zeigen die Konsolensitzung im *schreibgeschützten Modus* an. Wenn keine weiteren Benutzer Zugriff auf die Systemkonsole haben, erlangt der Benutzer, der sich zuerst bei der Konsolensitzung anmeldet, die Schreibsperre automatisch, indem er den Befehl console ausführt. Wenn ein anderer Benutzer über die Schreibsperre verfügt, können Sie die Option -f verwenden, um von der Konsole die Schreibsperre zu erzwingen. Für die Verbindung des anderen Benutzers wird dadurch der schreibgeschützte Modus erzwungen.

**Hinweis –** Bevor Sie die Option -f verwenden, müssen Sie sowohl die OpenBoot PROM- als auch die Solaris-Betriebssystem-Variablen auf dem Host-Server konfigurieren. Unterstützung bei der Konfiguration von OpenBoot PROM und dem Solaris-Betriebssystem finden Sie unter "So konfigurieren Sie die Option -f" auf [Seite 55](#page-74-0).

# ▼ So verwenden Sie den Befehl console

**Hinweis –** Sie müssen über die Benutzerberechtigung **c** verfügen, um diesen Befehl zu verwenden. Weitere Informationen über das Festlegen von Benutzer-berechtigungen finden Sie unter ["userperm" auf Seite 97](#page-116-0).

### **1. Geben Sie an der Eingabeaufforderung** sc> **den folgenden Befehl ein:**

sc> **console** *Option*

Wobei *Option* für -f steht, falls gewünscht.

Die Solaris-Systemeingabeaufforderung wird angezeigt.

**Hinweis –** Die angezeigte Solaris-Systemeingabeaufforderung hängt von der standardmäßigen Solaris-Shell auf dem Host-Server ab. Siehe ["Shell-](#page-16-0)[Eingabeaufforderungen" auf Seite xvii](#page-16-0).

**2. Um zur Eingabeaufforderung** sc> **von der Solaris-Systemeingabeaufforderung zurückzukehren, geben Sie Escape-Zeichensequenz ein.** 

Die Standardsequenz ist #. (Doppelkreuz Punkt).

Wenn das Konto admin die Schreibsperre hat, gibt ALOM die folgende Meldungen beim Befehl console zurück:

```
sc> showusers
Username Connection Login Time Client IP Addr Console
-------------------------------------------------------------
admin serial Nov 13 6:19 system
jeff net-1 Nov 13 6:20 xxx.xxx.xxx.xxx
sc> console
Enter #. to return to ALOM. 
%
```
Wenn Sie nicht über die Schreibsperre verfügen, gibt ALOM eine andere Meldung beim Befehl console zurück, wie in diesem Beispiel gezeigt:

```
sc> console
Console session already in use. [view mode]
Enter #. to return to ALOM. 
%
```
Wenn Sie nicht über die Schreibsperre verfügen und die Option -f mit dem Befehl console verwenden, gibt ALOM eine Meldung beim Befehl console zurück, der der nächsten ähnelt:

```
sc> console -f
Warning: User <admin> currently has write permission to this 
console and forcibly removing them will terminate any current write 
actions and all work will be lost. Would you like to continue? 
[y/n]
```
## Befehlsoption

Für den Befehl console ist eine Option verfügbar: -f. Durch diese Option wird ALOM gezwungen, die Schreibsperre von einem anderen Benutzer freizugeben und sie an Ihre Konsolensitzung zuzuweisen. Dadurch wird für die Konsolensitzung des anderen Benutzers der schreibgeschützte Modus erzwungen. Durch diese Option wird die folgende Meldung zurückgegeben:

```
Warning: User Benutzername currently has write permission to this 
console and forcibly removing them will terminate any current write 
actions and all work will be lost. Would you like to continue 
[y/n]?
```
Gleichzeitig wird dem Benutzer mit der Schreibsperre die folgende Meldung angezeigt:

```
Warning: Console connection forced into read-only mode.
```
# <span id="page-74-0"></span>▼ So konfigurieren Sie die Option -f

Bevor Sie die Option -f mit dem Befehl console verwenden, müssen Sie sowohl OpenBoot PROM als auch das Solaris-Betriebssystem auf dem Host-Server konfigurieren.

**1. Um die OpenBoot PROM-Variable zu konfigurieren, geben Sie an der Eingabeaufforderung** ok **den folgenden Befehl ein:** 

ok **setenv ttya-ignore-cd false** 

Anweisungen, wie Sie die Eingabeaufforderung ok aufrufen, finden Sie im Administrationshandbuch des Servers.

**2. Anschließend müssen Sie das Solaris-Betriebssystem konfigurieren, sich als Superuser (Root-Benutzer) anmelden und den folgenden Befehl bei der Superuser-Eingabeaufforderung eingeben.** 

Geben Sie den zweiten Befehl in einer Zeile ein, auch wenn er auf drei Zeilen im Beispiel angezeigt wird.

```
# pmadm -r -p zsmon -s ttya
# pmadm -a -p zsmon -s ttya -i root -fu -m 
"/dev/term/a:I::/usr/bin/login::9600:ldterm,ttcompat:ttya login\: 
::tvi925:n:" -v 1
```
Verwandte Informationen

- ["ALOM-Shell-Befehl" auf Seite 44](#page-63-0)
- ["Berechtigungsstufen" auf Seite 97](#page-116-1)
- ["Variablen des seriellen Verwaltungsanschlusses" auf Seite 103](#page-122-0)

# consolehistory

Verwenden Sie den Befehl consolehistory, um in ALOM-Puffern protokollierte Systemkonsolenmeldungen anzuzeigen. Sie können die folgenden Systemkonsolenprotokolle lesen:

- boot-Protokoll enthält POST-, OpenBoot PROM- und Solaris-Startmeldungen, die vom Host-Server vom letzten Reset empfangen wurden.
- run-Protokoll enthält die letzte Konsolenausgabe von POST-, OpenBoot PROMund Solaris-Startmeldungen. Darüber hinaus wird in diesem Protokoll die Ausgabe der Betriebssystemumgebung des Host-Servers aufgezeichnet.

Jeder Puffer kann eine Datenmenge von bis zu 64 KB enthalten.

Wenn ALOM einen Reset eines Host-Servers erkennt, werden diese Daten in den Protokollpuffer boot geschrieben. Wenn der Server erkennt, dass das Solaris-Betriebssystem ausgeführt wird, wechselt ALOM den Puffer hin zum Protokoll run.

▼ So verwenden Sie den Befehl consolehistory

**Hinweis –** Sie müssen über die Benutzerberechtigung **c** verfügen, um diesen Befehl zu verwenden. Weitere Informationen über das Festlegen von Benutzer-berechtigungen finden Sie unter ["userperm" auf Seite 97](#page-116-0).

● **Geben Sie an der Eingabeaufforderung** sc> **den folgenden Befehl ein:** 

sc> **consolehistory** *Protokollname Option(en)*

Wobei *Protokollname* der Name des Protokolls ist, das Sie anzeigen möchten (boot oder run). Wenn Sie den Befehl consolehistory ohne Option eingeben, gibt ALOM die letzten 20 Zeilen des Protokolls run zurück.

**Hinweis –** Auf der Konsole aufgezeichnete Zeitstempel geben die Serverzeit an. Diese Zeitstempel geben die lokale Zeit an und ALOM-Ereignisprotokolle verwenden UTC (Coordinated Universal Time). Die Solaris-Betriebssysteme synchronisieren die Systemzeit mit der ALOM-Zeit.

# Befehlsoptionen

Der Befehl consolehistory verwendet die folgenden Optionen für beide Protokolle: Sie können die Option -g in Kombination mit den Optionen -b, -e oder -v verwenden. Wenn Sie die Option -g nicht festlegen, wird die Bildschirmausgabe nicht angehalten.

| Option    | <b>Beschreibung</b>                                                                                                    |
|-----------|----------------------------------------------------------------------------------------------------|
| -b Zeilen | Legt die Anzahl der Zeilen fest, die vom Beginn des<br>Protokollpuffers angezeigt werden. Beispiel:<br>consolehistory boot-b 10                                                                                                    |
| -e Zeilen | Legt die Anzahl der Zeilen fest, die vom Ende des Protokollpuffers<br>angezeigt werden. Wenn neue Daten im Protokoll angezeigt werden,<br>während Sie diesen Befehl ausführen, werden neue Daten an die<br>Bildschirmausgabe angehängt. Beispiel:<br>consolehistory run-e 15 |
| -g Zeilen | Legt die Anzahl der Zeilen fest, die vor dem Anhalten der<br>Bildschirmausgabe angezeigt wird. Nach jeder Pause zeigt ALOM<br>die folgende Meldung an: Paused: Press 'q' to quit, any<br>other key to continue. Beispiel:<br>consolehistory run -v -g 5                      |
| $-V$      | Zeigt die gesamten Inhalte des angegebenen Protokolls an.                                                                                                    |

**TABELLE 4-3** consolehistory-Befehlsoptionen

### Verwandte Informationen

["ALOM-Shell-Befehl" auf Seite 44](#page-63-0)

# flashupdate

Verwenden Sie den Befehl flashupdate, um eine neue Version der ALOM-Firmware von einem Speicherort zu installieren, den Sie festlegen. Die Werte, die Sie für Befehlsoptionen eingeben, legen die IP-Adresse der Site für das Herunterladen fest und den Pfad, in dem sich das Firmware-Abbild befindet.

Die Links zu den Download-Sites finden Sie auf der ALOM-Produktseite unter:

<http://www.sun.com/servers/alom.html>

Es gibt zwei Arten von ALOM-Firmwarre-Abbildern: die *Haupt*-Firmware und die *Bootmon*- (Boot Monitor)-Firmware. Die Bootmon-Firmware ist das Urlader-Abbild niedriger Stufe. Vergewissern Sie sich, dass Sie das richtige Abbild lokalisiert haben, wenn Sie den Befehl flashupdate verwenden.

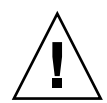

**Achtung –** Verwenden Sie nicht den Befehl scadm resetrsc, während Firmware-Aktualisierungen heruntergeladen werden. Wenn Sie ALOM zurücksetzen müssen, warten Sie, bis die Aktualisierung abgeschlossen ist. Anderenfalls könnte die ALOM-Firmware beschädigt und unbrauchbar werden. Weitere Informationen finden Sie unter ["scadm resetrsc" auf Seite 150.](#page-169-0)

# ▼ So verwenden Sie den Befehl flashupdate

**Hinweis –** Sie müssen über die Benutzerberechtigung **a** verfügen, um diesen Befehl zu verwenden. Weitere Informationen über das Festlegen von Benutzer-berechtigungen finden Sie unter ["userperm" auf Seite 97](#page-116-0).

Um diesen Befehl zu verwenden, müssen Sie Folgendes wissen:

- IP-Adresse des Servers, von dem Sie das Firmware-Abbild herunterladen möchten
- Pfad, in dem das Abbild gespeichert ist
- Benutzername und Passwort, die bei den Eingabeaufforderungen eingegeben werden

Wenden Sie sich an Ihren Netzadministrator, wenn Sie über diese Informationen nicht verfügen. Vergewissern Sie sich zunächst, dass sich der Drehschalter an der Vorderseite, sofern vorhanden, in der Normalposition (entsperrt) befindet. Wenn Sie diesen Befehl verwenden, während sich der Drehschalter in der (sicheren) Gesperrt-Position befindet, wird die Firmware nicht aktualisiert. Weitere Informationen über den Drehschalter an der Vorderseite finden Sie in der Server-Dokumentation.

- **1. Geben Sie an der Eingabeauforderung** sc> **die folgenden Befehle ein, wobei Sie anstelle von** *ipaddr* **die IP-Adresse des Servers eingeben, auf dem das Firmware-Abbild gespeichert ist, und anstelle von** *Pfadname* **den Pfadnamen.**
	- Für das Herunterladen des Haupt-Firmware-Abbilds entspricht der Befehl in etwa der folgenden Zeile:

sc> **flashupdate -s** *ipadr* **-f** *Pfadname***/alommainfw** 

■ Für das Herunterladen des Bootmon-Abbilds entspricht der Befehl in etwa der folgenden Zeile:

sc> **flashupdate -s** *ipadr* **-f** *Pfadname***/alombootfw** 

**Hinweis –** Für *Pfadname* verwenden Sie den Pfad /usr/platform/ *Plattformname*/lib/images/(alommainfw|alombootfw). Um den richtigen Wert für *Plattformname* zu finden, verwenden Sie den Befehl uname -i. Unter ["So richten](#page-160-0)  [Sie den Pfad zum Dienstprogramm scadm ein" auf Seite 141](#page-160-0) finden Sie Hilfe zu diesem Thema.

#### **2. Geben Sie bei der Eingabeaufforderung Ihren Benutzernamen und Ihr Passwort ein, und zwar Ihre UNIX- oder LDAP-Daten, nicht die ALOM-Daten.**

Nachdem Sie den Benutzernamen und das Passwort eingegeben haben, wird das Herunterladen fortgesetzt. Während das Herunterladen durchgeführt wird, erscheint eine Reihe von Punkten auf dem Bildschirm. (Wenn Sie die Option -v gewählt haben, gibt ALOM Statusmeldungen während des Herunterladens zurück.) Wenn das Herunterladen abgeschlossen ist, zeigt ALOM diese Meldung an: Update complete.

#### **3. Geben Sie** resetsc **ein, um ALOM zurückzusetzen.**

Genaue Informationen finden Sie unter ["resetsc" auf Seite 69](#page-88-0).

Beispiel (*xxx.xxx.xxx.xxx* steht für eine gültige IP-Adresse):

```
sc> flashupdate -s xxx.xxx.xxx.xxx -f
/usr/platform/SUNW,Netra240/lib/images/alommainfw 
Username: joeuser
Password: ******** 
.......................... 
Update complete. To use the new image the device will need to be 
reset using 'resetsc'. 
sc>
```
# Befehlsoptionen

Der Befehl flashupdate verwendet die folgenden Optionen:

**TABELLE 4-4** flashupdate-Befehlsoptionen

| Option      | <b>Beschreibung</b>                                                                                                    |
|-------------|----------------------------------------------------------------------------------------------------|
| $-s$ ipadr  | Veranlasst ALOM, das Firmware-Abbild von einem Server mit der<br>Adresse ipadr herunterzuladen. ipadr beschreibt eine IP-Adresse in<br>der Standardpunktnotation, wie 123.456.789.012. |
| -f Pfadname | Leitet ALOM zum Pfad der Abbilddatei. Pfadname ist ein<br>vollständiger Verzeichnispfad, einschließlich dem Namen der<br>Abbilddatei, wie /files/ALOM/fw/alommainfw.                   |
| $-V$        | Zeigt die ausführliche Ausgabe an. Durch diese Option erhalten Sie<br>ausführliche Informationen über den Fortschritt des Herunterladens.                                              |

# Verwandte Informationen

["ALOM-Shell-Befehl" auf Seite 44](#page-63-0)

# help

Verwenden Sie den Befehl help, um eine Liste aller ALOM-Befehle und deren Syntax anzuzeigen.

▼ So verwenden Sie den Befehl help

**Hinweis –** Sie benötigen für diesen Befehl keine Benutzer-Zugriffsrechte.

- **Gehen Sie wie nachstehend beschrieben vor:**
	- Um eine Hilfe für alle verfügbaren Befehle anzuzeigen, geben Sie bei der Eingabeaufforderung sc> den folgenden Befehl ein:

sc > **help**

■ Um eine Hilfe für einen bestimmten Befehl anzuzeigen, geben Sie an der Eingabeaufforderung sc> help und den Namen des Befehls ein:

sc> **help** *Befehlsname*

Wobei *Befehlsname* für den Namen des bestimmten Befehls steht.

Beispiel:

```
sc> help poweron
Dieser Befehl führt dem verwalteten System oder FRU Strom zu und 
deaktiviert die Ok-to-Remove LED für FRU mit FRU-Option. 
sc>
```
Das folgende Beispiel zeigt die Ausgabe an, die Sie sehen, wenn Sie help eingeben, ohne einen Befehl festzulegen.

```
CODE-BEISPIEL 4-1 Beispiel der help-Befehlsausgabe
```

```
sc > help
Available commands
--------------------- 
poweron [FRU]
poweroff [-y] [-f] r
removefru [-y] [FRU]
reset [-y] [-x]
break [-y]
bootmode [normal|reset_nvram|diag|skip_diag]
console [-f]
consolehistory [-b Zeilen|-e Zeilen] [-g Zeilen] [-v] [boot|run]
showlogs [-b Zeilen|-e Zeilen] [-g Zeilen] [-v]
setlocator [on|off]
showlocator
showenvironment
showfru
showplatform [-v]
showsc [-v] [param]
shownetwork [-v]
setsc [param] [Wert] 
setalarm <alarm> [on | off]
setupsc
showdate
setdate [[mmdd] HHMM | mmddHHMM[cc]yy] [.SS]
resetsc [-y]
flashupdate [-s IPadr -f Pfadname] [-v]
setdefaults [-y] [-a]
useradd Benutzername
userdel [-y] Benutzername
usershow Benutzername
```
**CODE-BEISPIEL 4-1** Beispiel der help-Befehlsausgabe *(Fortsetzung)*

```
userpassword Benutzername
userperm Benutzername [c] [u] [a] [r]
password
showusers [-g Zeilen] 
logout
help Befehl
sc>
```
### Verwandte Informationen

["ALOM-Shell-Befehl" auf Seite 44](#page-63-0)

# logout

Verwenden Sie den Befehl logout, um die ALOM-Sitzung zu beenden und die serielle ALOM- oder Telnet-Verbindung zu schließen.

▼ So verwenden Sie den Befehl logout

**Hinweis –** Sie benötigen für diesen Befehl keine Benutzer-Zugriffsrechte.

● **Geben Sie an der Eingabeaufforderung** sc> **den folgenden Befehl ein:**

sc> **logout**

# Verwandte Informationen

["ALOM-Shell-Befehl" auf Seite 44](#page-63-0)

# password

Verwenden Sie den Befehl password, um das ALOM-Passwort für das Konto zu ändern, bei dem Sie gegenwärtig angemeldet sind. Dieser Befehl funktioniert wie der UNIX-Befehl passwd(1).

### ▼ So verwenden Sie den Befehl password

**Hinweis –** Mit diesem Befehl können Sie das Passwort für das eigene ALOM-Konto ändern. Sie benötigen für diesen Befehl keine Benutzer-Zugriffsrechte. Wenn Sie Administrator sind und das Passwort eines Benutzerkontos ändern möchten, verwenden Sie den Befehl userpassword. Weitere Informationen hierzu finden Sie unter ["userpassword" auf Seite 96.](#page-115-0)

#### ● **Geben Sie an der Eingabeaufforderung** sc**> password ein.**

Wenn Sie diesen Befehl eingeben, werden Sie von ALOM aufgefordert, Ihr aktuelles Passwort einzugeben. Wurde das Passwort richtig eingegeben, werden Sie aufgefordert, es zur Bestätigung nochmal einzugeben.

Beispiel:

```
sc> password
password: Changing password for username
Enter current password: ****** 
Enter new password: ****** 
Re-enter new password: ****** 
sc>
```
### Passworteinschränkungen

Für Passwörter gelten die folgenden Einschränkungen:

- Sie müssen zwischen sechs und acht Zeichen lang sein.
- Sie müssen mindestens zwei alphabetische Zeichen (groß oder klein geschrieben) und mindestens ein numerisches Zeichen oder Sonderzeichen umfassen.
- Sie müssen sich vom Anmeldenamen unterscheiden und dürfen nicht die Umkehrung oder eine ringförmige Verschiebung des Anmeldenamens sein. Für Vergleichszwecke sind Groß- und Kleinbuchstaben gleichwertig.
- Das neue Passwort muss sich gegenüber dem alten um mindestens drei Zeichen unterscheiden. Für Vergleichszwecke sind Groß- und Kleinbuchstaben gleichwertig.

## Verwandte Informationen

["ALOM-Shell-Befehl" auf Seite 44](#page-63-0)

# <span id="page-83-0"></span>poweroff

Verwenden Sie den Befehl poweroff, um den Server in den Standby-Modus zu versetzen. Wenn der Server bereits abgeschaltet wurde, hat dieser Befehl keine Wirkung. ALOM ist jedoch noch verfügbar, wenn der Server abgeschaltet ist, da ALOM mit der Standby-Stromversorgung des Servers arbeitet. Einige Umgebungsdaten sind nicht verfügbar, wenn sich der Server im Standby-Modus befindet.

▼ So verwenden Sie den Befehl poweroff

**Hinweis –** Sie müssen über die Benutzerberechtigung **r** verfügen, um diesen Befehl zu verwenden. Weitere Informationen über das Festlegen von Benutzer-berechtigungen finden Sie unter ["userperm" auf Seite 97](#page-116-0).

● **Geben Sie an der Eingabeaufforderung** sc> **den folgenden Befehl ein:** 

sc> **poweroff** *Option(en)*

Wobei *Option(en)* ggf. für die gewünschte(n) Option(en) steht/stehen.

Wenn Sie den Befehl poweroff ohne Optionen eingeben, initiiert der Befehl ein ordnungsgemäßes Herunterfahren des Solaris-Betriebssystems, ähnlich den Solaris-Befehlen shutdown, init oder uadmin.

Es kann bis zu 65 Sekunden dauern, bis der Befehl poweroff das System vollständig heruntergefahren hat. Dies liegt daran, dass ALOM versucht, auf ein ordnungsgemäßes Herunterfahren zu warten, bevor das System abgeschaltet wird.

**Hinweis –** Wenn der Befehl poweroff das System heruntergefahren hat, gibt ALOM die folgende Meldung aus:

```
SC Alert: Host system has shut down.
```
Warten Sie, bis diese Meldung angezeigt wird, bevor Sie das System wieder einschalten.

# Befehlsoptionen

Der Befehl poweroff verwendet die folgenden Optionen: Diese beiden Optionen können zusammen verwendet werden. Siehe "Eingeben von Befehlsoptionen" auf [Seite 44.](#page-63-1)

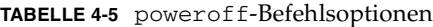

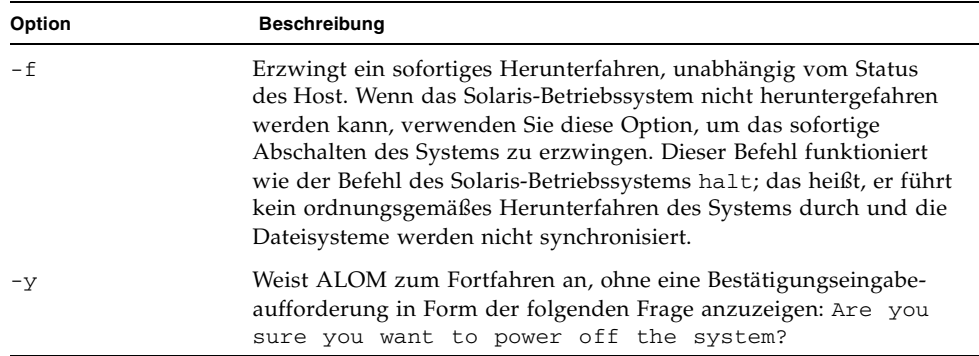

### Verwandte Informationen

- ["ALOM-Shell-Befehl" auf Seite 44](#page-63-0)
- ["bootmode" auf Seite 48](#page-67-0)
- ["poweron" auf Seite 65](#page-84-0)

### <span id="page-84-0"></span>poweron

Verwenden Sie den Befehl poweron, um den Server einzuschalten. Wenn sich der Drehschalter des Host-Servers in der Gesperrt-Position befindet oder der Server bereits eingeschaltet ist, hat dieser Befehl keine Wirkung.

▼ So verwenden Sie den Befehl poweron

**Hinweis –** Sie müssen über die Benutzerberechtigung **r** verfügen, um diesen Befehl zu verwenden. Weitere Informationen über das Festlegen von Benutzer-berechtigungen finden Sie unter ["userperm" auf Seite 97](#page-116-0).

● **Geben Sie an der Eingabeaufforderung** sc> **den folgenden Befehl ein:**

sc> **poweron**

**Hinweis –** Wenn Sie gerade den Befehl poweroff verwendet haben, um den Host-Server auszuschalten, gibt ALOM die folgende Meldung aus:

SC Alert: Host system has shut down.

Warten Sie, bis diese Meldung angezeigt wird, bevor Sie das System wieder einschalten.

● **Um eine bestimmte FRU (Field-Replaceable Unit) im Server einzuschalten, geben Sie den folgenden Befehl ein:** 

sc> **poweron** *fru*

Wobei *fru* für den Namen der FRU steht, die Sie einschalten möchten.

Um z.B. Netzteil 0 einzuschalten, geben Sie ein:

sc> **poweron PS0**

### Befehlsoption

Für den Befehl poweron ist eine Option verfügbar: *fru*.

Durch Festlegen der Option *fru* schaltet die entsprechende FRU ein (Sie können diesen Befehl z.B. verwenden, wenn ein Netzteil im Host-Server ausgetauscht wird.) ALOM unterstützt die folgenden FRUs.

**TABELLE 4-6** poweron, FRU-Werte

| Wert | Beschreibung                            |
|------|-----------------------------------------|
| PS0  | Schaltet Netzteil 0 im Host-Server ein. |
| PS1  | Schaltet Netzteil 1 im Host-Server ein. |

### Verwandte Informationen

- ["ALOM-Shell-Befehl" auf Seite 44](#page-63-0)
- ["bootmode" auf Seite 48](#page-67-0)
- ["poweroff" auf Seite 64](#page-83-0)

### removefru

Verwenden Sie den Befehl removefru, um eine FRU (Field-Replaceable Unit) zum Entfernen vorzubereiten und die entsprechende OK-to-Remove LED auf dem Host-Server zu aktivieren. Informationen, wo sich die OK-to-Remove LED befindet, finden Sie in der Dokumentation des Servers.

▼ So verwenden Sie den Befehl removefru

● **Geben Sie an der Eingabeaufforderung** sc> **den folgenden Befehl ein:** 

```
sc> removefru fru
```
Wobei *fru* für den Namen der FRU steht, die Sie zum Entfernen vorbereiten möchten.

Um z.B. Netzteil 0 zum Entfernen vorzubereiten, geben Sie ein:

```
sc> removefru PS0
```
# Befehlsoption

Für den Befehl removefru ist eine Option verfügbar: *fru*.

Durch Festlegen der Option *fru* wird die entsprechende FRU zum Entfernen vorbereitet. ALOM unterstützt die folgenden FRUs.

**TABELLE 4-7** removefru, FRU-Werte

| Wert | Beschreibung                                          |
|------|-------------------------------------------------------|
| PS0  | Bereitet Netzteil 0 im Host-Server zum Entfernen vor. |
| PS1  | Bereitet Netzteil 1 im Host-Server zum Entfernen vor. |

### <span id="page-86-0"></span>reset

Verwenden Sie den Befehl reset, um einen sofortigen Reset des Host-Servers zu erzwingen. Der Server wird unter Verwendung der Optionen, die Sie (ggf.) im Befehl bootmode festgelegt haben, neu gestartet. Siehe ["bootmode" auf Seite 48.](#page-67-0) Beachten Sie, dass reset kein ordnungsgemäßes Herunterfahren des Systems durchführt und möglicherweise Daten verlorengehen. Falls möglich, setzen Sie stattdessen den Server über das Solaris-Betriebssystem zurück.

Wenn die OpenBoot PROM-Variable autoboot? auf false gesetzt wird, müssen Sie möglicherweise den Server in das Solaris-Betriebssystem starten, um den Betrieb wieder aufzunehmen.

▼ So verwenden Sie den Befehl reset

**Hinweis –** Sie müssen über die Benutzerberechtigung **r** verfügen, um diesen Befehl zu verwenden. Weitere Informationen über das Festlegen von Benutzer-berechtigungen finden Sie unter ["userperm" auf Seite 97](#page-116-0).

● **Geben Sie an der Eingabeaufforderung** sc> **den folgenden Befehl ein:**

sc> **reset** *Option(en)*

Wobei *Option(en)* ggf. für die gewünschte(n) Option(en) steht/stehen.

## Befehlsoptionen

Der Befehl reset verwendet die folgenden Optionen: Diese beiden Optionen können zusammen verwendet werden. Siehe ["Übersicht über die ALOM-Befehls-](#page-62-0)[Shell" auf Seite 43.](#page-62-0)

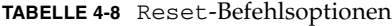

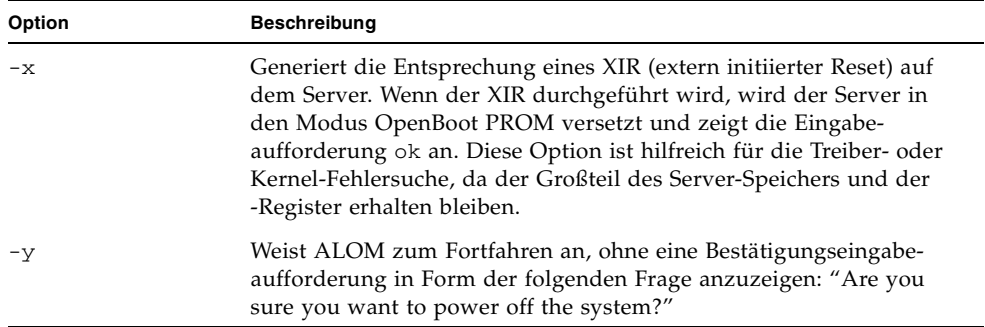

### Verwandte Informationen

- ["ALOM-Shell-Befehl" auf Seite 44](#page-63-0)
- ["Berechtigungsstufen" auf Seite 97](#page-116-1)

### <span id="page-88-0"></span>resetsc

Verwenden Sie den Befehl resetsc, um einen Hard-Reset von ALOM durchzuführen. Dadurch werden alle aktuellen ALOM-Sitzungen beendet.

### ▼ So verwenden Sie den Befehl resetsc

**Hinweis –** Sie müssen über die Benutzerberechtigung **a** verfügen, um diesen Befehl zu verwenden. Weitere Informationen über das Festlegen von Benutzer-berechtigungen finden Sie unter ["userperm" auf Seite 97](#page-116-0).

#### **1. Um einen Reset durchzuführen, geben Sie folgenden Befehl ein:**

```
sc> resetsc Option
```
Wobei *Option* für -y, steht, falls gewünscht.

ALOM antwortet mit der folgenden Meldung:

Are you sure you want to reset the SC [y/n]?

**2. Geben Sie** y **ein, um fortzufahren, oder** n**, um ALOM ohne Zurücksetzen zu beenden.**

### Befehlsoptionen

Für den Befehl resetsc ist eine Option verfügbar: -y

Wenn Sie die Option -y verwenden, wird das Zurücksetzen durchgeführt, ohne dass Sie zum Bestätigen des Zurücksetzens aufgefordert werden.

### Verwandte Informationen

- ["ALOM-Shell-Befehl" auf Seite 44](#page-63-0)
- ["Berechtigungsstufen" auf Seite 97](#page-116-1)
- ["Der Befehl reset-sc" auf Seite 164](#page-183-0)

# setalarm

Verwenden Sie den Befehl setalarm, um die Netra 240-Serveralarme zu steuern (vier Trockenkontakt-Alarmtransits und vier entsprechende LED-Anzeigen).

Die vier Alarme sind:

- Critical
- Major
- Minor
- Benutzer

Sie können diese Alarme festlegen oder löschen, abhängig vom Systemstatus.

▼ So verwenden Sie den Befehl setalarm

**Hinweis –** Sie müssen über die Benutzerberechtigung **a** verfügen, um diesen Befehl zu verwenden. Weitere Informationen über das Festlegen von Benutzer-berechtigungen finden Sie unter ["userperm" auf Seite 97](#page-116-0).

● **Geben Sie an der Eingabeaufforderung** sc> setalarm **und die Option (entweder**  critical**,** major**,** minor **oder** user**) ein, gefolgt von** on **oder** off**.**

Um z.B. den kritischen Alarm zu aktivieren, geben Sie ein:

sc> **setalarm critical on**

## Verwandte Informationen

["ALOM-Shell-Befehl" auf Seite 44](#page-63-0)

# <span id="page-90-0"></span>setdate

Verwenden Sie den Befehl setdate, um das aktuelle ALOM-Datum und die -Zeit einzustellen.

Wenn der Server startet, wird das aktuelle ALOM-Datum und die -Zeit eingestellt. Der Server stellt außerdem in regelmäßigen Abständen die ALOM-Zeit und das ALOM-Datum ein, während er ausgeführt wird. Wenn Sie den Befehl setdate verwenden, während der Server startet oder ausgeführt wird, gibt ALOM die folgende Fehlermeldung zurück:

```
sc> setdate 1200 
Error: Unable to set clock while managed system OS is running.
```
Der Befehl setdate funktioniert nur, wenn der Server sich im Modus OpenBoot PROM befindet oder abgeschaltet ist.

**Hinweis –** Wenn Sie das Datum in OpenBoot PROM einstellen, können Sie das ALOM-Datum nicht einfach dadurch einstellen, dass Sie mit dem Befehl break zu OpenBoot PROM wechseln. Wenn Sie das ALOM-Datum in OpenBoot PROM einstellen möchten, setzen Sie die OpenBoot PROM-Variable auto-boot? auf false. Setzen Sie dann den Host-Server zurück.

### ▼ So verwenden Sie den Befehl setdate

**Hinweis –** Sie müssen über die Benutzerberechtigung **a** verfügen, um diesen Befehl zu verwenden. Weitere Informationen über das Festlegen von Benutzer-berechtigungen finden Sie unter ["userperm" auf Seite 97](#page-116-0).

● **Geben Sie an der Eingabeaufforderung** sc> **den folgenden Befehl ein:** 

sc> setdate mmddHHMMccyy.SS

Dieser Befehl akzeptiert Einstellungen für Monat, Tag, Stunde, Minute, Jahrhundert, Jahr und Sekunde. Wenn Sie Monat, Tag und Jahr auslassen, wendet ALOM die aktuellen Werte als Standardwerte an. Sie können auch die Werte für das Jahrhundert und die Sekunden bei der Zeit auslassen.

**Hinweis –** Ihr Host-Server verwendet die lokale Zeit, ALOM verwendet jedoch Coordinated Universal Time (UTC). ALOM akzeptiert keine Zeitzonenkonvertierungen oder Änderungen der Tageszeit.

In diesem Beispiel wird die Zeit auf den 16. September 2002, 21.45 Uhr festgelegt (Coordinated Universal Time).

```
sc> setdate 091621452003
MON SEP 16 21:45:00 2003 UTC
```
In diesem Beispiel wird die Zeit auf den 16. September des aktuellen Jahres, 21.45 Uhr, festgelegt (Coordinated Universal Time).

sc> **setdate 09162145** MON SEP 16 21:45:00 2003 UTC

In diesem Beispiel wird die Zeit auf 21.45 Uhr des aktuellen Monats, Tages und Jahres festgelegt (Coordinated Universal Time).

sc> **setdate 2145**  MON SEP 16 21:45:00 2003 UTC

### Befehlsoptionen

Der Befehl setdate verwendet die folgenden Optionen:

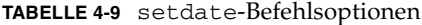

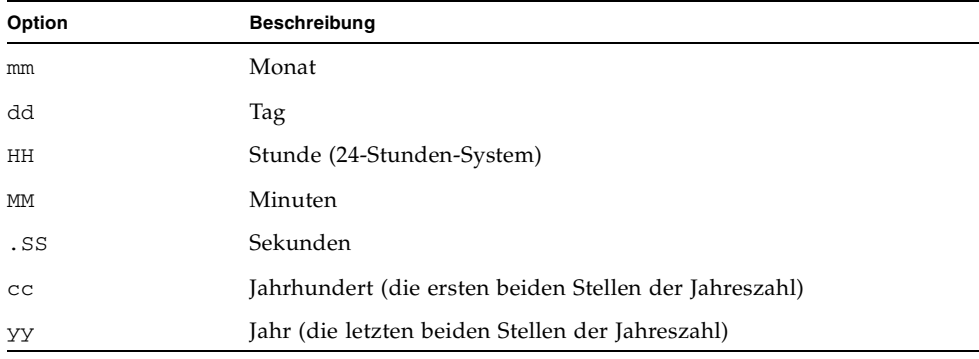

## Verwandte Informationen

["ALOM-Shell-Befehl" auf Seite 44](#page-63-0)

setdefaults

Verwenden Sie den Befehl setdefaults, um alle ALOM-Konfigurationsvariablen auf ihre werkseitigen Standardwerte zurückzusetzen. Die Option -a setzt die ALOM-Konfiguration und alle Benutzerdaten auf ihre werkseitigen Standardwerte zurück.

▼ So verwenden Sie den Befehl setdefaults

**Hinweis –** Sie müssen über die Benutzerberechtigung **a** verfügen, um diesen Befehl zu verwenden. Weitere Informationen über das Festlegen von Benutzerberechtigungen finden Sie unter ["userperm" auf Seite 97](#page-116-0). Sie müssen das Passwort festlegen, um Befehle mit Berechtigungsstufen auszuführen.

**1. Geben Sie an der Eingabeaufforderung** sc> **den folgenden Befehl ein:**

sc> **setdefaults** *Option(en)*

Wobei *Option(en)* ggf. für die gewünschte(n) Option(en) steht/stehen.

Die Meldung Please reset your ALOM wird angezeigt.

#### **2. Geben Sie** resetsc **ein, um ALOM zurückzusetzen.**

Wenn ALOM zurückgesetzt wird, werden die werkseitigen Standardwerte verwendet. Beispiel:

```
sc> setdefaults
Are you sure you want to reset the SC configuration [y/n]? y
Note: Please reset your ALOM to make the new configuration active.
```

```
sc> setdefaults -a
Are you sure you want to reset the SC configuration and users 
[y/n]? y
Note: Please reset your ALOM to make the new configuration active.
```
# Befehlsoptionen

Der Befehl setdefaults verwendet die folgenden Optionen:

**TABELLE 4-10** setdefaults-Befehlsoptionen

| Option | <b>Beschreibung</b>                                                                                                    |
|--------|----------------------------------------------------------------------------------------------------|
| $-a$   | Setzt alle ALOM-Konfigurationsvariablen auf ihre werkseitigen<br>Standardwerte zurück und löscht sowohl das Benutzerkonto als<br>auch Konfigurationsdaten. Das einzige Konto, das auf dem System<br>verbleibt, ist das Benutzerkonto admin ohne Passwort. |
| $-y$   | Weist ALOM zum Fortfahren an, ohne eine Bestätigungseingabe-<br>aufforderung in Form der folgenden Frage anzuzeigen: Are you<br>sure you want to reset the SC configuration?                                                                              |

## Verwandte Informationen

["ALOM-Shell-Befehl" auf Seite 44](#page-63-0)

# <span id="page-93-0"></span>setlocator

Verwenden Sie den Befehl setlocator, um die Locator-LED des Host-Servers zu aktivieren bzw. zu deaktivieren. Weitere Informationen über Locator-LEDs finden Sie in der Server-Dokumentation.

# ▼ So verwenden Sie den Befehl setlocator

**Hinweis –** Sie benötigen für diesen Befehl keine Benutzer-Zugriffsrechte.

● **Geben Sie an der Eingabeaufforderung** sc> **den folgenden Befehl ein:**

```
sc> setlocator Option
```
Wobei *Option* entweder für on oder off steht.

Beispiel:

sc> **setlocator on** sc> **setlocator off** Um den Status der Locator-LED anzuzeigen, verwenden Sie den Befehl showlocator. Weitere Informationen hierzu finden Sie unter "showlocator" auf [Seite 86](#page-105-0).

# Befehlsoptionen

Für den Befehl setlocator sind zwei Optionen verfügbar: on und off.

## Verwandte Informationen

- ["ALOM-Shell-Befehl" auf Seite 44](#page-63-0)
- ["showlocator" auf Seite 86](#page-105-0)

### setsc

Die ALOM-Software ist bereits auf dem Host-Server vorinstalliert und wird umgehend ausgeführt, sobald die Stromzufuhr des Servers gegeben ist. Wenn Sie die ALOM-Konfiguration für Ihre Installation anpassen möchten, richten Sie die erste Konfiguration mit dem Befehl setupsc ein. Wenn Sie eine Einstellung nach der ersten ALOM-Konfiguration aktualisieren müssen, verwenden Sie den Befehl setsc. Informationen über Ihre Konfiguration finden Sie unter ["Konfigurieren von](#page-26-0)  [ALOM" auf Seite 7;](#page-26-0) weitere Informationen über den Befehl setupsc finden Sie unter ["setupsc" auf Seite 76.](#page-95-0)

**Hinweis –** Sie können ein Skript erstellen, um den Befehl setsc auszuführen und verschiedene Variablen zu konfigurieren (z.B. sämtliche Ereignisvariablen).

# ▼ So verwenden Sie den Befehl setsc

**Hinweis –** Sie müssen über die Benutzerberechtigung **a** verfügen, um diesen Befehl zu verwenden. Weitere Informationen über das Festlegen von Benutzer-berechtigungen finden Sie unter ["userperm" auf Seite 97](#page-116-0).

Vergewissern Sie sich, dass Sie die Konfigurationstabelle zur Hand haben, wenn Sie den Befehl ausführen und dass sie die geplanten Werte für jede Konfigurationsvariable enthält, die Sie ändern möchten. Weitere Informationen hierzu finden Sie unter ["Konfigurationsarbeitsblatt" auf Seite 14](#page-33-0) und ["Arbeiten mit den ALOM-](#page-120-0)[Konfigurationsvariablen" auf Seite 101.](#page-120-0)

● **Geben Sie an der Eingabeaufforderung** sc> **den folgenden Befehl ein:** 

```
sc> setsc Variable Wert
```
Ersetzen Sie die Konfigurationsvariable und den Variablenwert für *Variable* und *Wert*.

Beispiel:

```
sc> setsc netsc_ipaddr xxx.xxx.xxx.xxx
```
Wobei *xxx.xxx.xxx.xxx* für eine gültige IP-Adresse steht.

Wenn die Variable, die Sie konfigurieren, mehr als einen Wert erfordert, geben Sie die mit Leerzeichen voneinander getrennten Werte ein. Da der Befehl setsc sowohl in Skripts als auch an Eingabeaufforderungen verwendet wird, gibt er keine Daten zurück, nachdem Sie einen Wert für eine Variable eingegeben haben.

Wenn Sie setsc ohne eine Konfigurationsvariable eingeben, gibt ALOM eine Liste der Variablen zurück, die Sie konfigurieren können.

### Verwandte Informationen

["ALOM-Shell-Befehl" auf Seite 44](#page-63-0)

### <span id="page-95-0"></span>setupsc

Verwenden Sie den Befehl setupsc, um ALOM anzupassen.

Vergewissern Sie sich, dass Sie die Konfigurationstabelle zur Hand haben, wenn Sie den Befehl ausführen und dass sie die geplanten Werte für jede Konfigurationsvariable enthält, die Sie ändern möchten. Weitere Informationen hierzu finden Sie unter ["Konfigurationsarbeitsblatt" auf Seite 14](#page-33-0) und ["Arbeiten mit den ALOM-](#page-120-0)[Konfigurationsvariablen" auf Seite 101.](#page-120-0)

## ▼ So verwenden Sie den Befehl setupsc

**Hinweis –** Sie müssen über die Benutzerberechtigung **a** verfügen, um diesen Befehl zu verwenden. Weitere Informationen über das Festlegen von Benutzer-berechtigungen finden Sie unter ["userperm" auf Seite 97](#page-116-0).

**1. Geben Sie an der Eingabeaufforderung** sc> **den folgenden Befehl ein:**

sc> **setupsc**

Das Konfigurationsskript wird gestartet.

- **2. Gehen Sie auf eine der folgenden Weisen vor, um das Skript zu beenden:**
	- Wenn Sie das Skript beenden und die vorgenommenen Änderungen speichern möchten, geben Sie Ctrl-Z ein.
	- Wenn Sie das Skript beenden möchten, ohne die Änderungen zu speichern, geben Sie Ctrl-C ein.

Das Skript startet beispielsweise wie folgt:

```
sc> setupsc
Entering interactive script mode. To exit and discard changes to 
that point, use Ctrl-C or to exit and save changes to that point, 
use Ctrl-Z.
```
Beantworten Sie die interaktiven Fragen, um ALOM anzupassen.

Sie werden gefragt, ob Sie jeden Satz von Konfigurationsvariablen aktivieren möchten. Unter ["Arbeiten mit den ALOM-Konfigurationsvariablen" auf Seite 101](#page-120-0) finden Sie Hilfe zu diesem Thema.

- Wenn Sie einen Variablensatz aktivieren möchten, um ihre Einstellungen zu konfigurieren, geben Sie y ein.
- Um einen Standardwert zu übernehmen, der in Klammern angezeigt wird, drücken Sie die Eingabetaste.
- Sie aktivieren einen Variablensatz und fahren mit dem nächsten fort, indem Sie n eingeben.

Beispiel:

Should the SC network interface be enabled [y]?

Wenn Sie y eingeben oder die Eingabetaste drücken, um den Standard zu übernehmen, fordert Sie das Skript setupsc auf, die Werte für die Variablen einzugeben. Das Skript hilft Ihnen bei der Konfiguration der folgenden Variablentypen:

- ["Variablen des seriellen Verwaltungsanschlusses" auf Seite 103](#page-122-0)
- ["Netzwerkschnittstellenvariablen" auf Seite 104](#page-123-0)
- ["Schnittstellenvariablen für das verwaltete System" auf Seite 105](#page-124-0)
- ["Netzwerkverwaltungs- und Benachrichtigungsvariablen" auf Seite 106](#page-125-0)
- "Systembenutzervariablen" auf Seite 107

**Hinweis –** Die Variablen der seriellen Schnittstelle müssen Sie weder setzen noch anpassen. Diese Variablen werden automatisch durch den Host-Server gesetzt.

### Verwandte Informationen

- ["Arbeiten mit den ALOM-Konfigurationsvariablen" auf Seite 101](#page-120-0)
- ["ALOM-Shell-Befehl" auf Seite 44](#page-63-0)
- ["Konfigurationsarbeitsblatt" auf Seite 14](#page-33-0)
- ["Konfigurieren von ALOM" auf Seite 7](#page-26-1)

# showdate

Verwenden Sie den Befehl showdate, um das aktuelle ALOM-Datum bzw. die aktuelle ALOM-Zeit anzuzeigen.

Beachten Sie, dass es sich bei der von ALOM angezeigten Zeit um Coordinated Universal Time (UTC) handelt, während auf dem Server das lokale Datum und die lokale Zeit angezeigt werden.

▼ So verwenden Sie den Befehl showdate

**Hinweis –** Sie benötigen für diesen Befehl keine Benutzer-Zugriffsrechte.

● **Geben Sie an der Eingabeaufforderung** sc> **folgenden Befehl ein:**

sc> **showdate**

Beispiel:

```
sc> showdate
MON SEP 16 21:45:00 2002 UTC
```
Um Datum und Zeit in ALOM zu ändern, verwenden Sie den Befehl setdate. Siehe ["setdate" auf Seite 71](#page-90-0).

**Hinweis –** Wenn der Server startet, werden das aktuelle ALOM-Datum und die aktuelle -Zeit synchronisiert.

### Verwandte Informationen

["ALOM-Shell-Befehl" auf Seite 44](#page-63-0)

showenvironment

Verwenden Sie den Befehl showenvironment, um einen Überblick über den Umgebungsstatus des Servers anzuzeigen. Mithilfe dieses Befehls können Sie die Systemtemperatur, den Festplattenstatus, den Netzteil- und Lüfterstatus, den Status der LED-Anzeige an der Vorderseite, die Drehschalterposition, die Spannung, aktuelle Sensoren, den Alarmstatus und weitere Informationen anzeigen. Die Ausgabe verwendet ein Format, das dem UNIX-Befehl prtdiag (1M) ähnlich ist.

■ So verwenden Sie den Befehl showenvironment

**Hinweis –** Sie benötigen für diesen Befehl keine Benutzer-Zugriffsrechte.

● **Geben Sie an der Eingabeaufforderung** sc> **den folgenden Befehl ein:**

sc> **showenvironment**

Die angezeigte Ausgabe unterscheidet sich je nach Modell und Konfiguration des Hostservers. Einige Umgebungsdaten sind unter Umständen nicht verfügbar, wenn sich der Server im Standby-Modus befindet.

Im folgenden Beispiel sehen Sie eine Musterausgabe bei eingeschaltetem Host-Server.

**CODE-BEISPIEL 4-2** Beispiel der showenvironment-Befehlsausgabe

```
sc> showenvironment
=============== Environmental Status ===============
 --------------------------------------------------------------------------------
System Temperatures (Temperatures in Celsius):
--------------------------------------------------------------------------------
Sensor Status Temp LowHard LowSoft LowWarn HighWarn HighSoft
HighHard
--------------------------------------------------------------------------------
MB.PO.T_CORE OK 68 -- -- -- 110 115
    118
MB.P1.T_CORE OK 50 -- -- -- 110 115
   118
MB.T_ENC OK 24 -11 -9 -7 57 60
    63
--------------------------------------
Front Status Panel:
--------------------------------------
Keyswitch position: UNKNOWN
--------------------------------------------------------
System Indicator Status:
--------------------------------------------------------
MB.LOCATE MB.SERVICE MB.ACT
--------------------------------------------------------
OFF OPE ON
--------------------------------------------
System Disks:
--------------------------------------------
Disk Status Service OK2RM
--------------------------------------------
HDD0 OK OFF OFF
HDD1 OK OFF OFF
----------------------------------------------------------
Fans (Speeds Revolution Per Minute):
----------------------------------------------------------
Sensor Status Speed Warn Low
----------------------------------------------------------
F2.RS OK 3668 2000 2000
F3.RS OK 3729 2000 2000
MB.P0.F0.RS OK 3629 2000 2000
MB.P0.F1.RS OK 3688 2000 2000
```
-------------------------------------------------------------------------------- Voltage sensors (in Volts): -------------------------------------------------------------------------------- Sensor Status Voltage LowSoft LowWarn HighWarn HighSoft -------------------------------------------------------------------------------- MB.PO.V\_CORE OK 1.45 -- 1.26 1.54 --MB.P1.V\_CORE OK 1.45 -- 1.26 1.54 --MB.V\_VTT OK 1.23 -- 1.17 1.43 --MB.V\_GBE\_+2V5 OK 2.48 -- 2.25 2.75 --<br>MB.V\_GBE\_CORE OK 1.20 -- 1.08 1.32 --MB.V\_GBE\_CORE OK 1.20 -- 1.08 1.32 --MB.V\_VCCTM OK 2.55 -- 2.25 2.75 --MB.V\_+2V5 OK 2.47 -- 2.34 2.86 --<br>MB.V\_+1V5 OK 1.51 -- 1.35 1.65 -- $1.51$  --  $1.35$  1.65 MB.BAT.V\_BAT OK 3,45 -- 2,70 -- ---------------------------------------------- Power Supply Indicators: -------------------------------------------- Supply Active Service OK-to-Remove -------------------------------------------- PS0 ON OFF OFF PS1 ON OFF OFF ------------------------------------------------------------------------------ Power Supplies: ------------------------------------------------------------------------------ Supply Status Underspeed Overtemp Overvolt Undervolt Overcurrent ------------------------------------------------------------------------------ PS0 OK OFF OFF OFF OFF OFF PS1 OK OFF OFF OFF OFF OFF OFF ---------------------- Current sensors: ---------------------- Sensor Status ---------------------- MB.FF\_SCSI OK -------------------------------------------- System Alarms: -------------------------------------------- Alarm Relay LED -------------------------------------------- ALARM.CRITICAL OFF OFF ALARM.MAJOR OFF OFF ALARM.MINOR OFF OFF ALARM.USER OFF OFF

**CODE-BEISPIEL 4-2** Beispiel der showenvironment-Befehlsausgabe *(Fortsetzung)*

Das folgende Beispiel zeigt Umgebungsdaten, die angezeigt werden können, wenn der Server abgeschaltet ist.

**CODE-BEISPIEL 4-3** Beispiel für den Befehl showenvironment mit abgeschaltetem Server

```
sc> showenvironment
=============== Environmental Status ===============
--------------------------------------------------------------------------------
System Temperatures (Temperatures in Celsius):
--------------------------------------------------------------------------------
Sensor Status Temp LowHard LowSoft LowWarn HighWarn HighSoft
HighHard
      --------------------------------------------------------------------------------
CPU temperature information cannot be displayed when System power is off.
MB.T_ENC OK 22 -11 -9 -7 57 60
     63
--------------------------------------
Front Status Panel:
--------------------------------------
Keyswitch position: UNKNOWN
--------------------------------------------------------
System Indicator Status:
--------------------------------------------------------
MB.LOCATE MB.SERVICE MB.ACT
--------------------------------------------------------
OFF OFF OFF OFF
Disk Status information cannot be displayed when System power is off.
Fan Status information cannot be displayed when System power is off.
Voltage Rail Status information cannot be displayed when System power is
off.
--------------------------------------------
Power Supply Indicators:
--------------------------------------------
Supply Active Service OK-to-Remove
--------------------------------------------
PS0 ON OFF OFF
PS1 ON OFF OFF
------------------------------------------------------------------------------
Power Supplies:
------------------------------------------------------------------------------
```
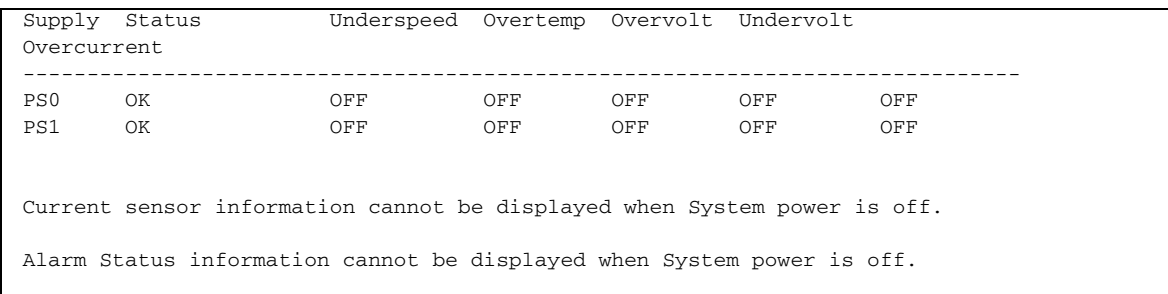

**CODE-BEISPIEL 4-3** Beispiel für den Befehl showenvironment mit abgeschaltetem Server *(Fortsetzung)*

## Verwandte Informationen

["ALOM-Shell-Befehl" auf Seite 44](#page-63-0)

# showfru

Verwenden Sie den Befehl showfru, um die Inhalte aller FRU PROMs (Field-Replaceable Units with Programmable Read-Only Memory) im Host-Server anzuzeigen. Für die Ausgabe wird ein ähnliches Format wie für den Solaris-Betriebssystembefehl prtfru verwendet.

▼ So verwenden Sie den Befehl showfru

**Hinweis –** Sie benötigen keine Benutzerberechtigungen, um diesen Befehl zu verwenden.

● **Geben Sie an der Eingabeaufforderung** sc> **den folgenden Befehl ein:**

sc> **showfru**

Das folgende Beispiel zeigt eine Beispielsausgabe für den Befehl showfru.

**CODE-BEISPIEL 4-4** Beispielsausgabe für den showfru-Befehl

```
sc> showfru
FRU_PROM at MB.SEEPROM
   Timestamp: FRI FEB 28 01:11:12 2003
  Description: FRUID, INSTR, M'BD, 2X1.28GHZ, CPU
   Manufacture Location: Hsinchu,Taiwan
```
**CODE-BEISPIEL 4-4** Beispielsausgabe für den showfru-Befehl *(Fortsetzung)*

```
 Sun Part No: 3753120
   Sun Serial No: 000786
   Vendor JEDEC code: 3E5
   Initial HW Dash Level: 02
   Initial HW Rev Level: 0F
   Shortname: MOTHERBOARD
FRU_PROM at ENC.SEEPROM
   Timestamp: MON FEB 17 03:03:59 2003
  Description: FRUID, PRGM, INSTR, 2U, IN/FACE, LOW
  Manufacture Location: Hsinchu, Taiwan
   Sun Part No: 3706004
   Sun Serial No: 000047
  Vendor JEDEC code: 3E5
   Initial HW Dash Level: 01
   Initial HW Rev Level: 0C
   Shortname: SCSI
FRU PROM at HCM.SEEPROM is not present
FRU_PROM at PS0.SEEPROM
   Timestamp: FRI JAN 24 04:16:51 2003
  Description: FRUID, PRGM, INSTR, PSU, 2U, DC
  Manufacture Location: BAO'AN, CHINA
   Sun Part No: 3001567
   Sun Serial No: 000103
  Vendor JEDEC code: 37A
   Initial HW Dash Level: 01
   Initial HW Rev Level: 01
   Shortname: PSU
FRU_PROM at PS1.SEEPROM
   Timestamp: FRI JAN 24 04:20:41 2003
  Description: FRUID, PRGM, INSTR, PSU, 2U, DC
  Manufacture Location: BAO'AN, CHINA
   Sun Part No: 3001567
   Sun Serial No: 000104
   Vendor JEDEC code: 37A
   Initial HW Dash Level: 01
   Initial HW Rev Level: 01
   Shortname: PSU
FRU_PROM at ALARM.SEEPROM
   Timestamp: TUE APR 22 08:17:54 2003
  Description: FRUID, PRGM, INSTR, ALARM BOARD
   Manufacture Location: Hsinchu,Taiwan
   Sun Part No: 3706005
```
**CODE-BEISPIEL 4-4** Beispielsausgabe für den showfru-Befehl *(Fortsetzung)*

 Sun Serial No: ?????? Vendor JEDEC code: 3E5 Initial HW Dash Level: 01 Initial HW Rev Level: 0B Shortname: ALARM FRU PROM at MB.P0.B0.D0.SEEPROM Timestamp: MON JAN 27 12:00:00 2003 Description: SDRAM DDR, 512 MB Manufacture Location: Vendor: Samsung Vendor Part No: M3 12L6420DT0-CA2 FRU\_PROM at MB.P0.B0.D1.SEEPROM Timestamp: MON JAN 27 12:00:00 2003 Description: SDRAM DDR, 512 MB Manufacture Location: Vendor: Samsung Vendor Part No: M3 12L6420DT0-CA2 FRU\_PROM at MB.P0.B1.D0.SEEPROM is not present FRU\_PROM at MB.P0.B1.D1.SEEPROM is not present FRU PROM at MB.P1.B0.D0.SEEPROM Timestamp: MON JAN 27 12:00:00 2003 Description: SDRAM DDR, 512 MB Manufacture Location: Vendor: Samsung Vendor Part No: M3 12L6420DT0-CA2 FRU\_PROM at MB.P1.B0.D1.SEEPROM Timestamp: MON JAN 27 12:00:00 2003 Description: SDRAM DDR, 512 MB Manufacture Location: Vendor: Samsung Vendor Part No: M3 12L6420DT0-CA2 FRU\_PROM at MB.P1.B1.D0.SEEPROM is not present FRU\_PROM at MB.P1.B1.D1.SEEPROM is not present sc>

### Verwandte Informationen

["ALOM-Shell-Befehl" auf Seite 44](#page-63-0)

# <span id="page-105-0"></span>showlocator

Verwenden Sie den Befehl showlocator, um den Status der Locator-LED des Host-Servers anzuzeigen. Weitere Informationen über Locator-LEDs finden Sie in der Server-Dokumentation.

▼ So verwenden Sie den Befehl showlocator

**Hinweis –** Sie benötigen für diesen Befehl keine Benutzer-Zugriffsrechte.

● **Geben Sie an der Eingabeaufforderung** sc> **den folgenden Befehl ein:**

```
sc> showlocator
```
■ Wenn die Locator-LED aktiviert ist, gibt ALOM das folgende Ergebnis zurück:

```
sc> showlocator
Locator LED is ON
```
■ Wenn die Locator-LED deaktiviert ist, gibt ALOM das folgende Ergebnis zurück:

sc> **showlocator** Locator LED is OFF

Um den Status der Locator-LED zu ändern, verwenden Sie den Befehl setlocator. Siehe ["setlocator" auf Seite 74.](#page-93-0)

### Verwandte Informationen

- ["ALOM-Shell-Befehl" auf Seite 44](#page-63-0)
- "[setlocator" auf Seite 74](#page-93-0)

# showlogs

Mit dem Befehl showlogs zeigen Sie den Ablauf aller Ereignisse an, die im ALOM-Ereignispuffer protokolliert sind. Diese Ereignisse umfassen Server-Reset-Ereignisse und alle ALOM-Befehle, die den Status des Systems ändern (wie reset, poweroff und poweron). Siehe ["reset" auf Seite 67](#page-86-0), ["poweroff" auf Seite 64](#page-83-0) und "poweron" [auf Seite 65.](#page-84-0)

Jedes im Protokoll aufgezeichnete Ereignis hat das folgende Format:

Datum Host-Name: *Meldung*

Wobei Datum das Datum des Ereignisses angibt, wie es durch ALOM aufgezeichnet wurde. Host-Name ist der Name des Host-Servers und *Meldung* ist eine kurze Beschreibung des Ereignisses.

Wenn Sie den Befehl showlogs ohne Option verwenden, zeigt ALOM die letzten 20 Zeilen des Ereignisprotokolls an.

So verwenden Sie den Befehl showlogs

**Hinweis –** Sie benötigen für diesen Befehl keine Benutzer-Zugriffsrechte.

● **Geben Sie an der Eingabeaufforderung** sc> **den folgenden Befehl ein:**

sc> **showlogs** *Option(en)*

Wobei *Option(en)* ggf. für die gewünschte(n) Option(en) steht/stehen.

Das folgende Beispiel zeigt einen Ereignisprotokolleintrag:

NOV 15 11:12:25 labserver: "SC Login: User johnsmith Logged on."

**Hinweis –** Zeitstempel im ALOM-Ereignisprotokoll geben UTC-Zeit an (Coordinated Universal Time).

Die folgende Beispielausgabe stammt von dem Befehl showlogs mit der Option -v. Die Option -v zeigt das dauerhafte Ereignisprotokoll an. Das dauerhafte Ereignisprotokoll ist Teil des NVRAM-Inhalts.

**CODE-BEISPIEL 4-5** Beispiel der Befehlsausgabe showlogs -v

```
sc> showlogs -v
Dauerhaftes Ereignisprotokoll
-------------------- 
MAY 19 11:22:03 wgs40-232: 0004000e: "SC Request to Power Off Host Immediately." 
MAY 19 11:22:12 wgs40-232: 00040029: "Host system has shut down." 
MAY 19 11:22:43 wgs40-232: 00040002: "Host System has Reset"
Log entries since MAY 19 14:57:08
---------------------------------- 
MAY 19 14:57:08 wgs40-232: 00060003: "SC System booted." 
MAY 19 14:57:35 wgs40-232: 00060000: "SC Login: User rich Logged on."
```
## Befehlsoptionen

Für den Befehl showlogs sind vier Optionen verfügbar: Sie können die Option -g in Kombination mit den Optionen -b, -e oder -v verwenden. Wenn Sie die Option -g nicht festlegen, wird die Bildschirmausgabe nicht angehalten.

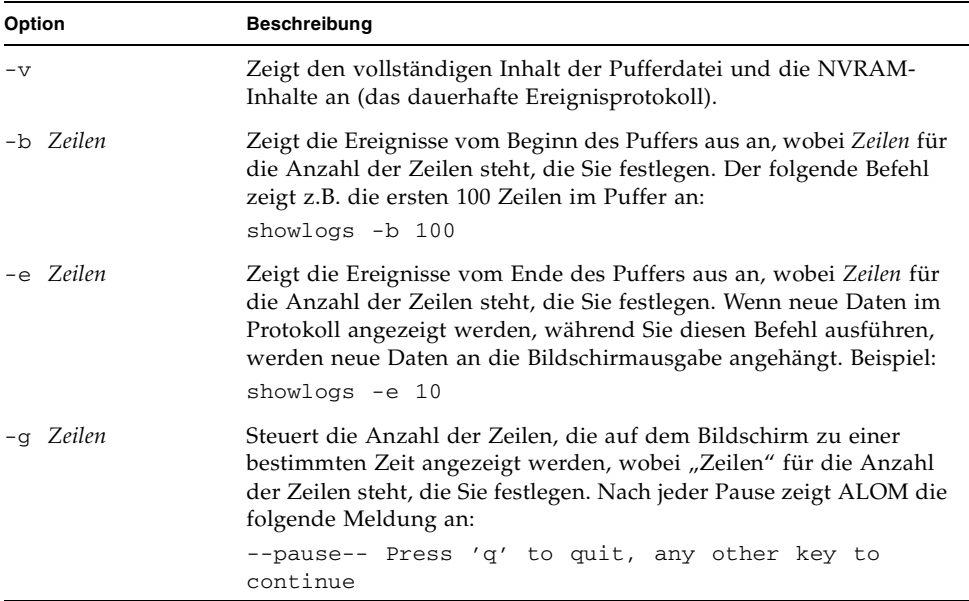

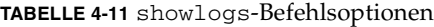
### Verwandte Informationen

- ["ALOM-Shell-Befehl" auf Seite 44](#page-63-0)
- ["consolehistory" auf Seite 56](#page-75-0)

### <span id="page-108-0"></span>shownetwork

Verwenden Sie den shownetwork-Befehl, um die aktuelle ALOM-Netzwerkkonfiguration anzuzeigen.

**Hinweis –** Wenn Sie seit dem letzten Start von ALOM die ALOM-Netzwerkkonfiguration geändert haben, zeigt die Ausgabe dieses Befehls möglicherweise nicht die aktualisierten Konfigurationsinformationen an. Starten Sie den Server neu, um die geänderte Konfiguration anzuzeigen. Informationen zum Neustart von ALOM finden Sie unter ["Umleiten der Systemkonsole mithilfe von ALOM oder](#page-59-0)  [anderen Geräten" auf Seite 40.](#page-59-0)

▼ So verwenden Sie den Befehl shownetwork

**Hinweis –** Sie benötigen für diesen Befehl keine Benutzer-Zugriffsrechte.

● **Geben Sie an der Eingabeaufforderung** sc> **den folgenden Befehl ein:**

sc> **shownetwork** *Option*

Wobei *Option* für -v, steht, falls gewünscht.

Die Befehlsausgabe ähnelt dem folgenden Beispiel, wobei statt *xxx.xxx.xxx.xxx* die tatsächlichen IP-Adressen, Netzmaske und Ethernet-Adressen der Netzwerkkonfiguration angezeigt werden.

sc> **shownetwork** SC network configuration is: IP Address: *XXX.XXX.XXX.XXX* Gateway address: *XXX.XXX.XXX.XXX* Netmask: *XXX.XXX.XXX.XXX*  Ethernet Address: *XX:XX:XX:XX:XX:XX*

# Befehlsoption

Für den Befehl shownetwork ist eine Option verfügbar: -v.

Wenn Sie **shownetwork -v** eingeben, gibt ALOM zusätzliche Informationen über das Netzwerk zurück, einschließlich Informationen über den DHCP-Server (Dynamic Host Configuration Protocol), sofern Sie einen konfiguriert haben. Siehe ["Konfigurieren des Netzwerks mit DHCP" auf Seite 17](#page-36-0).

### Verwandte Informationen

["ALOM-Shell-Befehl" auf Seite 44](#page-63-0)

# showplatform

Verwenden Sie den Befehl showplatform, um Informationen über die Plattform-ID und den Status des Host-Servers anzuzeigen.

▼ So verwenden Sie den Befehl showplatform

**Hinweis –** Sie benötigen für diesen Befehl keine Benutzer-Zugriffsrechte.

● **Geben Sie an der Eingabeaufforderung** sc> showplatform **ein.** 

Die vom Host-Server zurückgegebenen Daten entsprechen in etwa den folgenden:

```
sc> showplatform
SUNW, Netra-240
Domain Status
------ ------
sumatra53 OS Running
```
### Verwandte Informationen

["ALOM-Shell-Befehl" auf Seite 44](#page-63-0)

### <span id="page-110-1"></span><span id="page-110-0"></span>showsc

Verwenden Sie den showsc-Befehl, um Daten über die ALOM-Softwarekonfiguration und die Firmware-Version anzuzeigen.

### ▼ So verwenden Sie den Befehl showsc

**Hinweis –** Sie benötigen für diesen Befehl keine Benutzer-Zugriffsrechte.

- **Gehen Sie wie nachstehend beschrieben vor:**
	- Um alle Konfigurationsdaten für ALOM anzuzeigen, geben Sie den folgenden Befehl an der Eingabeaufforderung sc> ein:

sc> **showsc**

■ Um die Werte für eine bestimmte Konfigurationsvariable anzuzeigen, geben Sie an der Eingabeaufforderung sc> den folgenden Befehl ein:

sc> **showsc** *param*

Wobei *param* für die Option *param* steht. Weitere Informationen hierzu finden Sie unter ["Arbeiten mit den ALOM-Konfigurationsvariablen" auf Seite 101](#page-120-0).

Beispielsweise ist xir der aktuelle Wert für die Konfigurationsvariable sys\_autorestart:

```
sc> showsc sys_autorestart
xir
```
Weitere Informationen über sys\_autorestart finden Sie unter "sys\_autorestart" [auf Seite 133.](#page-152-0)

Die Option -v zeigt zusätzliche Einzelheiten über die festgelegte Variable.

Um z.B. die ALOM-Version anzuzeigen, geben Sie eine der folgenden Möglichkeiten ein:

```
sc> showsc version
Advanced Lights Out Manager v1.3
```

```
sc> showsc -v version
Advanced Lights Out Manager v1.3
SC Firmware version: 1.3.0
SC Bootmon version: 1.3.0
SC Bootmon Build Release: 37 
SC bootmon checksum: C717B0FB
SC Bootmon built May 13 2003, 15:05:48
SC Build Release: 37 SC firmware checksum: 1BECB05A
SC firmware built May 13 2003, 15:05:33
SC firmware flashupdate MAY 19 2003, 14:55:38
SC System Memory Size: 8 MB
SC NVRAM Version = a
SC hardware type: 1
```
### Befehlsoptionen

Der Befehl showsc verwendet die folgenden Optionen: Wenn Sie showsc ohne Optionen eingeben, zeigt ALOM alle Konfigurationsvariablen an.

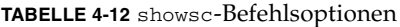

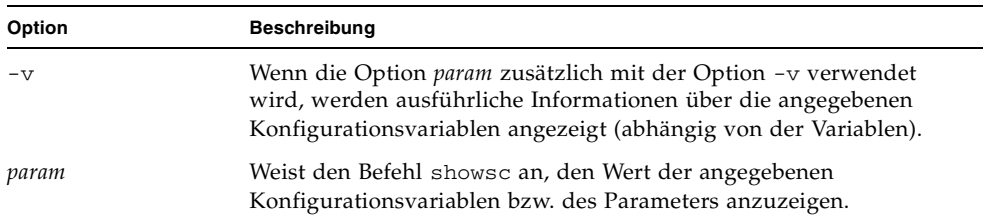

### Verwandte Informationen

["ALOM-Shell-Befehl" auf Seite 44](#page-63-0)

### showusers

Mit dem Befehl showusers wird die Liste der gegenwärtig bei ALOM angemeldeten Benutzer angezeigt. Die Liste enthält Einzelheiten wie den Verbindungstyp, die Länge der einzelnen Benutzersitzungen, die IP-Adrese des Clients (wenn der Benutzer eine Netzwerkverbindung verwendet) und ob der Benutzer über die Schreibsperre der Systemkonsole verfügt (d.h. ob der Benutzer Daten während einer Konsolensitzung eingeben oder nur den Datenstrom der Konsole im schreibgeschützten Modus überwachen kann).

### ▼ So verwenden Sie den Befehl showusers

**Hinweis –** Sie benötigen für diesen Befehl keine Benutzer-Zugriffsrechte.

● **Geben Sie an der Eingabeaufforderung** sc> **den folgenden Befehl ein:**

```
sc> showusers Option
```
Wobei *Option* für -g *Zeilen* steht, falls gewünscht.

Beispiel:

```
sc> showusers
username connection login time client IP addr console
----------------------------------------------------------------
joeuser serial Sep 16 10:30
bigadmin net-3 Sep 14 17:24 123.123.123.123 system
sueuser net-2 Sep 15 12:55 123.223.123.223
```
Wenn ein Benutzer mehr als eine Sitzung ausführt, wird jede Sitzung aufgelistet.

### Befehlsoption

Für den Befehl showusers ist eine Option verfügbar: -g *Zeilen*.

Durch diese Option wird die Anzeige nach der Anzahl der Zeilen, die Sie für *Zeilen* festgelegt haben, angehalten. Nach jeder Pause gibt ALOM die folgende Meldung zurück:

--pause-- Press 'q' to quit, any other key to continue

Wenn ALOM eine Warnbedingung oder ein Ereignis findet, werden die entsprechenden Informationen nach dieser Meldung angezeigt. Drücken Sie eine beliebige Taste zum Fortfahren oder q, um die Anzeige zu beenden und zur Eingabeaufforderung sc> zurückzukehren.

### <span id="page-113-0"></span>useradd

Verwenden Sie den Befehl useradd, um ein Benutzerkonto zu ALOM hinzuzufügen.

 $^{\prime}$  So verwenden Sie den Befehl useradd

**Hinweis –** Sie müssen über die Benutzerberechtigung **u** verfügen, um diesen Befehl zu verwenden. Weitere Informationen über das Festlegen von Benutzer-berechtigungen finden Sie unter ["userperm" auf Seite 97](#page-116-0).

● **Geben Sie an der Eingabeaufforderung** sc> **den folgenden Befehl ein:**

sc> **useradd** *Benutzername*

Wobei *Benutzername* für den Namen des Benutzers steht, dessen Konto Sie zu ALOM hinzufügen möchten.

Für *Benutzername* gelten die folgenden Einschränkungen:

- Zulässige Zeichen sind alphabetische Zeichen (Buchstaben) und numerische Zeichen, Punkt (.), Unterstrich (\_) und Bindestrich (-).
- Die maximale Länge darf 16 Zeichen betragen, von denen mindestens eins ein alphabetisches Zeichen in Kleinschreibung sein muss.
- Das erste Zeichen muss ein alphabetisches Zeichen sein.

Sie können zu ALOM maximal 15 eigenständige Benutzerkonten hinzufügen.

Verwenden Sie den Befehl userpassword, um ein einem Benutzernamen ein Passwort zuzuweisen. Siehe ["userpassword" auf Seite 96](#page-115-0).

Verwenden Sie den Befehl userperm, um Berechtigungsstufen für einen Benutzernamen festzulegen. Siehe ["userperm" auf Seite 97.](#page-116-0)

### Verwandte Informationen

["ALOM-Shell-Befehl" auf Seite 44](#page-63-0)

### <span id="page-114-0"></span>userdel

Verwenden Sie den Befehl userdel, um ein ALOM-Benutzerkonto zu löschen. Wenn ein Konto gelöscht wird, lassen sich die gelöschten Benutzerkonfigurationsdaten nicht mehr herstellen.

Wenn sich der angegebene Benutzername nicht in der Liste der ALOM-Benutzer befindet, gibt ALOM eine Fehlermeldung zurück. Wenn sich in der Liste nur ein Benutzer befindet, wird dieses Benutzerkonto von ALOM nicht gelöscht.

**Hinweis –** Das Standardkonto admin können Sie nicht aus ALOM löschen.

### ▼ So verwenden Sie die Befehl userdel

**Hinweis –** Sie müssen über die Benutzerberechtigung **u** verfügen, um diesen Befehl zu verwenden. Weitere Informationen über das Festlegen von Benutzer-berechtigungen finden Sie unter ["userperm" auf Seite 97](#page-116-0).

● **Geben Sie an der Eingabeaufforderung** sc> **den folgenden Befehl ein:**

sc> **userdel** *Benutzerkto*

Wobei *Benutzerkto* für den Namen des zu löschenden Benutzerkontos steht.

### Befehlsoption

Für den Befehl userdel ist eine Option verfügbar: -y.

Wenn Sie die Option -y angeben, löscht userdel das Konto, ohne die folgende Eingabeaufforderung zur Bestätigung anzuzeigen:

Are you sure you want to delete user *Benutzername* [y/n]?

### Verwandte Informationen

["ALOM-Shell-Befehl" auf Seite 44](#page-63-0)

### <span id="page-115-0"></span>userpassword

Verwenden Sie den Befehl userpassword, um das Passwort für das angegebene Benutzerkonto zu ändern. Dieser Befehl gilt für Administratoren, die Benutzerpasswörter in ALOM ändern müssen, aber möglicherweise die Passwörter der Benutzerkonten nicht kennen. Um Ihr eigenes Passwort für Ihr ALOM-Konto zu ändern, verwenden Sie den Befehl password. Siehe ["password" auf Seite 63.](#page-82-0)

▼ So verwenden Sie den Befehl userpassword

**Hinweis –** Sie müssen über die Benutzerberechtigung **u** verfügen, um diesen Befehl zu verwenden. Weitere Informationen über das Festlegen von Benutzer-berechtigungen finden Sie unter ["userperm" auf Seite 97](#page-116-0).

● **Geben Sie an der Eingabeaufforderung** sc> **den folgenden Befehl ein:** 

sc> **userpassword** *Benutzername*

Wobei *Benutzername* für den Namen des Benutzerkontos steht, dessen Passwort Sie ändern möchten.

Wenn Sie diesen Befehl verwenden, werden Sie von ALOM nicht zur Eingabe des vorhandenen Passworts aufgefordert.

Beispiel:

```
sc> userpassword frschmidt
New password: 
Re-enter new password: 
sc>
```
### Passworteinschränkungen

Für Passwörter gelten die folgenden Einschränkungen:

- Sie müssen zwischen sechs und acht Zeichen lang sein.
- Sie müssen mindestens zwei alphabetische Zeichen (groß oder klein geschrieben) und mindestens ein numerisches Zeichen oder Sonderzeichen umfassen.
- Sie müssen sich vom Anmeldenamen des Benutzers unterscheiden und dürfen nicht die Umkehrung oder eine ringförmige Verschiebung des Anmeldenamens sein. Für Vergleichszwecke sind Groß- und Kleinbuchstaben gleichwertig.

■ Das neue Passwort muss sich gegenüber dem alten um mindestens drei Zeichen unterscheiden. Für Vergleichszwecke sind Groß- und Kleinbuchstaben gleichwertig.

### Verwandte Informationen

["ALOM-Shell-Befehl" auf Seite 44](#page-63-0)

### <span id="page-116-1"></span><span id="page-116-0"></span>userperm

Verwenden Sie den Befehl userperm, um die Berechtigungsstufe für ein angegebenes Benutzerkonto festzulegen oder zu ändern. Standardmäßig wird durch das erste Konfigurationsverfahren das ALOM-Konto admin erstellt. Dieses Konto kann nicht gelöscht werden und es können auch die Benutzerberechtigungen für das Konto nicht geändert werden.

### Berechtigungsstufen

Alle Benutzer können ALOM-Daten lesen. Es bedarf jedoch einer Autorisierung, ALOM-Funktionen auszuführen oder Einstellungen zu ändern. Es gibt vier Berechtigungsstufen, die eine Benutzerautorisierung erweitern. Sie können von null bis vier Berechtigungsstufen festlegen.

| Berechtigungsstufe | <b>Beschreibung</b>                                                                                                    |
|--------------------|----------------------------------------------------------------------------------------------------|
| a                  | Administrativ. Der Benutzer darf den Status der ALOM-<br>Konfigurationsvariablen ändern und ALOM neu starten. Siehe<br>"Arbeiten mit den ALOM-Konfigurationsvariablen" auf Seite 101<br>und "resetsc" auf Seite 69.                 |
| $\mathbf{u}$       | Benutzerverwaltung. Dieser Benutzer darf Benutzer hinzufügen<br>und löschen, Benutzerberechtigungen ändern und die<br>Autorisierungsstufe von anderen Benutzern ändern. Siehe<br>"useradd" auf Seite 94 und "userdel" auf Seite 95. |
| C                  | Konsolenberechtigung. Der Benutzer darf eine Verbindung zur<br>Systemkonsole des Host-Servers herstellen. Siehe "console" auf<br>Seite 52.                                                                                          |
| r                  | Reset/Einschaltberechtigung. Dieser Benutzer darf den Host-Server<br>zurücksetzen und den Server ein- und ausschalten. Siehe "reset" auf<br>Seite 67, "poweron" auf Seite 65 und "poweroff" auf Seite 64.                           |

**TABELLE 4-13** userperm-Berechtigungsstufen

Wenn Sie dem angegebenen Benutzer keine Berechtigungsstufe zuweisen (d.h. Sie weisen Null-Berechtigungsstufen zu), verfügt der Benutzer nur über Leserechte. Dies ist die Standardstufe für ein neues ALOM-Benutzerkonto.

**Hinweis –** Die Standardbenutzerberechtigung für das Konto, das Sie nach dem ersten Starten von ALOM verwenden, ist schreibgeschützt. Nachdem Sie ein Passwort für das Standardkonto admin festgelegt haben, werden die Berechtigungen auf cuar geändert (vollständige Autorisierung).

Verwenden Sie den Befehl usershow, um Berechtigungsstufen für einen Benutzer anzuzeigen. Siehe ["usershow" auf Seite 99](#page-118-0).

▼ So verwenden Sie den Befehl userperm

**Hinweis –** Sie müssen über die Benutzerberechtigung **u** verfügen, um diesen Befehl zu verwenden.

● **Geben Sie an der Eingabeaufforderung** sc> **den folgenden Befehl ein:** 

sc> **userperm** *Benutzername Berechtigung(en)* 

Wobei *Benutzername* der Name des Benutzers ist, dem Sie Berechtigungen zuweisen möchten und *Berechtigung(en*) für die Berechtigung(en) stehen, die Sie diesem Benutzer zuweisen möchten.

Wenn Sie z.B. c- und r-Benutzerberechtigungen dem Benutzer frschmidt zuweisen möchten, geben Sie die folgende Zeile an der ALOM-Eingabeaufforderung ein:

```
sc> userperm frschmidt cr
```
Verwenden Sie den Befehl usershow, um Berechtigungsstufen für einen Benutzer anzuzeigen.

Ein Benutzer, der nur über die Leseberechtigung verfügt, kann nur die folgenden Befehle verwenden:

- [help](#page-79-0)
- [password](#page-82-0)
- [showdate](#page-97-0)
- [shownetwork](#page-108-0)
- [showenvironment](#page-98-0)
- [showlogs](#page-106-0)
- [consolehistory](#page-75-0)
- [showsc](#page-110-0)
- [logout](#page-81-0)
- [showlocator](#page-105-0)

Ein Benutzer, der nur über Leseberechtigungen verfügt, würde ähnlich wie der Benutzer johann im folgenden Beispiel angezeigt:

```
sc> usershow
Username Permissions Password
--------------- ----------------- ------------ 
admin cuar Assigned 
johann ---- Assigned
```
### Verwandte Informationen

["ALOM-Shell-Befehl" auf Seite 44](#page-63-0)

### <span id="page-118-0"></span>usershow

Mit dem Befehl usershow wird das ALOM-Konto eines festgelegten Benutzers angezeigt, zusammen mit den Berechtigungen für jeden Benutzer und der Information, ob ein Passwort zugewiesen wurde. (Siehe ["userperm" auf Seite 97](#page-116-0) und ["userpassword" auf Seite 96.](#page-115-0))

Wenn Sie keinen Benutzernamen eingeben, zeigt usershow alle ALOM-Konten an.

▼ So verwenden Sie den Befehl usershow

**Hinweis –** Sie müssen über die Benutzerberechtigung **u** verfügen, um diesen Befehl zu verwenden. Weitere Informationen über das Festlegen von Benutzer-berechtigungen finden Sie unter ["userperm" auf Seite 97](#page-116-0).

● **Geben Sie an der Eingabeaufforderung** sc> **den folgenden Befehl ein:**

```
sc> usershow Benutzername
```
Wobei *Benutzername* für den Namen des angegebenen Benutzers steht.

Beispiel:

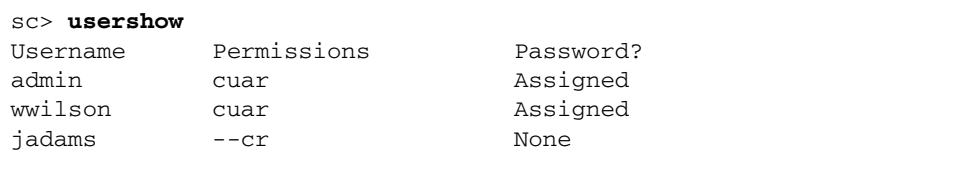

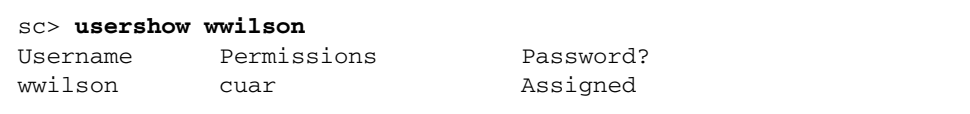

### Verwandte Informationen

["ALOM-Shell-Befehl" auf Seite 44](#page-63-0)

# <span id="page-120-0"></span>Arbeiten mit den ALOM-Konfigurationsvariablen

In diesem Kapitel finden Sie Informationen zu ALOM-Konfigurationsvariablen, gegliedert in folgende Abschnitten:

- "Ubersicht über die ALOM-Konfigurationsvariablen" auf Seite 101
- ["Variablen des seriellen Verwaltungsanschlusses" auf Seite 103](#page-122-0)
- ["Netzwerkschnittstellenvariablen" auf Seite 104](#page-123-0)
- ["Schnittstellenvariablen für das verwaltete System" auf Seite 105](#page-124-0)
- ["Netzwerkverwaltungs- und Benachrichtigungsvariablen" auf Seite 106](#page-125-0)
- ["Systembenutzervariablen" auf Seite 107](#page-126-0)

# <span id="page-120-1"></span>Übersicht über die ALOM-Konfigurationsvariablen

ALOM verfügt über nichtflüchtige Konfigurationsvariablen, mit deren Hilfe das ALOM-Verhalten geändert werden kann. Die Standardwerte für diese Variablen werden vorinstalliert. Die Variablen passen Sie erstmals mit dem interaktiven Skriptbefehl setupsc an. Sie können die Einstellungen für einzelne Variablen mit dem ALOM-Shell-Befehl oder dem Befehl scadm set ändern. Weitere Informationen hierzu finden Sie unter ["setupsc" auf Seite 76](#page-95-0) und ["scadm set" auf Seite 152](#page-171-0).

# ▼ So verwenden Sie Konfigurationsvariablen in der ALOM-Befehls-Shell

**Hinweis –** Sie müssen die Benutzerberechtigung **a** besitzen, damit Sie Konfigurationsvariablen in der ALOM-Shell einstellen können. Sie müssen sich als Superuser beim Host-Server anmelden, damit Sie eine ALOM-Konfigurationsvariable mit dem Dienstprogramm scadm einstellen können. Weitere Informationen zum Einstellen von Benutzerberechtigungen finden Sie unter "userperm" auf [Seite 97](#page-116-1). Unter ["Übersicht über das Dienstprogramm scadm" auf Seite 139](#page-158-0) finden Sie weitere Informationen zu scadm.

In der ALOM-Befehls-Shell:

● **Wenn Sie einen Wert (oder mehrere Werte) für eine einstellbare Variable angeben möchten, verwenden Sie den Befehl** setupsc**.**

Siehe ["setupsc" auf Seite 76](#page-95-0).

● **Wenn Sie die Konfigurationsvariablen und ihre Einstellungen anzeigen möchten, verwenden Sie den Befehl** showsc**.**

Siehe ["showsc" auf Seite 91.](#page-110-1)

● **Wenn Sie einen Wert für eine Konfigurationsvariable einstellen möchten, verwenden Sie den Befehl** setsc**.** 

Siehe ["setsc" auf Seite 75.](#page-94-0)

● **Wenn Sie alle Variablen auf die werkseitigen Standardeinstellungen zurücksetzen möchten, verwenden Sie den Befehl** setdefaults**.**

Siehe ["setdefaults" auf Seite 73.](#page-92-0)

Mit dem Dienstprogramm scadm:

- **Wenn Sie den aktuellen Wert anzeigen möchten, verwenden Sie den Befehl** show**.**  Siehe ["scadm show" auf Seite 152.](#page-171-1)
- **Wenn Sie den Wert ändern möchten, verwenden Sie den Befehl** set**.**  Siehe ["scadm set" auf Seite 152.](#page-171-0)

### Verwandte Informationen

["Übersicht über das Dienstprogramm scadm" auf Seite 139](#page-158-0)

# <span id="page-122-0"></span>Variablen des seriellen Verwaltungsanschlusses

Das Host-System stellt die Variablen des seriellen Verwaltungsanschlusses ein, wenn es gestartet wird; diese Variablen sind also schreibgeschützt. ALOM verwendet die Variablen des seriellen Verwaltungsanschlusses dazu, die Einstellungen der seriellen Verwaltung (SER MGT) dem Host-Server zu melden. Wenn Sie die Einstellungen für diese Variablen anzeigen möchten, verwenden Sie den Befehl showsc. Siehe ["showsc" auf Seite 91.](#page-110-1) Wenn Sie die Einstellungen mit dem Dienstprogramm scadm anzeigen möchten, verwenden Sie den Befehl scadm showsc. Siehe "scadm show" [auf Seite 152.](#page-171-1)

Sie können die Einstellungen für die folgenden Variablen des seriellen Verwaltungsanschlusses anzeigen, sie aber nicht einstellen oder anpassen:

- ["ser\\_baudrate" auf Seite 131](#page-150-0)
- "ser\_data" auf Seite 132
- $^{\prime}$ ser\_parity" auf Seite 132
- ["ser\\_stopbits" auf Seite 133](#page-152-1)

### Verwandte Informationen

- ["Übersicht über die ALOM-Konfigurationsvariablen" auf Seite 101](#page-120-1)
- "setupsc" auf Seite  $76$
- "setsc" auf Seite 75
- ["showsc" auf Seite 91](#page-110-1)

# <span id="page-123-0"></span>Netzwerkschnittstellenvariablen

Mit den Netzwerkschnittstellenvariablen können Sie die Netzwerkeinstellungen angeben, die ALOM für seine Ethernet-Verbindung am NET MGT-Anschluss auf dem Host-Server verwendet.

ALOM verwendet die folgenden Netzwerkschnittstellenvariablen:

- "if\_emailalerts" auf Seite  $108$
- $\blacksquare$  , if \_network" auf Seite 110
- ["if\\_modem" auf Seite 111](#page-130-0)
- ["netsc\\_dhcp" auf Seite 117](#page-136-0)
- "netsc\_ipaddr" auf Seite 118
- ["netsc\\_ipnetmask" auf Seite 120](#page-139-0)
- ["netsc\\_ipgateway" auf Seite 119](#page-138-0)
- ["netsc\\_tpelinktest" auf Seite 121](#page-140-0)
- ["netsc\\_enetaddr" auf Seite 117](#page-136-1)

In der ALOM-Befehls-Shell:

● **Wenn Sie einen Wert (oder mehrere Werte) für diese Variable angeben möchten, verwenden Sie den Befehl** setupsc**.** 

Siehe ["setupsc" auf Seite 76](#page-95-0).

● **Wenn Sie die Konfigurationsvariablen und ihre Einstellungen anzeigen möchten, verwenden Sie den Befehl** showsc**.**

Siehe ["showsc" auf Seite 91.](#page-110-1)

● **Wenn Sie einen Wert für eine Konfigurationsvariable einstellen möchten, verwenden Sie den Befehl** setsc**.** 

Siehe ["setsc" auf Seite 75.](#page-94-0)

● **Wenn Sie alle Variablen auf die werkseitigen Standardeinstellungen zurücksetzen möchten, verwenden Sie den Befehl** setdefaults**.**

Siehe ["setdefaults" auf Seite 73.](#page-92-0)

Mit dem Dienstprogramm scadm:

- **Wenn Sie den aktuellen Wert anzeigen möchten, verwenden Sie den Befehl** show**.** Siehe ["scadm show" auf Seite 152.](#page-171-1)
- **Wenn Sie den Wert ändern möchten, verwenden Sie den Befehl** set**.**  Siehe ["scadm set" auf Seite 152.](#page-171-0)

### Verwandte Informationen

["Übersicht über die ALOM-Konfigurationsvariablen" auf Seite 101](#page-120-1)

# <span id="page-124-0"></span>Schnittstellenvariablen für das verwaltete System

Mit den Schnittstellenvariablen für das verwaltete System können Sie angeben, wie ALOM sich verhält, wenn es Informationen an den Host-Server weitergibt. Einige dieser Variablen können konfiguriert werden, während andere standardmäßig eingestellt sind und nicht geändert werden können.

ALOM verwendet die folgenden Schnittstellenvariablen für das verwaltete System:

- sys\_autorestart (einstellbar) siehe ["sys\\_autorestart" auf Seite 133](#page-152-2)
- sys\_eventlevel (einstellbar) siehe ["sys\\_eventlevel" auf Seite 136](#page-155-0)
- sys\_hostname (nicht einstellbar) siehe ["sys\\_hostname" auf Seite 136](#page-155-1)
- sys\_enetaddr (nicht einstellbar) siehe ["sys\\_enetaddr" auf Seite 135](#page-154-0)
- sys\_xirtimeout (einstellbar) siehe ["sys\\_xirtimeout" auf Seite 137](#page-156-0)

In der ALOM-Befehls-Shell:

● **Wenn Sie einen Wert (oder mehrere Werte) für eine einstellbare Variable angeben möchten, verwenden Sie den Befehl** setupsc**.**

Siehe ["setupsc" auf Seite 76](#page-95-0).

● Wenn Sie die Konfigurationsvariablen und ihre Einstellungen anzeigen möchten, **verwenden Sie den Befehl** showsc**.**

Siehe ["showsc" auf Seite 91.](#page-110-1)

● **Wenn Sie einen Wert für eine einstellbare Variable einstellen möchten, verwenden Sie den Befehl** setsc**.**

Siehe ["setsc" auf Seite 75.](#page-94-0)

● **Wenn Sie alle Variablen auf die werkseitigen Standardeinstellungen zurücksetzen möchten, verwenden Sie den Befehl** setdefaults**.**

Siehe ["setdefaults" auf Seite 73.](#page-92-0)

Mit dem Dienstprogramm scadm:

● **Wenn Sie den aktuellen Wert anzeigen möchten, verwenden Sie den Befehl** show**.**  Siehe ["scadm show" auf Seite 152.](#page-171-1)

● **Wenn Sie den Wert ändern möchten, verwenden Sie den Befehl** set**.**  Siehe ["scadm set" auf Seite 152.](#page-171-0)

#### Verwandte Informationen

["Übersicht über die ALOM-Konfigurationsvariablen" auf Seite 101](#page-120-1)

# <span id="page-125-0"></span>Netzwerkverwaltungs- und Benachrichtigungsvariablen

Mit den Netzwerkverwaltungs- und Benachrichtigungsvariablen können Sie angeben, wie ALOM das Host-System verwaltet und Warnmeldungen sendet.

ALOM unterstützt die folgenden Netzwerkverwaltungs- und Benachrichtigungsvariablen:

- mgt\_mailhost siehe ["mgt\\_mailhost" auf Seite 115](#page-134-0)
- mgt\_mailalert siehe ["mgt\\_mailalert" auf Seite 113](#page-132-0)

An der Eingabeaufforderung sc> in der ALOM-Befehls-Shell:

● **Wenn Sie diese Variablen einstellen möchten, verwenden Sie den Befehl**  setupsc**.** 

Siehe ["setupsc" auf Seite 76](#page-95-0).

● **Wenn Sie die aktuellen Einstellungen anzeigen möchten, verwenden Sie den Befehl** showsc**.** 

Siehe ["showsc" auf Seite 91.](#page-110-1)

● **Wenn Sie einen Wert für eine Variable ändern möchten, verwenden Sie den Befehl** setsc**.** 

Siehe ["setsc" auf Seite 75.](#page-94-0)

### Verwandte Informationen

["Übersicht über die ALOM-Konfigurationsvariablen" auf Seite 101](#page-120-1)

# <span id="page-126-0"></span>Systembenutzervariablen

Mit den Systembenutzervariablen können Sie die Methode anpassen, mit der ALOM den Host-Server erkennt und mit ihm interagiert. Wenn Sie ALOM mit dem Skript setupsc anpassen, können Sie auf diese Variablen zugreifen, indem Sie y eingeben, wenn Sie die Eingabeaufforderung von setupsc erhalten. Weitere Informationen hierzu finden Sie unter ["setupsc" auf Seite 76.](#page-95-0)

- ["sc\\_backupuserdata" auf Seite 122](#page-141-0)
- ["sc\\_clieventlevel" auf Seite 123](#page-142-0)
- ["sc\\_clipasswdecho" auf Seite 126](#page-145-0)
- $\blacksquare$  ["sc\\_cliprompt" auf Seite 123](#page-142-1)
- ["sc\\_clitimeout" auf Seite 125](#page-144-0)
- ["sc\\_customerinfo" auf Seite 127](#page-146-0)
- "sc\_escapechars" auf Seite 128
- ["sc\\_powerondelay" auf Seite 129](#page-148-0)
- ["sc\\_powerstatememory" auf Seite 130](#page-149-0)

In der ALOM-Befehls-Shell:

● **Wenn Sie einen Wert (oder mehrere Werte) für eine einstellbare Variable angeben möchten, verwenden Sie den Befehl** setupsc**.**

Siehe ["setupsc" auf Seite 76](#page-95-0).

● **Wenn Sie die Konfigurationsvariablen und ihre Einstellungen anzeigen möchten, verwenden Sie den Befehl** showsc**.**

Siehe ["showsc" auf Seite 91.](#page-110-1)

● **Wenn Sie einen Wert für eine einstellbare Variable einstellen möchten, verwenden Sie den Befehl** setsc**.** 

Siehe ["setsc" auf Seite 75.](#page-94-0)

● **Wenn Sie alle Variablen auf die werkseitigen Standardeinstellungen zurücksetzen möchten, verwenden Sie den Befehl** setdefaults**.**

Siehe ["setdefaults" auf Seite 73.](#page-92-0)

Mit dem Dienstprogramm scadm:

● **Wenn Sie den aktuellen Wert anzeigen möchten, verwenden Sie den Befehl** show**.**  Siehe ["scadm show" auf Seite 152.](#page-171-1)

● **Wenn Sie den Wert ändern möchten, verwenden Sie den Befehl** set**.**  Siehe ["scadm set" auf Seite 152.](#page-171-0)

#### Verwandte Informationen

["Übersicht über die ALOM-Konfigurationsvariablen" auf Seite 101](#page-120-1)

# Beschreibungen der Konfigurationsvariablen

In diesem Abschnitt werden die Beschreibungen der ALOM-Konfigurationsvariablen in alphabetischer Reihenfolge aufgeführt.

# <span id="page-127-0"></span>if\_emailalerts

Mit dieser Variable können Sie E-Mail-Benachrichtigungen aktivieren. Wenn diese Variable auf true (aktiviert) gesetzt ist, können Sie Werte für die ALOM-Netzwerkverwaltungs- und Benachrichtigungsvariablen einstellen. Siehe ["Netzwerkverwaltungs- und Benachrichtigungsvariablen" auf Seite 106](#page-125-0). Die Netzwerkverwaltungs- und Benachrichtigungsvariablen, mgt\_mailhost und mgt\_mailalert, geben an, wie E-Mail-Benachrichtigungen verwaltet und aktiviert werden. Siehe ["mgt\\_mailhost" auf Seite 115](#page-134-0) und ["mgt\\_mailalert" auf Seite 113.](#page-132-0)

**Hinweis –** Die Variable if\_network muss aktiviert sein, damit Sie if emailalerts aktivieren können. Siehe "if network" auf Seite 110.

In der ALOM-Befehls-Shell:

● **Wenn Sie einen Wert für diese Variable angeben möchten, verwenden Sie den Befehl** setupsc**.** 

Siehe ["setupsc" auf Seite 76](#page-95-0).

● **Wenn Sie den Wert einstellen oder ändern möchten, verwenden Sie den Befehl**  setsc**.** 

Siehe ["setsc" auf Seite 75.](#page-94-0)

- **Wenn Sie den aktuellen Wert für diese Variable anzeigen möchten, verwenden Sie den Befehl** showsc**.**  Siehe ["showsc" auf Seite 91.](#page-110-1)
- ▼ So verwenden Sie den Befehl setupsc zum Einstellen der Variablen if emailalerts
	- **1. Geben Sie an der Eingabeaufforderung** sc> **den folgenden Befehl ein:**

```
sc> setupsc
```
Durch das Skript setupsc wird Ihnen die folgende Eingabeaufforderung angezeigt:

```
Should the SC email alerts be enabled [y]?
```
2. Geben Sie y ein, um die Schnittstellen zu konfigurieren, d.h. den Wert auf "true" **zu setzen.** 

Der Standardwert für diese Variable ist true (aktiviert).

- ▼ So verwenden Sie den Befehl "setupsc" zum Ändern der Variablen if emailalerts
	- **Geben Sie an der Eingabeaufforderung** sc> **den folgenden Befehl ein:**

sc> **setsc if\_emailalerts** *Antwort*

Wobei *Antwort* für true steht, wenn E-Mail-Benachrichtigungen aktiviert werden sollen, oder für false, wenn sie deaktiviert werden sollen.

# <span id="page-129-0"></span>if\_network

Mit dieser Variable können Sie die ALOM-Netzwerkschnittstelle aktivieren. Wenn diese Variable auf true (aktiviert) gesetzt ist, können Sie die ALOM-Netzwerkschnittstellenvariablen verwenden. Siehe "Netzwerkschnittstellenvariablen" auf [Seite 104.](#page-123-0)

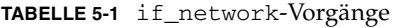

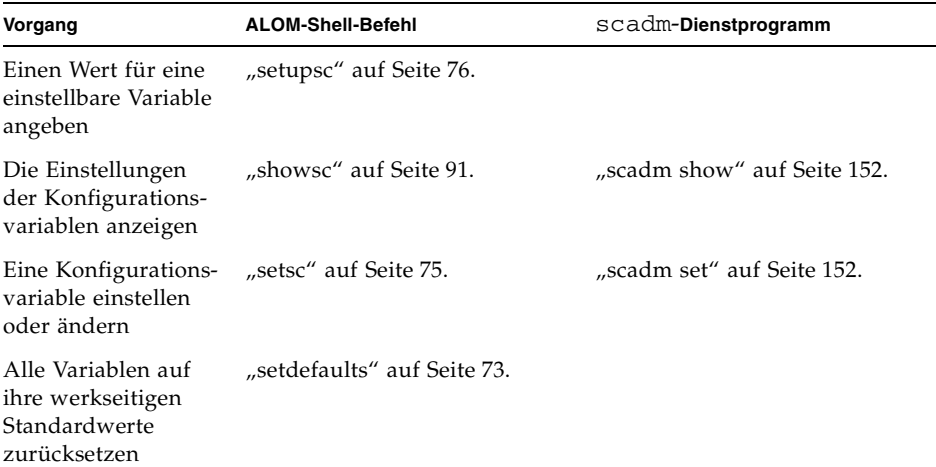

▼ So verwenden Sie den Befehl setupsc zum Einstellen der Variable if\_network

**1. Geben Sie an der Eingabeaufforderung** sc> **den folgenden Befehl ein:**

sc> **setupsc**

Durch das Skript setupsc wird Ihnen die folgende Eingabeaufforderung angezeigt: Do you wish to configure the enabled interfaces [y]?

**2. Geben Sie** y **ein, um die Schnittstelle zu konfigurieren.** 

Der Standardwert für diese Variable ist "true" (aktiviert).

- ▼ So verwenden Sie den Befehl setsc zum Ändern der Variablen if\_network
	- **Geben Sie an der Eingabeaufforderung** sc> **den folgenden Befehl ein:**

```
sc> setsc if_network Antwort
```
Wobei *Antwort* für true steht, wenn die Netzwerkschnittstelle aktiviert werden sollen, oder für false, wenn sie deaktiviert werden sollen.

### <span id="page-130-0"></span>if\_modem

ALOM unterstützt eingehende Modemkommunikationen von einem externen Modem für die Fernverwaltung. Damit eingehende Kommunikationen angenommen werden, müssen Sie die Modem-Hardware und die ALOM-Software lokal konfigurieren, bevor ein Fernzugriff auf das System möglich ist.

Ein Modem, das mit dem seriellen Verwaltungsanschluss (SERIAL MGT) verbunden ist, hat die exklusive Nutzung dieses Anschlusses. Sie können ALOM so konfigurieren, dass eine Ethernet-Verbindung verwendet wird, damit lokale Benutzer über Telnet eine Verbindung zu ALOM herstellen können. Weitere Informationen hierzu finden Sie unter ["Konfigurieren von ALOM" auf Seite 7](#page-26-0) oder ["Manuelles Konfigurieren des Netzwerks" auf Seite 17.](#page-36-1)

### ▼ So konfigurieren Sie den seriellen Verwaltungsanschluss für die Verwendung eines Modems

- **1. Setzen Sie die Variable** if\_modem **auf** true**, indem Sie folgendermaßen vorgehen:**
	- Melden Sie sich über eine Telnet-Sitzung bei ALOM ein und geben Sie Folgendes ein:

```
sc> setsc if_modem true
SC Alert: Serial Mgt port input is disabled until a modem call is 
received.
```
■ Melden Sie sich beim Host-Server an, verwenden Sie das Dienstprogramm scadm, und geben Sie Folgendes ein:

```
# scadm set if_modem true
May 19 13:59:07 wgs40-232 rmclomv: Serial Mgt port input is 
disabled until a modem call is received SC Alert: Serial Mgt port 
input is disabled until a modem call is received
```
**2. Schließen Sie das Modem an den seriellen Verwaltungsanschluss (SERIAL MGT) an und schalten Sie das Modem ein.** 

Das DTR-, CTS- und AA-Licht leuchtet auf.

**Hinweis –** Wenn Sie die Variable if\_modem auf true gesetzt haben, ist die Eingabe über die serielle Verbindung deaktiviert, wenn nicht das DCD-Signal am seriellen Verwaltungsanschluss hoch gestellt wird oder die Variable if\_modem auf false zurückgesetzt wird. Sie können den SERIAL MGT-Anschluss erst verwenden, wenn Sie ein Modem daran angeschlossen haben. Sie können jedoch über Telnet Verbindungen über den NET MGT-Anschluss zu ALOM herstellen.

- ▼ So konfigurieren Sie den seriellen Verwaltungsanschluss für die Verwendung ohne Modem
	- **1. Schalten Sie das Modem aus.**
	- **2. Trennen Sie die Verbindung des RJ-45-Modems zum seriellen Verwaltungsanschluss (SERIAL MGT).**
	- **3. Wenn ein anderes Gerät an den seriellen Verwaltungsanschluss angeschlossen war, bevor Sie es für den Anschluss des Modems entfernt haben, schließen Sie dieses Gerät wieder an den seriellen Verwaltungsanschluss an.**
	- **4. Setzen Sie die Variable** if\_modem **auf** false**, indem Sie folgendermaßen vorgehen:** 
		- Melden Sie sich über eine Telnet-Sitzung bei ALOM ein und geben Sie Folgendes ein:

```
sc> setsc if_modem false
```
■ Melden Sie sich mit dem Dienstprogramm scadm beim Host-Server an, und geben Sie Folgendes ein:

```
# scadm set if_modem false
```
### <span id="page-132-0"></span>mgt\_mailalert

Mit dieser Variable können Sie E-Mail-Benachrichtigungen konfigurieren. Die Vorgehensweise zum Einrichten von E-Mail-Benachrichtigungen variiert ein wenig je nach der verwendeten Methode. Sie können bis zu acht E-Mail-Adressen angeben.

**TABELLE 5-2** mgt\_mailalert-Vorgänge

| Vorgang                                 | <b>ALOM-Shell-Befehl</b> | scadm-Dienstprogramm        |
|-----------------------------------------|--------------------------|-----------------------------|
| Gibt einen Wert an                      | "setupsc" auf Seite 76.  |                             |
| Gibt den aktuellen<br>Wert an           | "showsc" auf Seite 91.   | "scadm show" auf Seite 152. |
| Stellt die Werte ein<br>oder ändert sie | "setsc" auf Seite 75.    | "scadm set" auf Seite 152.  |

- ▼ So verwenden Sie den Befehl setupsc zum Einstellen der Variablen mgt\_mailalert
	- **1. Geben Sie an der Eingabeaufforderung** sc> **den folgenden Befehl ein:**

sc> **setupsc**

Durch das Skript setupsc wird Ihnen die folgende Eingabeaufforderung angezeigt:

Wenn Sie mit dem Befehl setupsc die Variable mgt\_mailalert konfigurieren, werden Sie aufgefordert, einige Informationen einzugeben. Die Standardwerte werden hinter jeder Frage in Klammern angezeigt.

Enter the number of email recipients to configure [0]? **2**

**2. Geben Sie die Anzahl der E-Mail-Empfänger ein.** 

Der Standardwert, 0, wird hinter der Eingabeaufforderung in Klammern angezeigt.

Für jeden Empfänger, den Sie angeben, zeigt das Skript die folgende Frage an, wobei anstelle von *n* die Nummer des Empfängers angezeigt wird, der gerade konfiguriert wird (wenn Sie beispielsweise im obigen Beispiel 2 eingegeben haben, werden Sie aufgefordert, die E-Mail-Benachrichtigung für Adresse 1 und anschließend für Adresse 2 zu konfigurieren).

```
Enter the email address for recipient n (maximum of 128 characters) 
[]? johnsmith@sysadmin.com
```
#### **3. Geben Sie die E-Mail-Adresse des Empfängers ein, wie in dem Beispiel oben zu sehen ist.**

ALOM akzeptiert E-Mail-Adressen mit maximal 128 Zeichen. Das Skript gibt dann die folgende Frage aus:

Enter the level of events to send to recipient <n> where valid settings are 1 (critical), 2 (critical and major) and 3 (critical, major and minor) [2]?

- **4. Geben Sie die Antwort ein, die den Warnmeldungsstufen entspricht, die Sie an den Empfänger senden möchten.**
- ▼ So verwenden Sie den Befehl setsc zum Ändern der Variable mgt\_mailalert
	- **Um eine E-Mail-Warnmeldung zu senden, geben Sie an der Eingabeaufforderung**  sc> **Folgendes ein:**

```
sc> setsc mgt_mailalert E-Mail Stufe
```
Wobei *E-Mail* für die E-Mail-Adresse steht, an die Sie die Warnmeldung senden möchten, und *Stufe* für die Warnmeldungsstufe (critical, major oder minor), die Sie senden möchten.

Beispiel:

```
sc> setsc mgt_mailalert kevin@abc.com 1
```
● **Um einen Eintrag aus** mgt\_mailalert **zu entfernen, geben Sie die Werte für diese Variable erneut an und lassen Sie dabei eine Warnmeldungsstufe aus.** 

Um beispielsweise den Eintrag aus dem obigen Beispiel zu entfernen, geben Sie Folgendes ein:

sc> **setsc mgt\_mailalert kevin@abc.com**

### Verwandte Informationen

- ["Übersicht über die ALOM-Konfigurationsvariablen" auf Seite 101](#page-120-1)
- ["Netzwerkverwaltungs- und Benachrichtigungsvariablen" auf Seite 106](#page-125-0)
- ["showsc" auf Seite 91](#page-110-1)

### <span id="page-134-0"></span>mgt\_mailhost

Mit dieser Variable können Sie die IP (Internet Protocol)-Adressen von einem oder zwei Mailserver(n) angeben, an die ALOM E-Mail-Warnmeldungen liefert.

**TABELLE 5-3** mgmt\_mailhost-Vorgänge

| Vorgang                                              | <b>ALOM-Shell-Befehl</b> | scadm-Dienstprogramm        |
|------------------------------------------------------|--------------------------|-----------------------------|
| Gibt einen Wert für<br>eine Variable an              | "setupsc" auf Seite 76.  |                             |
| Zeigt den aktuellen<br>Wert für diese<br>Variable an | "showsc" auf Seite 91.   | "scadm show" auf Seite 152. |
| Ändert den Wert der<br>Variable                      | "setsc" auf Seite 75.    | "scadm set" auf Seite 152.  |

- ▼ So verwenden Sie den Befehl setsc zum Ändern der Variable mgt\_mailhost
	- **Geben Sie an der Eingabeaufforderung** sc> **den folgenden Befehl ein:**

sc> **setsc mgt\_mailhost** *ipadr1 ipadr2*

Wobei *ipadr1* und *ipadr2* für die IP-Adressen der Mail-Hosts steht, die Sie angeben möchten.

Wenn Sie beispielsweise einen Mail-Server mit setsc angeben möchten, geben Sie an der Eingabeaufforderung sc> Folgendes ein, wobei Sie die IP-Adresse Ihres Mail-Servers für *xxx.xxx.xxx.xxx* einsetzen:

```
sc> setsc mgt_mailhost xxx.xxx.xxx.xxx
```
Die Standard-IP-Adresse lautet 0.0.0.0.

**Hinweis –** Die Standard-IP-Adresse 0.0.0.0 ist keine gültige IP-Adresse. Sie müssen eine gültige IP-Adresse für diesen Befehl eingeben.

Wenn Sie zwei Mail-Server angeben möchten, geben Sie den folgenden Befehl ein. Trennen Sie die IP-Adresse des ersten Mail-Servers von der des zweiten Mail-Servers durch ein einfaches Leerzeichen.

```
sc> setsc mgt_mailhost xxx.xxx.xxx.xxx yyy.yyy.yyy.yyy
```
- ▼ So verwenden Sie das Dienstprogramm scadm zum Ändern der Variable mgt\_mailhost
	- **Geben Sie bei der Superuser-Eingabeaufforderung des Servers den folgenden Befehl ein:**

# **scadm set mgt\_mailhost** *ipadr1 ipadr2*

Wobei *ipadr1* und *ipadr2* für die IP-Adressen der Mail-Hosts steht, die Sie angeben möchten.

Wenn Sie beispielsweise einen Mail-Server mit scadm set angeben möchten, geben Sie an der #-Eingabeaufforderung Folgendes ein, wobei Sie die IP-Adresse Ihres Mail-Servers für *xxx.xxx.xxx.xxx* einsetzen:

```
# scadm set mgt_mailhost xxx.xxx.xxx.xxx
```
Die Standard-IP-Adresse lautet 0.0.0.0.

**Hinweis –** Die Standard-IP-Adresse 0.0.0.0 ist keine gültige IP-Adresse. Sie müssen eine gültige IP-Adresse für diesen Befehl eingeben.

Wenn Sie zwei Mail-Server angeben möchten, geben Sie den folgenden Befehl ein. Trennen Sie die IP-Adresse des ersten Mail-Servers von der des zweiten Mail-Servers durch ein einfaches Leerzeichen.

# **scadm set mgt\_mailhost** *xxx.xxx.xxx.xxx yyy.yyy.yyy.yyy*

#### Verwandte Informationen

- ["Netzwerkverwaltungs- und Benachrichtigungsvariablen" auf Seite 106](#page-125-0)
- ["Übersicht über die ALOM-Konfigurationsvariablen" auf Seite 101](#page-120-1)
- ["showsc" auf Seite 91](#page-110-1)

## <span id="page-136-0"></span>netsc\_dhcp

Mit dieser Variable können Sie angeben, ob Sie DHCP (Dynamic Host Configuration Protocol) zum Abrufen der Netzwerkkonfiguration verwenden möchten. Als Werte stehen true und false zur Verfügung. Der Standardwert ist false.

**TABELLE 5-4** netsc\_dhcp-Vorgänge

| Vorgang                                 | <b>ALOM-Shell-Befehl</b> | scadm-Dienstprogramm        |
|-----------------------------------------|--------------------------|-----------------------------|
| Gibt einen Wert für<br>eine Variable an | "setupsc" auf Seite 76.  |                             |
| Gibt den aktuellen<br>Wert an           | "showsc" auf Seite 91.   | "scadm show" auf Seite 152. |
| Ändert den Wert der<br>Variable         | "setsc" auf Seite 75.    | "scadm set" auf Seite 152.  |

### Verwandte Informationen

- ["Netzwerkschnittstellenvariablen" auf Seite 104](#page-123-0)
- ["Übersicht über die ALOM-Konfigurationsvariablen" auf Seite 101](#page-120-1)
- ["showsc" auf Seite 91](#page-110-1)

### <span id="page-136-1"></span>netsc\_enetaddr

Mit dieser Variable können Sie die MAC-Adresse (Ethernet-Adresse) für ALOM im Standardformat von sechs Byte anzeigen (beispielsweise 0a:2c:3f:1a:4c:4d). Diese Variable ist ab Werk eingestellt. Sie können diese Variable nicht einstellen oder ändern.

In der ALOM-Befehls-Shell:

■ Wenn Sie den aktuellen Wert für diese Variable anzeigen möchten, verwenden Sie den Befehl showsc. Siehe ["showsc" auf Seite 91](#page-110-1).

Mit dem Dienstprogramm scadm:

■ Wenn Sie den aktuellen Wert anzeigen möchten, verwenden Sie den Befehl show. Siehe ["scadm show" auf Seite 152.](#page-171-1)

### Verwandte Informationen

- ["Netzwerkschnittstellenvariablen" auf Seite 104](#page-123-0)
- ["Übersicht über die ALOM-Konfigurationsvariablen" auf Seite 101](#page-120-1)
- ["showsc" auf Seite 91](#page-110-1)

## <span id="page-137-0"></span>netsc\_ipaddr

Mit dieser Variable können Sie die ALOM-IP (Internet Protocol)-Adresse angeben.

**TABELLE 5-5** netsc\_ipaddr-Vorgänge

| Vorgang                                 | <b>ALOM-Shell-Befehl</b> | scadm-Dienstprogramm        |
|-----------------------------------------|--------------------------|-----------------------------|
| Gibt einen Wert für<br>eine Variable an | "setupsc" auf Seite 76.  |                             |
| Gibt den aktuellen<br>Wert an           | "showsc" auf Seite 91.   | "scadm show" auf Seite 152. |
| Ändert den Wert der<br>Variable         | "setsc" auf Seite 75.    | "scadm set" auf Seite 152.  |

Die von dieser Variable zur Verfügung gestellte Standard-IP-Adresse lautet 0.0.0.0.

**Hinweis –** Wenn Sie Ihre ALOM-Netzwerkkonfiguration über DHCP abrufen, benötigen Sie diese Variable nicht. Wenn netsc\_dhcp auf true gesetzt ist, fordert das Skript setupsc Sie nicht auf, netsc\_ipaddr einzustellen. Weitere Informationen hierzu finden Sie unter ["netsc\\_dhcp" auf Seite 117](#page-136-0) und "setupsc" auf [Seite 76](#page-95-0).

Eine typische IP-Adresse enthält vier Nummerngruppen zwischen 0 und 255, die durch Dezimalpunkte voneinander getrennt sind. Das wird als Standardpunktnotation bezeichnet.

Wenn die von Ihnen angegebene IP-Adresse nicht mit der Subnet-Maske und den Gateway-Adressen zusammen arbeitet, die Sie angeben, erhalten Sie von ALOM die folgende Fehlermeldung, wobei die Werte von *netsc\_ipgateway* und *netsc\_ipnetmask* angegeben sind:

```
Error: Invalid IP address for gateway address netsc_ipgateway and IP 
netmask netsc_ipnetmask.
```
Überprüfen Sie, ob Sie alle Werte richtig eingegeben haben. Weitere Informationen hierzu finden Sie unter ["netsc\\_ipgateway" auf Seite 119](#page-138-0) und "netsc\_ipnetmask" auf [Seite 120.](#page-139-0) Wenn Sie beim Abrufen der richtigen IP-Adresse Hilfe benötigen, wenden Sie sich an Ihren Netzwerkverwalter.

### Verwandte Informationen

- ["Netzwerkschnittstellenvariablen" auf Seite 104](#page-123-0)
- ["Übersicht über die ALOM-Konfigurationsvariablen" auf Seite 101](#page-120-1)
- ["showsc" auf Seite 91](#page-110-1)

### <span id="page-138-0"></span>netsc\_ipgateway

Mit dieser Variable können Sie die IP (Internet Protocol)-Adresse für den Standard-IP-Gateway (auch Router genannt) angeben. Dieser Gateway bietet ALOM die Möglichkeit, auf andere Teilnetzwerke als das, mit dem es verbunden ist, zuzugreifen.

#### **TABELLE 5-6** netsc\_ipgateway-Vorgänge

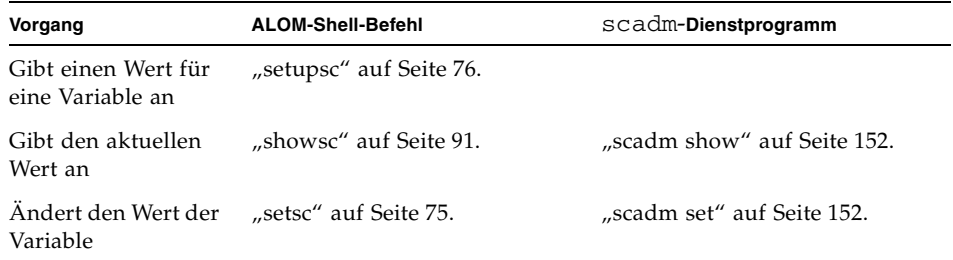

Die von dieser Variable zur Verfügung gestellte Standard-IP-Adresse lautet 0.0.0.0.

**Hinweis –** Wenn Sie Ihre ALOM-Netzwerkkonfiguration über DHCP abrufen, benötigen Sie diese Variable nicht. Wenn netsc\_dhcp auf true gesetzt ist, fordert das Skript setupsc Sie nicht auf, netsc\_ipgateway einzustellen. Weitere Informationen hierzu finden Sie unter ["netsc\\_dhcp" auf Seite 117](#page-136-0) und "setupsc" auf [Seite 76](#page-95-0).

Eine typische IP-Adresse enthält vier Nummerngruppen zwischen 0 und 255, die durch Dezimalpunkte voneinander getrennt sind. Das wird als Standardpunktnotation bezeichnet.

Wenn die von Ihnen angegebene IP-Adresse nicht mit der Subnet-Maske und den ALOM-IP-Adressen zusammen arbeitet, die Sie angeben, erhalten Sie von ALOM die folgende Fehlermeldung, wobei die Werte von *netsc\_ipnetmask* und *netsc\_ipaddr* angegeben sind:

Error: Invalid IP gateway address for IP address *netsc\_ipaddr* and IP netmask *netsc\_ipnetmask*.

Überprüfen Sie, ob Sie alle Werte richtig eingegeben haben. Weitere Informationen zu diesen Befehlen finden Sie unter ["netsc\\_ipgateway" auf Seite 119](#page-138-0) und ["netsc\\_ipaddr" auf Seite 118.](#page-137-0) Wenn Sie beim Abrufen der richtigen IP-Adresse Hilfe benötigen, wenden Sie sich an Ihren Netzwerkverwalter.

### Verwandte Informationen

- ["Netzwerkschnittstellenvariablen" auf Seite 104](#page-123-0)
- ["Übersicht über die ALOM-Konfigurationsvariablen" auf Seite 101](#page-120-1)
- ["showsc" auf Seite 91](#page-110-1)

### <span id="page-139-0"></span>netsc\_ipnetmask

Mit dieser Variable können Sie die ALOM-IP (Internet Protocol)-Netzmaske angeben.

#### **TABELLE 5-7** netsc\_ipnetmask-Vorgänge

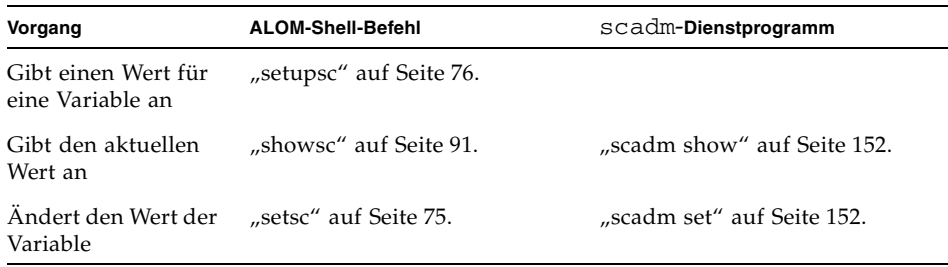

Die von dieser Variable zur Verfügung gestellte Standard-IP-Adresse lautet 255.255.255.0 (Netzwerk der Klasse C).

**Hinweis –** Wenn Sie Ihre ALOM-Netzwerkkonfiguration über DHCP abrufen, benötigen Sie diese Variable nicht. Wenn netsc\_dhcp auf true gesetzt ist, fordert das Skript setupsc Sie nicht auf, netsc\_ipnetmask einzustellen. Weitere Informationen hierzu finden Sie unter ["netsc\\_dhcp" auf Seite 117](#page-136-0) und "setupsc" auf [Seite 76](#page-95-0).

Eine typische IP-Adresse enthält vier Nummerngruppen zwischen 0 und 255, die durch Dezimalpunkte voneinander getrennt sind. Das wird als Standardpunktnotation bezeichnet.

Wenn die von Ihnen angegebene IP-Adresse nicht mit der Subnet-Maske und den ALOM-IP-Adressen zusammen arbeitet, die Sie angeben, erhalten Sie von ALOM die folgende Fehlermeldung, wobei die Werte von netsc\_ipnetmask und netsc\_ipaddr angegeben sind:

```
Error: Invalid IP netmask for IP address netsc_ipaddr and IP gateway 
netsc_ipgateway.
```
Überprüfen Sie, ob Sie alle Werte richtig eingegeben haben. Unter ["netsc\\_ipgateway" auf Seite 119](#page-138-0) und ["netsc\\_ipaddr" auf Seite 118](#page-137-0) finden Sie weitere Informationen zu diesen Befehlen. Wenn Sie Hilfe beim Abrufen der richtigen IP-Adresse benötigen, wenden Sie sich an Ihren Netzwerkverwalter.

### Verwandte Informationen

- ["Netzwerkschnittstellenvariablen" auf Seite 104](#page-123-0)
- ["Übersicht über die ALOM-Konfigurationsvariablen" auf Seite 101](#page-120-1)
- ["showsc" auf Seite 91](#page-110-1)

# <span id="page-140-0"></span>netsc\_tpelinktest

Mit dieser Variable können Sie Integritätstests für Ethernet-10BASE-T-Verbindungen aktivieren. Wenn Sie ALOM in einem Hub verwenden, der keine Integritätstests für Ethernet-Verbindungen unterstützt oder bei dem sie deaktiviert sind, setzen Sie diese Variable auf false. Änderungen an dieser Variable werden erst nach dem nächsten ALOM-Reset wirksam. Benutzer im Ethernet-Netzwerk können sich während der Durchführung der Tests nicht bei ALOM anmelden.

| Vorgang                                 | <b>ALOM-Shell-Befehl</b> | scadm-Dienstprogramm        |
|-----------------------------------------|--------------------------|-----------------------------|
| Gibt einen Wert für<br>eine Variable an | "setupsc" auf Seite 76.  |                             |
| Gibt den aktuellen<br>Wert an           | "showsc" auf Seite 91.   | "scadm show" auf Seite 152. |
| Ändert den Wert der<br>Variable         | "setsc" auf Seite 75.    | "scadm set" auf Seite 152.  |

**TABELLE 5-8** netsc\_tpelinktest-Vorgänge

**Hinweis –** In ALOM und dem lokalen Hub müssen Integritätstests für Ethernetverbindungen an beiden Stellen entweder aktiviert oder deaktiviert sein. Wenn diese Einstellung nicht an beiden Stellen gleich ist, kann die Kommunikation gestört sein.

Diese Variable funktioniert wie die OpenBoot PROM-Umgebungsvariable "tpe-linktest?", die auf manchen Sun-Plattformen verfügbar ist.

### Verwandte Informationen

- ["Netzwerkschnittstellenvariablen" auf Seite 104](#page-123-0)
- ["Übersicht über die ALOM-Konfigurationsvariablen" auf Seite 101](#page-120-1)
- ["showsc" auf Seite 91](#page-110-1)

### <span id="page-141-0"></span>sc\_backupuserdata

Diese Variable gibt an, ob die lokale Benutzerdatenbank in ALOM (also die Benutzer-, Passwort- und Berechtigungsinformationen) gesichert werden sollen. Wenn diese Variable auf "true" gesetzt ist, werden die Daten in Systemen mit einer SCC auf der Systemkonfigurationskarte (SCC) gesichert. Wenn Ihr Host-Server nicht über eine SCC verfügt, hat diese Variable keine Auswirkungen.

Wenn Sie das Skript setupsc ausführen, zeigt setupsc die folgende Frage an:

Should the SC user database be stored on the SCC [n]?

Folgende Werte stehen für diese Variable zur Verfügung:

- true Die Benutzerdaten werden auf der SCC gesichert.
- false Keine Sicherung. (Dies ist der Standardwert.)

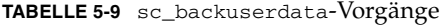

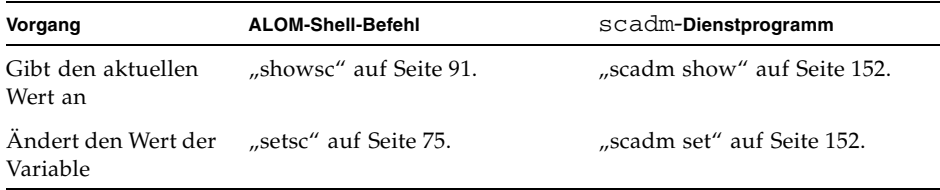

### <span id="page-142-0"></span>sc\_clieventlevel

Mit dieser Variable geben Sie die Stufe der ALOM-Ereignisse an, die von ALOM während einer ALOM-Sitzung in der ALOM-Shell angezeigt werden sollen. Es gibt vier Ereignisstufen:

- 0 (None) Es werden keine Ereignisse angezeigt
- 1 (Critical) Nur kritische Ereignisse
- 2 (Major) Kritische und wichtige Ereignisse
- 3 (Minor) Kritische, wichtige und einfache Ereignisse

Der Standardwert für diese Variable ist 2 (Major).

**TABELLE 5-10** sc\_clieventlevel-Vorgänge

| Vorgang                                 | <b>ALOM-Shell-Befehl</b> | scadm-Dienstprogramm        |
|-----------------------------------------|--------------------------|-----------------------------|
| Gibt einen Wert für<br>eine Variable an | "setupsc" auf Seite 76.  |                             |
| Gibt den aktuellen<br>Wert an           | "showsc" auf Seite 91.   | "scadm show" auf Seite 152. |
| Ändert den Wert der<br>Variable         | "setsc" auf Seite 75.    | "scadm set" auf Seite 152.  |

### Verwandte Informationen

- ["Übersicht über die ALOM-Konfigurationsvariablen" auf Seite 101](#page-120-1)
- ["Schnittstellenvariablen für das verwaltete System" auf Seite 105](#page-124-0)
- ["showsc" auf Seite 91](#page-110-1)

### <span id="page-142-1"></span>sc\_cliprompt

Mit dieser Variable ändern Sie die ALOM-Shell-Eingabeaufforderung. Die Standardeingabeaufforderung ist sc>.

Sie können jede beliebige Zeichenfolge mit maximal 16 Zeichen für die Eingabeaufforderung angeben. In der Eingabeaufforderung sind alphanumerische Zeichen, Bindestriche und Unterstriche zulässig.

**TABELLE 5-11** sc\_cliprompt-Vorgänge

| Vorgang                                 | <b>ALOM-Shell-Befehl</b> | scadm-Dienstprogramm        |
|-----------------------------------------|--------------------------|-----------------------------|
| Gibt einen Wert für<br>eine Variable an | "setupsc" auf Seite 76.  |                             |
| Gibt den aktuellen<br>Wert an           | "showsc" auf Seite 91.   | "scadm show" auf Seite 152. |
| Ändert den Wert der<br>Variable         | "setsc" auf Seite 75.    | "scadm set" auf Seite 152.  |

- ▼ So verwenden Sie den Befehl setsc zum Ändern der Variable sc\_cliprompt
	- **Geben Sie an der Eingabeaufforderung** sc> **den folgenden Befehl ein:**

```
sc> setsc sc_cliprompt Eingabeaufforderung
```
Wobei *Eingabeaufforderung* für die gewünschte ALOM-Befehls-Eingabeaufforderung steht.

Wenn der Host-Name beispielsweise ernie und der ALOM-Name Ihres Hosts ernie-sc lautet, geben Sie den folgenden Befehl an, um ernie-sc als Ihre ALOM-Shell-Eingabeaufforderung festzulegen:

```
sc> setsc sc_cliprompt ernie-sc
ernie-sc>
```
Außerdem können Sie diese Variable über den Befehl setupsc einstellen. Siehe ["setupsc" auf Seite 76.](#page-95-0) Durch das Skript setupsc wird Ihnen die folgende Eingabeaufforderung angezeigt:

Enter the SC cli prompt (maximum of 16 characters) [sc] ?

Wenn Sie die Standardeingabeaufforderung sc> verwenden möchten, drücken Sie die Eingabetaste.
- ▼ So verwenden Sie das Dienstprogramm scadm zum Ändern der Variable sc\_cliprompt
	- **Geben Sie bei der Superuser-Eingabeaufforderung des Servers den folgenden Befehl ein:**

# **scadm set cliprompt** *Eingabeaufforderung*

Wobei *Eingabeaufforderung* für die gewünschte ALOM-Befehls-Eingabeaufforderung steht.

#### Verwandte Informationen

- ["Übersicht über die ALOM-Konfigurationsvariablen" auf Seite 101](#page-120-0)
- ["Systembenutzervariablen" auf Seite 107](#page-126-0)
- ["showsc" auf Seite 91](#page-110-0)

# sc\_clitimeout

Mit dieser Variable können Sie die Anzahl der Sekunden angeben, die eine ALOM-Sitzung sich im Leerlauf befinden kann, bevor eine automatische Zeitüberschreitung erfolgt. Sie können Werte zwischen 0 und 10.000 Sekunden angeben. Wenn Sie einen Wert zwischen 1 und 59 Sekunden angeben, wird die Variable automatisch auf den niedrigsten zulässigen Wert von 60 Sekunden gesetzt. Der Standardwert beträgt 0 Sekunden (kein Leerlauf).

**Hinweis –** Wenn sich die ALOM-Sitzung im console-Modus befindet, tritt selbst dann keine automatische Abmeldung auf, wenn diese Variable eingestellt ist. Siehe ["console" auf Seite 52.](#page-71-0)

Wenn Sie beispielsweise ein automatisches Abmeldeintervall von 60 Sekunden festlegen möchten, geben Sie an der ALOM-Shell-Eingabeaufforderung den folgenden Befehl ein:

```
sc> setsc sc_clitimeout 60
```
Sie können einen Wert für die Zeitüberschreitung mit dem Befehl setupsc angeben. Siehe ["setupsc" auf Seite 76](#page-95-0). Durch das Skript setupsc wird Ihnen die folgende Eingabeaufforderung zur Eingabe eines Werts angezeigt:

```
Enter the SC CLI timeout in seconds (maximum of 10000s) [0]?
```
#### **TABELLE 5-12** sc\_clitimeout-Vorgänge

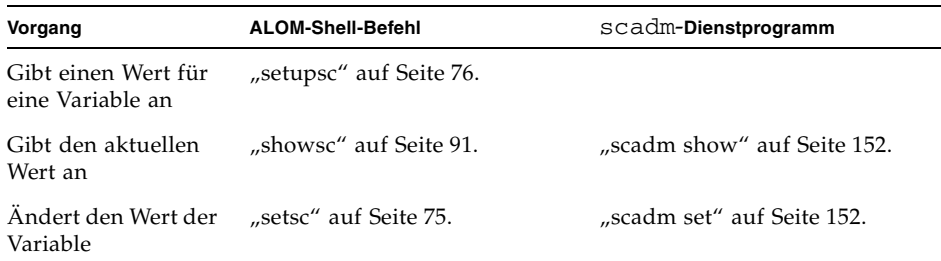

## Verwandte Informationen

- ["Übersicht über die ALOM-Konfigurationsvariablen" auf Seite 101](#page-120-0)
- ["Systembenutzervariablen" auf Seite 107](#page-126-0)
- ["showsc" auf Seite 91](#page-110-0)

# sc\_clipasswdecho

Mit dieser Variable können Sie die Anzeige des Passworts aktivieren bzw. deaktivieren. Wenn die Anzeige des Passworts aktiviert ist, wird jedes Zeichen, das der Benutzer bei der Anmeldung bei ALOM eingibt, auf dem Bildschirm als ein Asterisk (\*) angezeigt. Das eigentliche Passwort wird nie auf dem Bildschirm angezeigt.

Der Standardwert für diese Variable ist y (auf dem Bildschirm werden Asterisks angezeigt).

Wenn Sie den Wert für diese Variable beispielsweise in n (keine Anzeige) ändern möchten, geben Sie an der ALOM-Shell-Eingabeaufforderung den folgenden Befehl ein:

```
sc> setsc sc_clipasswdecho n
```
Sie können einen Wert für diese Variable mit dem Befehl setupsc angeben. Durch das Skript setupsc wird Ihnen die folgende Eingabeaufforderung zur Eingabe eines Werts angezeigt:

```
Should password entry echo '*'s [y] ?
```
#### **TABELLE 5-13** sc\_passwdecho-Vorgänge

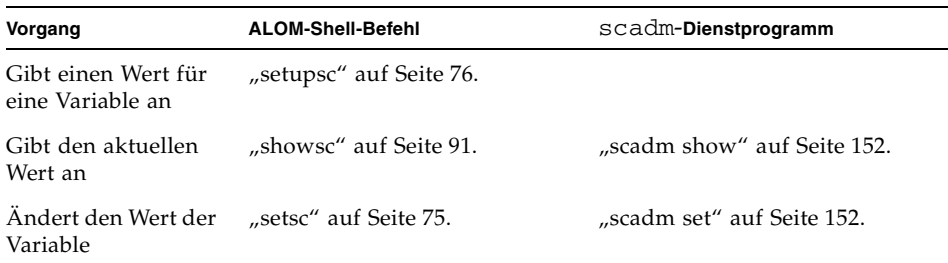

#### Verwandte Informationen

- ["Übersicht über die ALOM-Konfigurationsvariablen" auf Seite 101](#page-120-0)
- ["Systembenutzervariablen" auf Seite 107](#page-126-0)
- ["showsc" auf Seite 91](#page-110-0)

## sc\_customerinfo

Mit dieser Variable können Sie Informationen über den Host-Server speichern oder auch andere Informationen, die Sie als Identifikation des Host-Servers gegenüber ALOM eingeben können. Wenn Sie y eingeben, wenn das Dienstprogramm setupsc Sie fragt: Do you wish to configure the SC parameters [y]?, gibt das Dienstprogramm setupsc die folgende Eingabeaufforderung zurück:

```
Enter any customer data for this platform (maximum of 40 
characters) []?
```
Beispiel:

```
Enter any customer data for this platform (maximum of 40 
characters) []? Dies ist der Test-Server.
```
Weitere Informationen zu diesem Befehl finden Sie unter ["setupsc" auf Seite 76](#page-95-0).

**TABELLE 5-14** sc\_customer\_info-Vorgänge

| Vorgang                                 | <b>ALOM-Shell-Befehl</b> | scadm-Dienstprogramm        |
|-----------------------------------------|--------------------------|-----------------------------|
| Gibt einen Wert für<br>eine Variable an | "setupsc" auf Seite 76.  |                             |
| Gibt den aktuellen<br>Wert an           | "showsc" auf Seite 91.   | "scadm show" auf Seite 152. |
| Ändert den Wert der<br>Variable         | "setsc" auf Seite 75.    | "scadm set" auf Seite 152.  |

#### Verwandte Informationen

- ["Übersicht über die ALOM-Konfigurationsvariablen" auf Seite 101](#page-120-0)
- ["Systembenutzervariablen" auf Seite 107](#page-126-0)
- ["showsc" auf Seite 91](#page-110-0)

#### sc\_escapechars

Mit dieser Variable können Sie die Escape-Zeichensequenz ändern. Die Standard-Escape-Zeichensequenz, mit der Sie von einer Konsolensitzung zu ALOM zurückwechseln können, lautet #. (Doppelkreuz Punkt). Sie können zwei bis sechs Zeichen angeben, um die Escape-Zeichensequenz anzupassen.

Sie können einen Wert für diese Variable mit dem Befehl setupsc angeben. Durch das Skript setupsc wird Ihnen die folgende Eingabeaufforderung zur Eingabe eines Werts angezeigt:

Enter the console session escape sequence (2 characters). The first character can be any printable characters or control-A through control- Y except for control-C, control-D, control-H, control-J, or control-M. The second character must be a ".". [#.]?

Weitere Informationen zu diesem Befehl finden Sie unter ["setupsc" auf Seite 76](#page-95-0).

**TABELLE 5-15** sc\_escapechars-Vorgänge

| Vorgang                                 | <b>ALOM-Shell-Befehl</b> | scadm-Dienstprogramm        |
|-----------------------------------------|--------------------------|-----------------------------|
| Gibt einen Wert für<br>eine Variable an | "setupsc" auf Seite 76.  |                             |
| Gibt den aktuellen<br>Wert an           | "showsc" auf Seite 91.   | "scadm show" auf Seite 152. |
| Ändert den Wert der<br>Variable         | "setsc" auf Seite 75.    | "scadm set" auf Seite 152.  |

#### Verwandte Informationen

- ["Übersicht über die ALOM-Konfigurationsvariablen" auf Seite 101](#page-120-0)
- ["Systembenutzervariablen" auf Seite 107](#page-126-0)
- ["showsc" auf Seite 91](#page-110-0)

#### sc\_powerondelay

Mit dieser Variable können Sie veranlassen, dass der Server vor dem Einschalten eine kurze Zeit wartet. Die Verzögerung beträgt eine willkürliche Dauer von einer bis fünf Sekunde(n). Durch die Verzögerung beim Einschalten des Servers können Stromspitzen in der Hauptstromquelle vermieden werden. Das ist wichtig, wenn mehrere Server in Racks nach einem Stromausfall wieder eingeschaltet werden.

Sie können die Verzögerung beim Einschalten mit dem Befehl setupsc einstellen. Wenn das Skript setupsc die folgende Frage anzeigt, geben Sie **y** ein, um die Verzögerung zu aktivieren, oder **n**, um sie zu deaktivieren:

```
Should poweron sequencing be disabled [y]?
```
Weitere Informationen zu diesem Befehl finden Sie unter ["setupsc" auf Seite 76](#page-95-0).

In der ALOM-Befehls-Shell und im Dienstprogramm scadm sind die Werte für diese Variable enable und disable.

Geben Sie im Dienstprogramm scadm beispielsweise den folgenden Befehl ein, um die Verzögerung zu aktivieren:

```
# set sc_powerondelay enable
```
Wenn Sie die Verzögerung deaktivieren möchten, geben Sie den folgenden Befehl ein:

#### # **set sc\_powerondelay disable**

**TABELLE 5-16** sc\_powerondelay-Vorgänge

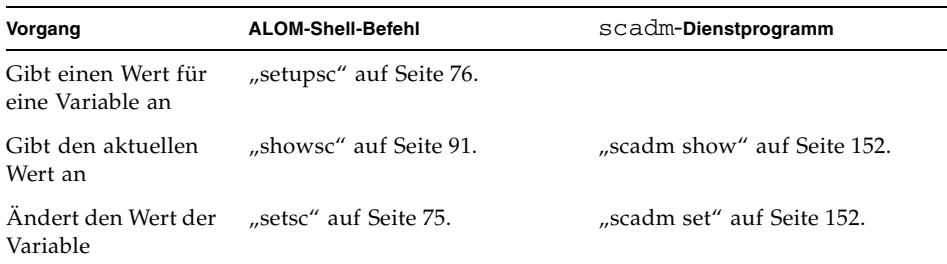

#### Verwandte Informationen

- ["Übersicht über die ALOM-Konfigurationsvariablen" auf Seite 101](#page-120-0)
- ["Systembenutzervariablen" auf Seite 107](#page-126-0)
- ["showsc" auf Seite 91](#page-110-0)

#### sc\_powerstatememory

ALOM wird selbst dann ausgeführt, sobald der Host-Server mit Strom versorgt wird, wenn der Server selbst ausgeschaltet ist. Wenn Sie den Host-Server erstmals mit Strom versorgen, wird ALOM gestartet, der Server wird aber erst gestartet, wenn Sie ihn einschalten.

Mit der Variable sc\_powerstatememory können Sie den Status des Host-Servers als false (Host-Server bleibt ausgeschaltet) oder true (Server wird in den Status zurückversetzt, den er beim Unterbrechen der Stromversorgung hatte) angeben. Das ist im Fall eines Stromausfalls oder beim Umzug des Servers an einen anderen Standort nützlich.

Wenn der Host-Server beispielsweise ausgeführt wird und ein Stromausfall auftritt, bleibt der Host-Server bei Wiederherstellung der Stromversorgung ausgeschaltet, wenn die Variable sc\_powerstatememory auf false gesetzt ist. Wenn die Variable sc\_powerstatememory auf true, wird der Host-Server bei Wiederherstellung der Stromversorgung neu gestartet.

Folgende Werte stehen für diese Variable zur Verfügung:

- true "Erinnert sich" an den Status des Host-Servers, zum Zeitpunkt des Stromausfalls und setzt den Server in diesen Zustand zurück, wenn die Stromversorgung wiederhergestellt ist.
- false Der Server bleibt bei Wiederherstellung der Stromversorgung ausgeschaltet.

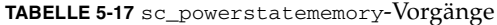

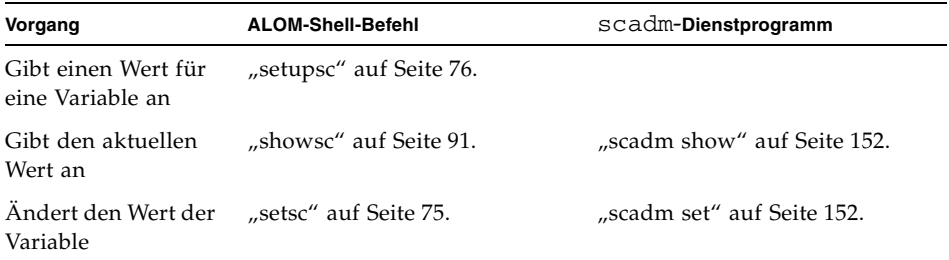

#### Verwandte Informationen

- ["Übersicht über die ALOM-Konfigurationsvariablen" auf Seite 101](#page-120-0)
- ["Systembenutzervariablen" auf Seite 107](#page-126-0)
- ["showsc" auf Seite 91](#page-110-0)

#### ser baudrate

Diese Variable stellt die Baudrate des seriellen Verwaltungsanschlusses (SERIAL MGT) ein. Der Wert ist voreingestellt und kann nicht geändert werden.

Die Standardeinstellung ist 9600.

An der Eingabeaufforderung sc>:

■ Wenn Sie die aktuelle Einstellung für diese Variable anzeigen möchten, verwenden Sie den Befehl showsc. Weitere Informationen zu diesem Befehl finden Sie unter ["showsc" auf Seite 91](#page-110-0).

Mit dem Dienstprogramm scadm:

■ Wenn Sie den aktuellen Wert für diese Variable anzeigen möchten, verwenden Sie den Befehl show. Siehe ["scadm show" auf Seite 152](#page-171-0).

#### Verwandte Informationen

- ["Übersicht über die ALOM-Konfigurationsvariablen" auf Seite 101](#page-120-0)
- ["Systembenutzervariablen" auf Seite 107](#page-126-0)
- ["showsc" auf Seite 91](#page-110-0)

## ser data

Diese Variable stellt die Anzahl der Datenbits des seriellen Verwaltungsanschlusses (SERIAL MGT) ein. Der Wert ist voreingestellt und kann nicht geändert werden.

Die Standardeinstellung ist 8.

An der Eingabeaufforderung sc>:

■ Wenn Sie den aktuellen Wert für diese Variable anzeigen möchten, verwenden Sie den Befehl showsc. Weitere Informationen zu diesem Befehl finden Sie unter ["showsc" auf Seite 91.](#page-110-0)

Mit dem Dienstprogramm scadm:

■ Wenn Sie den aktuellen Wert für diese Variable anzeigen möchten, verwenden Sie den Befehl show. Siehe ["scadm show" auf Seite 152](#page-171-0).

## Verwandte Informationen

- ["Übersicht über die ALOM-Konfigurationsvariablen" auf Seite 101](#page-120-0)
- ["Systembenutzervariablen" auf Seite 107](#page-126-0)
- ["showsc" auf Seite 91](#page-110-0)

## ser parity

Diese Variable stellt die Parität des seriellen Verwaltungsanschlusses (SERIAL MGT) ein. Der Wert ist voreingestellt und kann nicht geändert werden.

Die Standardeinstellung ist none.

An der Eingabeaufforderung sc>:

■ Wenn Sie die aktuelle Einstellung für diese Variable anzeigen möchten, verwenden Sie den Befehl showsc. Weitere Informationen zu diesem Befehl finden Sie unter ["showsc" auf Seite 91](#page-110-0).

Mit dem Dienstprogramm scadm:

■ Wenn Sie den aktuellen Wert für diese Variable anzeigen möchten, verwenden Sie den Befehl show. Siehe ["scadm show" auf Seite 152](#page-171-0).

#### Verwandte Informationen

- ["Variablen des seriellen Verwaltungsanschlusses" auf Seite 103](#page-122-0)
- ["Übersicht über die ALOM-Konfigurationsvariablen" auf Seite 101](#page-120-0)
- ["showsc" auf Seite 91](#page-110-0)

#### ser stopbits

Diese Variable stellt die Anzahl der Stoppbits des seriellen Verwaltungsanschlusses (SERIAL MGT) ein. Der Wert ist voreingestellt und kann nicht geändert werden.

Die Standardeinstellung ist 1.

An der Eingabeaufforderung sc>:

■ Wenn Sie die aktuelle Einstellung für diese Variable anzeigen möchten, verwenden Sie den Befehl showsc. Weitere Informationen zu diesem Befehl finden Sie unter ["showsc" auf Seite 91](#page-110-0).

Mit dem Dienstprogramm scadm:

■ Wenn Sie den aktuellen Wert für diese Variable anzeigen möchten, verwenden Sie den Befehl show. Siehe ["scadm show" auf Seite 152](#page-171-0).

#### Verwandte Informationen

- ["Variablen des seriellen Verwaltungsanschlusses" auf Seite 103](#page-122-0)
- ["Übersicht über die ALOM-Konfigurationsvariablen" auf Seite 101](#page-120-0)
- ["showsc" auf Seite 91](#page-110-0)

#### sys\_autorestart

ALOM verfügt über eine Watchdog-Funktion, die den Host-Server überwacht und erkennt, wenn der Host "hängt" oder nicht mehr ausgeführt wird. Mit dieser Variable geben Sie die Aktion an, die ALOM ausführen soll, wenn die Watchdog-Funktion beim Warten auf eine Reaktion des Hosts eine Zeitüberschreitung meldet. Wenn die Watchdog-Funktion erkennt, dass der Host "hängt", zeichnet das ALOM-Ereignisprotokoll ein Ereignis auf.

sys\_autorestart verwendet drei Optionen:

- none Es wird lediglich das Ereignis im ALOM-Ereignisprotokoll aufgezeichnet, sonst aber nichts unternommen.
- xir Es wird ein XIR (extern initiiertes Reset) durchgeführt. Der Zeitüberschreitungswert für das XIR wird von der Variable sys\_xirtimeout eingestellt (der Standard-Zeitüberschreitungswert beträgt 900 Sekunden bzw. 15 Minuten). Siehe ["sys\\_xirtimeout" auf Seite 137](#page-156-0).
- reset Es wird ein Server-Reset durchgeführt, wobei das Solaris-Betriebssystem neu gestartet wird. Siehe ["reset" auf Seite 67.](#page-86-0)

Der Standardwert ist xir.

**Hinweis –** Für die Optionen xir und reset wird ein Ereignis im ALOM-Ereignisprotokoll aufgezeichnet sowie ein Protokolleintrag, der die Aktion beschreibt.

#### **TABELLE 5-18** sys\_autorestart-Vorgänge

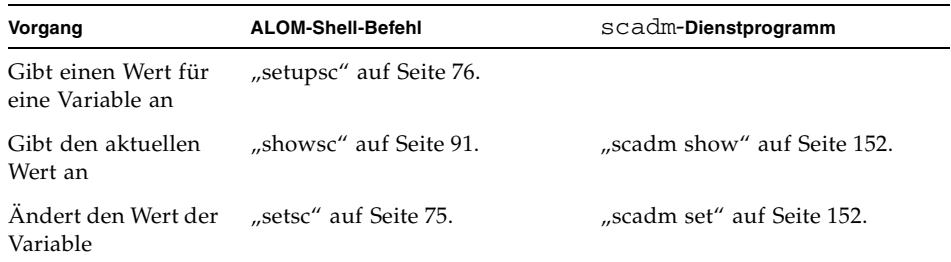

- ["Übersicht über die ALOM-Konfigurationsvariablen" auf Seite 101](#page-120-0)
- ["Schnittstellenvariablen für das verwaltete System" auf Seite 105](#page-124-0)
- ["showsc" auf Seite 91](#page-110-0)

# sys\_consolegrablogout

Die Variable sys\_consolegrablogout legt fest, ob ALOM sich automatisch bei einer Benutzersitzung abmelden soll, wen die Schreibsperre der Konsolensitzung von einem anderen Benutzer erworben wird. Weitere Informationen hierzu finden Sie unter console auf Seite 44.

**Hinweis –** Für den Netra 240 Server ist diese Variable immer auf true (den Standard) gesetzt und kann nicht geändert werden.

● **Um den Status dieses Parameters anzuzeigen, geben Sie an der Eingabeaufforderung** sc> **Folgendes ein:** 

sc> **showsc sys\_consolegrablogout**

#### Verwandte Informationen

- ["Übersicht über die ALOM-Konfigurationsvariablen" auf Seite 101](#page-120-0)
- ["Schnittstellenvariablen für das verwaltete System" auf Seite 105](#page-124-0)
- ["showsc" auf Seite 91](#page-110-0)

## sys\_enetaddr

Diese Variable wird automatisch von der System-Software konfiguriert, Sie können sie also nicht einstellen oder ändern. Der Wert wird von der Ethernet-Adresse (MAC-Adresse) des Servers gelesen und festgelegt und anschließend als Variable in ALOM gespeichert.

An der Eingabeaufforderung sc>:

■ Wenn Sie die aktuelle Einstellung für diese Variable anzeigen möchten, verwenden Sie den Befehl showsc. Weitere Informationen zu diesem Befehl finden Sie unter ["showsc" auf Seite 91](#page-110-0).

Mit dem Dienstprogramm scadm:

■ Wenn Sie den aktuellen Wert für diese Variable anzeigen möchten, verwenden Sie den Befehl show. Siehe ["scadm show" auf Seite 152](#page-171-0).

#### Verwandte Informationen

- ["Übersicht über die ALOM-Konfigurationsvariablen" auf Seite 101](#page-120-0)
- ["Schnittstellenvariablen für das verwaltete System" auf Seite 105](#page-124-0)
- ["showsc" auf Seite 91](#page-110-0)

#### <span id="page-155-0"></span>sys\_eventlevel

Mit dieser Variable können Sie die Stufe der ALOM-Ereignisse angeben, die ALOM an den Host-Server senden soll. Es gibt vier Ereignisstufen:

- 0 (None) Es werden keine Ereignisse gesendet
- 1 (Critical) Nur kritische Ereignisse
- 2 (Major) Kritische und wichtige Ereignisse
- 3 (Minor) Kritische, wichtige und einfache Ereignisse

Der Standardwert für diese Variable ist 2 (Major).

#### **TABELLE 5-19** sys\_eventlevel-Vorgänge

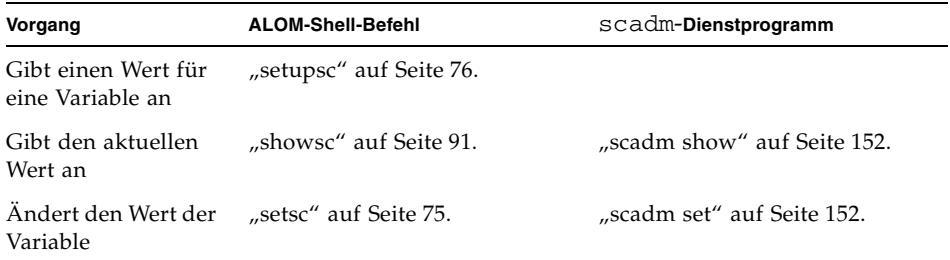

#### Verwandte Informationen

- ["Übersicht über die ALOM-Konfigurationsvariablen" auf Seite 101](#page-120-0)
- ["Schnittstellenvariablen für das verwaltete System" auf Seite 105](#page-124-0)
- ["showsc" auf Seite 91](#page-110-0)

#### sys\_hostname

Die Variable sys\_hostname wird automatisch von der System-Software konfiguriert, Sie können sie also nicht einstellen oder ändern. Wenn der Host-Server gestartet wird und die Kommunikation mit ALOM aufnimmt, liest ALOM den Host-Namen aus dem Betriebssystem des Servers und speichert ihn in dieser Variable.

An der Eingabeaufforderung sc>:

■ Wenn Sie die aktuelle Einstellung für diese Variable anzeigen möchten, verwenden Sie den Befehl showsc. Weitere Informationen zu diesem Befehl finden Sie unter ["showsc" auf Seite 91](#page-110-0).

Mit dem Dienstprogramm scadm:

■ Wenn Sie den aktuellen Wert für diese Variable anzeigen möchten, verwenden Sie den Befehl show. Siehe ["scadm show" auf Seite 152](#page-171-0).

#### Verwandte Informationen

- ["Übersicht über die ALOM-Konfigurationsvariablen" auf Seite 101](#page-120-0)
- ["Schnittstellenvariablen für das verwaltete System" auf Seite 105](#page-124-0)
- ["showsc" auf Seite 91](#page-110-0)

## <span id="page-156-0"></span>sys\_xirtimeout

**Hinweis –** Diese Variable funktioniert nur, wenn die Variable sys\_autorestart auf xir gestellt ist.

Mit dieser Variable können Sie den Zeitüberschreitungswert für das XIR (extern initiiertes Reset) einstellen, das Sie mit der Variable sys\_autorestart festgelegt haben. Wenn das XIR nicht innerhalb der angegebenen Anzahl von Sekunden abgeschlossen ist, bricht ALOM das XIR ab und zwingt den Server, stattdessen ein Hard-Reset durchzuführen. Wenn Sie eine Zeitüberschreitung von null Sekunden angeben, meldet das XIR nach einem Watchdog-XIR-Ereignis nie eine Zeitüberschreitung.

Wenn Sie einen anderen Wert als null Sekunden angeben, wählen Sie einen Zeitüberschreitungswert von 900 bis 10.800 Sekunden (15 Minuten bis 3 Stunden). Wenn Sie einen Wert zwischen 1 und 899 angeben, wird der Wert standardmäßig auf 900 gesetzt. Wenn Sie einen Wert über 10.800 angeben, wird der Wert standardmäßig auf 10.800 gesetzt.

Sie können einen Wert für diese Variable mit dem Befehl setupsc angeben. Wenn Sie diese Variable mit setupsc einstellen, wird die folgende Eingabeaufforderung angezeigt:

```
How many seconds should be allowed for an XIR to complete (maximum 
timeout of 10800s) [900]?
```
#### **TABELLE 5-20** sys\_xirtimeout-Vorgänge

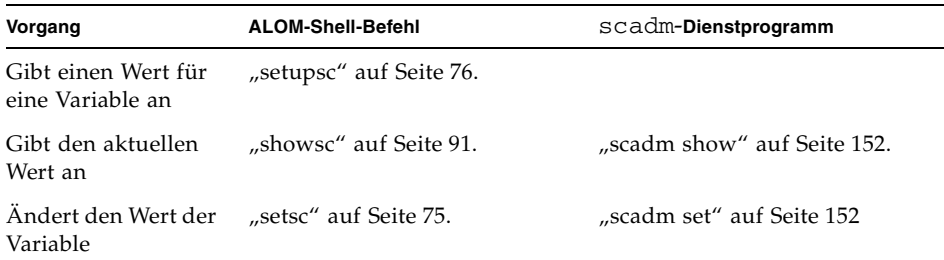

- ["Übersicht über die ALOM-Konfigurationsvariablen" auf Seite 101](#page-120-0)
- ["Schnittstellenvariablen für das verwaltete System" auf Seite 105](#page-124-0)
- ["showsc" auf Seite 91](#page-110-0)

# Verwenden des Solaris-Dienstprogramms scadm

In diesem Kapitel lernen Sie das Dienstprogramm System Controller Administration (scadm) kennen und lernen, wie Sie damit das System verwalten können. Das Kapitel besteht aus folgenden Abschnitten:

- ["Übersicht über das Dienstprogramm](#page-158-0) scadm" auf Seite 139
- ["So bereiten Sie sich auf das Arbeiten mit dem Dienstprogramm](#page-159-0) scadm vor" auf [Seite 140](#page-159-0)
- ["So richten Sie den Pfad zum Dienstprogramm](#page-160-0) scadm ein" auf Seite 141
- "Liste der scadm[-Befehle" auf Seite 142](#page-161-0)
- "Beschreibungen der scadm[-Befehle" auf Seite 144](#page-163-0)

# <span id="page-158-0"></span>Übersicht über das Dienstprogramm scadm

Das Dienstprogramm System Controller Administration (scadm), das zum Lieferumfang des Solaris-Betriebssystems gehört, ermöglicht es Ihnen, viele ALOM-Aufgaben auszuführen, während Sie beim Host-Server angemeldet sind.

Die scadm-Befehle steuern mehrere Funktionen, und mit einigen dieser Befehle können Sie Variablen der ALOM-Umgebung anzeigen oder einstellen. Unter "Liste der scadm[-Befehle" auf Seite 142](#page-161-0) finden Sie eine Übersicht über die Befehle, und unter ["Arbeiten mit den ALOM-Konfigurationsvariablen" auf Seite 101](#page-120-1) eine Erläuterung der Konfigurationsvariablen.

Sie müssen beim Host als Superuser angemeldet sein, um das Dienstprogramm scadm verwenden zu können.

**Hinweis –** Das Dienstprogramm scadm funktioniert nicht, wenn Sie die SunVTS™- Software auf dem Server ausführen.

Das Dienstprogramm scadm sendet seine Ausgabe an stdout. Sie können scadm in Skripten einsetzen, um ALOM vom Host-System aus zu verwalten und zu konfigurieren. Siehe ["Erstellen eines Skripts zum Senden von ALOM-](#page-57-0)[Warnmeldungen" auf Seite 38.](#page-57-0)

Weitere Information zum Dienstprogramm scadm finden Sie auf der scadm-Man Page. Geben Sie an der System-Eingabeaufforderung **man scadm** ein. Die Man Page für scadm befindet sich auf der Solaris HW Supplement-CD für Ihre Version des Solaris-Betriebssystems.

# <span id="page-159-0"></span>▼ So bereiten Sie sich auf das Arbeiten mit dem Dienstprogramm scadm vor

#### **1. Richten Sie den Pfad zum Dienstprogramm** scadm **ein.**

Siehe ["So richten Sie den Pfad zum Dienstprogramm](#page-160-0) scadm ein" auf Seite 141.

#### **2. Melden Sie sich beim Host-System als Superuser (root) an.**

**3. Geben Sie an der Superuser-Eingabeaufforderung** scadm **und anschließend den Befehl ein, den Sie verwenden möchten.**

Siehe "Liste der scadm[-Befehle" auf Seite 142.](#page-161-0)

**Hinweis –** Das Dienstprogramm scadm funktioniert nicht, wenn Sie die SunVTS-Software auf dem Server ausführen.

#### Verwandte Informationen

"Liste der scadm[-Befehle" auf Seite 142](#page-161-0)

# <span id="page-160-0"></span>▼ So richten Sie den Pfad zum Dienstprogramm scadm ein

Um den Pfad zum Dienstprogramm scadm einzurichten, führen Sie die folgenden zwei Schritte durch:

**1. Finden Sie den richtigen Plattformnamen für Ihr System heraus.** 

Siehe ["So finden Sie den Plattformnamen Ihres Systems" auf Seite 141](#page-160-1).

**2. Richten Sie in Ihrem System den Pfad zu** scadm **ein.** 

In der Dokumentation des Solaris-Betriebssystems finden Sie Informationen zum Einrichten des Pfads. Die Vorgehensweise hängt davon ab, welche Befehls-Shell Sie im Solaris-Betriebssystem verwenden, sowie davon, in welcher Datei die Pfadinformationen enthalten sein sollen.

Das Dienstprogramm scadm befindet sich im folgenden Verzeichnis:

/usr/platform/*Plattformname*/sbin

Wobei *Plattformname* für den Plattformnamen für Ihr System steht.

# <span id="page-160-1"></span>▼ So finden Sie den Plattformnamen Ihres Systems

● **Geben Sie bei der Eingabeaufforderung des Systems** uname -i **ein.** 

Das vom System ausgegebene Ergebnis sieht ungefähr so aus:

```
% uname -i 
SUNW, Netra-240
```
Wie Ihnen das Ergebnis angezeigt wird, hängt von Ihrem Servermodell ab. Dieses Beispiel hat das Standardinstallationsverzeichnis für die ALOM-Software unter:

```
/usr/platform/SUNW,Netra 240/sbin.
```
- ["So bereiten Sie sich auf das Arbeiten mit dem Dienstprogramm](#page-159-0) scadm vor" auf [Seite 140](#page-159-0)
- "Liste der scadm[-Befehle" auf Seite 142](#page-161-0)
- "scadm[-Fehlermeldungen" auf Seite 177](#page-196-0)

# <span id="page-161-0"></span>Liste der scadm-Befehle

Die scadm-Befehle bieten gleichwertige Funktionen zu denen der ALOM-Befehle.

# Übersicht über scadm-Befehle

In der folgenden Liste werden die Befehle für das Dienstprogramm scadm beschrieben.

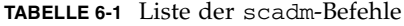

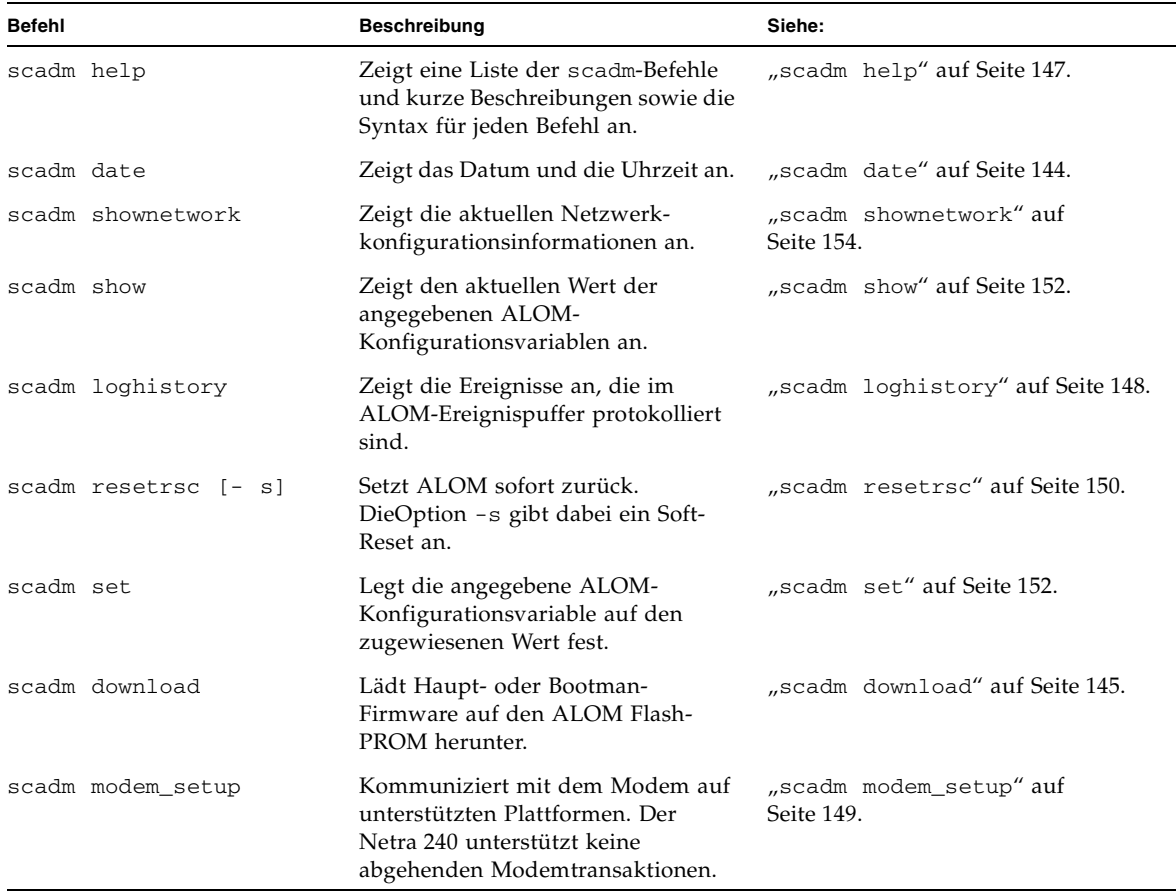

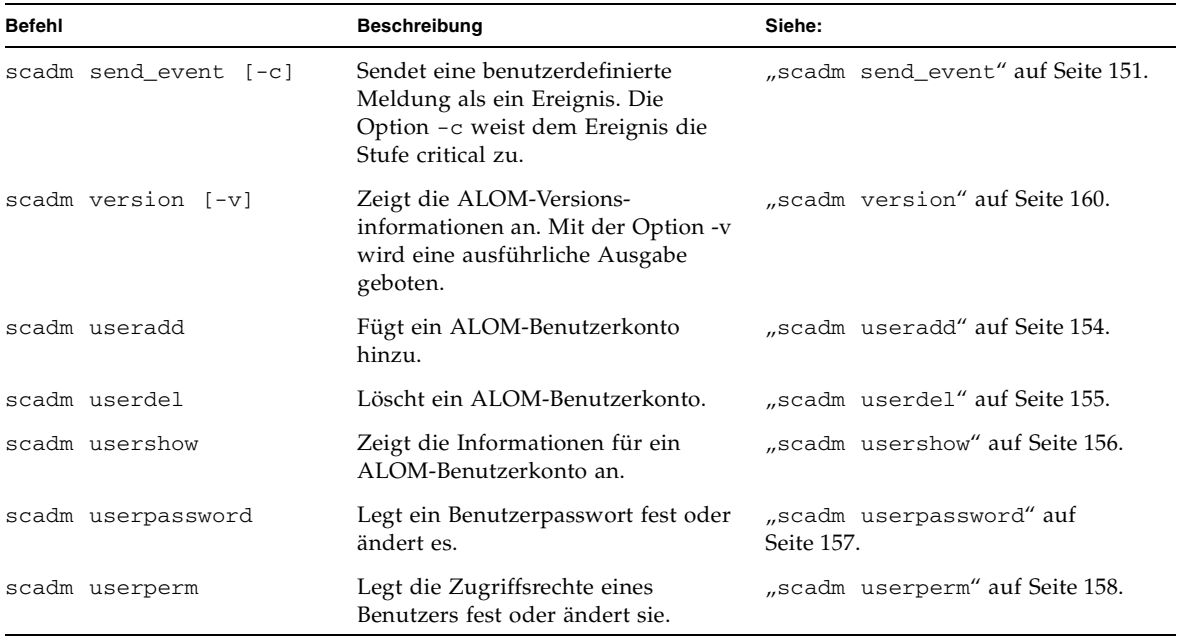

**TABELLE 6-1** Liste der scadm-Befehle *(Fortsetzung)*

# ▼ So verwenden Sie die scadm-Befehle

Stellen Sie sicher, dass Sie den Pfad zum Dienstprogramm scadm eingerichtet und sich beim Host-System als Superuser (root) angemeldet haben; oder wechseln Sie mit dem Befehl cd zum Verzeichnis /usr/platform/*Plattform*/sbin, wobei *Plattform* für den Plattformnamen für den Host-Server steht. Unter "So richten Sie den Pfad [zum Dienstprogramm](#page-160-0) scadm ein" auf Seite 141 sehen Sie, wie Sie den Pfad einrichten und den Plattformnamen des Servers herausfinden.

● **Um einen Befehl zu verwenden, geben Sie Folgendes an der Superuser-Eingabeaufforderung des Host-Systems ein, wobei Sie anstelle von** *Befehl* **den gewünschten Befehl eingeben.** 

# **scadm** *Befehl*

#### Verwandte Informationen

"scadm[-Fehlermeldungen" auf Seite 177](#page-196-0)

# <span id="page-163-0"></span>Beschreibungen der scadm-Befehle

## <span id="page-163-1"></span>scadm date

Verwenden Sie den Befehlscadm date, um das ALOM-Datum bzw. die ALOM-Zeit anzuzeigen. Dieser Befehl funktioniert wie der ALOM Shell-Befehl showdate.

**Hinweis –** Ihr Host-Server verwendet die lokale Zeit, ALOM verwendet jedoch Coordinated Universal Time (UTC). ALOM akzeptiert keine Zeitzonenkonvertierungen oder Änderungen der Tageszeit.

▼ So verwenden Sie den Befehl scadm date

- **1. Melden Sie sich beim Host-Server als Superuser (root) an.**
- **2. Geben Sie bei der Superuser-Eingabeaufforderung des Systems den folgenden Befehl ein:**

# **scadm date**

Beispiel:

```
# scadm date
MON SEP 16 21:45:00 2002 UTC
```
Der Datumsbefehl akzeptiert Werte im Format mmddHHMMccyy.SS, wie im Folgenden beschrieben.

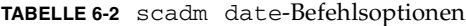

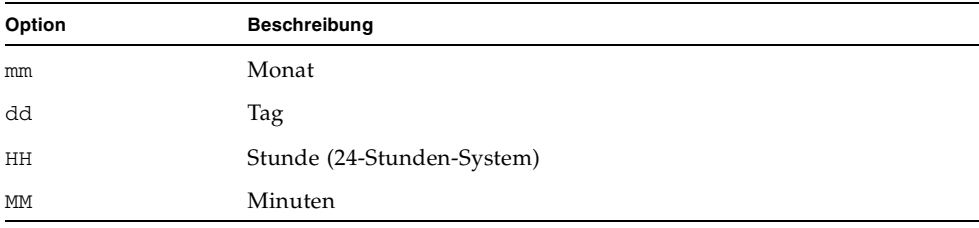

| Option    | Beschreibung                                           |
|-----------|--------------------------------------------------------|
| .ss       | Sekunden                                               |
| cc        | Jahrhundert (die ersten beiden Stellen der Jahreszahl) |
| <b>YY</b> | Jahr (die letzten beiden Stellen der Jahreszahl)       |

**TABELLE 6-2** scadm date-Befehlsoptionen *(Fortsetzung)*

#### Verwandte Informationen

- "Liste der scadm[-Befehle" auf Seite 142](#page-161-0)
- "scadm[-Fehlermeldungen" auf Seite 177](#page-196-0)

# <span id="page-164-0"></span>scadm download

Mit d em Befehl download können Sie die ALOM-Firmware programmieren. Dieser Befehl funktioniert wie der ALOM Shell-Befehl flashupdate. Weitere Informationen finden Sie unter ["flashupdate" auf Seite 57.](#page-76-0)

Die Links zu den Download-Sites finden Sie auf der ALOM-Produktseite unter:

<http://www.sun.com/servers/alom.html>

Die ALOM-Firmware besteht aus zwei Teilen: dem Haupt-Abbild und dem Boot Monitor (Bootmon).

**Hinweis –** Das Herunterladen des Haupt-Firmware-Abbilds kann bis zu 10 Minuten dauern. Das Herunterladen des Boot Monitor (Bootmon)-Abbilds kann einige Minuten dauern. Wenn der Download abgeschlossen ist, wird ALOM automatisch zurückgesetzt.

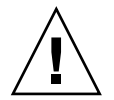

**Achtung –** Verwenden Sie nicht den Befehl scadm resetrsc, während Firmware-Aktualisierungen heruntergeladen werden. Wenn Sie ALOM manuell zurücksetzen müssen, warten Sie, bis die Aktualisierung abgeschlossen ist. Anderenfalls könnte die ALOM-Firmware beschädigt und unbrauchbar werden.

# ▼ So verwenden Sie den Befehl scadm download

- **1. Melden Sie sich beim Host-Server als Superuser (root) an.**
- **2. Um das Hauptabbild zu programmieren, geben Sie an der Superusr-Eingabeaufforderung den folgenden Befehl ein:**

# **scadm download** *Dateiname*

Wobei *Dateiname* für den Namen der Haupt-Abbild-Datei steht, die Sie herunterladen möchten.

Beispiel:

So laden Sie die ALOM-Haupt-Firmware herunter:

# **scadm download/usr/platform/***Plattformname***/lib/images/alommainfw**

Wobei *Plattformname* für den Plattformnamen für Ihren Host-Server steht.

**3. Um den Boot Monitor (Bootmon) zu programmieren, geben Sie an der Superusr-Eingabeaufforderung den folgenden Befehl ein:**

# **scadm download boot** *Dateiname*

Wobei *Dateiname* für den Namen der Boot Monitor-Datei steht, die Sie herunterladen möchten.

Beispiel:

So laden Sie das Bootmon-Abbild herunter:

# **scadm download boot /usr/platform/***Plattformname***/lib/images/alombootfw**

Wobei *Plattformname* für den Plattformnamen für Ihren Host-Server steht. Unter ["So richten Sie den Pfad zum Dienstprogramm](#page-160-0) scadm ein" auf Seite 141 sehen Sie, wie Sie den Pfad einrichten und den Plattformnamen des Servers herausfinden.

#### Befehlsoption

Für den Befehl download ist eine Option verfügbar: boot.

Mit dieser Option wird der Befehl download angewiesen, den Boot Monitor mit der von Ihnen angegebenen heruntergeladenen Datei zu programmieren.

**Hinweis –** Das Herunterladen des Haupt-Firmware-Abbilds kann bis zu 10 Minuten dauern. Das Herunterladen des Boot Monitors kann einige Minuten dauern.

#### Verwandte Informationen

- "Liste der scadm[-Befehle" auf Seite 142](#page-161-0)
- "scadm[-Fehlermeldungen" auf Seite 177](#page-196-0)

# <span id="page-166-0"></span>scadm help

Mit dem Befehl help können Sie die verfügbaren Befehle für das Dienstprogramm scadm auflisten und ihre Syntax anzeigen.

- ▼ So verwenden Sie den Befehl scadm help
	- **1. Melden Sie sich beim Host-Server als Superuser (root) an.**
	- **2. Geben Sie bei der Superuser-Eingabeaufforderung des Systems den folgenden Befehl ein:**

# **scadm help**

Beispiel:

**CODE-BEISPIEL 6-1** scadm help-Befehle

```
# scadm help 
USAGE: scadm <command> [options] 
For a list of commands, type "scadm help" 
scadm- COMMANDS SUPPORTED 
help, date, set, show, resetrsc, download, send_event, modem_setup, useradd,
userdel, usershow, userpassword, userperm, shownetwork, loghistory, version
SCADM - COMMAND DETAILS 
scadm help => this message 
scadm date [-s] | [[mmdd]HHMM | mmddHHMM[cc]yy] [.SS] => print or set date
```
**CODE-BEISPIEL 6-1** scadm help-Befehle *(Fortsetzung)*

```
scadm set <variable> <value> => set variable to value 
scadm show [variable] => show variable(s)
scadm resetrsc [-s] => reset SC (-s soft reset) 
scadm download [boot] <file> => program firmware or [boot] monitor 
scadm send_event [-c] "message" => send message as event (-c CRITICAL) 
scadm modem_setup => connect to modem port 
scadm useradd <username> => add SC user account 
scadm userdel <username> => delete SC user account 
scadm usershow [username] =>show user details 
scadm userpassword <username> => set user password 
scadm userperm <username> [cuar] => set user permissions 
scadm shownetwork => show network configuration 
scadm loghistory => show SC event log 
scadm version [-v] => show SC version (-v verbose) 
#
```
#### Verwandte Informationen

- "Liste der scadm[-Befehle" auf Seite 142](#page-161-0)
- "scadm[-Fehlermeldungen" auf Seite 177](#page-196-0)

## <span id="page-167-0"></span>scadm loghistory

Mit dem Befehl scadm loghistory zeigen Sie den Ablauf aller Ereignisse an, die im ALOM-Ereignispuffer protokolliert sind. Diese Ereignisse umfassen Server-Reset-Ereignisse und alle ALOM- oder scadm-Befehle, die den Status des Systems ändern (wie reset, poweroff und poweron in der ALOM Befehls-Shell). Dieser Befehl funktioniert ähnlich wie der ALOM Shell-Befehl showlogs.

Jedes im Protokoll aufgezeichnete Ereignis hat das folgende Format:

Datum Zeit Fehlercode: *Meldung*

Wobei Datum Zeit das Datum und die Uhrzeit des Ereignisses angibt, wie es durch ALOM aufgezeichnet wurde. Fehlercode ist der Code für das protokollierte Ereignis, und *Meldung* ist eine kurze Beschreibung des Ereignisses.

#### ▼ So verwenden Sie den Befehl scadm loghistory

- **1. Melden Sie sich beim Host-Server als Superuser (root) an.**
- **2. Geben Sie an der Superuser-Eingabeaufforderung folgenden Befehl ein:**

```
# scadm loghistory.
```
Das folgende Beispiel zeigt einen Ereignisprotokolleintrag:

```
MAR 08 13:41:21 wgs-48-49: 00060000: "SC Login: User admin Logged 
on."
```
**Hinweis –** Auf der Konsole aufgezeichnete Zeitstempel geben die Serverzeit an. Zeitstempel im ALOM-Ereignisprotokoll geben UTC-Zeit an (Coordinated Universal Time).

#### Verwandte Informationen

- "Liste der scadm[-Befehle" auf Seite 142](#page-161-0)
- "scadm[-Fehlermeldungen" auf Seite 177](#page-196-0)

#### <span id="page-168-0"></span>scadm modem\_setup

Der Befehl scadm modem\_setup wird auf dem Netra 240 Server nicht unterstützt. Informationen darüber, wie Sie ein externes Modem so einrichten, dass es eingehende Transaktionen unterstützt, finden Sie in der Beschreibung der Variable if\_modem (siehe ["if\\_modem" auf Seite 111\)](#page-130-0).

- "Liste der scadm[-Befehle" auf Seite 142](#page-161-0)
- "scadm[-Fehlermeldungen" auf Seite 177](#page-196-0)

# <span id="page-169-0"></span>scadm resetrsc

Mit dem Befehl scadm resetrsc können Sie ALOM zurücksetzen. Dieser Befehl funktioniert wie der ALOM Shell-Befehl resetsc. Weitere Informationen zu diesem Befehl finden Sie unter ["resetsc" auf Seite 69.](#page-88-0)

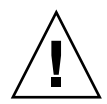

**Achtung –** Verwenden Sie nicht den Befehl scadm resetrsc, während Firmware-Aktualisierungen (scadm download oder flashupdate) heruntergeladen werden. Wenn Sie ALOM zurücksetzen müssen, warten Sie, bis die Aktualisierung abgeschlossen ist. Anderenfalls könnte die ALOM-Firmware beschädigt und unbrauchbar werden. Weitere Informationen hierzu finden Sie unter "scadm download[" auf Seite 145](#page-164-0) und ["flashupdate" auf Seite 57](#page-76-0).

#### ▼ So verwenden Sie den Befehl scadm resetrsc

- **1. Melden Sie sich beim Host-Server als Superuser (root) an.**
- **2. Geben Sie an der Superuser-Eingabeaufforderung den folgenden Befehl ein:**

# **scadm resetrsc** *Option*

Wobei *Option* für -s, steht, falls gewünscht.

Durch diesen Befehl wird ALOM sofort zurückgesetzt.

**Hinweis –** Der Host-Server antwortet nicht, wenn Sie den Befehl scadm resetrsc eingegeben haben; das Reset wird sofort durchgeführt.

## Befehlsoption

Für den Befehl resetrsc ist eine Option verfügbar: -s.

Diese Option verursacht ein Soft-Reset. Wenn Sie scadm resetrsc ohne die Option -s eingeben, wird ein Hard-Reset durchgeführt.

- "Liste der scadm[-Befehle" auf Seite 142](#page-161-0)
- "scadm[-Fehlermeldungen" auf Seite 177](#page-196-0)

# <span id="page-170-0"></span>scadm send\_event

Alle Ereignisse, die im ALOM Ereignisprotokoll aufgezeichnet sind, können als E-Mail-Warnmeldungen gesendet werden.

Mit dem Befehl scadm send\_event können Sie Ereignisse an die folgenden Ziele senden:

- **Email** Sie können Warnmeldungen an E-Mail-Adressen senden, die Sie mit der Konfigurationsvariable mgt\_mailalert konfigurieren können. Weitere Informationen hierzu finden Sie unter ["mgt\\_mailalert" auf Seite 113.](#page-132-0)
- **The server's syslog** Diese Option richten Sie mit der Konfigurationsvariable sys\_eventlevel ein. Siehe ["sys\\_eventlevel" auf Seite 136.](#page-155-0)
- **All users currently logged in to ALOM** Diese Option konfigurieren Sie mit der Konfigurationsvariable sc\_clieventlevel. Siehe "sc\_clieventlevel" auf [Seite 123.](#page-142-0)
- ▼ So verwenden Sie den Befehl scadm send event
	- **1. Melden Sie sich beim Host-Server als Superuser (root) an.**
	- **2. Geben Sie an der Superuser-Eingabeaufforderung den folgenden Befehl ein:**

```
# scadm send_event "Benachrichtigung"
```
Wobei *Benachrichtigung* für Ihre benutzerdefinierte Benachrichtigung steht.

Beispiel:

Mit der Option -c wird ein kritisches Ereignis gesendet:

# **scadm send\_event -c "Der Server wird um 16:00 Uhr neu gestartet"**

Mit dem Befehl send\_event ohne die Option -c wird ein wichtiges Ereignis gesendet:

```
# scadm send_event "TEST"
```
- "Liste der scadm[-Befehle" auf Seite 142](#page-161-0)
- "scadm[-Fehlermeldungen" auf Seite 177](#page-196-0)
- ["Senden angepasster Warnmeldungen" auf Seite 35](#page-54-0)

## <span id="page-171-3"></span><span id="page-171-1"></span>scadm set

Mit dem Befehl scadm set können Sie eine ALOM-Konfigurationsvariable auf den gewünschten Wert einstellen. Dieser Befehl funktioniert wie der ALOM Shell-Befehl setsc. Weitere Informationen hierzu finden Sie unter ["Übersicht über die ALOM-](#page-62-0)[Befehls-Shell" auf Seite 43.](#page-62-0)

▼ So verwenden Sie den Befehl scadm set

- **1. Melden Sie sich beim Host-Server als Superuser (root) an.**
- **2. Geben Sie an der Superuser-Eingabeaufforderung folgenden Befehl ein:**

# **scadm set** *Variable Wert*

Wobei *Variable* der Name der Variable ist, die Sie einstellen möchten, und *Wert* der gewünschte Wert.

Beispiel:

```
# scadm set netsc_ipaddr 123.123.123.123
```
#### Verwandte Informationen

- "Liste der scadm[-Befehle" auf Seite 142](#page-161-0)
- "scadm[-Fehlermeldungen" auf Seite 177](#page-196-0)

#### <span id="page-171-2"></span><span id="page-171-0"></span>scadm show

Mit dem Befehl scadm show können Sie den Wert für die angegebene ALOM-Konfigurationsvariable anzeigen. Dieser Befehl funktioniert wie der ALOM Shell-Befehl showsc. Weitere Informationen zu diesem Befehl finden Sie unter "Übersicht [über die ALOM-Befehls-Shell" auf Seite 43](#page-62-0).

▼ So verwenden Sie den Befehl scadm show

- **1. Melden Sie sich beim Host-Server als Superuser (root) an.**
- **2. Geben Sie an der Superuser-Eingabeaufforderung den folgenden Befehl ein:**

# **scadm show** *Variable*

Wobei *Variable* für den Namen der Variablen steht.

Beispiel:

```
# scadm show netsc_ipaddr
xxx.xxx.xxx.xxx
```
Wenn Sie **scadm show** ohne Variablen eingeben, werden die Werte für alle Variablen angezeigt.

**CODE-BEISPIEL 6-2** Beispiel für die Ausgabe von scadm show

```
# scadm show
if_network="true" 
if_modem="false" 
if_emailalerts="false" 
sys_autorestart="xir" 
sys_xirtimeout="900" 
netsc_tpelinktest="true" 
netsc_dhcp="false" 
netsc_ipaddr="129.148.40.233" 
netsc_ipnetmask="255.255.255.0" 
netsc_ipgateway="129.148.40.254" 
mgt_mailhost="" 
mgt_mailalert=""
sc_customerinfo="" 
sc_escapechars="#." 
sc_powerondelay="true" 
sc_powerstatememory="false" 
sc_clipasswdecho="true" 
sc_cliprompt="sc" 
sc_clitimeout="0" 
sc_clieventlevel="2" 
sc_backupuserdata="true" 
sys_eventlevel="2"
```
- "Liste der scadm[-Befehle" auf Seite 142](#page-161-0)
- "scadm[-Fehlermeldungen" auf Seite 177](#page-196-0)

# <span id="page-173-0"></span>scadm shownetwork

Mit dem Befehl scadm shownetwork können Sie die aktuelle Netzwerkkonfiguration anzeigen. Dieser Befehl funktioniert ähnlich wie der ALOM Shell-Befehl shownetwork. Weitere Informationen finden Sie unter "shownetwork" auf [Seite 89](#page-108-0).

**Hinweis –** Wenn Sie seit dem letzten Neustart des Host-Servers die Netzwerkkonfiguration geändert haben, zeigt die Ausgabe dieses Befehls möglicherweise nicht die aktualisierten Konfigurationsinformationen an. Starten Sie den Server neu, um die geänderte Konfiguration anzuzeigen.

#### ▼ So verwenden Sie den Befehl scadm shownetwork

Die Befehlsausgabe ähnelt dem folgenden Beispiel, wobei statt *XXX.XXX.XXX.XXX* die tatsächlichen IP-Adressen, Netzmaske und Ethernet-Adressen der Netzwerkkonfiguration angezeigt werden.

- **1. Melden Sie sich beim Host-Server als Superuser (root) an.**
- **2. Geben Sie an der Superuser-Eingabeaufforderung den folgenden Befehl ein:**

```
# scadm shownetwork
SC network configuration is: 
IP address: XXX.XXX.XXX.XXX
Gateway Address: XXX.XXX.XXX.XXX
Netmask: XXX.XXX.XXX.XXX
Ethernet Address: XX:XX:XX:XX:XX:XX
```
#### Verwandte Informationen

- "Liste der scadm[-Befehle" auf Seite 142](#page-161-0)
- "scadm[-Fehlermeldungen" auf Seite 177](#page-196-0)

#### <span id="page-173-1"></span>scadm useradd

Verwenden Sie den Befehl scadm useradd, um ein Benutzerkonto zu ALOM hinzuzufügen. Dieser Befehl funktioniert ähnlich wie der ALOM Shell-Befehl useradd. Weitere Informationen finden Sie unter ["useradd" auf Seite 94](#page-113-0).

Sie können zu ALOM maximal 15 eigenständige Benutzerkonten hinzufügen.

#### ▼ So verwenden Sie den Befehl scadm useradd

- **1. Melden Sie sich beim Host-Server als Superuser (root) an.**
- **2. Geben Sie an der Superuser-Eingabeaufforderung den folgenden Befehl ein:**

```
# scadm useradd Benutzername
```
Wobei *Benutzername* für den Namen des Benutzers steht, den Sie hinzufügen möchten.

Für *Benutzername* gelten die folgenden Einschränkungen:

- Zulässige Zeichen sind alphabetische Zeichen (Buchstaben) und numerische Zeichen, Punkt (.), Unterstrich () und Bindestrich (-).
- Er kann maximal 16 Zeichen umfassen, wobei mindestens ein Zeichen ein klein geschriebenes alphabetisches Zeichen sein muss.
- Das erste Zeichen muss ein alphabetisches Zeichen sein.

Verwenden Sie den Befehl scadm userpassword, um ein einem Benutzernamen ein Passwort zuzuweisen. Siehe "[scadm userpassword](#page-176-0)" auf Seite 157.

Verwenden Sie den Befehl scadm userperm, um Berechtigungsstufen für einen Benutzernamen festzulegen. Siehe "[scadm userperm](#page-177-0)" auf Seite 158.

#### Verwandte Informationen

- "Liste der scadm[-Befehle" auf Seite 142](#page-161-0)
- "scadm[-Fehlermeldungen" auf Seite 177](#page-196-0)

#### <span id="page-174-0"></span>scadm userdel

Verwenden Sie den Befehl scadm userdel, um ein Benutzerkonto aus ALOM zu löschen. Dieser Befehl funktioniert ähnlich wie der ALOM Shell-Befehl userdel. Weitere Informationen finden Sie unter ["userdel" auf Seite 95.](#page-114-0)

**Hinweis –** Das ALOM-Standardkonto admin kann nicht gelöscht werden.

- ▼ So verwenden Sie den Befehl scadm userdel
	- **1. Melden Sie sich beim Host-Server als Superuser (root) an.**
	- **2. Geben Sie an der Superuser-Eingabeaufforderung den folgenden Befehl ein:**

# **scadm userdel** *Benutzername*

Wobei *Benutzername* für den Namen des Benutzers steht, den Sie löschen möchten.

#### Verwandte Informationen

- "Liste der scadm[-Befehle" auf Seite 142](#page-161-0)
- "scadm[-Fehlermeldungen" auf Seite 177](#page-196-0)

# <span id="page-175-0"></span>scadm usershow

Mit dem Befehl scadm usershow wird das ALOM-Konto eines festgelegten Benutzers angezeigt, zusammen mit den Berechtigungen für jeden Benutzer und der Information, ob ein Passwort zugewiesen wurde. Weitere Informationen zu Berechtigungen und Passwörtern finden Sie unter "[scadm userperm](#page-177-0)" auf Seite 158 und "[scadm userpassword](#page-176-0)" auf Seite 157. Wenn Sie diese Informationen für einen bestimmten Benutzer anzeigen möchten, geben Sie nach dem Befehl usershow den Namen des gewünschten Benutzers ein. Wenn Sie keinen Benutzernamen eingeben, zeigt usershow alle Konten an. Dieser Befehl funktioniert ähnlich wie der ALOM Shell-Befehl usershow. Weitere Informationen finden Sie unter "usershow" auf [Seite 99.](#page-118-0)

- ▼ So verwenden Sie den Befehl scadm usershow
	- **1. Melden Sie sich beim Host-Server als Superuser (root) an.**
	- **2. Wenn Sie die Informationen für nur einen Benutzer anzeigen möchten, geben Sie an der Superuser-Eingabeaufforderung den folgenden Befehl ein:**

# **scadm usershow** Benutzername

Wobei *Benutzername* für den Namen des Benutzers steht, dessen Informationen Sie anzeigen möchten, falls gewünscht. Wenn Sie keinen Benutzernamen eingeben, zeigt usershow alle Konten an.

Beispiel:

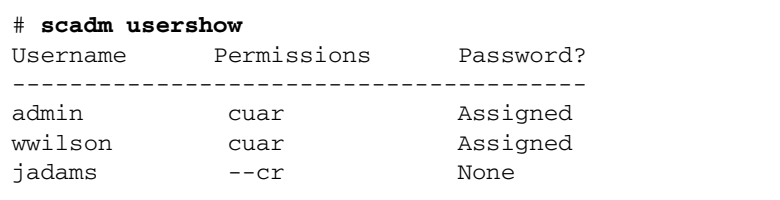

**CODE-BEISPIEL 6-3** Beispiel für scadm usershow Spezifische Benutzerausgabe

```
# scadm usershow wwilson
Username Permissions Password? 
----------------------------------------
wwilson cuar Assigned
```
#### Verwandte Informationen

- "Liste der scadm[-Befehle" auf Seite 142](#page-161-0)
- "scadm[-Fehlermeldungen" auf Seite 177](#page-196-0)

## <span id="page-176-0"></span>scadm userpassword

Verwenden Sie den Befehl scadm userpassword, um das Passwort für das angegebene Benutzerkonto zu ändern. Dieser Befehl funktioniert ähnlich wie der ALOM Shell-Befehl userpassword. Weitere Informationen finden Sie unter ["userpassword" auf Seite 96.](#page-115-0)

- ▼ So verwenden Sie den Befehl scadm userpassword
	- **1. Melden Sie sich beim Host-Server als Superuser (root) an.**
	- **2. Geben Sie an der Superuser-Eingabeaufforderung den folgenden Befehl ein:**

# **scadm userpassword** *Benutzername*

Wobei *Benutzername* für den Namen des Benutzers steht, dessen Passwort Sie einstellen oder ändern möchten.

Bei diesem Befehl werden Sie nicht aufgefordert, das vorhandene Passwort einzugeben.

#### Beispiel:

```
# scadm userpassword frschmidt
New password: 
Re-enter new password:
```
#### Passworteinschränkungen

Für Passwörter gelten die folgenden Einschränkungen:

- Sie können mindestens sechs und höchstens acht Zeichen lang sein.
- Sie müssen mindestens zwei alphabetische Zeichen (groß oder klein geschrieben) und mindestens ein numerisches Zeichen oder Sonderzeichen umfassen. Alphabetische Zeichen können groß oder klein geschrieben sein.
- Sie müssen sich vom Anmeldenamen des Benutzers unterscheiden und dürfen nicht die Umkehrung oder eine ringförmige Verschiebung des Anmeldenamens sein. Für Vergleichszwecke sind Groß- und Kleinbuchstaben gleichwertig.
- Das neue Passwort muss sich gegenüber dem alten um mindestens drei Zeichen unterscheiden. Für Vergleichszwecke sind Groß- und Kleinbuchstaben gleichwertig.

#### Verwandte Informationen

- "Liste der scadm[-Befehle" auf Seite 142](#page-161-0)
- "scadm[-Fehlermeldungen" auf Seite 177](#page-196-0)

#### <span id="page-177-0"></span>scadm userperm

Verwenden Sie den Befehl userperm, um die Berechtigungsstufe für ein angegebenes Benutzerkonto festzulegen oder zu ändern. Dieser Befehl funktioniert ähnlich wie der ALOM Shell-Befehl userperm. Weitere Informationen hierzu finden Sie unter ["userperm" auf Seite 97](#page-116-0).

**Hinweis –** Wenn es nur ein Konto in ALOM ( das Konto admin) gibt, so kann dieses Konto nicht gelöscht werden, und Sie können für dieses Konto auch nicht die Benutzerberechtigung **a** oder **u** entfernen.

## Berechtigungsstufen

Alle Benutzer können ALOM-Daten lesen. Es bedarf jedoch einer Autorisierung, ALOM-Funktionen auszuführen oder Einstellungen zu ändern. Es gibt vier Berechtigungsstufen, die eine Benutzerautorisierung erweitern.

| Berechtigungsstufe | <b>Beschreibung</b>                                                                                                    |
|--------------------|----------------------------------------------------------------------------------------------------|
| a                  | Administrativ. Der Benutzer darf den Status der ALOM-<br>Konfigurationsvariablen änder. Siehe "Arbeiten mit den ALOM-<br>Konfigurationsvariablen" auf Seite 101.                                                                                                    |
| $\mathbf{u}$       | Benutzerverwaltung. Dieser Benutzer darf Benutzer hinzufügen<br>und löschen, Benutzerberechtigungen ändern und die<br>Autorisierungsstufe von anderen Benutzern ändern. Weitere<br>Informationen hierzu finden Sie unter "scadm useradd" auf<br>Seite 154 und "scadm userdel" auf Seite 155.                                  |
| C                  | Konsolenberechtigung. Der Benutzer darf eine Verbindung zur<br>Systemkonsole des Host-Servers herstellen. Weitere Informationen<br>zu dem Befehl console finden Sie unter "console" auf Seite 52.                                                                                                    |
| r                  | Reset/Einschaltberechtigung. Dieser Benutzer darf den Host-Server<br>zurücksetzen, den Server ein- und ausschalten und ALOM neu<br>starten. Detailliertere Informationen zu diesen Prozessen finden Sie<br>unter "reset" auf Seite 67, "poweron" auf Seite 65, "poweroff" auf<br>Seite 64 und "scadm resetrsc" auf Seite 150. |

**TABELLE 6-3** scadm userperm-Berechtigungsstufen

Wenn Sie dem angegebenen Benutzer keine Berechtigungsstufe zuweisen (d.h. Sie weisen Null-Berechtigungsstufen zu), verfügt der Benutzer nur über Leserechte. Dies ist die Standardstufe für ein neues ALOM-Benutzerkonto.

**Hinweis –** Die Standardbenutzerberechtigung für das Konto, das Sie nach dem ersten Starten von ALOM verwenden, ist cuar (volle Autorisierung). Dies ist das Konto admin, das nicht gelöscht werden kann und dessen Berechtigungen nicht geändert werden können.

Verwenden Sie den Befehl usershow, um Berechtigungsstufen für einen Benutzer anzuzeigen. Siehe "[scadm usershow](#page-175-0)" auf Seite 156.

- ▼ So verwenden Sie den Befehl scadm userperm
	- **1. Melden Sie sich beim Host-Server als Superuser (root) an.**
	- **2. Geben Sie an der Superuser-Eingabeaufforderung den folgenden Befehl ein:**

# **scadm userperm** *Benutzername Berechtigungen*

Wobei *Benutzername* für das angegebene Benutzerkonto und *Berechtigungen* für die Berechtigungsstufe(n) steht, die Sie ggf. einstellen oder ändern möchten.

Wenn Sie z.B. die Benutzerberechtigungen c und r dem Benutzer frschmidt zuweisen möchten, geben Sie die folgende Zeile an der Superuser-Eingabeaufforderung des Systems ein:

```
# scadm userperm frschmidt cr
```
#### Verwandte Informationen

- …Liste der scadm[-Befehle" auf Seite 142](#page-161-0)
- "scadm[-Fehlermeldungen" auf Seite 177](#page-196-0)

## <span id="page-179-0"></span>scadm version

Mit dem Befehl scadm version können Sie die ALOM-Versionsinformationen anzeigen.

- ▼ So verwenden Sie den Befehl scadm version
	- **1. Melden Sie sich beim Host-Server als Superuser (root) an.**
	- **2. Geben Sie an der Superuser-Eingabeaufforderung den folgenden Befehl ein:**

# **scadm version** *Option*
Wobei *Option* für -v steht, falls gewünscht. Beispiel:

```
# scadm version
SC Version v1.3 
SC Bootmon Version: v1.3.0 
SC Firmware Version: v1.3.0
```

```
# scadm version -v
SC Version v1.3 
SC Bootmon Version: v1.3.0 
SC Bootmon checksum: 908462D2 
SC Firmware Version: v1.3.0 
SC Build Release: 38 
SC firmware checksum: 11F7196A 
SC firmware built: May 19 2003, 14:20:22 
SC System Memory Size 8MB 
SC NVRAM Version = a
SC hardware type: 1
```
### Verwandte Informationen

- "Liste der scadm[-Befehle" auf Seite 142](#page-161-0)
- "scadm[-Fehlermeldungen" auf Seite 177](#page-196-0)

## Verwenden von OpenBoot PROM

<span id="page-182-1"></span>Einige Funktionen der OpenBoot PROM-Unterstützung von ALOM. Geben Sie an der Eingabeaufforderung ok einen Befehl ein, um diese Funktionen zu verwenden. Dieses Kapitel enthält Informationen zu den folgenden Überschriften:

- ["Wechseln zwischen der ALOM-Befehls-Shell und der OpenBoot PROM-](#page-182-0)[Eingabeaufforderung" auf Seite 163](#page-182-0)
- "Der Befehl reset-sc[" auf Seite 164](#page-183-0)
- "Der Befehl .sc[" auf Seite 165](#page-184-0)

# <span id="page-182-0"></span>Wechseln zwischen der ALOM-Befehls-Shell und der OpenBoot PROM-Eingabeaufforderung

Wenn das Solaris-Betriebssystem auf dem Host-Server ausgeführt wird, geben Sie die folgenden Befehle an der Eingabeaufforderung sc> ein:

```
sc> break
Are you sure you want to send a break to the system [y/n]? y
sc> console
ok
```
Wenn sich der Host-Server bereits an der OpenBoot PROM-Eingabeaufforderung befindet (ok), geben Sie den folgenden Befehl an der Eingabeaufforderung sc> ein:

```
sc> console
ok
```
Um von der OpenBoot PROM-Eingabeaufforderung zur ALOM-Befehls-Shell zu wechseln, geben Sie an der Eingabeaufforderung ok den folgenden Befehl ein:

ok **#.** sc>

**Hinweis –** #. (Doppelkreuz-Punkt) ist die standardmäßige Escape-Zeichenfolge, um zur ALOM-Befehlseingabeaufforderung zu wechseln. Um die Escape-Zeichenfolge zu ändern, verwenden Sie die Variable sc\_escapechars. Siehe "[sc\\_escapechars](#page-147-0)" auf Seite 128.

Wenn Sie von der Eingabeaufforderung ok zum Solaris-Betriebssystem zurückkehren möchten, geben Sie den folgenden Befehl ein:

ok **go**

# <span id="page-183-0"></span>Der Befehl reset-sc

<span id="page-183-1"></span>Verwenden Sie den Befehl reset-sc, um ALOM von der OpenBoot PROM -Eingabeaufforderung (ok) zurückzusetzen.

Geben Sie reset-sc bei der Eingabeaufforderung ok ein, um diesen Befehl zu verwenden.

Beispiel:

ok **reset-sc**

## <span id="page-184-0"></span>Der Befehl .sc

<span id="page-184-1"></span>Verwenden Sie den Befehl .sc, um ALOM zu testen und um dessen Status von der Eingabeaufforderung OpenBoot PROM (ok) abzufragen.

Führen Sie diese Schritte durch, um diesen Befehl zu verwenden:

**1. Geben Sie an der Eingabeaufforderung** sc> **in ALOM den folgenden Befehl ein:** 

```
sc> break -y
```
**2. Geben Sie an der Eingabeaufforderung** ok **in OpenBoot PROM den folgenden Befehl ein:**

ok **setenv auto-boot? false**

**3. Geben Sie an der Eingabeaufforderung** ok **folgenden Befehl ein:** 

ok **reset-all**

**4. Geben Sie an der Eingabeaufforderung** ok **folgenden Befehl ein:** 

ok **.sc**

Beispiel:

**CODE-BEISPIEL 7-1** Beispiel der Befehlsausgabe .sc

```
ok .sc
SEEPROM: OK
I2C: OK
Ethernet: OK
Ethernet (2): OK
CPU: OK
RAM: OK
Console: OK
SC Control line: OK
FlashRAM Boot CRC: OK
FlashRAM Main CRC: OK
```
# Fehlerbehebung

Dieses Kapitel besteht aus Tabellen mit den häufigsten Problemen, die Sie mit ALOM haben können, den Shell-Fehlermeldungen, die Ihnen in ALOM angezeigt werden, häufigen scadm-Fehlermeldungen sowie Vorschlägen zur Fehlerbehebung. Es enthält die folgenden Abschnitte:

- <span id="page-186-2"></span>■ ["Fehlerbehebung zur Modemkonfiguration" auf Seite 167](#page-186-0)
- "Beheben von ALOM-Fehlern" auf Seite 168
- "Fehlerbehebung von Serverproblemen mithilfe von ALOM" auf Seite 170
- "ALOM-Shell-Fehlermeldungen" auf Seite 171
- "scadm-Fehlermeldungen" auf Seite 177

# <span id="page-186-3"></span><span id="page-186-0"></span>Fehlerbehebung zur Modemkonfiguration

[TABELLE A-1](#page-186-1) bietet Lösungen für häufig auftretende Modemkonfigurationsprobleme.

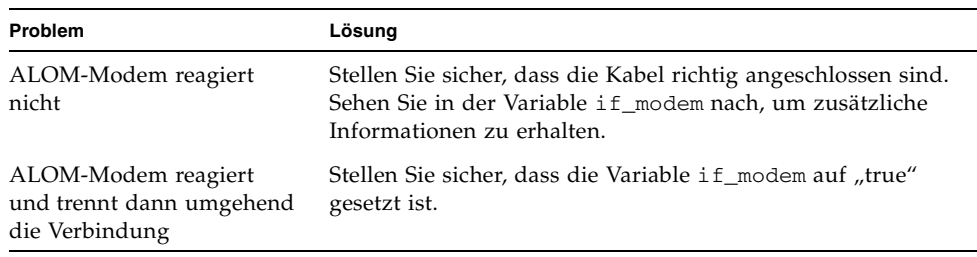

<span id="page-186-1"></span>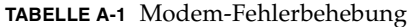

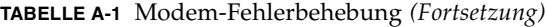

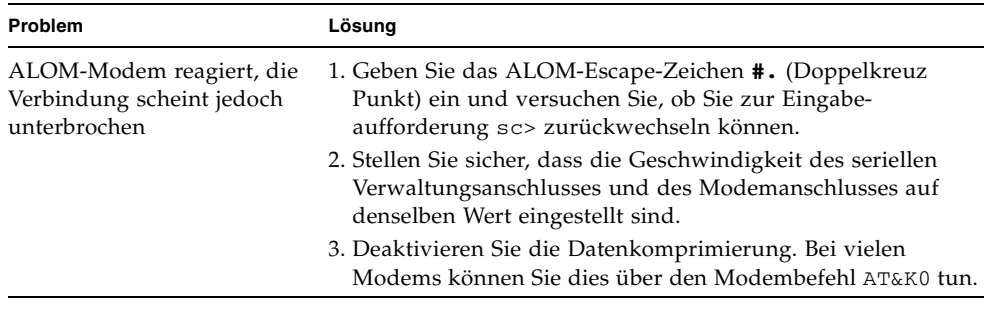

# <span id="page-187-0"></span>Beheben von ALOM-Fehlern

<span id="page-187-2"></span>[TABELLE A-2](#page-187-1) bietet eine Liste häufiger ALOM-Probleme und ihrer Lösungen.

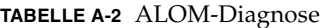

<span id="page-187-1"></span>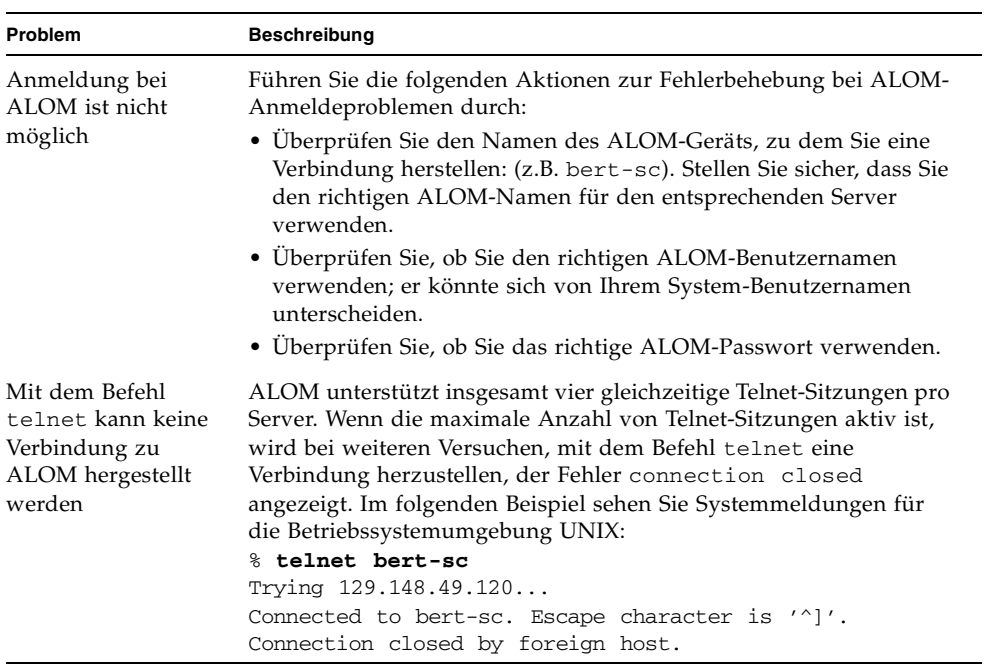

| Problem                                                                                          | <b>Beschreibung</b>                                                                                                    |
|--------------------------------------------------------------------------------------------------|----------------------------------------------------------------------------------------------------|
| Es kann keine<br>Verbindung zu<br>ALOM über die<br>Ethernet-<br>Verbindung<br>hergestellt werden | Melden Sie sich zunächst als Superuser (root) beim Server an und<br>prüfen Sie, ob der Befehl scadm version erfolgreich ausgeführt<br>werden kann. Ist dies der Fall, funktioniert ALOM, und es besteht<br>ein Problem bei der Ethernet-Konfiguration. Verwenden Sie den<br>Befehl scadm show, um zu prüfen, ob die Ethernet-Konfigurations-<br>variablen richtig eingestellt sind.                                                                                                    |
|                                                                                                  | Sie können auch die folgenden Aktionen zur Fehlerbehebung bei<br>Ethernet-Problemen durchführen:                                                                                                    |
|                                                                                                  | • Melden Sie sich über den seriellen Verwaltungsanschluss<br>(SERIAL MGT) bei ALOM an, und zeigen Sie mit dem Befehl<br>shownetwork die aktuellen Einstellungen an. Siehe<br>"shownetwork" auf Seite 89.                                                                                                    |
|                                                                                                  | • Melden Sie sich bei einem anderen Computer im Netzwerk<br>an und stellen Sie anhand des Befehls ping fest, ob ALOM<br>ausgeführt wird. Vergewissern Sie sich, dass Sie den richtigen<br>ALOM-Gerätenamen (z.B. servername-sc) verwenden, nicht<br>den Namen des Host-Servers, wenn Sie das Argument für den<br>Befehl ping angeben.                                                                                                    |
|                                                                                                  | • Führen Sie die SunVTS-Diagnose aus, um die Ethernet-<br>Verbindung zu überprüfen. Für den externen Ethernet-Test<br>muss das Gerät an einen funktionierenden 10-Mbit-Hub<br>angeschlossen sein.                                                                                                    |
|                                                                                                  | • Führen Sie die SunVTS-Diagnose aus, um die ALOM-Karte<br>zu überprüfen.                                                                                                    |
|                                                                                                  | · Mit dem Befehl scadm version können Sie den ALOM-Status<br>prüfen.                                                                                                    |
| Es werden keine<br>Warnmeldungen<br>von ALOM<br>empfangen                                        | Uberprüfen Sie die Variable sys_eventlevel für syslog, die<br>Variable sc_clieventlevel für die ALOM Befehls-Shell und die<br>Variable mgt_mailalert für E-Mail-Benachrichtigungen, um<br>sicherzustellen, dass Sie an den angegebenen Stellen die richtigen<br>Ereignisstufen erhalten. Stellen Sie sicher, dass if_emailalerts<br>auf true gesetzt ist und mgt_mailhost richtig für E-Mail-<br>Warnmeldungen eingestellt ist. (Siehe "sc_clieventlevel" auf<br>Seite 123 und "mgt_mailalert" auf Seite 113.) |
| ALOM-Passwörter<br>sind unbekannt                                                                | Wenn Benutzer ihre ALOM-Passwörter vergessen haben oder die<br>Passwörter nicht funktionieren, melden Sie sich als Superuser (root)<br>beim Server an und weisen Sie mit dem Befehl scadm<br>userpassword neue Passwörter zu. Informieren Sie die ALOM-<br>Benutzer über die neuen Passwörter. Siehe "scadm<br>userpassword" auf Seite 157.                                                                                                    |

**TABELLE A-2** ALOM-Diagnose *(Fortsetzung)*

| <b>Problem</b>                                                                                                    | <b>Beschreibung</b>                                                                                                    |
|----------------------------------------------------------------------------------------------------|----------------------------------------------------------------------------------------------------|
| Sie können einige<br>Zum Durchführen von Funktionen sind spezielle Benutzer-<br>berechtigungen erforderlich. Überprüfen Sie Ihre Berechtigungs-<br>ALOM-Funktionen<br>stufe. Siehe "userperm" auf Seite 97. Außerdem können die<br>ausführen, andere<br>jedoch nicht<br>folgenden Probleme auftreten: |                                                                                                    |
|                                                                                                    | • Konsolenprotokolle werden nicht angezeigt, und Zugriff auf die<br>Server-Konsole ist mit ALOM nicht möglich.                                                                            |
|                                                                                                    | • Server kann nicht in den Fehlersuchmodus versetzt werden, oder<br>der ALOM-Befehl break kann nicht verwendet werden: Der<br>Server-Drehschalter befindet sich in der Gesperrt-Position. |
|                                                                                                    | • Der Befehl power of f zeigt keine Wirkung: Der Server ist bereits<br>ausgeschaltet.                                                                                                    |
|                                                                                                    | • Der Befehl poweron zeigt keine Wirkung: Der Server st bereits<br>eingeschaltet, oder der Drehschalter befindet sich in der Standby-<br>Position.                                        |

**TABELLE A-2** ALOM-Diagnose *(Fortsetzung)*

# <span id="page-189-0"></span>Fehlerbehebung von Serverproblemen mithilfe von ALOM

ALOM ist nützlich zur Fehlerbehebung auf einem Server, der nicht reagiert. Wenn der Server reagiert, stellen Sie eine Verbindung zu ihm her und verwenden Sie die Standard-Fehlerbehebungs-Tools, wie z.B. Sun Management Center, SunVTS und OpenBoot Diagnostics.

Wenn der Server nicht reagiert, melden Sie sich bei Ihrem ALOM-Konto an und gehen Sie folgendermaßen vor:

- Überprüfen Sie das ALOM-Ereignisprotokoll und den Server-Umgebungsstatus auf Probleme. Weitere Informationen hierzu finden Sie unter "[showlogs](#page-106-0)" auf [Seite 87](#page-106-0) und "[showenvironment](#page-98-0)" auf Seite 79.
- Überprüfen Sie die Konsolenprotokolle auf aktuelle Fehlermeldungen. Siehe "[consolehistory](#page-75-0)" auf Seite 56.
- Versuchen Sie, eine Verbindung zur Systemkonsole herzustellen, um das System neu zu starten. Siehe "console[" auf Seite 52.](#page-71-0)

## Übersicht über die Schreibsperre der Systemkonsole

<span id="page-190-2"></span>Es können zwar mehrere Benutzer gleichzeitig eine Verbindung zur Systemkonsole von ALOM aus herstellen, aber nur ein Benutzer hat jeweils Schreibzugriff auf die Konsole (d.h. nur ein Benutzer kann Befehle in die Systemkonsole eingeben). Von anderen Benutzern eingegebene Zeichen werden ignoriert. Dies wird *Schreibsperre* genannt und die anderen Benutzersitzungen sind im *schreibgeschützten Modus*. Wenn gerade keine anderen Benutzer bei der Systemkonsole angemeldet sind, erhalten Sie automatisch bei Ausführen des Befehls console die Schreibsperre. Um zu sehen, welcher Benutzer die Schreibsperre hat, verwenden Sie den Befehl showusers. Weitere Informationen hierzu finden Sie unter "showusers[" auf Seite 93.](#page-112-0)

## Zurücksetzen des Host-Servers nach einer Zeitüberschreitung

<span id="page-190-3"></span>ALOM verfügt über eine Watchdog-Funktion, die erkennt, wenn das Betriebssystem des Host-Servers "hängt". Die Watchdog-Funktion prüft regelmäßig, ob das Betriebssystem des Host-Servers ausgeführt wird. Wenn der Host-Server nicht reagiert, gibt der Watchdog-Mechanismus nach einer festgelegten Zeitspanne eine Zeitüberschreitung aus. Sie können entweder den Server mit dem Befehl reset aus der ALOM-Befehls-Shell manuell zurücksetzen oder die Variable sys\_autorestart so konfigurieren, dass der Host-Server bei der Erkennung einer Zeitüberschreitung durch den Watchdog automatisch zurückgesetzt wird. Weitere Informationen hierzu finden Sie unter "reset[" auf Seite 67](#page-86-0) und "[sys\\_autorestart](#page-152-0)" auf Seite 133.

# <span id="page-190-0"></span>ALOM-Shell-Fehlermeldungen

<span id="page-190-1"></span>In diesem Abschnitt finden Sie Informationen zu bestimmten Arten von Fehlermeldungen, die Sie erhalten können, wenn Sie die ALOM-Befehls-Shell verwenden:

- ["Verwendungsfehler" auf Seite 172](#page-191-0)
- ["Allgemeine Fehler" auf Seite 173](#page-192-0)
- ["FRU-Fehler" auf Seite 176](#page-195-0)

Diese Meldungen werden als Reaktion auf Befehle angezeigt, die Sie an der Eingabeaufforderung sc> eingeben.

## <span id="page-191-0"></span>Verwendungsfehler

Diese Liste beschreibt Fehlermeldungen zur Verwendung, die angezeigt werden, wenn Sie einen Befehl mit falscher Befehlssyntax eingegeben haben. In der Beschreibung der Befehle finden Sie die jeweils richtige Syntax.

**TABELLE A-3.** Fehlermeldungen zur Verwendung

| Fehlermeldung                                                                  | Befehl/Beschreibung                                                                                                    | Siehe:                                                                                                   |
|--------------------------------------------------------------------------------|----------------------------------------------------------------------------------------------------|----------------------------------------------------------------------------------------------------|
| Error: Invalid command<br>option. Type help to<br>list commands.               | Help.                                                                                                    | "help" auf<br>Seite 60.                                                                                  |
| Error: Invalid command<br>options Usage: Zeichenfolge<br>zur Verwendung        | Sie haben den Shell-Befehl richtig eingegeben, jedoch<br>eine falsche Option für den Befehl verwendet. Zeichen-<br>folge zur Verwendung beschreibt die richtige Syntax für<br>Befehlsoptionen. Prüfen Sie die Befehlsoptionen und<br>geben Sie den Befehl neu ein.                                                                                                   |                                                                                                    |
| Error: Invalid<br>configuration<br>parameter.                                  | Sie haben eine ungültige Konfigurationsvariable mit<br>dem Befehl setsc oder showsc eingegeben. Prüfen<br>Sie die Konfigurationsvariablen und ihre Werte in Ihrer<br>Konfigurationstabelle und geben Sie den Befehl<br>neu ein.                                                                                                    | "setsc" auf<br>Seite 75, "showsc"<br>auf Seite 91,<br>"Konfigurations-<br>arbeitsblatt" auf<br>Seite 14. |
| Error: Invalid image.<br>Please check file<br>integrity and specified<br>path. | Als Sie versucht haben, den Befehl flashupdate<br>auszuführen, ist ein Fehler aufgetreten. Vergewissern<br>Sie sich, dass Sie den richtigen Pfad für das Firmware-<br>Abbild angegeben haben, das Sie herunterladen<br>möchten. Wenn der Pfad richtig ist, wenden Sie sich an<br>den Verwalter für den Server, der Ihnen sagen kann,<br>wo sich das Abbild befindet. | "flashupdate"<br>auf Seite 57.                                                                           |
| Error: Invalid setting<br>for parameter param.                                 | Sie haben einen ungültigen Wert für die in "param"<br>angegebene Konfigurationsvariable angegeben. Prüfen<br>Sie die Konfigurationsvariable, die Sie verwenden<br>möchten, und geben Sie den Befehl neu ein.                                                                                                    | "Konfigurations-<br>arbeitsblatt" auf<br>Seite 14.                                                       |
| Error: Unable to<br>program flash device<br>when system is locked.             | Der Drehschalter Ihres Host-Servers befindet sich in<br>der Gesperrt-Position. Sehen Sie in der Dokumentation<br>des Servers nach, wie Sie den Drehschalter wieder auf<br>die Normal-Position (Nicht gesperrt) setzen, tun Sie<br>dies, und führen Sie den Befehl flashupdate noch<br>einmal aus.                                                                    | "flashupdate"<br>auf Seite 57.                                                                           |

| Fehlermeldung                                                        | Befehl/Beschreibung                                                                                                    | Siehe: |
|----------------------------------------------------------------------|----------------------------------------------------------------------------------------------------|--------|
| Error: Unable to set<br>clock while managed<br>system OS is running. | Sie haben versucht, das ALOM-Datum und die ALOM-<br>Uhrzeit einzustellen, während der Host-Server in<br>Betrieb war. Wenn Sie das ALOM-Datum und die<br>ALOM-Uhrzeit einstellen müssen, stellen Sie sicher,<br>dass das System zunächst ausgeschaltet ist. Das<br>Solaris-Betriebssystem synchronisiert die Systemzeit<br>mit der ALOM-Zeit, während der Server gestartet<br>wird, sowie regelmäßig während des Betriebs. |        |

**TABELLE A-3.** Fehlermeldungen zur Verwendung *(Fortsetzung)*

## Allgemeine Fehler

ALOM meldet die folgenden allgemeinen Fehler:

| Fehlermeldung                                                                                                    | Befehl/Beschreibung                                                                                                    | Siehe:                          |
|----------------------------------------------------------------------------------------------------|----------------------------------------------------------------------------------------------------|---------------------------------|
| Error adding user<br>Benutzername                                                                                                    | Bei der Ausführung des Befehls useradd ist ein<br>Fehler aufgetreten. Dieser Meldung folgt eine<br>ausführlichere Meldung, die den Fehler näher<br>heschreibt.                                     | "useradd" auf<br>Seite 94.      |
| user                                                                                                    | Error: Cannot delete admin Siehaben versucht, das Benutzerkonto admin aus<br>ALOM zu löschen. ALOM lässt das Löschen<br>dieses Kontos nicht zu.                                                    |                                 |
| Error changing password for<br><b>Benutzername</b>                                                                                                    | Bei der Ausführung des Befehls userpassword<br>ist ein Fehler aufgetreten. Dieser Meldung folgt<br>eine ausführlichere Meldung, die den Fehler näher<br>beschreibt.                                | "userpassword" auf<br>Seite 96. |
| Error: Inconsistent<br>passwords entered.                                                                                                    | Bei der Ausführung des Befehls userpassword<br>haben Sie das Passwort beim zweiten Mal<br>anders eingegeben als bei der ersten Eingabe-<br>aufforderung. Führen Sie den Befehl noch<br>einmal aus. | "userpassword" auf<br>Seite 96  |
| Error: invalid password<br>entered. Password must be<br>6-8 characters, differ from<br>the previous by at least 3<br>characters and contain at<br>least two alphabetic<br>characters and at least one<br>numeric or special<br>character. | Sie haben ein ungültiges Passwort eingegeben.<br>Sehen Sie sich die Passwort-Einschränkungen an, Seite 96.<br>und geben Sie das Passwort erneut ein.                                               | "userpassword" auf              |

<span id="page-192-0"></span>**TABELLE A-4.** Allgemeine Fehlermeldungen

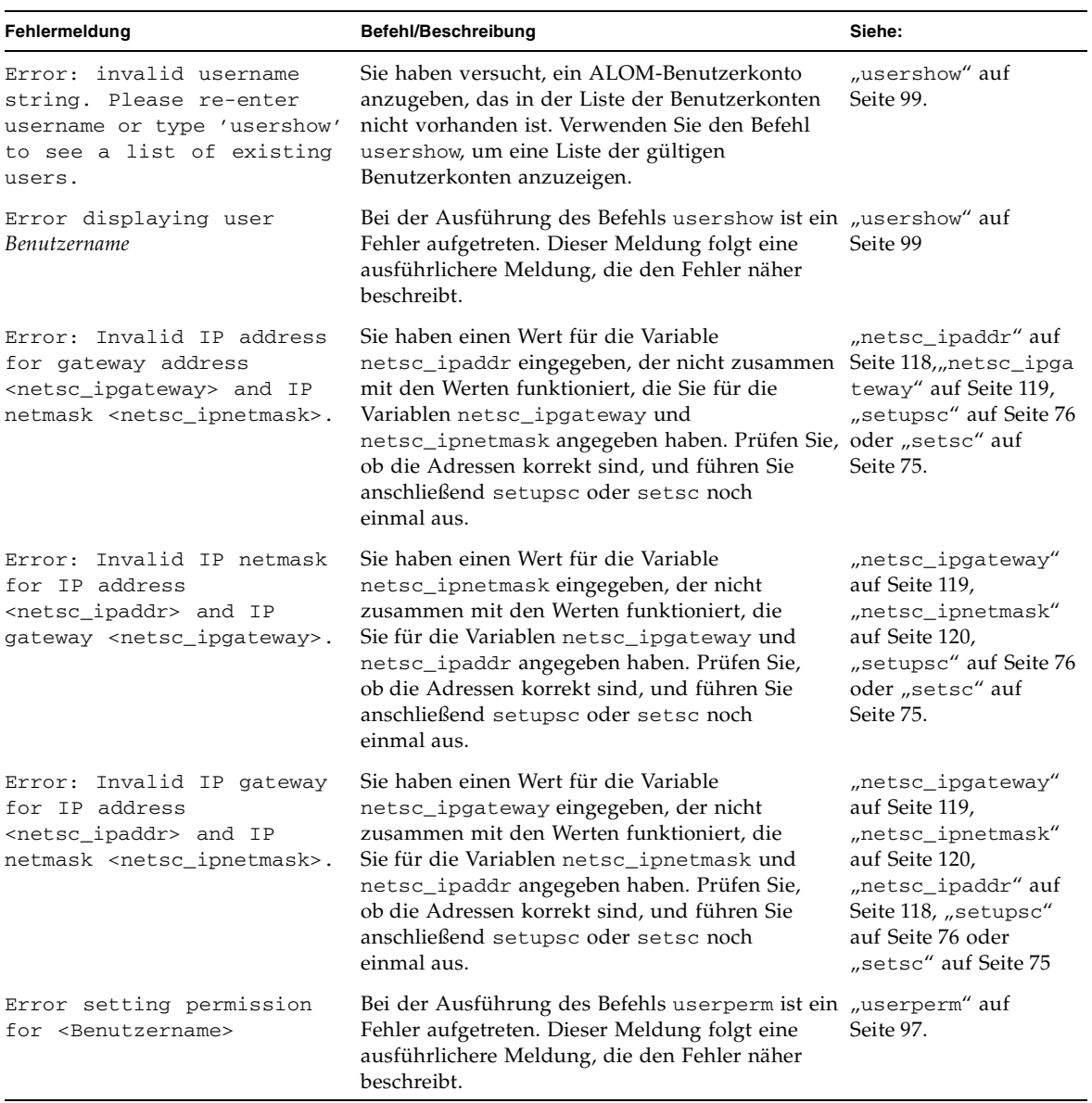

#### **TABELLE A-4.** Allgemeine Fehlermeldungen *(Fortsetzung)*

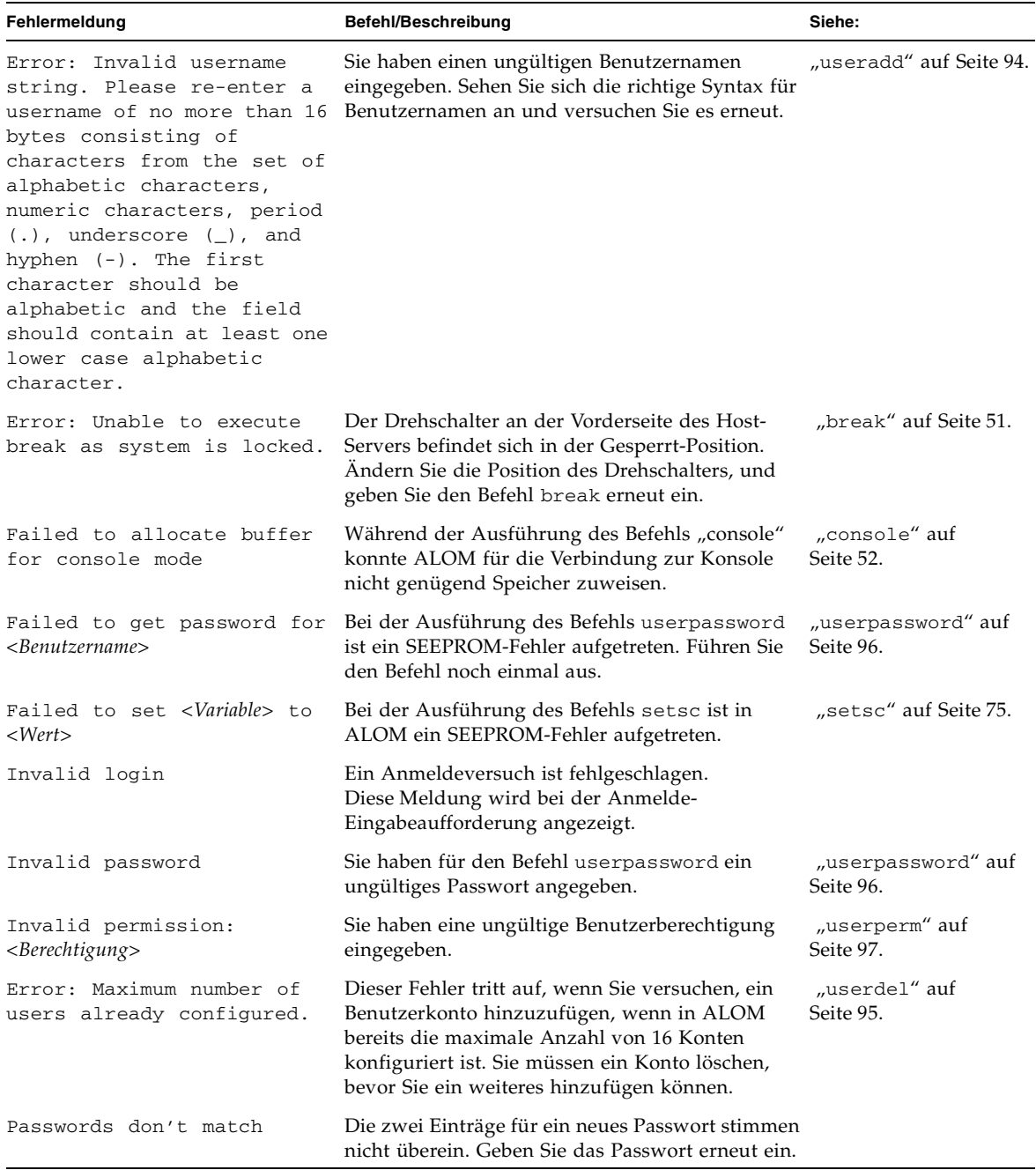

#### **TABELLE A-4.** Allgemeine Fehlermeldungen *(Fortsetzung)*

| Fehlermeldung                                         | Befehl/Beschreibung                                                                                                    | Siehe:                      |
|-------------------------------------------------------|----------------------------------------------------------------------------------------------------|-----------------------------|
| Permission denied                                     | Sie haben versucht, einen Shell-Befehl<br>auszuführen, für den Sie nicht die richtige<br>Benutzer-Berechtigungsstufe haben. | "userperm" auf<br>Seite 97. |
| Sorry, wrong password                                 | Sie haben ein falsches Passwort eingegeben.<br>Geben Sie das Passwort erneut ein.                                           |                             |
| Error: User <username><br/>already exists.</username> | Der Benutzer, den Sie gerade hinzuzufügen<br>versuchen, hat bereits ein ALOM-Konto auf<br>diesem Server.                    |                             |

**TABELLE A-4.** Allgemeine Fehlermeldungen *(Fortsetzung)*

### FRU-Fehler

<span id="page-195-2"></span>Die folgenden Fehlermeldungen werden angezeigt, wenn ALOM Probleme mit FRUs (Field-Replaceable Units) entdeckt.

<span id="page-195-0"></span>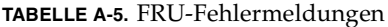

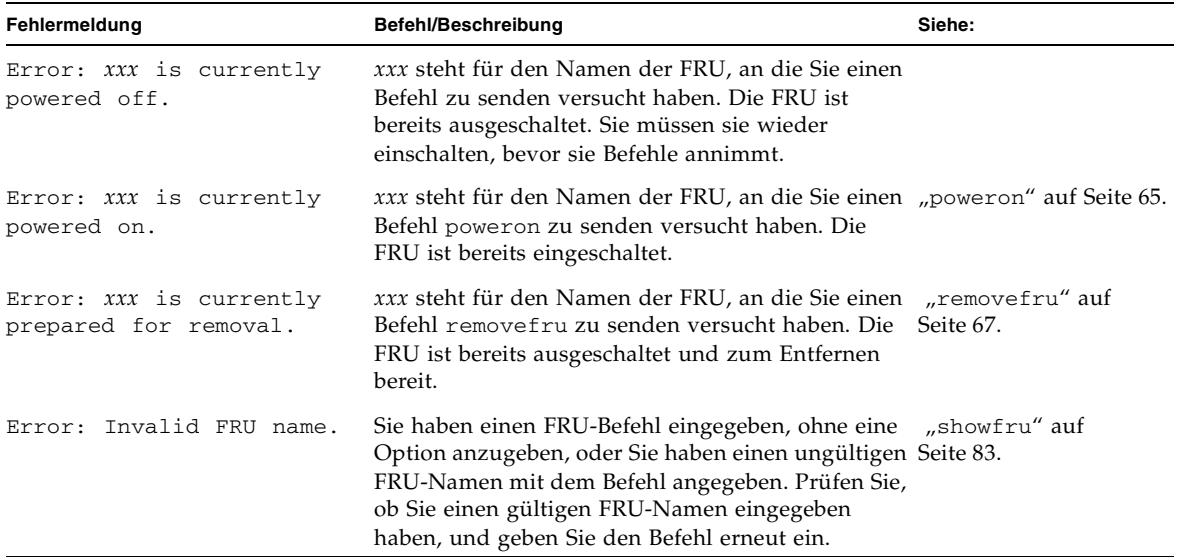

<span id="page-195-1"></span>Weitere Informationen zu diesem Thema finden Sie unter "ALOM-Shell-Befehl" auf [Seite 44](#page-63-0).

# <span id="page-196-1"></span><span id="page-196-0"></span>scadm-Fehlermeldungen

<span id="page-196-2"></span>In der folgenden Tabelle sind häufige scadm-Fehlermeldungen und ihre Ursachen aufgeführt. Diese Meldungen sind in alphabetischer Reihenfolge angeordnet.

| Fehlermeldung                         | <b>Beschreibung</b>                                                                                                    |
|---------------------------------------|----------------------------------------------------------------------------------------------------|
| Passwords didn't match,<br>try again  | Wenn Sie den Befehl userpassword ausführen, müssen<br>Sie das Passwort zweimal eingeben. Wenn die beiden<br>Passworteingaben nicht übereinstimmen, wird diese<br>Fehlermeldung angezeigt. Führen Sie den Befehl<br>userpassword noch einmal aus. Siehe<br>"userpassword" auf Seite 96. |
| scadm: all user slots<br>are full     | Dieser Fehler tritt auf, wenn Sie versuchen, ein<br>Benutzerkonto hinzuzufügen, wenn in ALOM bereits<br>die maximale Anzahl von 16 Konten konfiguriert ist.<br>Sie müssen ein vorhandenes Konto löschen, bevor Sie<br>ein neues hinzufügen können. Siehe "userdel" auf<br>Seite 95.    |
| scadm: command line too<br>long       | Sie haben evtl. zu viele Zeichen auf der Befehlszeile<br>eingegeben. Stellen Sie sicher, dass der eingegebene<br>Befehl gültig ist, und führen Sie den Befehl noch einmal<br>mit weniger Zeichen aus.                                                                                  |
| scadm: command unknown                | Der eingegebene Befehl ist für scadm ungültig. Wenn es<br>sich um einen gültigen ALOM-Befehl handelt, der aber<br>nicht als scadm-Befehl existiert, müssen Sie den Befehl<br>in ALOM ausführen. Siehe "Liste der scadm-Befehle"<br>auf Seite 142 und "ALOM-Shell-Befehl" auf Seite 44. |
| scadm: could not read<br>date from SC | Ein nicht definierter Fehler ist in der ALOM-Firmware<br>aufgetreten, als scadm versucht hat, das aktuelle Datum<br>und die aktuelle Uhrzeit von ALOM abzurufen. Führen<br>Sie den Befehl erneut aus oder führen Sie ihn in<br>ALOM aus.                                               |
| scadm: could not send<br>alert        | Während der Ausführung des Befehls send_event<br>konnte die ALOM-Firmware ein Ereignis nicht<br>protokollieren oder eine Warnmeldung nicht senden.<br>Siehe "scadm send_event" auf Seite 151.                                                                                          |
| scadm: could not set<br>date on SC    | Ein nicht definierter Fehler ist in der ALOM-Firmware<br>aufgetreten, als scadm versucht hat, das aktuelle Datum<br>und die aktuelle Uhrzeit in ALOM einzustellen. Führen<br>Sie den Befehl erneut aus oder führen Sie ihn in ALOM<br>aus. Siehe "scadm date" auf Seite 144.           |

**TABELLE A-6** scadm-Fehlermeldungen

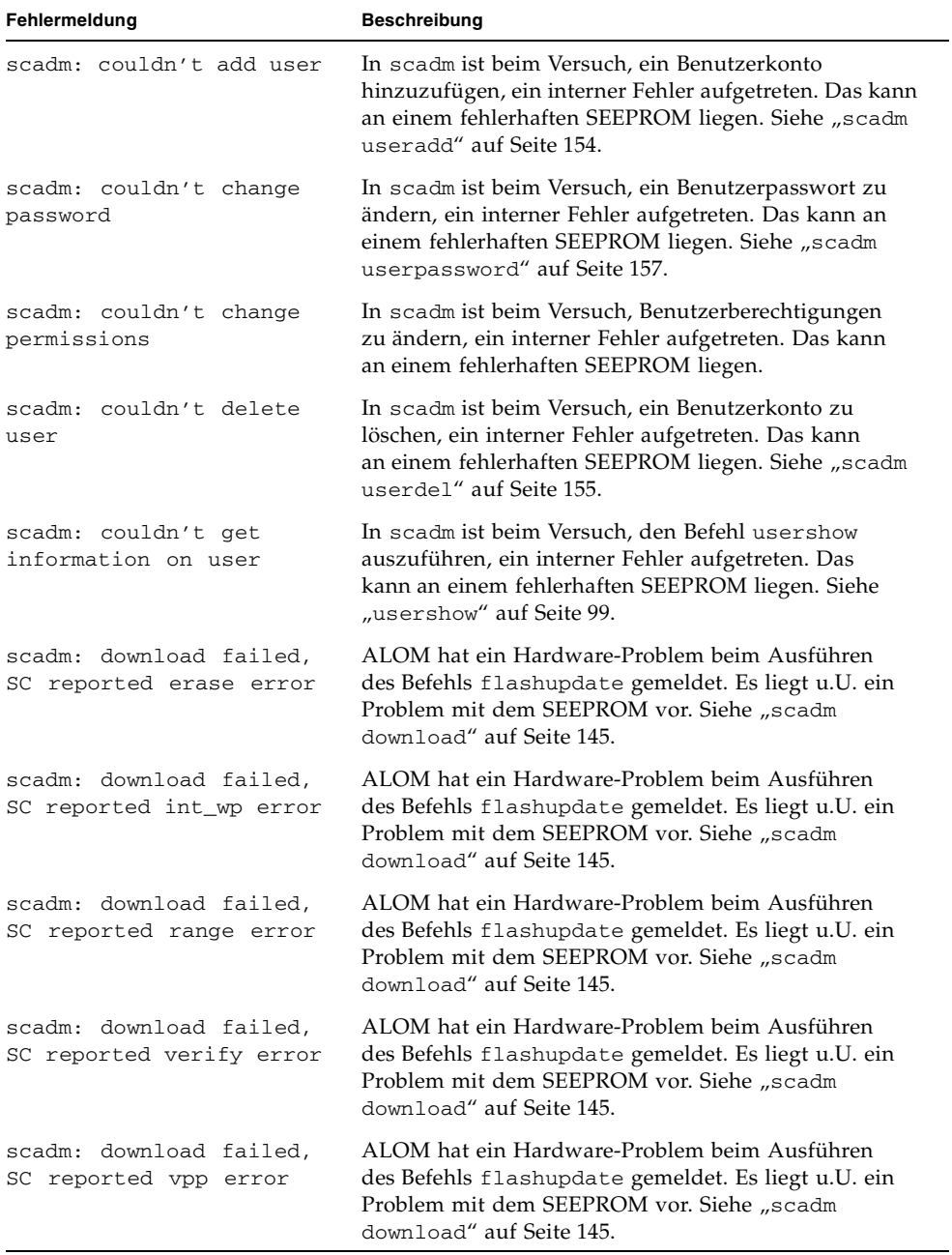

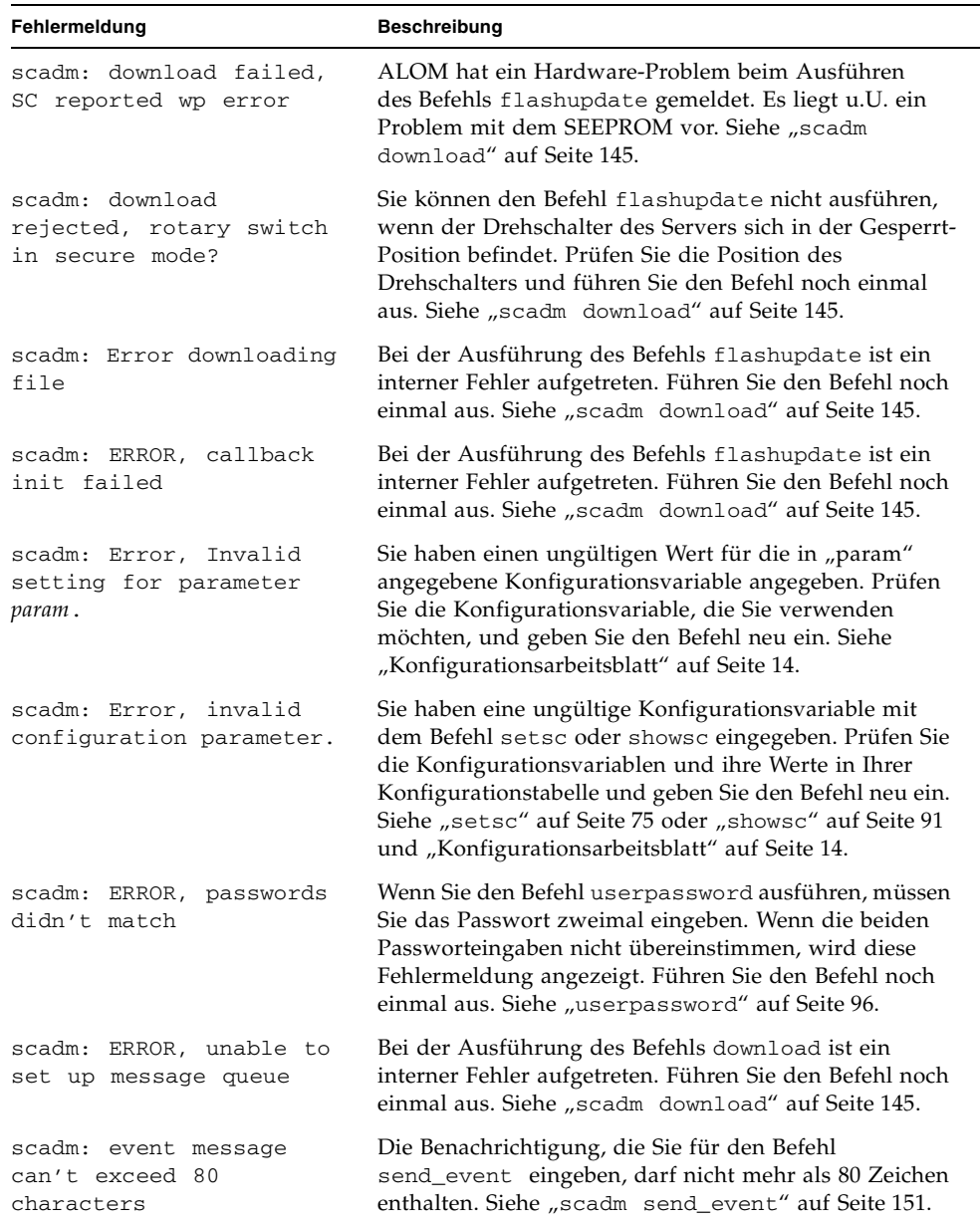

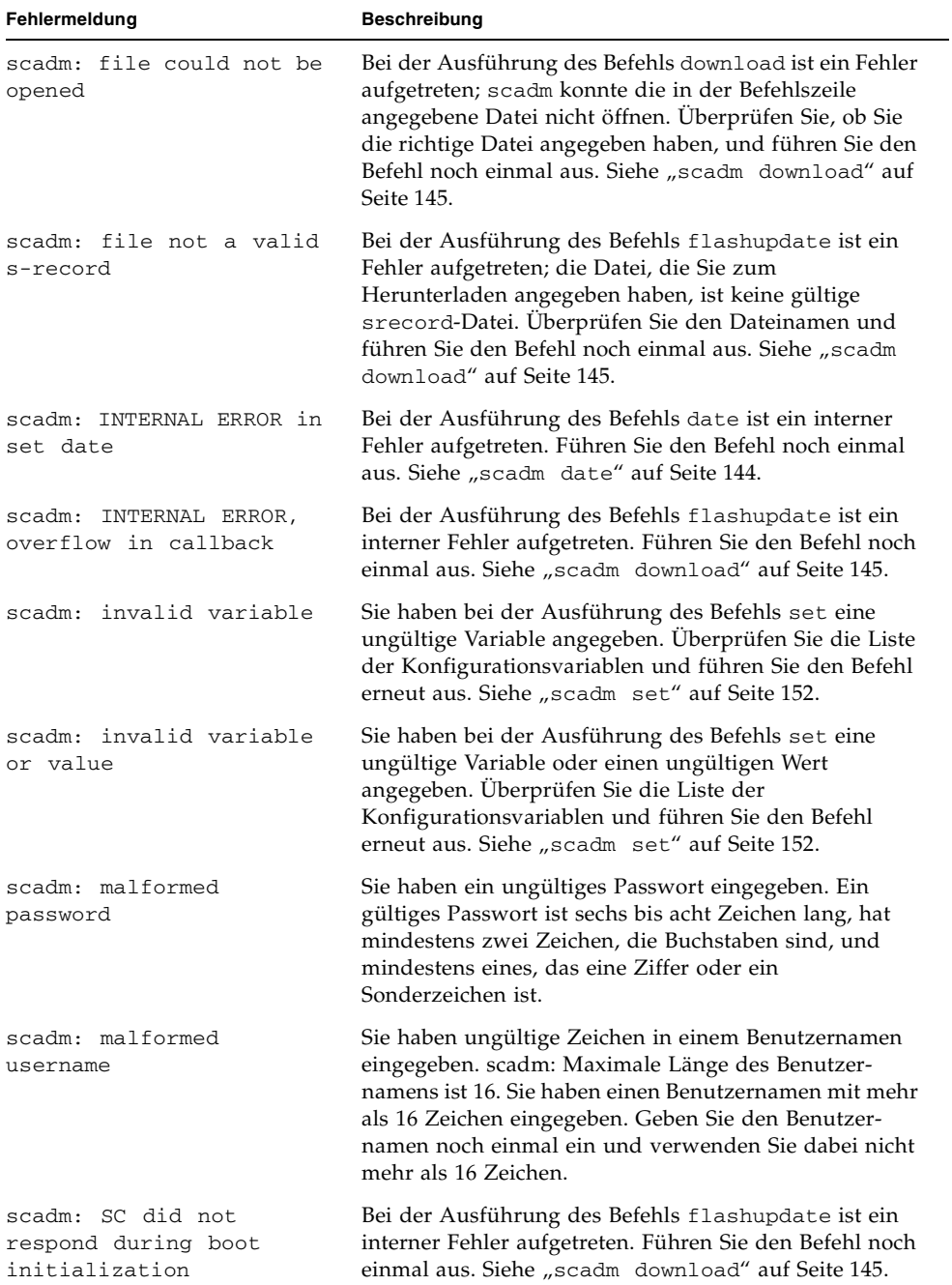

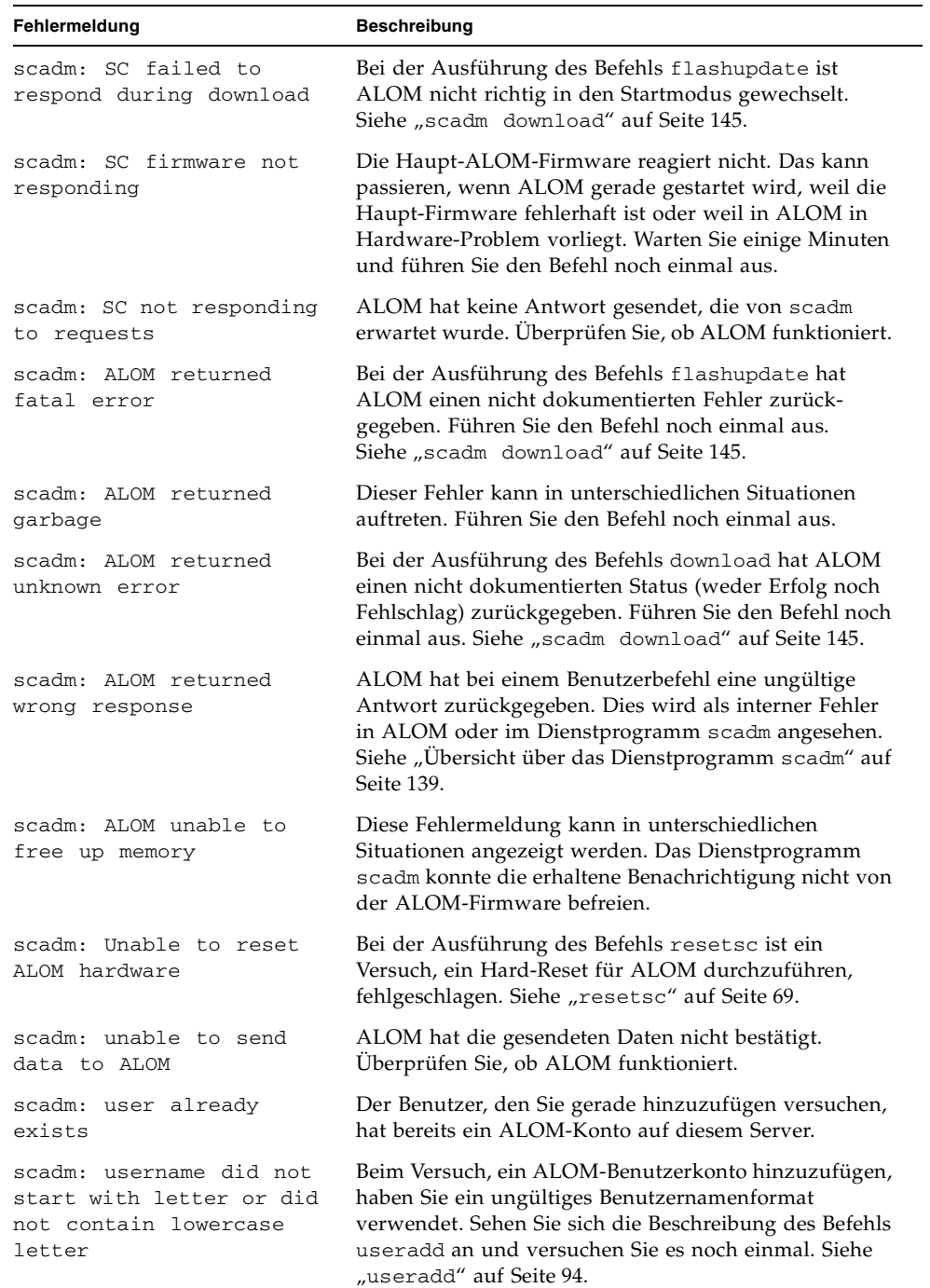

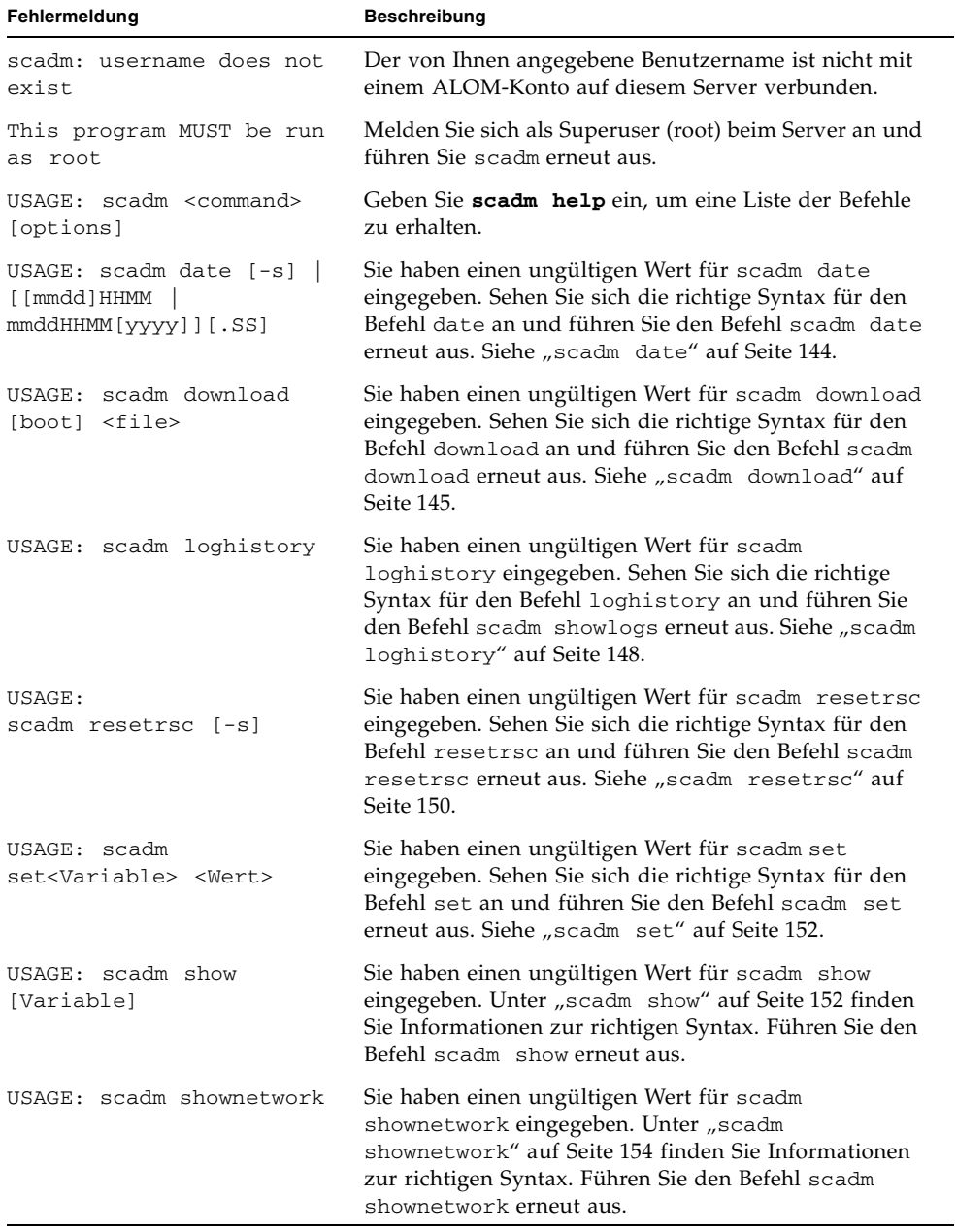

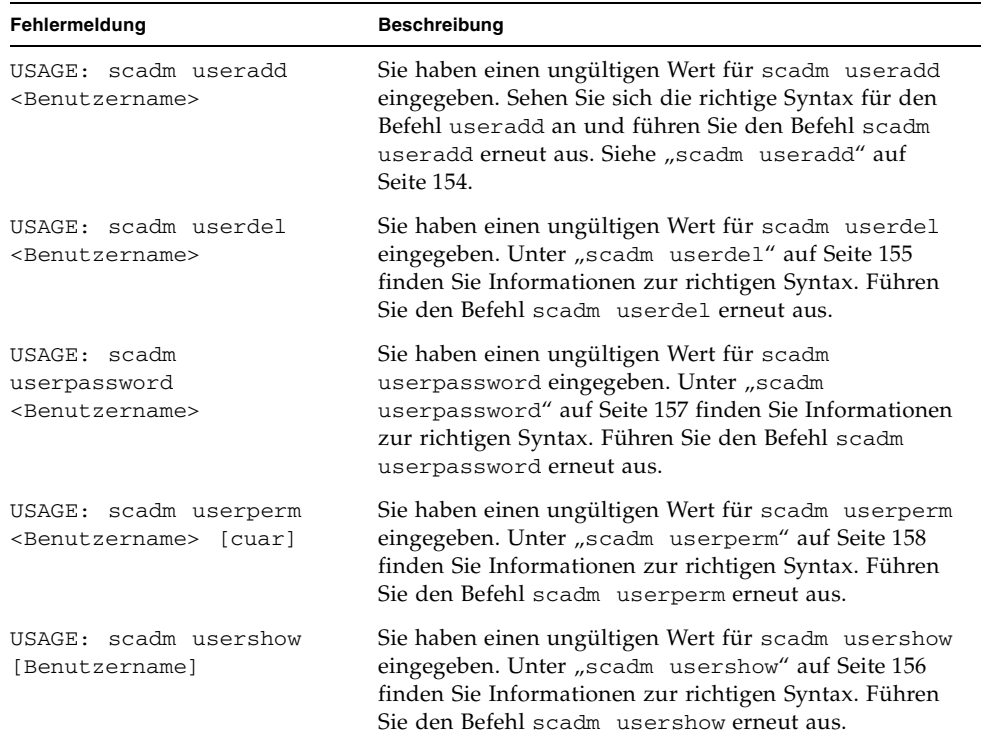

## Index

### **A**

[Ablauf im Ereignispuffer, 87](#page-106-1) Aktualisieren [Firmware, 5](#page-24-0) [Konfigurationseinstellung, 75](#page-94-1) [Aktuelle Benutzer, Anzeigen, 93](#page-112-1) [Alarme, Einstellen, 70](#page-89-0) [Alarmstatus, 24,](#page-43-0) [79](#page-98-1) ALOM (Advanced Lights Out Management) [Befehls-Shell, 43](#page-62-0) [Einführung, 1](#page-20-0) [Liste der Befehle, 44](#page-63-1) [Schaltung, 2](#page-21-0) [Software, 1,](#page-20-1) [3](#page-22-0) ALOM-Befehle bootmode[, 48](#page-67-0) break[, 51](#page-70-1) console[, 52](#page-71-1) consolehistory[, 56](#page-75-1) flashupdate[, 57](#page-76-1) help[, 60](#page-79-1) logout[, 62](#page-81-0) password[, 63](#page-82-0) poweroff[, 64](#page-83-0) poweron[, 65](#page-84-1) removefru[, 67](#page-86-2) reset[, 67](#page-86-3) setalarm[, 70](#page-89-0) setdate[, 71](#page-90-0) setdefaults[, 73](#page-92-0) setlocator[, 74](#page-93-0) setsc[, 75](#page-94-1)

setupsc[, 76](#page-95-1) showdate[, 78](#page-97-0) showenvironment[, 79](#page-98-2) [showfru](#page-102-1) showlocator[, 86](#page-105-0) showlogs[, 87](#page-106-1) shownetwork[, 89](#page-108-1) showplatform[, 90](#page-109-0) showsc[, 91](#page-110-1) showusers[, 93](#page-112-1) useradd[, 94](#page-113-1) userdel[, 95](#page-114-1) userpassword[, 96](#page-115-1) userperm[, 97](#page-116-1) usershow[, 99](#page-118-1) [ALOM-Fehlermeldungen, 171 bis](#page-190-1) [176](#page-195-1) Ändern [des eigenen Passworts, 63](#page-82-0) [Eingabeaufforderungen, 123](#page-142-1) [Fremdes Passwort, 96](#page-115-1) Passwort mit scadm[, 157](#page-176-1) [Zugriffsrechte, 97](#page-116-1) [Anmelden bei ALOM, 37](#page-56-0) Anpassen der ALOM-Software mit setupsc[, 76](#page-95-1) [Schritte, 7](#page-26-0) [Überblick, 19](#page-38-0) Anschluss [NET MGT, 11](#page-30-0) [Neukonfigurieren, 25](#page-44-0) [SER MGT, 9](#page-28-0) [Anschlüsse, 9](#page-28-1) [Anzahl der Telnet-Sitzungen, 43](#page-62-1)

Anzeigen [Aktuelles Datum, 78](#page-97-0) [Benutzer, 99](#page-118-2) [Benutzerkonten, 156](#page-175-1) [Konfigurationsvariablen, 152](#page-171-2) [Locator-LED-Status, 86](#page-105-0) [Netzwerkkonfiguration, 154](#page-173-2) [Systeminformationen, 91](#page-110-1) [Anzeigen des FRU-Status, 83](#page-102-1) [Aufheben der Sperre einer entfernten](#page-190-2)  Verbindung, 171 Ausführen des Skripts setup[, 77](#page-96-0) Ausführen des Skripts setupsc[, 25](#page-44-1) [Ausschalten des Host-Servers, 64](#page-83-0) [Automatischer Neustart, 133](#page-152-1)

#### **B**

[Baudrate, einstellen, 131](#page-150-0) [Beenden der Sitzung, 62](#page-81-0) [Befehls-Shell, 43 bis](#page-62-0) [99](#page-118-2) [Anzahl, 43](#page-62-1) [Eingabe von Optionen, 44](#page-63-2) [Fehlermeldungen, 171 bis](#page-190-1) [176](#page-195-1) *[siehe auch](#page-62-2)* sc-Befehle [Beginnen der ALOM-Einrichtung, 7](#page-26-0) [Benachrichtigungsvariablen, 106](#page-125-0) Benutzer [Anzeigen, 99](#page-118-2) [Hinzufügen, 94](#page-113-1) [Löschen, 95](#page-114-1) [Benutzernamenseinschränkungen, 94](#page-113-1) [Benutzersitzungsdaten, 93](#page-112-1) [Berechtigungen festlegen, 158](#page-177-1) boot[, Protokoll, 56](#page-75-2) bootmode[, Befehl, 48](#page-67-0) break[, Befehl, 51](#page-70-1)

#### **C**

[CLI \(Befehlszeilenschnittstelle\), 1,](#page-20-2) [43](#page-62-0) console[, Befehl, 52](#page-71-1) consolehistory[, Befehl, 56](#page-75-2) [Coordinated Universal Time \(UTC\), 72](#page-91-0)

#### **D**

[Datenbits, einstellen, 132](#page-151-0) Datum [Aktuell, 78](#page-97-0) [Einstellen des Datums und der Zeit, 71](#page-90-0) einstellen mit scadm[, 144](#page-163-1) [DB-25-Signale, 13](#page-32-0) [DHCP, Variable, 117](#page-136-0) [DHCP-Serverdaten, Anzeigen, 89](#page-108-1) [Diagnose, 167](#page-186-2) [Drehschalter, 5](#page-24-0) [Drehschalterstatus, 24,](#page-43-0) [79](#page-98-1)

### **E**

[Einführung in ALOM, 1](#page-20-0) Eingabeaufforderungen [Ändern, 123](#page-142-1) [Umschalten, 22](#page-41-0) [Eingeben von ALOM-Befehlen, 43](#page-62-0) Einschalten des Host-Servers, sc[-Befehl, 65](#page-84-1) [Einschalten und Hochfahren des Host-Servers, 18](#page-37-0) Einstellen [Alarme, 70](#page-89-0) [Benutzerberechtigungen, 97](#page-116-1) [Datum, 144](#page-163-1) [Konfigurationsvariable, 152](#page-171-3) [OpenBoot NVRAM-Variablen, 48](#page-67-0) Pfad zum Dienstprogramm scadm[, 139](#page-158-1) [Einstellen der Zeitüberschreitung, 137](#page-156-0) [Elemente, überwachte, 2](#page-21-1) [E-Mail-Warnmeldungen, 113](#page-132-1) [E-Mail-Warnmeldungen, Konfigurieren, 18](#page-37-1) [Entfernen von Benutzerkonten, 32](#page-51-0) [Entfernen von FRUs, 67](#page-86-2) Ereignisbenachrichtigungen [Einstellen, 151](#page-170-1) [in ALOM-Shell, 123](#page-142-0) [Ereignisstufen, 123,](#page-142-0) [136](#page-155-0) [Ereignisverlauf, 148](#page-167-1) [Erzwungenes Herunterfahren des Servers, 23,](#page-42-0) [67](#page-86-3) [Escape-Zeichen, ändern, 128](#page-147-1)

Ethernet [Adresse, Variable, 135](#page-154-0) [Anschluss, 11](#page-30-0) [MAC, Variable, 117](#page-136-1) [Verbindungsintegrität, 121](#page-140-0)

### **F**

["failed", Gerätestatus, Definition, 4](#page-23-0) ["fault", Gerätestatus, Definition, 4](#page-23-0) [Fehlerbehebung, 167](#page-186-2) [Modemkonfiguration, 167](#page-186-3) [Fehlermeldungen, Liste, 171](#page-190-1) [Festlegen der Eingabeaufforderung, 123](#page-142-1) [Festplattenstatus, 24,](#page-43-0) [79](#page-98-1) Field-Replaceable Units *[siehe](#page-102-1)* FRU Firmware [Aktualisieren, 5](#page-24-0) [Aktualisieren, zu beachten beim, 58](#page-77-0) [Installieren einer neuen Version, 57](#page-76-1) [Version, 91](#page-110-1) flashupdate[-Befehl, 57](#page-76-1) **FRU** [Entfernen, 67](#page-86-2) [Fehlermeldungen, 176](#page-195-2) [PROM-Status, 83](#page-102-1)

#### **H**

[Hard-Reset des Servers, 69](#page-88-1) help[, Befehl, 60](#page-79-1) [Herunterfahren erzwingen für Server, 23](#page-42-0) [Herunterladen der ALOM-Firmware, 58,](#page-77-1) [145](#page-164-1) Hilfe für scadm[, 147](#page-166-0) [Hinzufügen von Benutzerkonten, 28,](#page-47-0) [94,](#page-113-1) [154](#page-173-3) [Hochfahren des Servers zur OpenBoot PROM-](#page-42-1)Eingabeaufforderung, 23 [Host-Identifikation, 127](#page-146-0) [Host-Name, Variable, 136](#page-155-1)

### **I**

if\_modem[, Variable, 111](#page-130-0) if\_network[, Variable, 110](#page-129-0) IP, Variable [Adressen, 118](#page-137-1) [Gateway, 119](#page-138-1) [Netzmaske, 120](#page-139-1)

#### **K**

Konfiguration [Aufgaben, 7](#page-26-0) [Planen, 8](#page-27-0) [Variablen, 19,](#page-38-0) [101 bis](#page-120-0) [137](#page-156-1) [Konfigurationseinstellung, Ändern, 75](#page-94-1) [Konfigurationsskript, 77](#page-96-0) Konfigurieren [ALOM, 76](#page-95-1) [Aufgaben, 7](#page-26-0) [E-Mail-Warnmeldungen, 18](#page-37-1) [Externes Modem, 11](#page-30-1) *[siehe auch](#page-30-1)* Konfigurieren [Variablen, 19](#page-38-0) Konsolenbenutzer [Anzeigen, 93](#page-112-1) [Mehrere, 52](#page-71-1) [Kundendaten, 127](#page-146-0)

#### **L**

[LED-Anzeigen, Einstellen, 70](#page-89-0) [LED-Status, 24,](#page-43-0) [79](#page-98-1) [Leerlaufsitzung, 125](#page-144-0) [Lesen, 56](#page-75-2) Liste [ALOM-Fehlermeldungen, 171 bis](#page-190-1) [176](#page-195-1) [ALOM-Shell-Befehle, 44](#page-63-1) scadm[, Fehlermeldungen, 177](#page-196-2) scadm[-Befehle, 142](#page-161-2) Liste der scadm[-Befehle, 142](#page-161-2) [Locator-LED, 74](#page-93-0) [Aktivieren/Deaktivieren, 74](#page-93-0) [Status, 86](#page-105-0)

logout[, Befehl, 62](#page-81-0) [Löschen der Alarme, 70](#page-89-0) [Löschen von Benutzerkonten, 32,](#page-51-0) [95,](#page-114-1) [155](#page-174-1)

#### **M**

[Man Page, Speicherort, 140](#page-159-0) [mehrere Optionen, Eingabe, 44](#page-63-2) [Meldungen in Puffern, 56](#page-75-2) Modem [Aktivieren, 111](#page-130-0) [Konfiguration, Fehlerbehebung, 167](#page-186-3) [Konfigurieren, extern, 11](#page-30-1) [Stecker, 11](#page-30-2)

#### **N**

[NET MGT-Anschluss, 11](#page-30-0) netsc\_enetaddr[, Variable, 117](#page-136-1) netsc\_ipaddr[, Variable, 118](#page-137-1) netsc\_ipgateway[, Variable, 119](#page-138-1) netsc\_ipnetmask[, Variable, 120](#page-139-1) netsc\_tpelinktest[, Variable, 121](#page-140-0) [Netzmaske, Variable, 120](#page-139-1) [Netzteilstatus, 2,](#page-21-0) [24,](#page-43-0) [79](#page-98-1) Netzwerk [Aktivieren, 110](#page-129-0) [Anzeigen der aktuellen Konfiguration, 89,](#page-108-1) [154](#page-173-4) [Variablen, 104](#page-123-0) [Neukonfigurieren des ALOM-Anschlusses, 25](#page-44-0)

#### **O**

[OpenBoot PROM-Befehle, 163](#page-182-1) [OpenBoot PROM-Eingabeaufforderung,](#page-42-1)  Hochfahren des Servers, 23 [Optionen, Eingabe, 44](#page-63-2)

#### **P**

[Parität, serieller Anschluss, 132](#page-151-1) password[, Befehl, 63](#page-82-0)

Passwort [Ändern des eigenen, 63](#page-82-0) [Ändern eines fremden, 96](#page-115-1) ändern mit scadm[, 157](#page-176-1) [Anzeige, 126](#page-145-0) [Regeln, 63,](#page-82-1) [96](#page-115-2) Pfad, einstellen auf scadm[, 139](#page-158-1) [Planen der Konfiguration, 8](#page-27-0) [Plattform, Anzeigen, 90](#page-109-0) [Plattformname, identifizieren, 141](#page-160-0) [Plattformspezifisch, 5](#page-24-0) poweroff[, Befehl, 64](#page-83-0) poweron[, Befehl, 65](#page-84-1) [Protokolle, 56](#page-75-2)

### **R**

removefru[, Befehl, 67](#page-86-2) reset[, Befehl, 67](#page-86-3) reset-sc[, Befehl, 164](#page-183-1) resetsc[, Befehl, 69](#page-88-1) [RJ-45-Signale, 11](#page-30-2) run[, Protokoll, 56](#page-75-2)

### **S**

.sc[, Befehl, 165](#page-184-1) sc\_backupuserdata[, Variable, 122](#page-141-0) sc\_clieventlevel[, Variable, 123](#page-142-0) sc\_clipasswdecho[, Variable, 126](#page-145-0) sc\_cliprompt[, Variable, 123](#page-142-1) sc\_clitimeout[, Variable, 125](#page-144-0) sc\_customerinfo[, Variable, 127](#page-146-0) sc\_escapechars[, Variable, 128](#page-147-1) sc\_powerondelay[, Variable, 129](#page-148-0) sc\_powerstatememory[, Variable, 130](#page-149-0) scadm[, Einstellen des Pfads, 139](#page-158-1) scadm[, Fehlermeldungen, 177](#page-196-2) scadm[-Befehle, 142 bis](#page-161-2) [161](#page-180-0) Datum[, 144](#page-163-1) download[, 145](#page-164-1) help[, 147](#page-166-0) loghistory[, 148](#page-167-1)

modem\_setup[, 149](#page-168-0) resetrsc[, 150](#page-169-1) send\_event[, 151](#page-170-1) set[, 152](#page-171-3) show[, 152](#page-171-2) shownetwork[, 154](#page-173-2) useradd[, 154](#page-173-3) userdel[, 155](#page-174-1) userpassword[, 157](#page-176-1) userperm[, 158](#page-177-1) usershow[, 156](#page-175-1) scadm[-Dienstprogramm, Übersicht, 139](#page-158-1) sc-Befehl, help[, 60](#page-79-1) sc[-Befehle, 43 bis](#page-62-0) [99](#page-118-2) [Schalter, Dreh-, 5](#page-24-0) [Schaltung, 2](#page-21-0) [Schließen der Verbindung, 62](#page-81-0) [Schreibgeschützter Modus, 52](#page-71-1) [Schreibschutz, Benutzer anzeigen, 93](#page-112-1) Schreibsperre [auf der Konsole, 171](#page-190-2) [Freigabe, 54](#page-73-0) [Schreibzugriff, 52](#page-71-1) [SER MGT-Anschluss, 9,](#page-28-0) [18](#page-37-0) ser\_baudrate, Variabl[e, 131](#page-150-0) ser\_data[, Variable, 132](#page-151-0) ser\_parity[, Variable, 132](#page-151-1) ser\_stopbits[, Variable, 133](#page-152-2) [Serieller Anschluss, 9](#page-28-0) [Baudrate einstellen, 131](#page-150-0) [Einstellen der Datenbits, 132](#page-151-0) [Hinzufügen eines Modems, 11](#page-30-1) [Modemkonfiguration, 111](#page-130-0) [Parität, 132](#page-151-1) [Variablen, 103](#page-122-0) Server [Herunterfahren erzwingen, 23](#page-42-0) [Plattforminformationen, 90](#page-109-0) [Probleme, 168](#page-187-2) [Reset, Hard, 69](#page-88-1) setalarm[, Befehl, 70](#page-89-0) setdate[, Befehl, 71](#page-90-0) setdefaults[, Befehl, 73](#page-92-0) setlocator[, Befehl, 74](#page-93-0) setsc[, Befehl, 75](#page-94-1) setupsc[, Befehl, 8,](#page-27-1) [76](#page-95-1)

[Shell-Eingabeaufforderung, ändern, 123](#page-142-1) showdate[, Befehl, 78](#page-97-0) showenvironment[, Befehl, 24,](#page-43-0) [79](#page-98-1) showfru[, Befehl, 83](#page-102-1) showlocator[, Befehl, 86](#page-105-0) showlogs[, Befehl, 87](#page-106-1) shownetwork[, Befehl, 89](#page-108-1) showplatform[, Befehl, 90](#page-109-0) showsc[, Befehl, 91](#page-110-1) showusers[, Befehl, 93](#page-112-1) Sicherung [ALOM-Konfiguration, 41](#page-60-0) [Benutzerdaten, 122](#page-141-0) [Signalübertragung RJ-45 auf DB-25, 12](#page-31-0) [Sitzung im Leerlauf, 125](#page-144-0) Skript setupsc[, Ausführen, 25](#page-44-1) Skript, setup[, Ausführen, 77](#page-96-0) Software [Anpassen, 19](#page-38-0) [Anweisungen, 8](#page-27-0) [Vorinstalliert, 1](#page-20-1) [Spannungsstatus, 24,](#page-43-0) [79](#page-98-1) [Speicher für den Stromstatus, 130](#page-149-0) [Standardstartgerät, 48](#page-67-0) [Standardwerte, Zurücksetzen, 73](#page-92-0) [Standby-Modus, Versetzen in, 64](#page-83-0) [Standby-Stromversorgung, 2](#page-21-0) [Stecker, 11 bis](#page-30-2) [13](#page-32-0) Steuern [Startverhalten, 48](#page-67-0) [Stoppbits, serieller Anschluss, 133](#page-152-2) [Stromstatus, 130](#page-149-0) [SunVTS-Software, Einschränkung, 140](#page-159-1) sys\_autorestart[, Variable, 133](#page-152-1) sys\_enetaddr, Variable[, 135](#page-154-0) sys\_eventlevel, Variable[, 136](#page-155-0) sys\_hostname[, Variable, 136](#page-155-1) sys\_xirtimeout[, Variable, 137](#page-156-0) System [Konsole, Umleiten, 40](#page-59-0) [Plattformname, 141](#page-160-1) [Temperatur, 24,](#page-43-0) [79](#page-98-1) [Variablen, 105](#page-124-0) [System Controller Administration, 139](#page-158-1)

### **T**

telnet[, Befehl, 3,](#page-22-1) [36](#page-55-0) [Telnet-Sitzungen, Anzahl, 43](#page-62-1) [Temperatur, 24,](#page-43-0) [79](#page-98-1)

#### **U**

[Übertragen von Modemsignalen, 12](#page-31-0) [Überwachte Elemente, 2](#page-21-1) [Umgebung, 24,](#page-43-0) [79](#page-98-1) [Umleiten der Systemkonsole, 40](#page-59-0) [Umschalten zwischen Eingabeaufforderungen, 22](#page-41-0) [Universal Time \(UTC\), 72](#page-91-0) useradd[, Befehl, 94](#page-113-1) userdel[, Befehl, 95](#page-114-1) userpassword[, Befehl, 96](#page-115-1) userperm[, Befehl, 97](#page-116-1) usershow[, Befehl, 99](#page-118-2)

#### **V**

Variable [Ändern des Escape-Zeichens, 128](#page-147-1) [automatischer Neustart, 133](#page-152-1) [Benachrichtigung, 106](#page-125-0) [DHCP, 117](#page-136-0) [Einstellen der Baudrate des seriellen](#page-150-0)  Anschlusses, 131 [Einstellen der Datenbits des seriellen](#page-151-0)  Anschlusses, 132 [Einstellen der Parität des seriellen](#page-151-1)  Anschlusses, 132 [Einstellen des Leerlaufs, 125](#page-144-0) [Ereignisstufen, 136](#page-155-0) [Ethernet, 117](#page-136-1) [Ethernet-Adresse, 135](#page-154-0) [Ethernet-Verbindungsintegrität, 121](#page-140-0) [Host-Identifikation, 127](#page-146-0) [IP-Adresse, 118](#page-137-1) [IP-Gateway, 119](#page-138-1) [Netzmaske, 120](#page-139-1) [Netzwerk, 104](#page-123-0) [Netzwerk aktivieren, 110](#page-129-0) [Passwortanzeige, 126](#page-145-0) [Serieller Anschluss, 103](#page-122-0)

[Serieller Anschluss, Stoppbits, 133](#page-152-2) [Sicherungsdaten, 122](#page-141-0) [Speicher für den Stromstatus, 130](#page-149-0) [Systembenutzer, 107](#page-126-0) [System-Host-Name, 136](#page-155-1) [Systemschnittstelle, 105](#page-124-0) [System-Zeitüberschreitungs-XIR, 137](#page-156-0) [Verzögerung beim Einschalten, 129](#page-148-0) [Variablen, 101 bis](#page-120-0) [137](#page-156-1) [Verbinden mit ALOM, Übersicht, 3,](#page-22-2) [36](#page-55-1) [Verbindung zur Konsole, 52](#page-71-1) Verwenden von scadm[-Befehlen, 143](#page-162-0) [Verzögern beim Einschalten, 129](#page-148-0)

#### **W**

Warnmeldungen [Einstellen, 151](#page-170-1) [E-Mail, 113](#page-132-1) [E-Mail, Konfigurieren, 18](#page-37-1) [Wechseln zwischen Konsole und ALOM, 22](#page-41-0) [werkseitige Standardeinstellungen, 73](#page-92-0)

#### **X**

[XIR-Zeitüberschreitung, 137](#page-156-0)

#### **Z**

Zeitüberschreitung [Einstellen des Werts, 137](#page-156-0) [Zurücksetzen des Servers nach, 171](#page-190-3) Zugriffsrechte [admin, Konto, 37](#page-56-1) einstellen mit scadm[, 158](#page-177-1) [Einstellen oder Ändern, 97](#page-116-1) [Zurücksetzen des Servers, 67,](#page-86-3) [171](#page-190-3) [Zurücksetzen des Servers, Optionen, 23](#page-42-2) [Zurücksetzen von ALOM, 22](#page-41-1)